## KAUNO TECHNOLOGIJOS UNIVERSITETAS INFORMATIKOS FAKULTETAS INFORMACINIŲ SISTEMŲ INŽINERIJOS STUDIJŲ PROGRAMA

EDVARDAS PRANCKEVIČIUS

# UNIVERSITETO STUDIJŲ KOKYBĖS IR STEBĖSENOS PROCESŲ OPERATYVAUS VALDYMO TYRIMAS VEIKLOS ANALITIKOS PRIEMONĖMIS

Magistro darbas

Darbo vadovas doc. dr. V. Šakys

## KAUNO TECHNOLOGIJOS UNIVERSITETAS INFORMATIKOS FAKULTETAS INFORMACINIŲ SISTEMŲ INŽINERIJOS STUDIJŲ PROGRAMA

EDVARDAS PRANCKEVIČIUS

# UNIVERSITETO STUDIJŲ KOKYBĖS IR STEBĖSENOS PROCESŲ OPERATYVAUS VALDYMO TYRIMAS VEIKLOS ANALITIKOS PRIEMONĖMIS

Magistro darbas

Darbo vadovas doc. dr. V. Šakys 2013-05-24

Recenzentas doc. dr. A. Barila 2013-05-24

Atliko: IFM-1/4 gr. studentas Edvardas Pranckevičius 2013-05-24

## AUTORIŲ GARANTINIS RAŠTAS DĖL PATEIKIAMO KŪRINIO 2013-05-24 d. Kaunas

**Autorius** EDVARDAS PRANCKEVIČIUS patvirtina, kad Kauno technologijos universitetui pateiktas baigiamasis magistro darbas (toliau vadinama - Kūrinys) "UNIVERSITETO STUDIJŲ KOKYBĖS IR STEBĖSENOS PROCESŲ OPERATYVAUS VALDYMO TYRIMAS VEIKLOS ANALITIKOS PRIEMONĖMIS" pagal Lietuvos Respublikos autorių ir gretutinių teisių įstatymą yra originalus ir užtikrina, kad

1) jį sukūrė ir parašė Kūrinyje įvardyti autoriai;

2) Kūrinys nėra ir nebus įteiktas kitoms institucijoms (universitetams) (tiek lietuvių, tiek užsienio kalba);

3) Kūrinyje nėra teiginių, neatitinkančių tikrovės, ar medžiagos, kuri galėtų pažeisti kito fizinio ar juridinio asmens intelektinės nuosavybės teises, leidėjų bei finansuotojų reikalavimus ir salvgas:

4) visi Kūrinyje naudojami šaltiniai yra cituojami (su nuoroda į pirminį šaltinį ir autorių);

5) neprieštarauja dėl Kūrinio platinimo visomis oficialiomis sklaidos priemonėmis.

**\_\_\_\_**\_\_\_\_\_\_\_\_\_\_\_\_\_\_\_\_\_\_\_\_\_\_\_\_\_\_\_\_\_\_\_\_\_\_\_\_\_\_\_\_\_\_\_\_\_\_ \_\_\_\_\_\_\_\_\_\_\_\_\_\_\_\_\_\_\_\_\_\_\_

6) atlygins Kauno technologijos universitetui ir tretiesiems asmenims žalą ir nuostolius, atsiradusius dėl pažeidimų, susijusių su aukščiau išvardintų Autorių garantijų nesilaikymu;

7) Autoriai už šiame rašte pateiktos informacijos teisingumą atsako Lietuvos Respublikos įstatymų nustatyta tvarka.

### **Autorius**

(vardas, pavardė) (parašas)

#### **SANTRAUKA**

## **UNIVERSITETO STUDIJŲ KOKYBĖS IR STEBĖSENOS PROCESŲ OPERATYVAUS VALDYMO TYRIMAS VEIKLOS ANALITIKOS PRIEMONĖMIS**

Šiuo metu KTU studijas aptarnauja akademinių duomenų informacinės sistemos, kurių pagrindu yra rengiamos įvairios ataskaitos rektoratui, dekanatams ir kt., tačiau šią informaciją naudoti studijų kokybei gerinti yra problematiška dėl neapibrėžtos metodikos, nepritaikytos metrikos ir netinkamos pateikimo formos.

Tyrimo pagrindinis tikslas – pagerinti universiteto Strateginio planavimo ir kokybės skyriaus procesų operatyvųjį valdymą, sukuriant studijų kokybę rodančių švieslenčių prototipus pagal šias roles: rektoriui, dekanui, katedros vedėjui, dėstytojui. Šiam tikslui pasiekti darbe bus sukurta metodika, skirta įvertinti modulio dėstymo efektyvumą naudojantis sukauptais universiteto akademiniais duomenimis. Rezultatai pateikiami naudojant duomenų hierarchijas ir pagrindinius vykdymo indikatorius (angl. *KPI – key performance indicators*).

Tyrimas buvo atliekamas su 2011-2012 mokslo metų Informatikos fakulteto akademiniais duomenimis.

Tiriamojo darbo metu, naudojantis KTU akademinių duomenų pagrindu, buvo gauti modulių dėstymo efektyvumo rezultatai pagal pateiktą metodiką. Rezultatus įtakoja metodikoje naudotos *KPI* minimalios, tikslo, svertinių koeficientų reikšmės, kurios gali būti koreguojamos *KPI* administratoriaus. Galutinė realizacija leidžia palyginti modulių, katedrų, fakultetų dėstymo efektyvumą atitinkamai pagal besimokančių studentų akademinius rezultatus.

#### **SUMMARY**

## **UNIVERSITY'S OPERATIVE MANAGEMENT RESEARCH OF STUDY'S QUALITY AND MONITORING PROCESSES USING BUSINESS INTELLIGENCE TOOLS**

Currently academic studies in KTU rely on academic data information systems which is as a basis for various reports prepared Rector, dean and others. However to use this information to improve the quality of studies is problematic because of its uncertain methodologies, metrics and inadequate presentation.

The main goal of this study is to improve University's Strategic Planning and Quality department's operative process management, creating dashboard prototypes showing study quality for the following roles: the rector, dean, head of department, lecturer. In order to achieve this goal new methodology will be made in order to evaluate module teaching effectiveness using the data collected by the University academic information system. Results are being presented using data hierarchies and key performance indicators (KPIs).

The study was done using 2011-2012 Faculty of Informatics academic data.

By the use of KTU academic data, modules teaching effectiveness was calculated using new methodology. Results depend on *KPIs* minimal, target, weighting values which can be adjusted by *KPI* administrator. Final realization allows to compare modules, department, faculty teaching effectiveness by students academic results.

## **TURINYS**

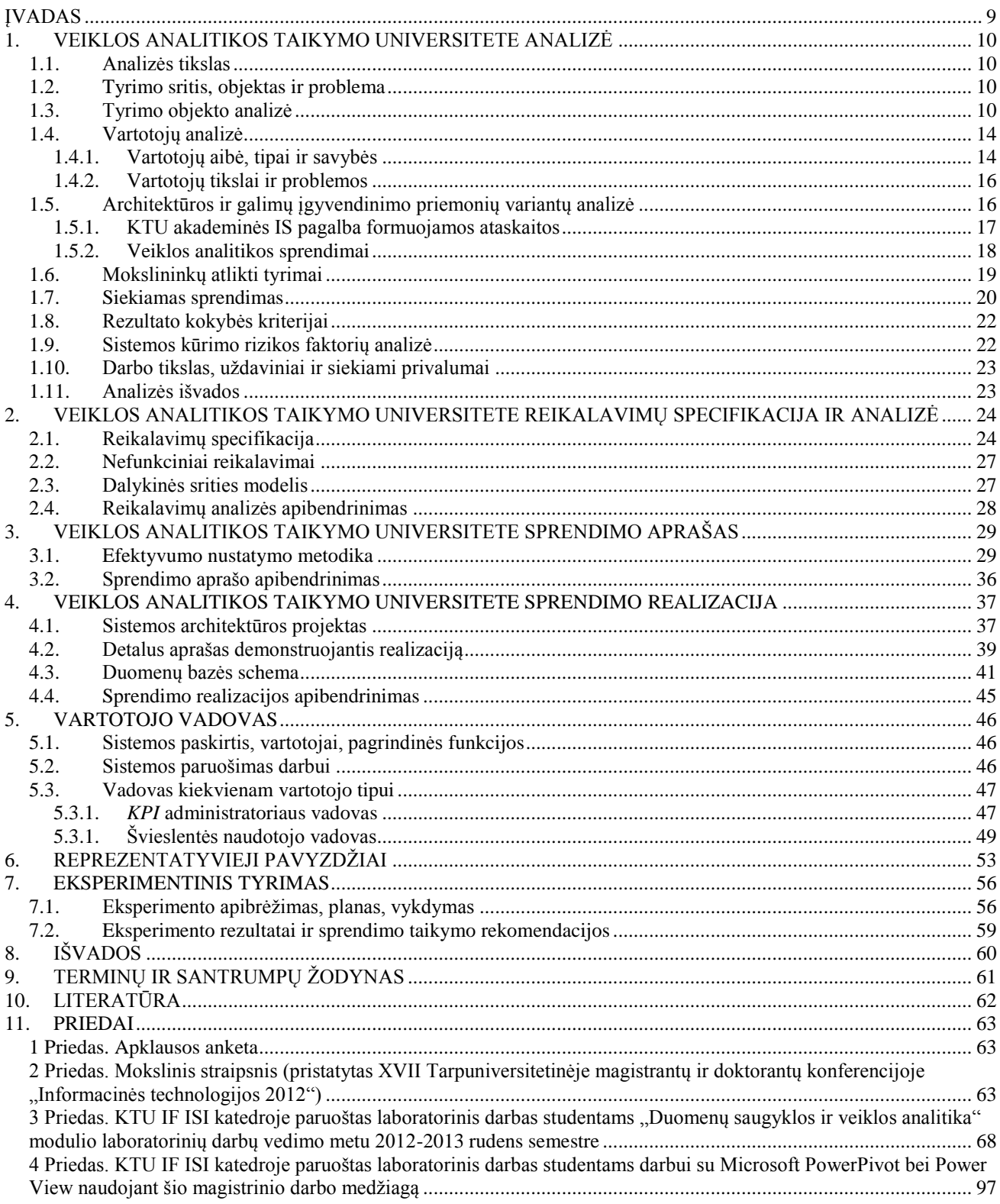

# **LENTELIŲ SĄRAŠAS**

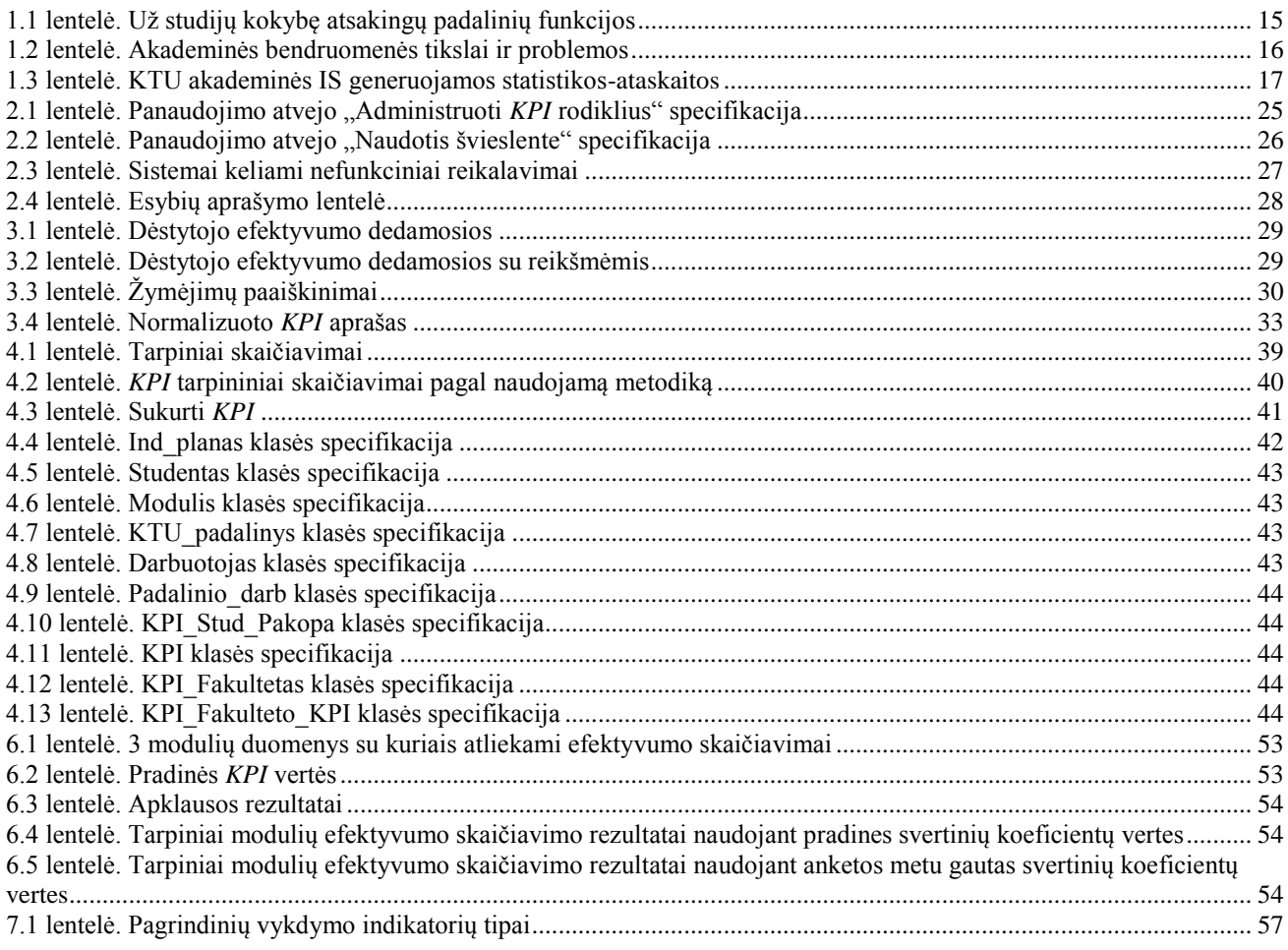

## **PAVEIKSLŲ SĄRAŠAS**

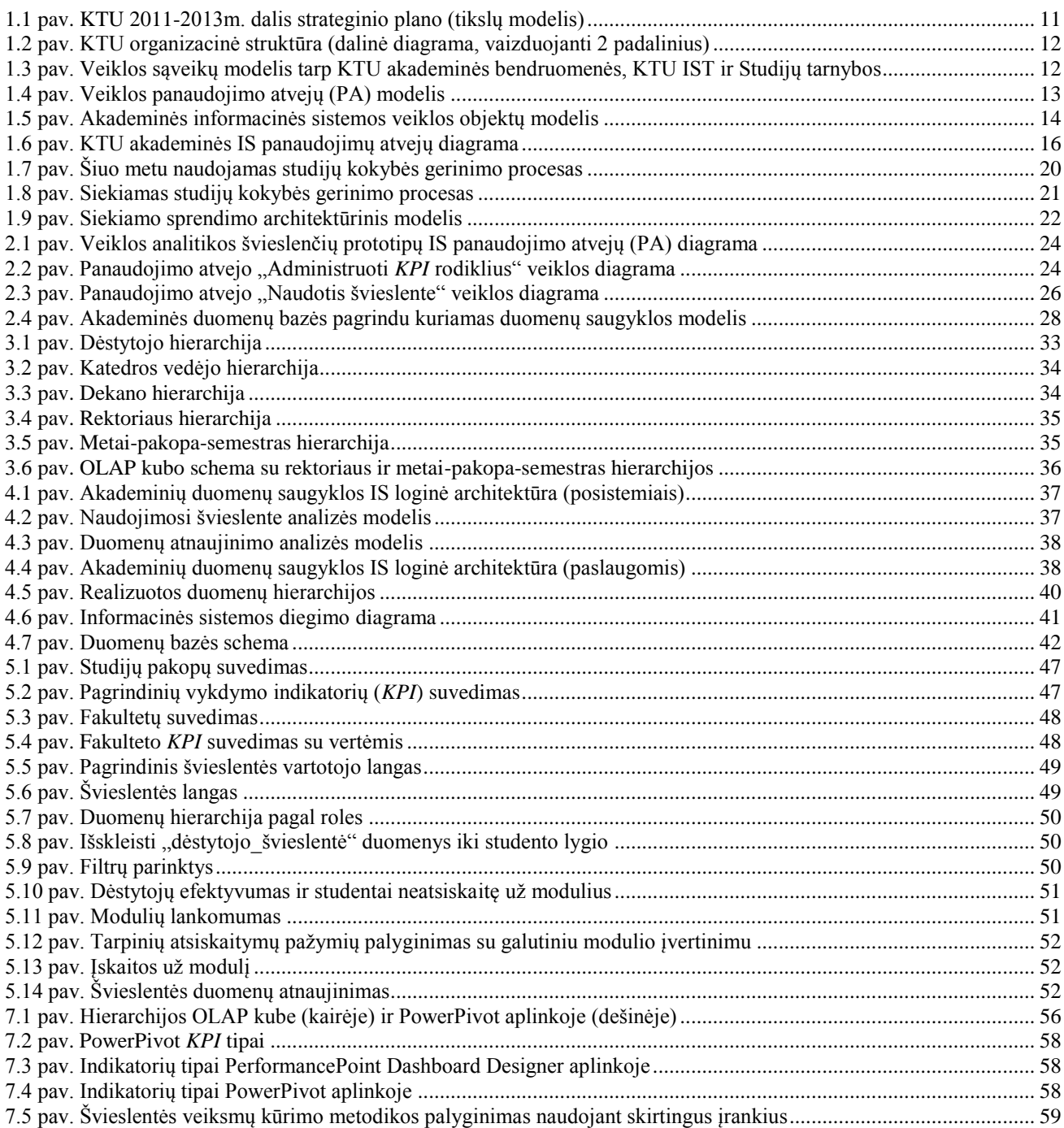

#### **ĮVADAS**

<span id="page-8-0"></span>Šis magistro baigiamasis darbas atliktas studijuojant informacinių sistemų inžinerijos studijų programą.

KTU 2011-2013 metų strateginiame veiklos plane [1] viena iš SSGG analizės galimybių yra diegti ir naudoti IT sistemas studijose ir veiklos procesams valdyti". Šio mokslinio tyrimo tikslas būtų. bent nedidele dalimi prisidėti prie studijų kokybės gerinimo, pateikiant pasiūlymus, kaip būtų galima pritaikyti naujausias informacines technologijas.

Šiuo metu KTU studijas aptarnauja akademinių duomenų informacinės sistemos, kurių pagrindu yra rengiamos įvairios ataskaitos rektoratui, dekanatams ir kt., tačiau šią informaciją naudoti studijų kokybei gerinti yra problematiška dėl neapibrėžtos metodikos, nepritaikytos metrikos ir netinkamos pateikimo formos. Norima sukurti naują metodiką, panaudojant veiklos analitikos (angl. *business intelligence*) priemones, leisiančias KTU akademinių duomenų bazėse sukauptus duomenis pateikti interaktyviose ataskaitose KTU akademinės bendruomenės nariams.

Studijų kokybė bendrąja prasme gali būti traktuojama kaip dėstymo, akademinės paramos, pasiekimų įvertinimo, asmeninio tobulėjimo visuma, tačiau šiame tyrime studijų kokybės tobulinimo procesas siejasi su žiniomis ir gebėjimais, kuriuos įgyja studentas. Šios žinios leistų sėkmingai darbintis įmonėse ir organizacijose.

Tyrimo pagrindinis tikslas – pagerinti Universiteto Strateginio planavimo ir kokybės skyriaus procesų operatyvųjį valdymą, sukuriant studijų kokybę rodančių švieslenčių prototipus pagal šias roles: rektoriui, dekanui, katedros vedėjui, dėstytojui.

Tyrimo uždaviniai:

- 1. Atlikti KTU studijas aptarnaujančios akademinių duomenų informacinės sistemos analizę.
- 2. Sukurti naują metodiką, kaip būtų galima palyginti studentų mokymąsi, modulių dėstymo efektyvumą.
- 3. Realizuoti vieningą informacinę sistemą, leisiančią interneto naršykle pasiekti, analizuoti interaktyvias ataskaitas bei dalinai keisti sukurtos naujos metodikos formules.

Siekiamas sprendimas būtų ištirti galimybes ir sukurti prototipus bei metodiką studijų kokybei gerinti, nuolatos naudojant be specialių vyriausiųjų vadovų pastangų milžiniškus informacijos kiekius, saugomus aukštųjų mokyklų akademinių duomenų informacinėse sistemose.

Šis magistro darbas remiasi bakalauro studijų metu pradėtu veiklos analitikos tyrimu, kuris buvo pristatytas tarpuniversitetinėje doktorantų ir magistrantų konferencijoje [2]. Pristatytas mokslinis straipsnis taip pat pridėtas šio magistrinio darbo ataskaitos prieduose (žr. 2 priedą).

#### <span id="page-9-0"></span>**1. VEIKLOS ANALITIKOS TAIKYMO UNIVERSITETE ANALIZĖ**

#### <span id="page-9-1"></span>**1.1. Analizės tikslas**

Analizės tikslas – atlikti KTU studijas aptarnaujančios akademinių duomenų informacinės sistemos analizę, pateikiant jos privalumus, trūkumus bei numatyti sprendimus, kurių reiktų studijų kokybės procesams gerinti. Analizės tikslui pasiekti bus atliktas akademinės IS tinkamumo, funkcionalumo, naudojamumo įvertinimas, kartu pateikiant diagramas *MagicDraw (UML 2.0) CASE*  įrankio pagalba. Taip pat bus siekiama įvertinti kitų mokslininkų atliktus darbus veiklos analitikos srityje pritaikant šios srities įrankius ir metodiką mokslo įstaigose.

Svarbiausias dėmesys tyrimo objekto analizės dalyje bus skiriamas akademinių duomenų pagrindu formuojamoms ataskaitoms. Ataskaitos bus išanalizuotos, t.y. bus nustatyta, kokią metodiką būtų galima taikyti pateikiant duomenis, bus įvesta metrika, nustatanti duomenų aktualumą. Analizės metu taip pat bus tiriami veiklos analitikos įrankiai, kurie gali būti naudojami kuriant galutinę šio tyrimo sprendimo realizaciją.

#### <span id="page-9-2"></span>**1.2. Tyrimo sritis, objektas ir problema**

Tyrimo sritis – tai vis plačiau sėkmingam verslui ir kitai veiklai plėtoti naudojama IT kryptis, kuri vadinama veiklos analitika (angl. *Business Intelligence*) [3, 4, 5, 6]. Pasaulinio masto firmų sukurtomis veiklos analitikos IT programomis, modeliais ir metodikomis informacija yra surenkama, organizuojama ir analizuojama tam, kad ji galėtų būti naudojama ypač svarbiems sprendimams rengti.

Tyrimo objektas – tai KTU studijas aptarnaujančios akademinių duomenų informacinės sistemos, kurių pagrindu yra rengiamos įvairios ataskaitos rektoratui, dekanatams ir kt., tačiau šią informaciją naudoti studijų kokybei gerinti yra problematiška dėl kitos jos paskirties, neapibrėžtos metodikos, nepritaikytos metrikos ir netinkamos pateikimo formos.

#### <span id="page-9-3"></span>**1.3. Tyrimo objekto analizė**

Tyrimo objektą galima pradėti analizuoti, žinant organizacijos tikslus [\(1.1](#page-10-0) pav.).

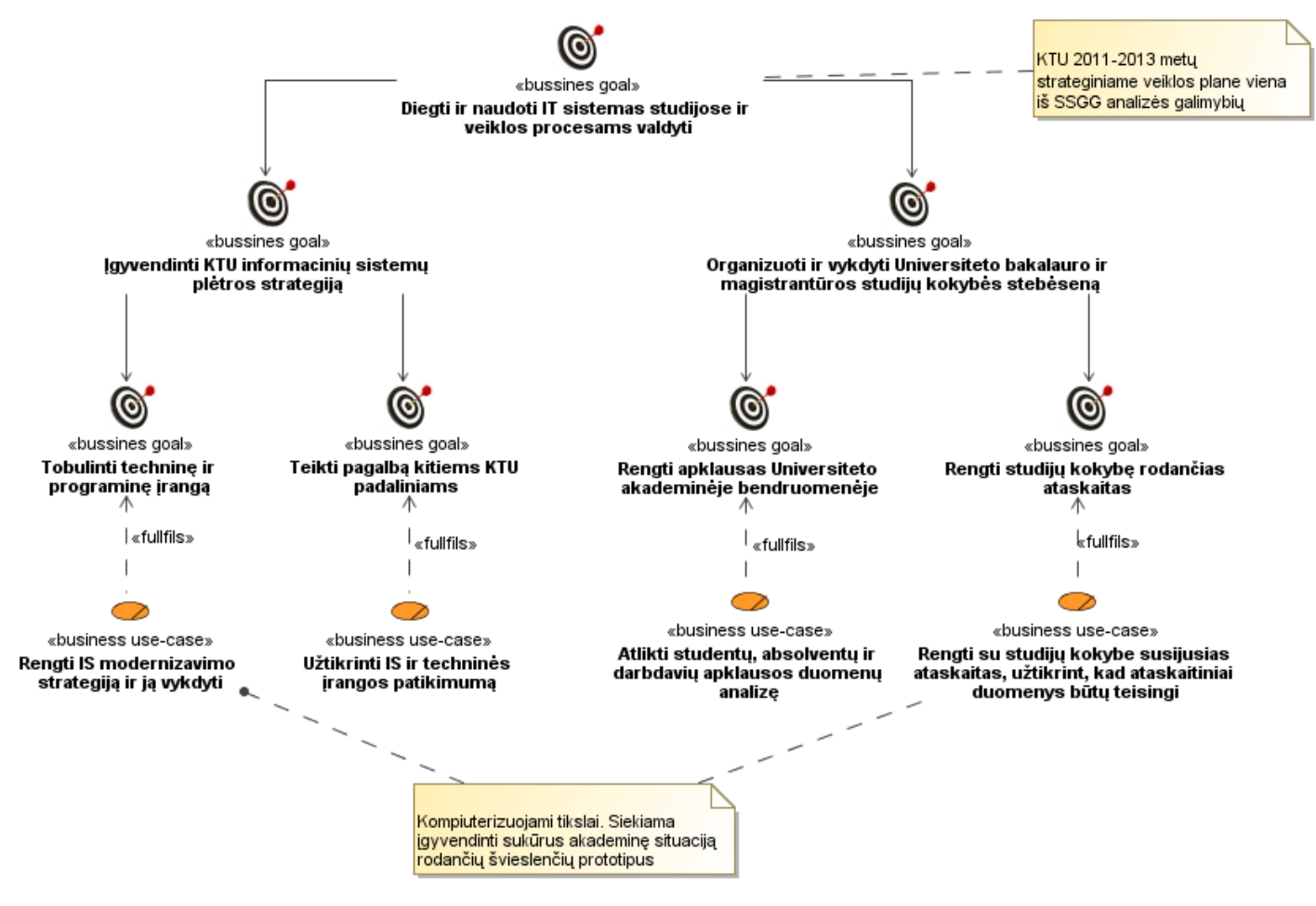

<span id="page-10-0"></span>**1.1 pav. KTU 2011-2013m. dalis strateginio plano (tikslų modelis)**

Pagrindinis šiame tyrime naudojamas tikslas yra "Diegti ir naudoti IT sistemas studijose ir veiklos procesams valdyti". Šis tikslas skaidomas į potikslius, kurie yra KTU Informacijos sistemų tarnybos bei Studijų tarnybos padalinių tikslai. Detaliau šie padaliniai pateikti [1.2](#page-11-0) paveiksle. Šių padalinių tikslai toliau skaidomi į potikslius, kurie yra pakankamai konkretūs, kad juos būtų galima įvykdyti. [1.1](#page-10-0) paveiksle pažymėti tikslai, turintys veiklos panaudojimo atvejus, bus kompiuterizuojami.

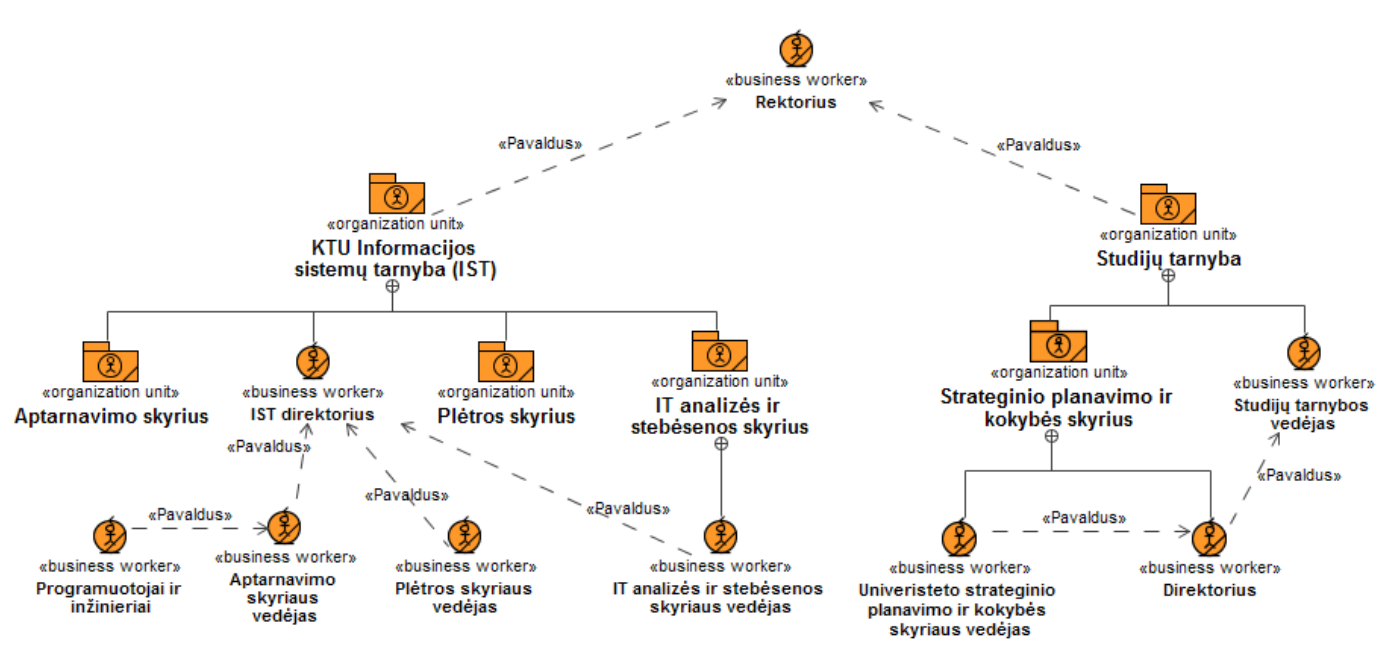

<span id="page-11-0"></span>**1.2 pav. KTU organizacinė struktūra (dalinė diagrama, vaizduojanti 2 padalinius)**

Veiklos sąveikos modelis pavaizduotas [1.3](#page-11-1) paveiksle leidžia matyti kaip KTU akademinė bendruomenė bei KTU padaliniai sąveikauja tarpusavyje, kuomet yra naudojama KTU akademinė informacijos sistema.

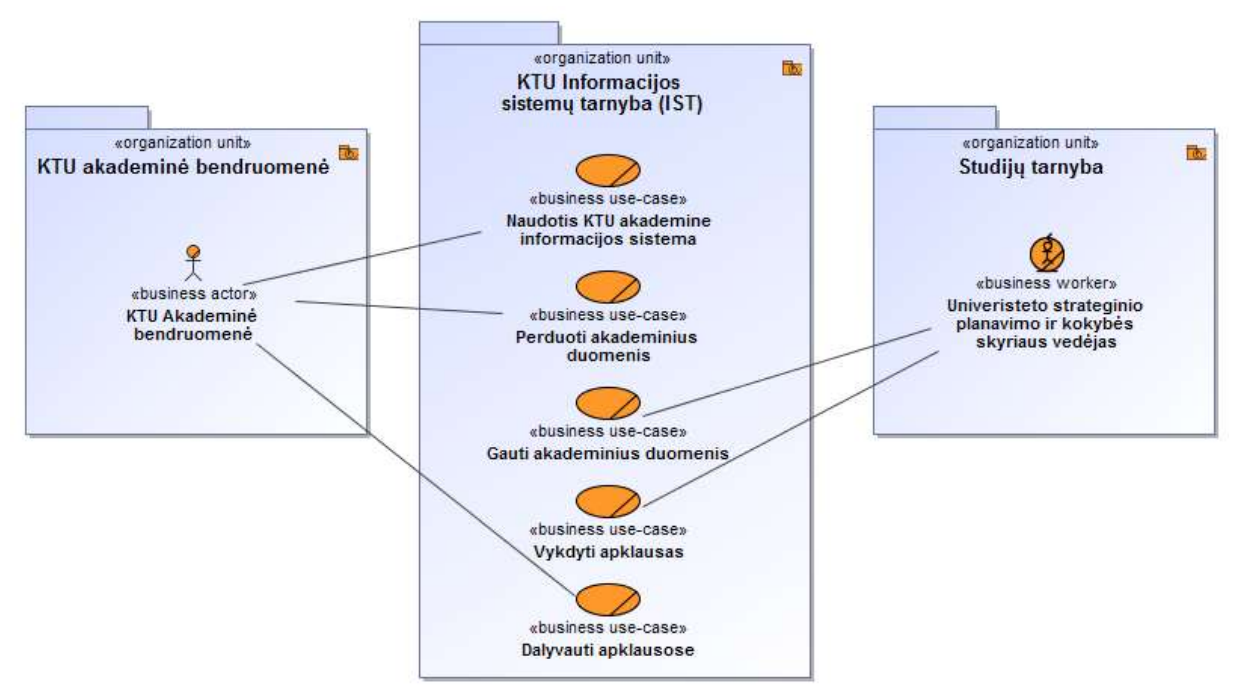

<span id="page-11-1"></span>**1.3 pav. Veiklos sąveikų modelis tarp KTU akademinės bendruomenės, KTU IST ir Studijų tarnybos**

Galima matyti, jog KTU Informacijos sistemų tarnyba užtikrina prieigą naudotis sistema, o akademinė bendruomenė ir studijų tarnyba naudojasi šia prieiga. Detalizuotos šių padalinių veiklos pateiktos [1.4](#page-12-0) paveiksle.

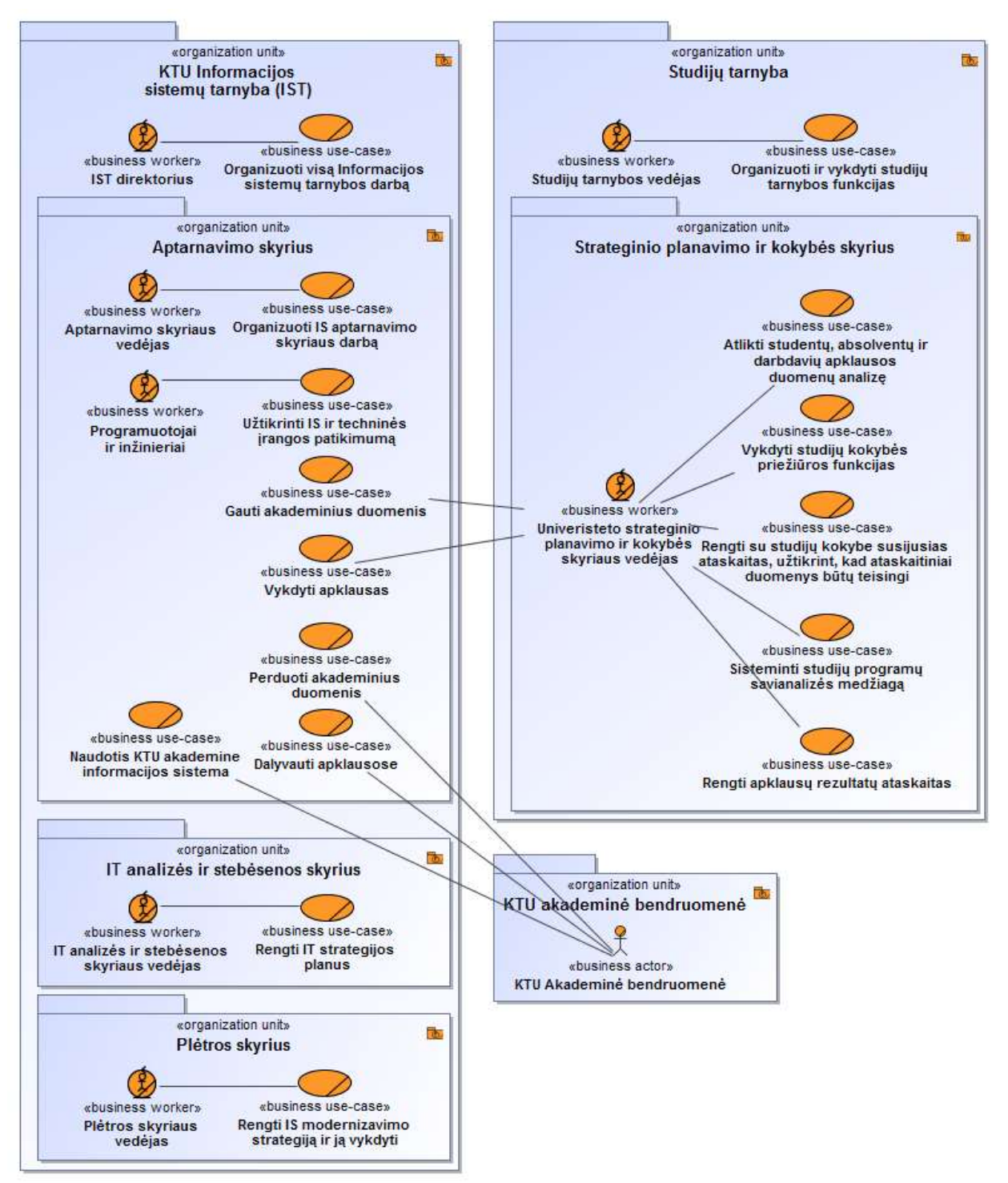

<span id="page-12-0"></span>**1.4 pav. Veiklos panaudojimo atvejų (PA) modelis**

Šiuo metu naudojama akademinės informacijos sistemos panaudojimo schema yra išskaidyta į konkrečius objektus, o šie objektai kartu su veiklos dalyviais ir įvykiais yra pavaizduoti veiklos objektų modelyje [\(1.5](#page-13-2) paveikslas).

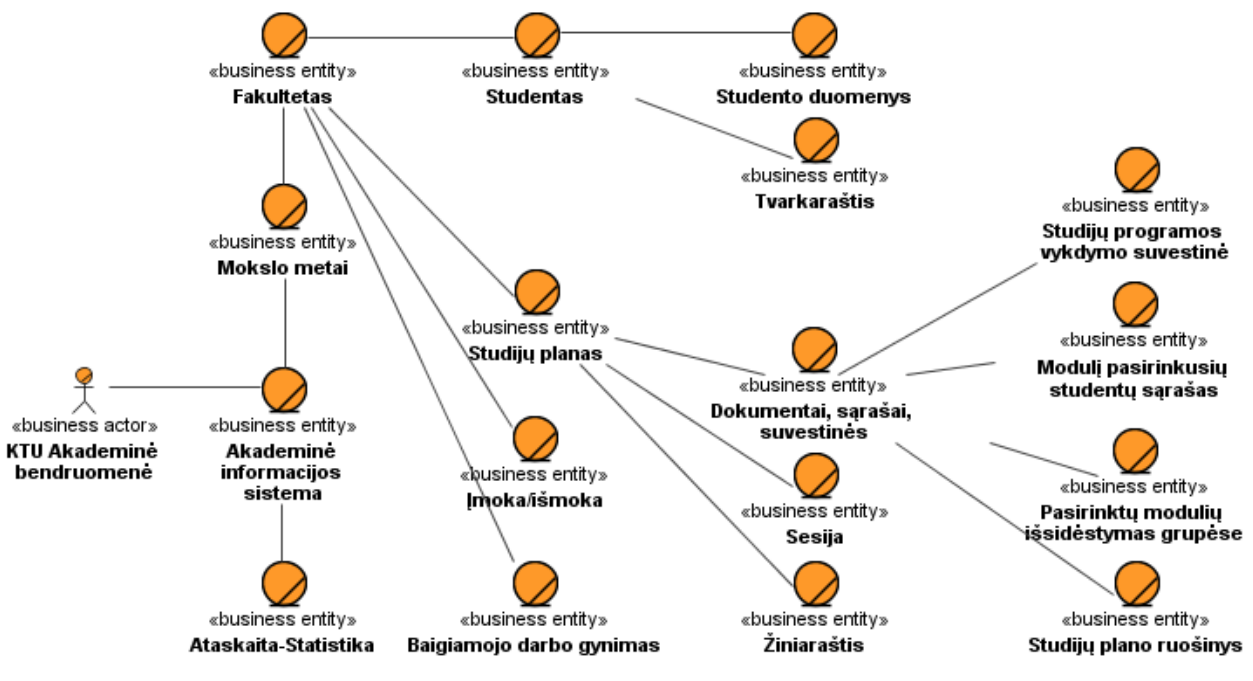

<span id="page-13-2"></span>**1.5 pav. Akademinės informacinės sistemos veiklos objektų modelis**

KTU Informacijos sistemų tarnybos (KTU IST) administracija koordinuoja visų vartotojų prieinamumą, t.y. suteikia teises naudotis viena ar kita funkcija.

Visa akademinė informacijos sistema (AIS) yra suskaidyta į akademinius mokslo metus. Tai leidžia, esant reikalui, peržiūrėti palikiminius duomenis. Toliau, pasirinkus metus, galima matyti studentų, studijų planų, išmokų, įmokų, darbų gynimų parinktis.

"Ataskaitos-statistikos" yra formuojamos nepriklausomai nuo prieš tai parinktų duomenų, t.y. atskira funkcija, kuri turi savo filtravimo elementus ir visa tai bus detaliau aprašyta tolesniuose skyreliuose.

### <span id="page-13-0"></span>**1.4. Vartotojų analizė**

#### <span id="page-13-1"></span>**1.4.1. Vartotojų aibė, tipai ir savybės**

Kauno technologijos universiteto vartotojų aibė, kuri atsakinga už studijų kokybę [7] pateikta [1.1](#page-14-0) lentelėje. Šioje lentelėje galima matyti, jog bendra studijų kokybės gerinimo grandis yra nuo studento iki rektoriaus, galima sakyti visas universitetas yra suinteresuotas, jog studentai baigę universitetą išeitų patenkinti įgytomis žiniomis.

<span id="page-14-0"></span>**1.1 lentelė. Už studijų kokybę atsakingų padalinių funkcijos**

| <b>Padalinys</b>                               | <b>Funkcijos</b>                                                                                                    |  |  |  |
|------------------------------------------------|----------------------------------------------------------------------------------------------------|--|--|--|
| Universiteto taryba                            | Tvirtina KTU viziją ir misiją, rektoriaus pateiktą strateginį veiklos planą.                                                                                                    |  |  |  |
| Senatas                                        | Tvirtina vidinę studijų kokybės užtikrinimo sistemą bei ją kontroliuoja.                                                                                                    |  |  |  |
| Senato studijų<br>komisija                     | Rengia ir svarsto Senato dokumentų projektus, susijusius su studijų proceso organizavimu,<br>studijų kokybės užtikrinimu;<br>rengia metinius KTU studijų kokybės tobulinimo planus.                                                                           |  |  |  |
| Rektorius                                      | Vadovauja KTU, organizuoja jo veiklą, užtikrindamas strateginio veiklos plano įgyvendinimą.                                                                                                    |  |  |  |
| Strateginio<br>planavimo ir<br>kokybės skyrius | Koordinuoja vidinės studijų kokybės užtikrinimo ir vertinimo sistemos veiklas;<br>teikia organizacinę ir metodinę pagalbą KTU padaliniams studijų kokybės užtikrinimo<br>klausimais;                                                                          |  |  |  |
|                                                | organizuoja metodinių ir organizacinių priemonių, skirtų studijų kokybei užtikrinti ir gerinti,<br>rengimą ir vykdymą;<br>atlieka su studijų kokybe susijusių universiteto veiklos dokumentų vykdymo kontrolę.                                                |  |  |  |
| Fakulteto taryba                               | Priima nutarimus svarbiausiais fakulteto studijų organizavimo ir mokslo klausimais, svarsto ir<br>tiekia Senatui tvirtinti fakulteto studijų programas.                                                                                                    |  |  |  |
| Dekanas                                        | Kooridinuoja fakulteto padalinių veiklą, organizuoja studijų procesą ir mokslinę veiklą fakultete<br>ir nuolat tobulina jų kokybę, įgyvendina Senato ir fakulteto tarybos priimtus nutarimus,<br>rektoriaus įsakymus.                                         |  |  |  |
| Studijų programų<br>komitetas                  | Rengia ir tobulina studijų programas, koordinuoja katedrų darbą.                                                                                                    |  |  |  |
| Katedra                                        | Nagrinėja ir vertina studijų kokybę ir absolventų parengimą praktiniam darbui;<br>rengia ir tobulina studijų programas, dėstomų dalykų aprašus, rengia studijoms būtiną metodinę<br>medžiagą;<br>diegia į studijų procesą pažangias mokymo formas ir metodus. |  |  |  |
| Studentai                                      | Turi teisę vertinti studijuojamų dalykų dėstomo studijų aprūpinimo ir studijų programų<br>jgyvendinimo kokybę.                                                                                                    |  |  |  |

Gilinantis labiau į akademinę informacijos sistemą, galima pateikti bendresnę informaciją apie institucijų ir akademinės bendruomenės narių atliekamas funkcijas naudojantis akademine IS [\(1.6](#page-15-3) paveikslas).

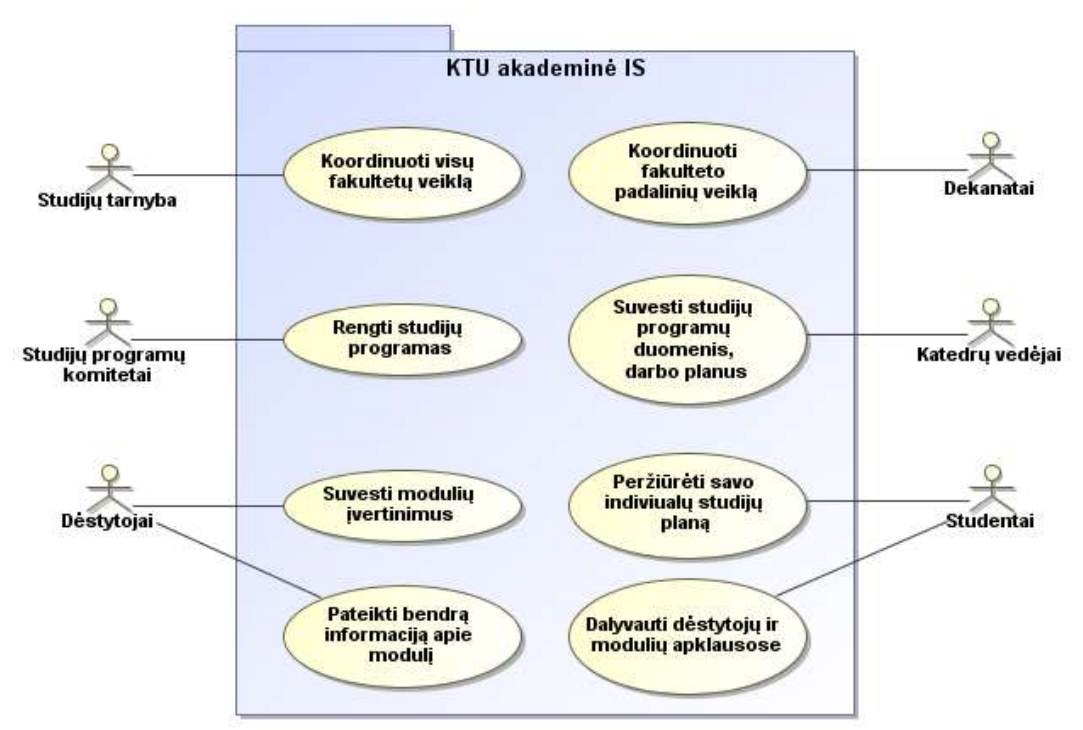

<span id="page-15-3"></span>**1.6 pav. KTU akademinės IS panaudojimų atvejų diagrama**

Svarbiausią vaidmenį atlieka dėstytojai, nes jie įvertina studentus. Studentai savo ruožtu vertina dėstytojus semestro pabaigoje užpildydami modulio įvertinimo anketą. Tai tarsi grįžtamasis ryšys tarp dėstytojo ir studento. Bendresnes funkcijas, tokias kaip studijų programų rengimą, fakultetų, katedrų koordinavimą užtikrina studijų tarnyba, studijų programų komitetai, dekanai ir katedrų vedėjai.

## <span id="page-15-0"></span>**1.4.2. Vartotojų tikslai ir problemos**

Akademinės bendruomenės (akademinės IS vartotojų) tikslai ir problemos pateikti [1.2](#page-15-2) lentelėje.

| <b>Vartotojas</b>             | <b>Tikslas</b>                                                                                       | Problema                                                                                                    |  |
|-------------------------------|----------------------------------------------------------------------------------------------------|----------------------------------------------------------------------------------------------------|--|
| Dėstytojas                    | Tikslas, jog moduliai būtų<br>patrauklūs studentams, kad<br>studentai turėtų didesnį<br>nora mokytis | Dėstytojas negali palyginti savo dėstomo modulio su kitų dėstytojų<br>vedamais moduliai                              |  |
| <b>Studentas</b>              | Tikslas, jog studentai<br>labiau prisidėtų prie<br>studijų programų<br>tobulinimo                    | Studentas negali anonimiškai palyginti savo rezultatų su kitų<br>studentų (grupės, kurso, senesnių metų) rezultatais |  |
| Dekanas                       | Rengti ir tobulinti studijų                                                                          | Dekanas pats negali peržvelgti visų katedrų didelio kiekio duomenų<br>ir atsirinkti kas svarbiausia                  |  |
| Katedra (katedros<br>vedėjas) | programas                                                                                            | Katedros vedėjas pats negali peržvelgti visų katedros didelio kiekio<br>duomenų ir atsirinkti kas svarbiausia        |  |

<span id="page-15-2"></span>**1.2 lentelė. Akademinės bendruomenės tikslai ir problemos**

## **1.5.Architektūros ir galimų įgyvendinimo priemonių variantų analizė**

<span id="page-15-1"></span>Architektūros ir galimų įgyvendinimo priemonių variantų analizė bus atlikta dviem pjūviais, t.y. kokias ataskaitas galima generuoti naudojant KTU akademinę IS, bei kokie egzistuoja veiklos analitikos įrankiai, kurie gali būti pritaikyti studijų kokybės gerinimui.

## <span id="page-16-0"></span>**1.5.1. KTU akademinės IS pagalba formuojamos ataskaitos**

KTU akademinėje IS yra keletas funkcijų, skirtų formuoti ataskaitas-statistikas ir tai pateikta [1.3](#page-16-1) lentelėje.

| Ataskaita ir aprašymas                                                                                                    | Filtravimas, rūšiavimas                                                                                                    |                                                                                                    | Pastabos (BI naudojimas)                                                                                                    |  |
|----------------------------------------------------------------------------------------------------|----------------------------------------------------------------------------------------------------|----------------------------------------------------------------------------------------------------|----------------------------------------------------------------------------------------------------|--|
| Bendra statistika<br>Tai žinios apie studentus                                                                                                    | <b>Filtravimas:</b><br>metai<br>studijų forma<br>lytis<br>Rūšiavimas:<br>studijų programa                                                                  |                                                                                                    | Visi filtravimo ir rūšiavimo<br>duomenys parenkami prieš<br>formuojant ataskaitą.                                                                                                    |  |
| Įvertinimų suvestinė<br>Tai modulių įvertinimai                                                                                                    | <b>Filtravimas</b> pagal<br>modulį:<br>metai<br>$\bullet$<br>rudens/pavasario<br>$\bullet$<br>semestras<br>fakultetas<br>$\bullet$<br>modulis<br>$\bullet$ | <b>Filtravimas</b> pagal<br>studentą:<br>metai<br>$\bullet$<br>rudens/pavasario<br>$\bullet$<br>semestras<br>fakultetas<br>$\bullet$<br>studentas<br>$\bullet$ | Visi filtravimo duomenys<br>parenkami prieš formuojant<br>ataskaitą.                                                                                                    |  |
| Sesijos rezultatų suvestinė<br>Tai suvestinė apie<br>studijuojančių, atsiskaičiusių ir<br>neatsiskaičiusių studentų skaičių<br>pasirinktoje studijų programoje                                               | <b>Filtravimas:</b><br>metai<br>$\bullet$<br>semestras<br>fakultetas<br>$\bullet$<br>studijų programa<br>studijų forma<br>$\bullet$                        | Visi filtravimo duomenys<br>parenkami prieš formuojant<br>ataskaitą.                                                                                           |                                                                                                    |  |
| Registracijos suvestinė<br>Tai suvestinė apie registruotus,<br>neregistruotus studentus<br>universitete. Pateikiami<br>fakultetai ir studentų būsenos<br>(studijuoja, išbrauktas,<br>akademinėse atostogose) | Nėra                                                                                                    |                                                                                                    |                                                                                                    |  |
| Bendra studijuojančiųjų<br>suvestinė<br>Tai suvestinė apie studentų<br>skaičius, studijuojančius visose<br>studijų pakopose su<br>duomenimis, kiek studentų<br>moka/nemoka už studijas                       | <b>Filtravimas:</b><br>studijų forma                                                                                                    |                                                                                                    | Tai vienintelė suvestinė, kuri<br>leidžia internetiniame puslapyje<br>atlikti taip vadinamą detalizavimą<br>(t.y. spaudžiant nuorodas). Tai<br>panašu į OLAP kubo detalizavimo<br>(angl. drill-down) funkciją. |  |

<span id="page-16-1"></span>**1.3 lentelė. KTU akademinės IS generuojamos statistikos-ataskaitos**

Pastebėtina, jog nėra naudojami grafikai, o ir duomenų paieška yra tradicinė, ir norint pakeisti filtrus, tenka kaskart grįžti į ataskaitos formavimo langą ir nustatyti iš naujo.

Kalbant apie veiklos analitikos funkcijas, tai tik vienoje ataskaitoje buvo rasta domenų detalizavimo galimybė. Tačiau ji buvo ribota ir leido tik vieną kartą detalizuoti duomenis.

Visa duomenų peržiūra nėra patraukli vartotojui, jei duomenys pateikiami tik lentelėmis. Turint didelį duomenų masyvą (tūkstančius ir daugiau įrašų), atsiranda sunkumų norint rasti reikiamą informaciją. Būtent šią problemą bando išspręsti veiklos analitika.

## <span id="page-17-0"></span>**1.5.2. Veiklos analitikos sprendimai**

Veiklos analitikos įrankių rinkoje egzistuoja kelios garsios prie lyderių priskirtos kompanijos (*Microsoft, Oracle, Dundas* [8, 9, 10]). Būtent šių kompanijų įrankių siūlomos galimybės ir bus toliau analizuojamos.

- *Microsoft.* Ši garsi kompanija siūlo naudoti *Microsoft SQL Server Analysis Services*  kūrimo įrankį. Šio įrankio pagrindiniai privalumai [11]:
	- o Duomenų tiesioginio analitinio apdorojimo (angl. *OLAP*) ir duomenų gavybos galimybių naudojimo paprastumas;
	- o galimybė detalizuoti duomenis iki norimo lygio;
	- o produktyvumo didinimas naudojant vedlius ir išsamią dokumentaciją;
	- o pažįstama įrankio naudojimo aplinka *Microsoft* vartotojams;
	- o veiklos duomenų apjungimas su pagrindiniais vykdymo indikatoriais (angl. *KPI*).
- Taipogi *Mircosoft* pateikė rinkai *Microsoft Office PowerPivot for Excel* įskiepį. Šis įskiepis specialiai pritaikytas veiklos analitikos uždaviniams spręsti. Jo privalumai [12]:
	- o kurti interaktyviais švieslentes [13] tiesiogiai Excel faile;
	- o dirbti su milijonu eilučių taip pat greitai kaip kad su keliais šimtais eilučių;
	- o paprastesnė *DAX* (angl. *data analysis expressions*) formulių kalba nei naudojama dirbant su *OLAP* kubais (*MDX* užklausų kalba) [14];
	- o galimybė pasiekti ir naudoti kitų platformų duomenis (duomenų integralumas);
	- o galimybė viešai patalpinti sukurtą švieslentę į *Microsoft SharePoint* [15] aplinką.
- *Dundas.* Pasak gamintojų [16] šio įrankio pagrindiniai privalumai:
	- o vidutinė švieslentės sukūrimo trukmė: 2 dienos (kitų kompanijų 26 d.);
	- o galimybė nesunkiai keisti, pridėti atimti matus, hierarchijas;
	- o galimybė tiesiogiai švieslentėje palikti komentarus, komunikuoti;
	- o išsaugoti švieslentes norimu formatu (*pdf*, *excel*, *powerpoint* ir kt.);
	- o galimybė pasiekti ir naudoti kitų platformų duomenis (duomenų integralumas).
- *Oracle.* Ši kompanija siūlo naudoti *Oracle Business Intelligence* kūrimo įrankį. Šio įrankio

pagrindiniai privalumai [17]:

- o galimybė pasiekti ir naudoti kitų platformų duomenis (duomenų integralumas);
- o specialiai analitikams pritaikyta vartotojo sąsaja;
- o integruotos įverčių lentelės bei strategijos valdymas;
- o galimybė imtis priemonių tiesiogiai įtakojant veiklos procesus naudojant švieslentes arba interaktyvias ataskaitas;
- o interaktyvios švieslentės su sprendimų pasiūlymais kaip elgtis konkrečioje situacijoje;
- o iniciatyvi duomenų peržiūra, perspėjimo signalai ir veiksniai;
- o veiklos rezultatų ataskaitos ir viešinimas.

Visi šie įrankiai leistų kurti įverčių lenteles ir švieslentes, tačiau šie įrankiai nepasakytų kokius matus naudoti, kokias duomenų hierarchijas kurti ir pan. Tad svarbiausia šio tyrimo esmė būtų tirti ne pačias veiklos analitikos priemones, o tirti kokią metodiką būtų galima sukurti, kokias metrikas naudoti siekiant bendro tikslo – gerinti studijų kokybę.

### <span id="page-18-0"></span>**1.6. Mokslininkų atlikti tyrimai**

Analizuojant šiuo metu esančius tyrimus pritaikant veiklos analitikos įrankius ir metodiką universitetuose, buvo rasta keletas pavyzdžių iliustruojančių, jog tyrimai šia linkme vyksta, tačiau jie nėra pernelyg konkretūs šio tyrimo temai.

2010 metais atliktame tyrime [18] akcentuojama, jog nors ir vyksta universitetų reitingavimas tarptautiniuose leidiniuose ir žiniasklaidoje, tačiau pačiuose universitetuose nevyksta fakultetų ar katedrų tarpusavio reitingavimas arba tai vyksta labai retai. Šio darbo vienas iš tikslų būtų skatinti universitete konkurenciją tarp padalinių, jų dėstytojų, dėstomų modulių. Tame pačiame straipsnyje buvo siekiama įvertinti 19 fakultetų kokybę. Buvo pateikta 100 klausimų anketa ir jos rezultatai buvo paviešinti 4 pjūviais: finansiniu, vidiniu veiklos procesu, mokymosi ir akademinės bendruomenės pasiekimais. Kiekvienam pjūviui įvertinti buvo naudojami pagrindiniai vykdymo indikatoriai (*KPI*). Galiausiai kiekvienas fakultetas buvo įvertintas pagal 4 *KPI* sumą. 2011 metais tyrimas [19] detaliau aprašė šių 4 *KPI* apskaičiavimą, naudojo matricas ir miglotosios logikos elementus.

2012 metais atliktame tyrime [20] *KPI* sąrašas buvo pateiktas hierarchijos principu, kuriuo buvo siekiama įvertinti Kinijos Guangdong universiteto dėstytojų efektyvumą. Tačiau jame labiau norima reitinguoti dėstytojus pagal jų parašytus mokslinius straipsnius, dirbamų valandų skaičių, papildomų seminarų vedimą ir pan. Šiame tyrime naudojami *KPI* svertiniai koeficientai, siekiant apskaičiuoti bendrą efektyvumą.

2010 metais atliktame tyrime [21] buvo parengti 20-yje universitetų akademinio pažangumo indikatoriai. Šie indikatoriai rodė parašytų mokslinių straipsnių kiekį, šių mokslinių straipsnių citavimą, dėstomų modulių kiekį. Šie rodikliai vėliau buvo hierarchiškai sudėti pagal fakultetus, universitetus.

Graikų autorių 2010 metais išplatintame [22] straipsnyje rašoma apie tai, jog metodika taikoma Graikijos universitetuose paremta akademinių duomenų naudojimu. Pasak autorių šiuos duomenis galima saugoti duomenų saugyklose ir naudojantis veiklos analitikos priemonėmis atvaizduoti ataskaitose. Šis veiklos analitikos procesas galėtų būti dalinai pritaikomas šio magistrinio darbo eigoje, kadangi studijų organizacinis modelis panašus.

Autoriai iš Australijos 2008 metais mokslinėje konferencijoje [23] pristatė, jog jų parengti mokymosi kokybę rodantys indikatoriai diegiami 8-uose Australijos universitetuose.

Matyti, jog veiklos analitikos metodika taikoma keletame universitetų. Galima rasti mokslinių pranešimų, kuriuose siūloma švieslentes naudoti universitetuose [23], tačiau tai tik pavieniai atvejai, labai sunku rasti vieningą veiklos analitikos diegimo sistemą universitetuose, todėl šis darbas tikrai būtų aktualus skatinant veiklos analitikos sprendimų taikymą mokslo įstaigose.

#### **1.7. Siekiamas sprendimas**

<span id="page-19-0"></span>Kalbant konkrečiai apie Universiteto Strateginio planavimo ir kokybės skyriaus darbą, tai viena iš jų funkcijų, susijusių su studijų kokybės gerinimu, yra studentų pildomų anketų analizavimas. Studijų dalyko vertinimo klausimyną sudaro šios klausimų grupės: dėstytojų didaktinė sistema, dėstytojų ir studentų bendravimas ir bendradarbiavimas studijų procese, studijų dalyko patrauklumas ir naudingumas, studijų aplinka (informacinis studijų aprūpinimas, informacinių technologijų taikymas studijų procese). Taip pat studentui suteikiama galimybė parašyti savo komentarą apie studijuojamą dalyką. Verta paminėti, jog šis anketavimas yra savanoriškas bei anoniminis. Anketavimo procesas kartu su dėstomais moduliais bei studentų įvertinimu sudaro bendrą studijų kokybės gerinimo procesą ir tai pateikta [1.7](#page-19-1) paveiksle.

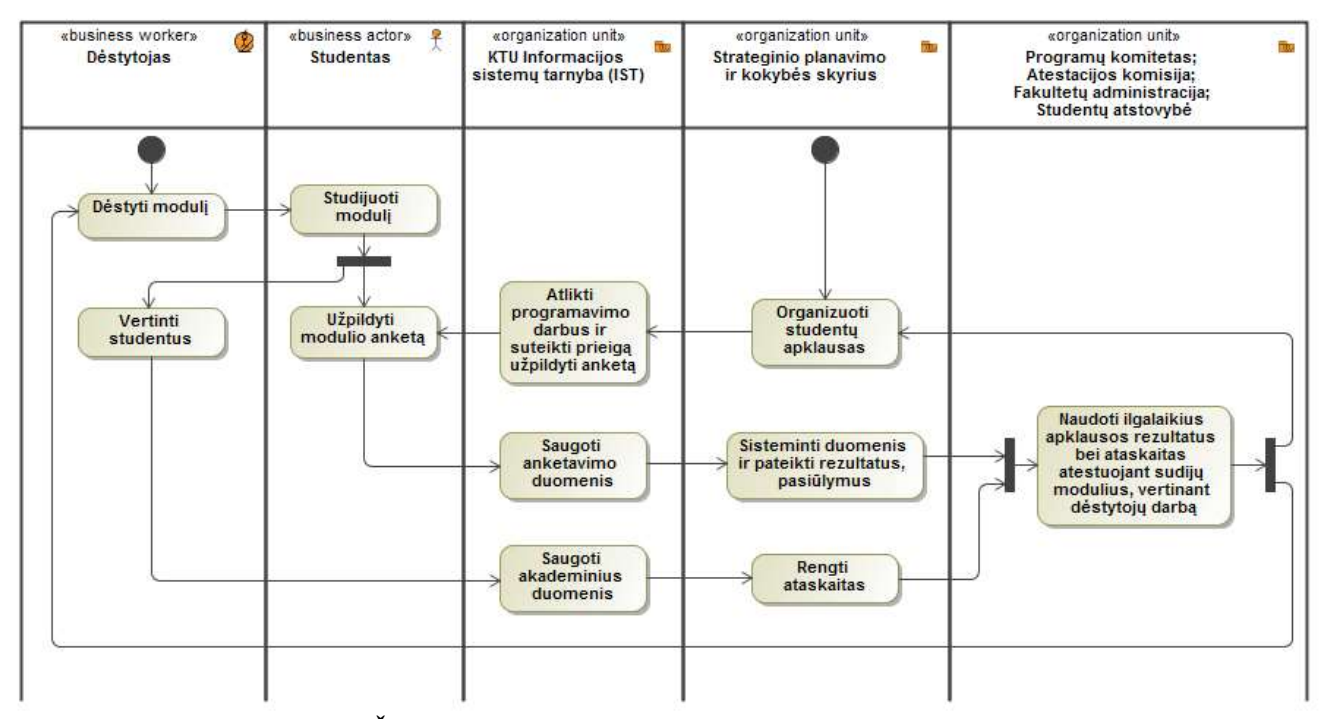

<span id="page-19-1"></span>**1.7 pav. Šiuo metu naudojamas studijų kokybės gerinimo procesas**

Anketavimo procese dalyvauja nemažai KTU institucijų [25, 26]. Už tyrimo metu gautų duomenų apibendrinimą, analizę, rezultatų paviešinimą bei panaudojimą studijų procesui tobulinti tiesiogiai atsakingas Strateginio planavimo ir kokybės skyrius kartu su Informacinių sistemų tarnyba.

Šiuo metu studentų apklausos duomenys nėra vaizduojami veiklos analitikos principu, t.y. žiniatinklio viename lange sunkiai matytume tikrąją akademinę padėtį. Norima sukurti ir ištirti naują

akademinių pagrindinių vykdymo indikatorių (angl. *Key Performace Indicator* (*KPI*)) rinkinį, kuris leistų operatyviai ir vaizdžiai viename ekrane (veiklos analitikos švieslentėje (angl. *dashboard*)) matyti tikrąją akademinę padėtį [\(1.8](#page-20-0) pav.), pradedant universiteto ar fakulteto lygmeniu ir baigiant dėstytojo ir net studento lygmeniu. Taipogi nebūtina apsiriboti tik studentų anketomis, taip pat galima tai sujungti su kitais moduliais, lyginant modulių įvertinimus.

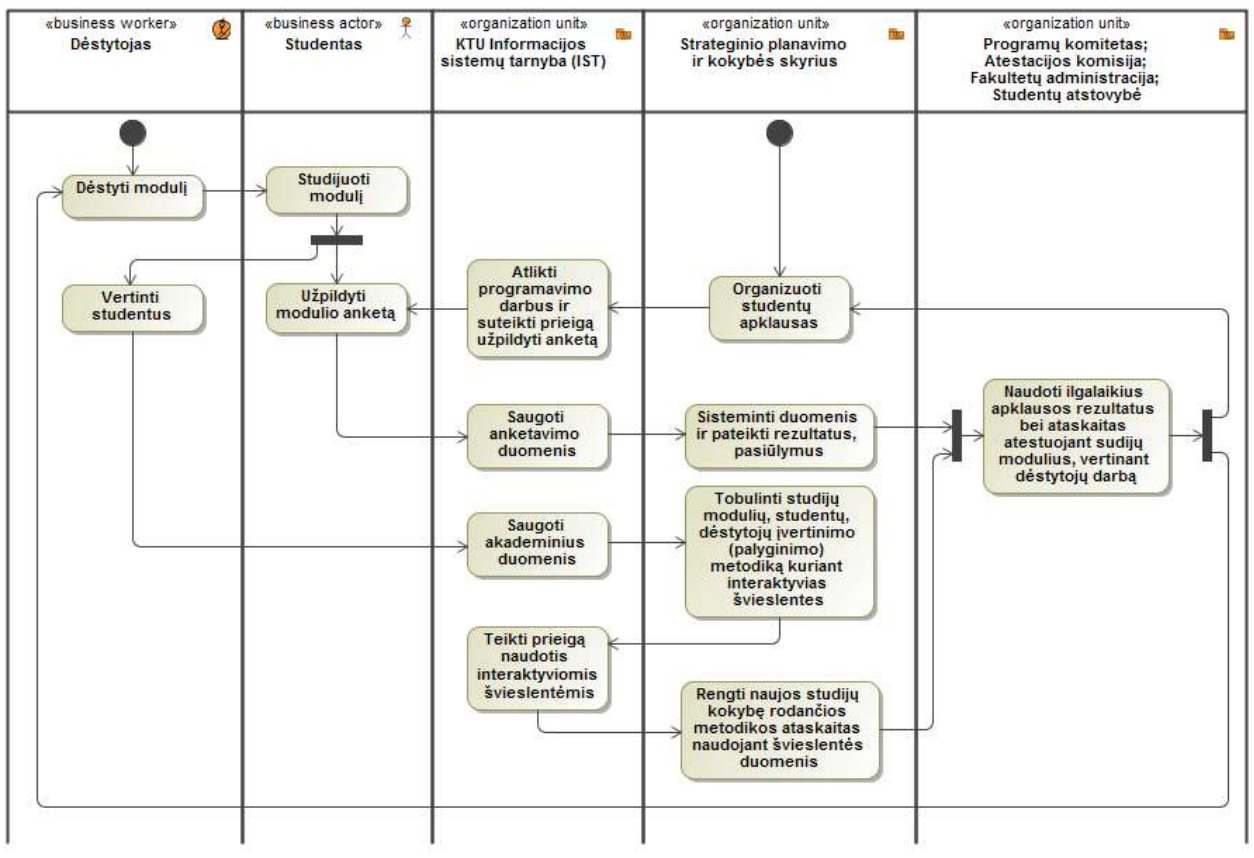

<span id="page-20-0"></span>**1.8 pav. Siekiamas studijų kokybės gerinimo procesas**

Švieslenčių prieinamumą užtikrintų KTU Informacijos sistemų tarnyba, o pasiūlymus kaip tobulinti švieslentėse atsispindinčią studijų kokybės gerinimo metodologiją teiktų Universiteto Strateginio planavimo ir kokybės skyrius. Naujų *KPI* pagalba būtų galima palyginti Kauno technologijos universiteto akademinius duomenis skirtingais pjūviais: pagal dėstytojus, katedras, fakultetus, nesunkiai būtų galima matyti akademinį efektyvumą.

Architektūriniu požiūriu siekiamą sprendimą galima pavaizduoti įėjimų-išėjimų modeliu [\(1.9](#page-21-2) paveikslas). Šiuo metu turimi KTU akademiniai duomenys būtų integruojami į duomenų saugyklą *OLAP* kubo ar vaizdinių pavidalu. Duomenų saugykloje taip pat būtų saugomos labiau dinaminės *KPI* taisyklės. Šias taisykles apibrėžtų jas administruojantis asmuo. Jam bus suprogramuota tam skirta aplinka.

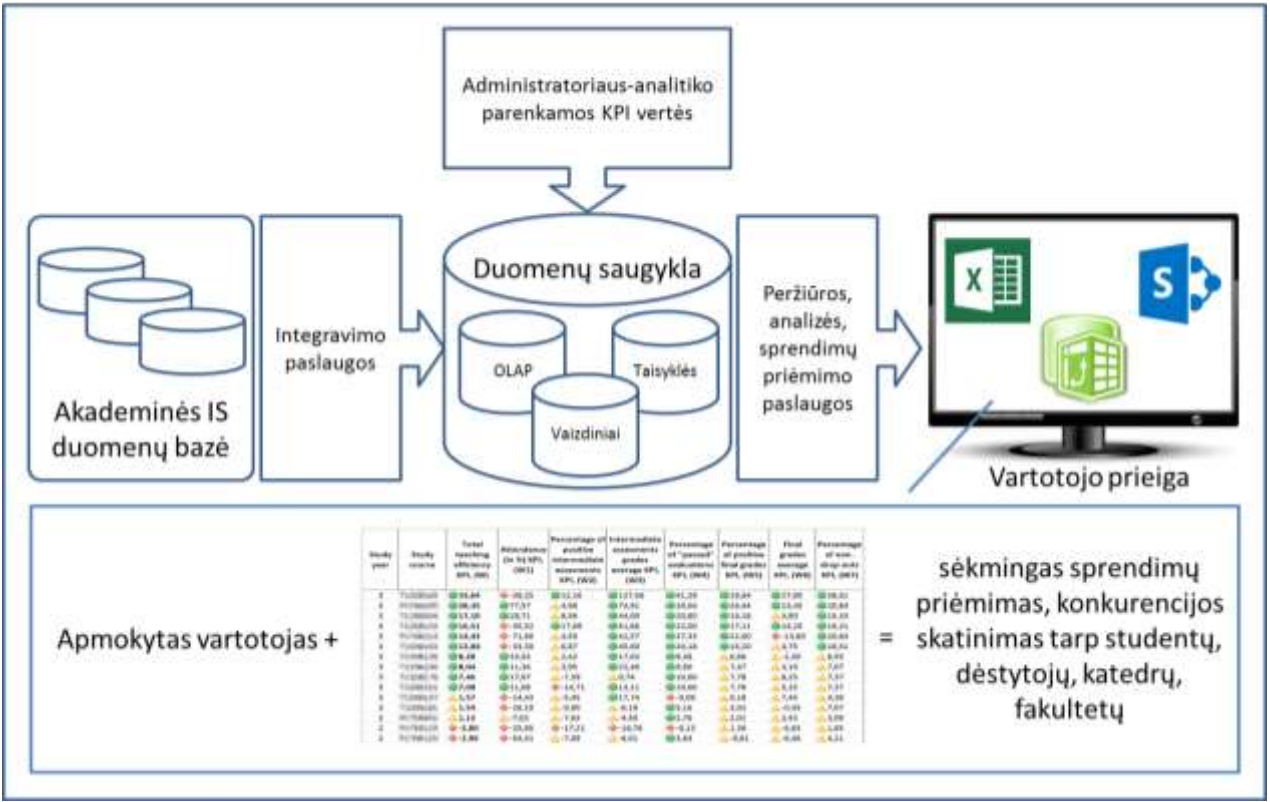

<span id="page-21-2"></span>**1.9 pav. Siekiamo sprendimo architektūrinis modelis**

Galutinis švieslentės vartotojas galės filtruoti duomenis, detalizuoti, abstraktinti pagal iš anksto numatytus rėžius (duomenų hierarchijas). Galutinis vartotojas galės matyti efektyvumo nustatymo dedamąsias (*KPI*) su indikatoriais bei interaktyvius grafikus. Kadangi KTU akademiniai duomenys labiau orientuoti į tai, kaip studentai mokėsi, dėl to galutiniai efektyvumo įvertinimai bus siejami tik su faktiniais studentų duomenimis, o ne su dėstytojų patirtimi, jų parašytais moksliniais straipsniais ar kita veikla.

### <span id="page-21-0"></span>**1.8. Rezultato kokybės kriterijai**

Informacinei sistemai keliami šie rezultato kokybę rodantys kriterijai:

- *KPI* atnaujinimo posistemio suvesti duomenys turi būti sinchronizuoti su KTU akademine informacija ir švieslenčių *KPI* turi kisti atitinkamai pagal suvedamas *KPI* reikšmes tam skirtoje internetinėje svetainėje;
- švieslentės, patalpintos Excel formatu *SharePoint* aplinkoje turi leisti atnaujinti duomenis, turi veikti tiek *PowerPivot*, tiek *Power View* įrankiais parengtos interaktyvios ataskaitos.

### **1.9. Sistemos kūrimo rizikos faktorių analizė**

<span id="page-21-1"></span>Informacinės sistemos kūrimo metu reikia įvertinti rizikas, kurios gali įtakoti galutinį rezultato pateikimą laiko ir kokybės atžvilgiu:

- IS kuriama naudojant naujausias *Microsoft* programinės įrangos versijas, išlieka rizika, jog nepavyks realizuoti atskirų programinių paketų sujungiant į sinchronizuotą sistemą;
- IS kaip atskirų programinių paketų visuma, skirta realizuoti naudojant serverio galingumui prilyginamus kompiuterius; sistema bus realizuojama naudojant asmeninį kompiuterį, dėl to kyla rizika, jog neužteks asmeninio kompiuterio resursų ir sistema veiks neužtikrintai arba teks laukti, kol programiniai paketai vykdys darbus leidžiančius vartotojui naudotis IS.

## <span id="page-22-0"></span>**1.10. Darbo tikslas, uždaviniai ir siekiami privalumai**

Tyrimo pagrindinis tikslas – pagerinti Universiteto Strateginio planavimo ir kokybės skyriaus procesų operatyvųjį valdymą, sukuriant studijų kokybę rodančių švieslenčių prototipus pagal šias roles: rektoriui, dekanui, katedros vedėjui, dėstytojui.

Tyrimo uždaviniai:

- 1. Atlikti KTU studijas aptarnaujančios akademinių duomenų informacinės sistemos analizę.
- 2. Sukurti naują metodiką, kaip būtų galima palyginti studentų mokymąsi, modulių dėstymo efektyvumą.
- 3. Realizuoti vieningą informacinę sistemą, leisiančią interneto naršykle pasiekti, analizuoti interaktyvias ataskaitas bei dalinai keisti sukurtos naujos metodikos formules.

Siekiamas sprendimas būtų ištirti galimybes ir sukurti prototipus bei metodiką studijų kokybei gerinti, nuolatos naudojant be specialių vyriausiųjų vadovų pastangų milžiniškus informacijos kiekius, saugomus aukštųjų mokyklų akademinių duomenų informacinėse sistemose.

## <span id="page-22-1"></span>**1.11. Analizės išvados**

- 1. Išanalizuotos KTU akademinių duomenų informacinės sistemos generuojamos ataskaitos, kurios gali būti išplėstos veiklos analitikos priemonėmis ir pritaikytos studijų kokybei gerinti.
- 2. Analizės metu išsiaiškinta kaip vykdomas modulių įvertinimo procesas ir nustatyta, jog rezultatai, kurie pateikiami kompetentingoms institucijoms, gali būti praplėsti, įvesta nauja metodika.
- 3. Nėra daug mokslinių straipsnių, iliustruojančių veiklos analitikos taikymą pasaulio universitetuose, tad šis tyrimas leistų pateikti naują metodiką dėstymo efektyvumui įvertinti ir rezultatus pateikti interaktyviose ataskaitose, kurias pasiekti būtų galima turint interneto naršyklę.
- 4. Garsių pasaulio gamintojų veiklos analitikos įrankių gausa leidžia diegti veiklos analitikos švieslentes Kauno technologijos universitete, kurios atspindėtų esamą situaciją universitete, leistų palyginti tiek studentus, tiek dėstytojus, tiek modulius pagal sukurtas metrikas.

## <span id="page-23-0"></span>**2. VEIKLOS ANALITIKOS TAIKYMO UNIVERSITETE REIKALAVIMŲ SPECIFIKACIJA IR ANALIZĖ**

## <span id="page-23-1"></span>**2.1. Reikalavimų specifikacija**

Veiklos analitikos švieslenčių prototipų naudojimo informacinės sistemos pagrindinės funkcijos susideda iš 5 panaudojimo atvejų ir dviejų pagrindinių vartotojų grupių [\(2.1](#page-23-2) paveikslas).

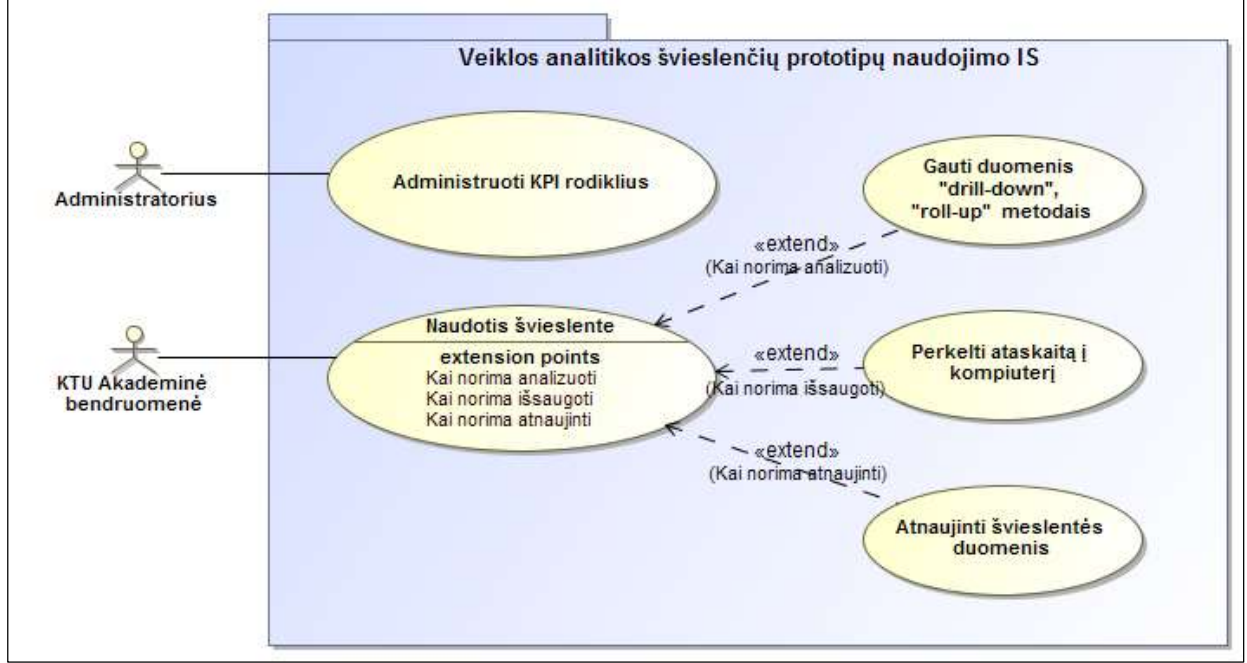

<span id="page-23-2"></span>**2.1 pav. Veiklos analitikos švieslenčių prototipų IS panaudojimo atvejų (PA) diagrama**

Administratorius atsakingas už *KPI* rodiklių suvedimą naudojantis jam suprogramuota internetine svetaine. Detaliau apie *KPI* administravimo panaudojimo atvejį pateikta veiklos diagramoje [\(2.2](#page-23-3) pav.) ir specifikacijos lentelėje [\(2.2](#page-25-0) lentelė).

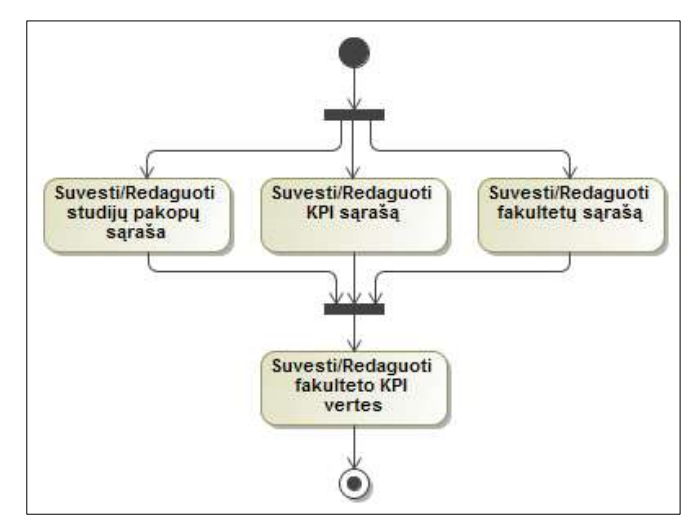

<span id="page-23-3"></span>**2.2 pav. Panaudojimo atvejo "Administruoti** *KPI* **rodiklius" veiklos diagrama**

Panaudojimo atvejo "Administruoti *KPI* rodiklius" veiklos diagramoje matyti, jog pirmiausia turi egzistuoti studijų pakopų, *KPI* ir fakultetų sąrašai. Šie pradiniai duomenys užtikrins, jog bus nenutrūkstantis sąryšis tarp akademinių duomenų bazės ir *KPI* taisyklių rinkinio.

| PA "Administruoti KPI rodiklius"                                                    |                  |                                                                                 |  |  |  |
|-------------------------------------------------------------------------------------|------------------|---------------------------------------------------------------------------------|--|--|--|
| Tikslas. Leisti vartotojui koreguoti efektyvumo apskaičiavimo formulę.              |                  |                                                                                 |  |  |  |
| Aprašymas. Šis panaudojimo atvejis apima KPI verčių įterpimą, redagavimą, šalinimą. |                  |                                                                                 |  |  |  |
| Prieš sąlyga                                                                        |                  | Vartotojas sėkmingai prisijungė prie informacinės sistemos                      |  |  |  |
| <b>Aktorius</b>                                                                     |                  | Administratorius-analitikas                                                     |  |  |  |
| Sužadinimo sąlyga                                                                   |                  | Kai norima koreguoti efektyvumo apskaičiavimo formulę                           |  |  |  |
| Veiklos taisyklės                                                                   |                  |                                                                                 |  |  |  |
|                                                                                     | Išplečia PA      |                                                                                 |  |  |  |
| Susiję panaudojimo<br>atvejai                                                       | <b>Apima PA</b>  |                                                                                 |  |  |  |
|                                                                                     | Specializuoja PA |                                                                                 |  |  |  |
| Pagrindinis įvykių srautas                                                          |                  | Sistemos reakcija ir sprendimai                                                 |  |  |  |
| 1. Vartotojas suveda/redaguoja/šalina studijų<br>pakopų, KPI, fakultetų sąrašus.    |                  | Sistema įterpia/redaguoja/šalina vartotojo nurodytus įrašus                     |  |  |  |
| 2. Vartotojas suveda/redaguoja/šalina fakulteto<br><b>KPI</b> vertes                |                  | Sistema įterpia/redaguoja/šalina vartotojo nurodytus įrašus                     |  |  |  |
| 3. Baigiamas PA                                                                     |                  |                                                                                 |  |  |  |
| Po sąlyga:                                                                          |                  | Duomenys automatiškai sinchronizuojami su švieslentėse<br>esančiais duomenimis. |  |  |  |
| Alternatyvūs scenarijai                                                             |                  |                                                                                 |  |  |  |
|                                                                                     |                  |                                                                                 |  |  |  |
| <b>Pastabos</b>                                                                     |                  |                                                                                 |  |  |  |
| 1. Vartotojas bet kada gali baigti PA                                               |                  |                                                                                 |  |  |  |

<span id="page-24-0"></span>**2.1 lentelė. Panaudojimo atvejo "Administruoti** *KPI* **rodiklius" specifikacija**

Sekanti IS vartotojų grupė yra KTU akademinė bendruomenė. Į šią grupę patenka studentai, dėstytojai, katedros vedėjai, dekanato darbuotojai bei rektorius. Šios grupės pagrindinis vaidmuo šioje IS yra naudotis specialiai jiems paruoštomis švieslentėmis. Detaliau apie šį panaudojimo atvejį pateikta veiklos diagramoje [\(2.3](#page-25-1) pav.) ir specifikacijoje [\(2.2](#page-25-0) lentelė).

Panaudojimo atvejo "Naudotis švieslente" veiklos diagramoje galima matyti, jog interaktyvi ataskaita gali būti pasiekiama dviem būdais: *SharePoint* aplinkoje ir išsisaugojus ataskaitą savo kompiuteryje. Ši ataskaita – tai Excel ataskaita, kuri bus kuriama su *PowerPivot* įskiepiu.

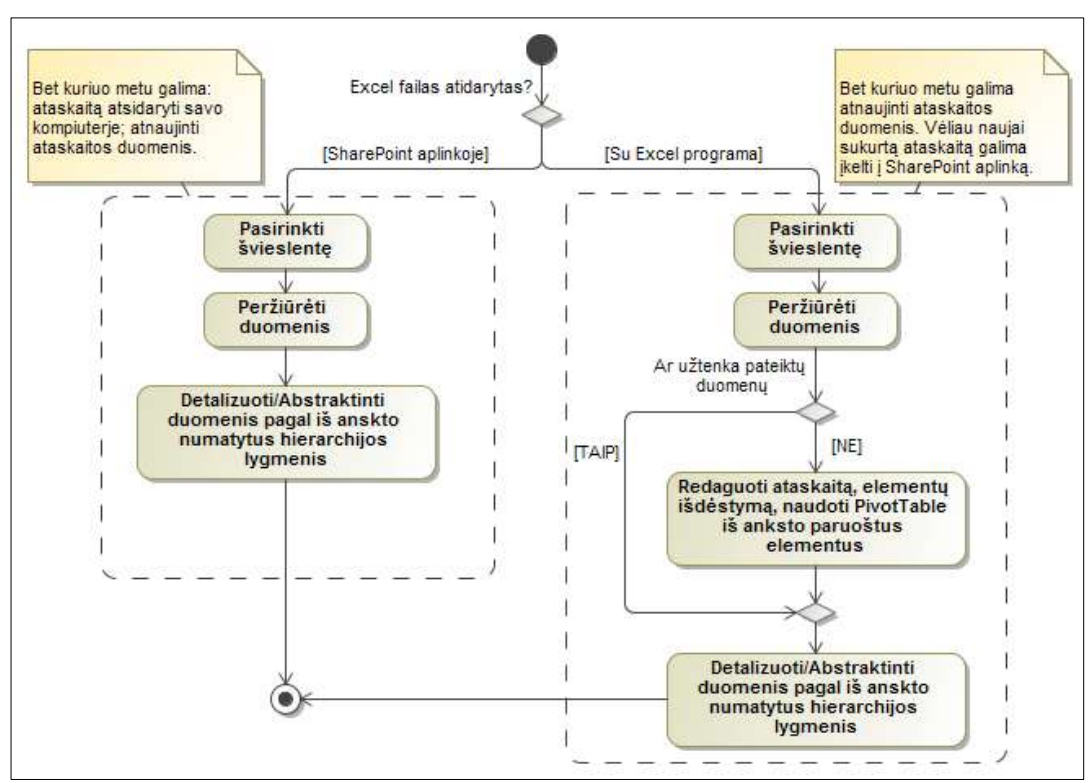

<span id="page-25-1"></span>**2.3 pav. Panaudojimo atvejo "Naudotis švieslente" veiklos diagrama**

<span id="page-25-0"></span>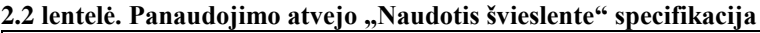

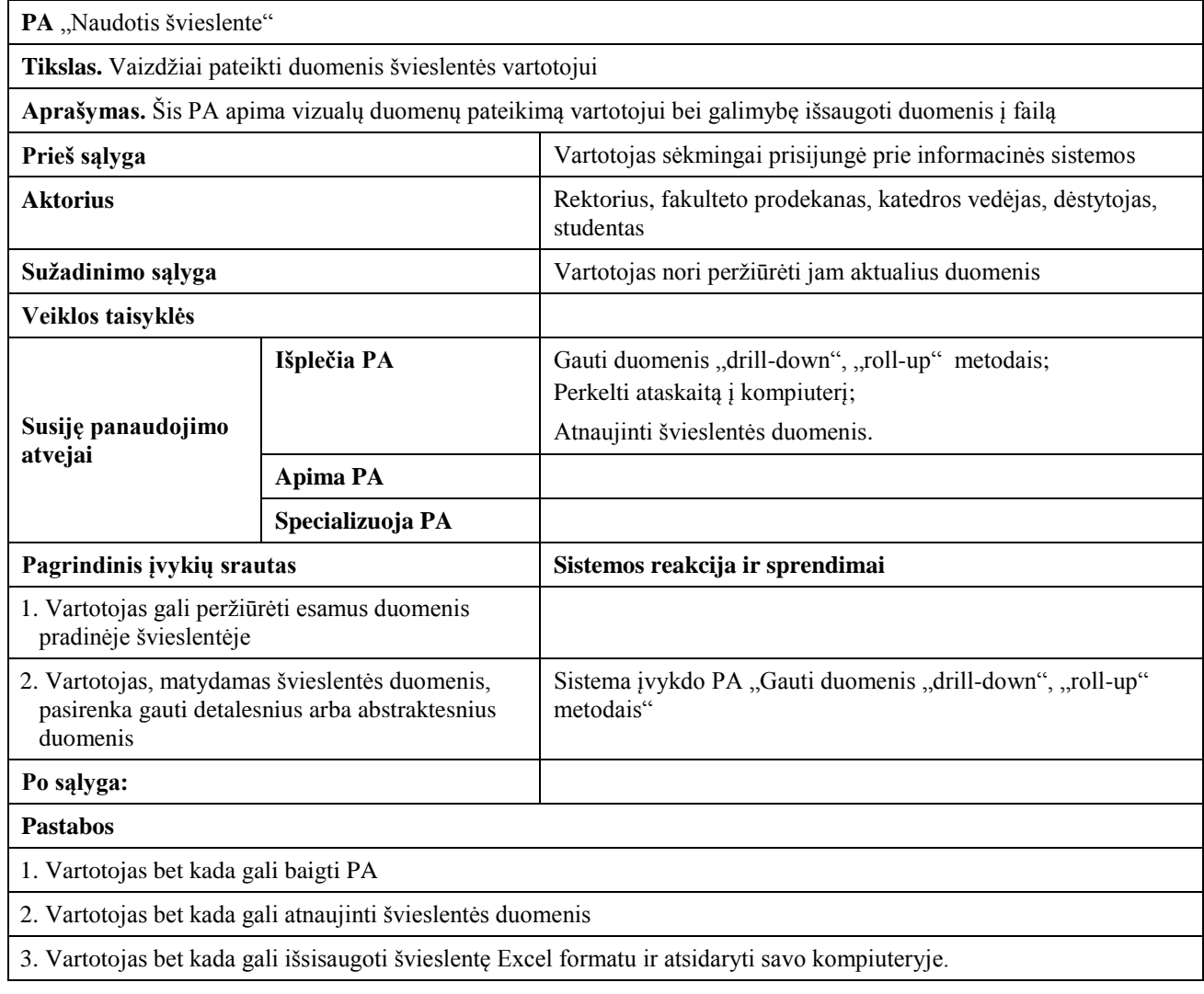

## <span id="page-26-0"></span>**2.2. Nefunkciniai reikalavimai**

Sistemai keliami nefunkciniai reikalavimai pateikti [2.3](#page-26-2) lentelėje.

| <b>Kam skirtas</b><br>reikalavimas | Aprašymas                                                                                                    |  |  |  |  |
|------------------------------------|----------------------------------------------------------------------------------------------------|--|--|--|--|
| <b>Sistemos</b><br>funkcionalumui  | Sistema bus kuriama naudojant Microsoft SQL Server, Microsoft SharePoint, Microsoft<br>$\bullet$<br>PowerPivot for Excel programine/platformine jranga.<br>Sistema turės veikti naudojant populiarias šiuo metu interneto naršykles: Internet<br>$\bullet$<br>Explorer, Firefox, Chrome.<br>Prie sistemos galės prisijungti tik prisijungimo duomenis turintys asmenys.<br>$\bullet$                              |  |  |  |  |
| <b>Sistemos</b><br>patikimumui     | Sistema turės būti prieinama jos vartotojams bet kuriuo paros metu.<br>٠<br>Įvykus programiniams trikdžiams, sistema turės būti atstatoma iki paskutinio duomenų<br>$\bullet$<br>saugyklos atsarginės kopijos išsaugojimo laiko.<br>Sistemos duomenų saugykla galės būti nesunkiai atstatoma po programinių trikdžių,<br>$\bullet$<br>kadangi duomenų saugyklos kopijas bus galima kaupti atsarginėse laikmenose. |  |  |  |  |
| <b>Sistemos</b><br>patogumui       | Sistema bus realizuota taikant minimalistinį dizainą, t.y. internetinis puslapis nebus<br>$\bullet$<br>apkrautas nereikalingais elementais, ryškiomis spalvomis ar šriftų kaita.<br>Vartotojui nebus sunku išmokti naudotis šia informacine sistema, jeigu jis prieš tai yra<br>dirbęs su Microsoft Excel programine įranga.                                                                                      |  |  |  |  |
| <b>Sistemos</b><br>efektyvumui     | Sistemos darbo efektyvumas priklausys nuo serverio techninės įrangos parametrų, t.y.<br>$\bullet$<br>kuo geresnė serverio techninė įranga, tuo greičiau bus gaunami norimi rezultatai.                                                                                                    |  |  |  |  |
| Sistemos priežiūros<br>savybėms    | Sistema prižiūrėti galės tik tie asmenys, kurie turės kompetencijos dirbti su Microsoft<br>$\bullet$<br>SQL Server, Microsoft SharePoint, Microsoft PowerPivot for Excel programine/technine<br><i>iranga.</i>                                                                                                    |  |  |  |  |
| <b>Sistemos</b><br>perkeliamumui   | Sistemos perkėlimas į kitą serverį bus įmanomas, tik prieš tai reikės atlikti būtiną<br>$\bullet$<br>konfigūraciją, susijusią su Microsoft Windows Server, MS SQL Server, MS SharePoint<br>operacine/programine/platformine jranga.                                                                                                    |  |  |  |  |

<span id="page-26-2"></span>**2.3 lentelė. Sistemai keliami nefunkciniai reikalavimai**

## <span id="page-26-1"></span>**2.3. Dalykinės srities modelis**

Akademinės duomenų bazės esybių modelis, kuris sujungtas su *KPI* taisyklėm bei papildomais tarpiniais skaičiavimais sudaro akademinių duomenų saugyklą ir tai pateikta [2.4](#page-27-2) paveiksle. Šios dalykinės srities esybių modelio pagrindu vėliau bus sugeneruota duomenų bazės schema.

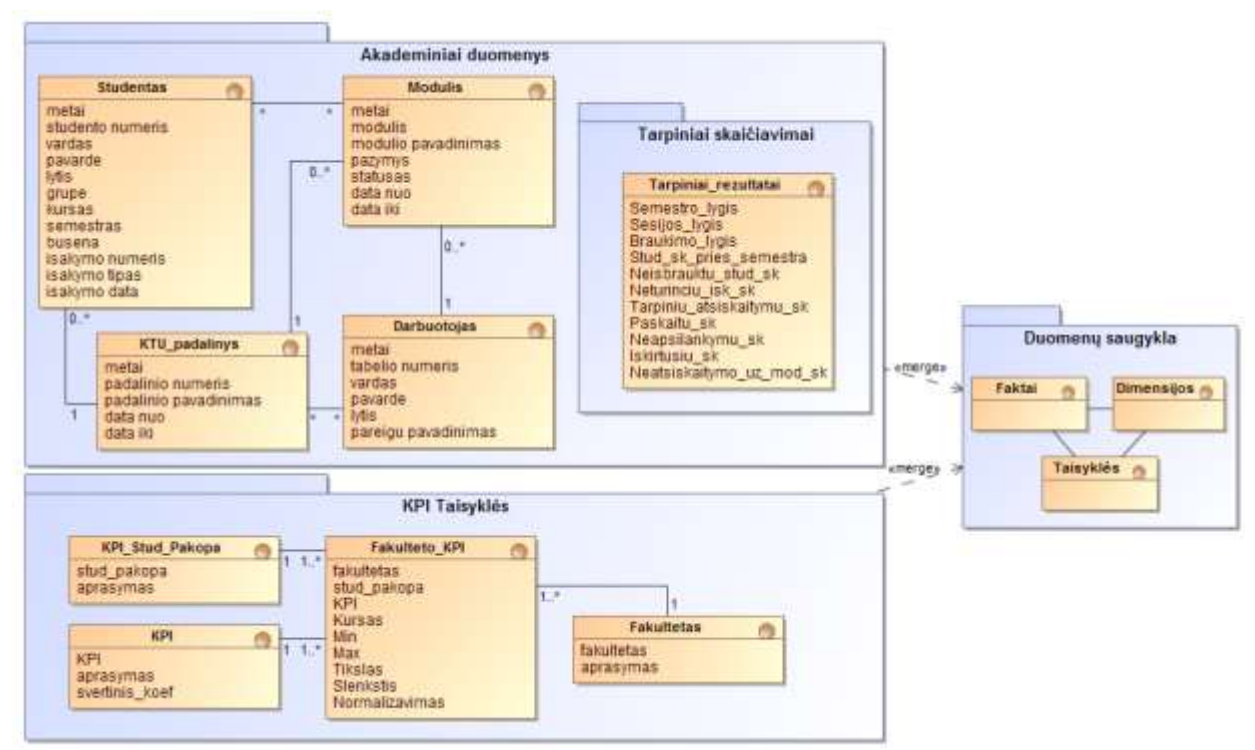

<span id="page-27-2"></span>**2.4 pav. Akademinės duomenų bazės pagrindu kuriamas duomenų saugyklos modelis**

Duomenų saugyklos pagrindu veiklos analitikos priemonėmis bus kuriamos interaktyvios ataskaitos, kurios leis vartotojui atlikti norimus duomenų hierarchijos pjūvius ir taip gauti jį dominančią akademinių duomenų informaciją. Esybių aprašymai pateikti [2.4](#page-27-1) lentelėje.

| Esybė                | Aprašymas                                                             |  |  |  |
|----------------------|-----------------------------------------------------------------------|--|--|--|
| <b>Studentas</b>     | Studento duomenims saugoti skirta esybė                               |  |  |  |
| <b>Modulis</b>       | Modulių duomenims saugoti skirta esybė                                |  |  |  |
| KTU_padalinys        | KTU padaliniams saugoti skirta esybė                                  |  |  |  |
| Darbuotojas          | KTU darbuotojo duomenims saugoti skirta esybė                         |  |  |  |
| Tarpiniai_rezultatai | Tarpiniai skaičiavimai, atliekant pradinių akademinių duomenų analizę |  |  |  |
| KPI_Stud_Pakopa      | KPI studijų pakopų sąrašui saugoti skirta esybė                       |  |  |  |
| <b>KPI</b>           | KPI sąrašui saugoti skirta esybė                                      |  |  |  |
| Fakultetas           | Fakulteto sarašui saugoti skirta esybė                                |  |  |  |
| Fakulteto KPI        | Fakulteto KPI vertėms saugoti skirta esybė                            |  |  |  |

<span id="page-27-1"></span>**2.4 lentelė. Esybių aprašymo lentelė**

### <span id="page-27-0"></span>**2.4. Reikalavimų analizės apibendrinimas**

- 1. Turint funkcinius bei nefunkcinius reikalavimus, galima vykdyti projektavimo ir realizavimo etapą.
- 2. Projektavimo metu bus siekiama detaliai aprašyti IS posistemius, akademinių duomenų ir *KPI* taisyklių apjungimą.

## <span id="page-28-0"></span>**3. VEIKLOS ANALITIKOS TAIKYMO UNIVERSITETE SPRENDIMO APRAŠAS**

## <span id="page-28-1"></span>**3.1. Efektyvumo nustatymo metodika**

Šiame skyrelyje bus aprašoma, kaip bus nustatomas studento, dėstytojo, katedros, fakulteto efektyvumas. Pavyzdinis dėstytojo efektyvumas E<sub>D</sub> gali būti nustatomas sudėjus visų pagrindinių vykdymo indikatorių *KPI* vertes [\(3.1](#page-28-2) ir [3.2](#page-28-3) lentelės). Naudojami žymėjimai ir jų paaiškinimai pateikti [3.3](#page-29-0) lentelėje.

| <i>KPI</i> pavadinimas                    | <b>Žymėjimas</b> | Kada skaičiuojamas      | Kaip skaičiuojamas                               |  |
|-------------------------------------------|------------------|-------------------------|--------------------------------------------------|--|
| 1. Lankomumo procentas                    | $W_1^m$          |                         | Nuo neišbrauktų studentų                         |  |
| 2. Tarpinių atsiskaitymų procentas        | $W_2^m$          | Sesijos 1 savaitę       | Nuo neišbrauktų studentų                         |  |
| 3. Tarpinių atsiskaitymų vidurkis         | $W_3^m$          |                         | Nuo neišbrauktu studentu                         |  |
| $W_4^m$<br>4. Išlaikytų įskaitų procentas |                  | Sesijos 1 savaitę       | Nuo neišbrauktų studentų                         |  |
| 5. Išlaikytų egzaminų procentas           | $W_{\tau}^m$     | Kito semestro 3 savaite | Nuo neišbrauktu studentu                         |  |
| 6. Egzamino pažymių vidurkis              | $W_{6}^{m}$      | Kito semestro 3 savaite | Nuo išlaikiusių studentų, kurių balas<br>$>=5$   |  |
| 7. Neišbrauktų studentų procentas         | $W_7^m$          |                         | Nuo esančių sarašuose studentų prieš<br>semestra |  |

<span id="page-28-2"></span>**3.1 lentelė. Dėstytojo efektyvumo dedamosios**

<span id="page-28-3"></span>**3.2 lentelė. Dėstytojo efektyvumo dedamosios su reikšmėmis**

| <b>KPI</b> pavadinimas             | <b>Žymėjimas</b>   | <b>MAX</b> | <b>MIN</b> | <b>Target</b> | <b>Weighting factor</b><br>ai |
|------------------------------------|--------------------|------------|------------|---------------|-------------------------------|
| 1. Lankomumo procentas             | $W_1^m$            | 100\%      | $0\%$      | 75%           | 0,05                          |
| 2. Tarpinių atsiskaitymų procentas | $W_2^m$            | 100\%      | $0\%$      | 85%           | 0,05                          |
| 3. Tarpinių atsiskaitymų vidurkis  | $W_3^m$            | 10         | $\Omega$   | 7             | 0,05                          |
| 4. Išlaikytų įskaitų procentas     | $W_4^m$            | 100\%      | $0\%$      | 90%           | 0,15                          |
| 5. Išlaikytų egzaminų procentas    | $W_{\mathbf{S}}^m$ | 100\%      | $0\%$      | 85%           | 0,40                          |
| 6. Egzamino pažymių vidurkis       | $W_6^m$            | 10         | 5          | 8             | 0,10                          |
| 7. Neišbrauktų studentų procentas  | $W_7^m$            | 100\%      | $0\%$      | 95%           | 0,20                          |

Šios 7 dedamosios buvo gautos šio magistrinio darbo metu analizuojant 2011-2012 mokslo metų gautus KTU akademinius duomenis.

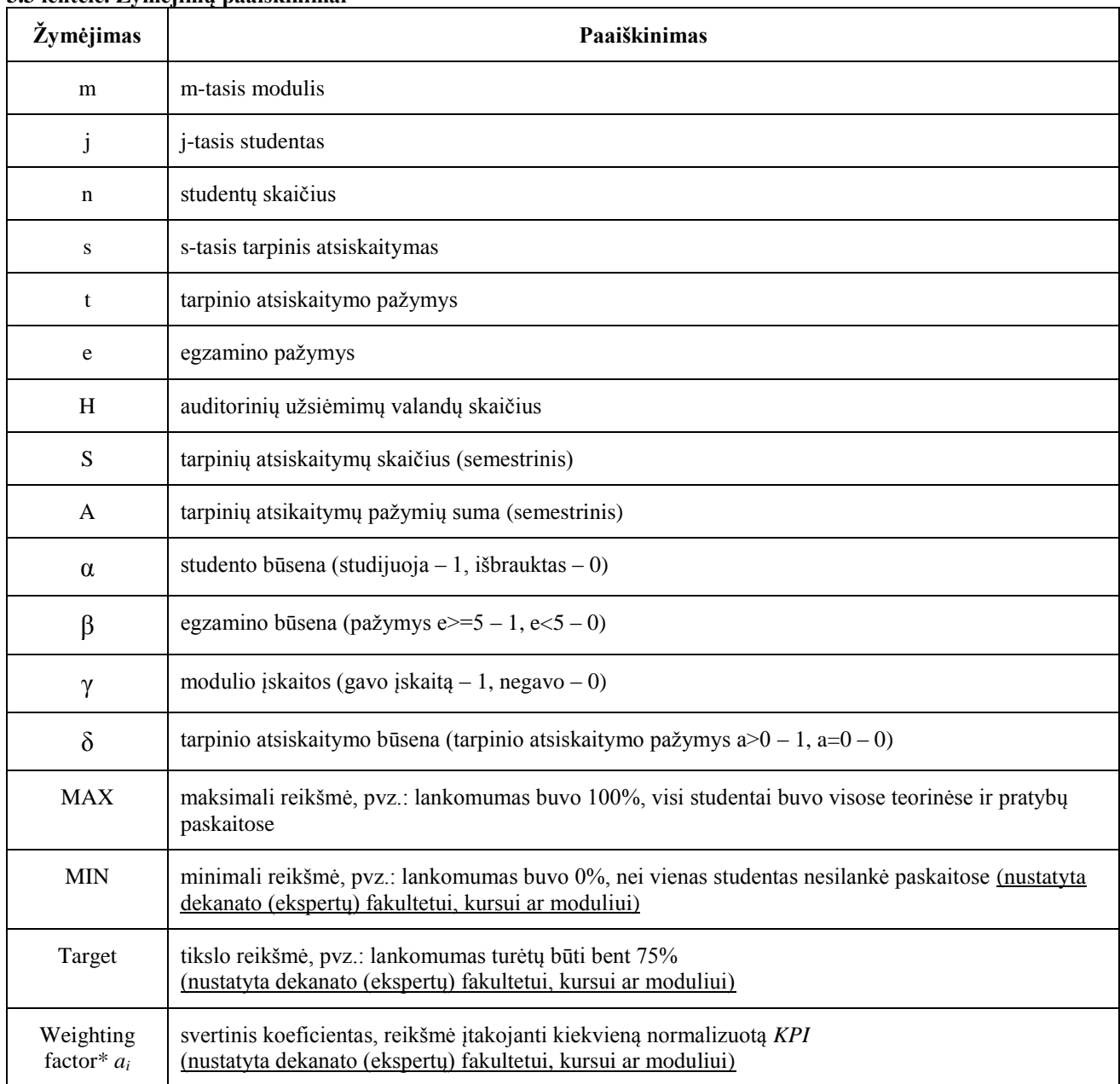

## <span id="page-29-0"></span>**3.3 lentelė. Žymėjimų paaiškinimai**

Galutinis dėstytojo efektyvumas nustatomas naudojantis šia metodika:

1. Visi  $W_f^m$  skaičiuojami *m*-tajam moduliui  $m \in M$  pagal normalizuoto *KPI* (detalesnis normalizuotas *KPI* paaiškintas [3.4](#page-32-0) lentelėje) skaičiavimo formulę:

## $W_f^m = ((ACTUAL_f^m - MIN_i) / TARGET_i) * 100,$  (1)

- 2. Kiekvieno *Wi* minimali *MINi* ir tikslo *TARGET<sub>i</sub>* reikšmės parenkamos ekspertų arba vadovų [\(3.2](#page-28-3) lentelė).
- 3. Faktinės reikšmės **ACTUAL<sup>m</sup> m**-tajam moduliui apskaičiuojamos iš einamojo semestro universiteto duomenų saugyklos duomenų pagal formules (2-8):

a) *m*-tojo modulio faktinis lankomumo procentas apskaičiuojamas taip:

$$
ACTUAL_1^m = \frac{\sum_{j \in m} H_j^{mActual}}{n * H^{mMax}} * 100,
$$
 (2)

kur  $H_j^{mActual} - j$ -ojo studento m-tojo modulio faktiškai aplankytų auditorinių užsiėmimų val. skaičius,

 $H^{mMax}$  –  $m$ -tojo modulio auditorinių užsiėmimų val. skaičius,

*n* – studentų skaičius *m*-tajame modulyje.

b) *m*-tojo modulio faktinis tarpinių atsiskaitymų procentas apskaičiuojamas taip:

$$
ACTUAL_2^m = \frac{\sum_{j \in m} S_j^{mActual}}{n * T^{mMax}} * 100,
$$
 (3)

kur – *m*-tojo modulio *j*-ojo studento sėkmingų tarpinių atsiskaitymų skaičius  $S_j^{mActual} = \sum_{s \in m} \delta_{js}^m$ ,

čia *m*-tojo modulio *j*-tojo studento *s*-tasis tarpinis atsiskaitymas  $\delta^m_{js}$  laikomas sėkmingu, kai

gautas pažymys 
$$
t_{js}^m
$$
 yra didesnis už 0, t.y.,  $\beta_{js}^m = \begin{cases} 1, kai t_{js}^m > 0 \\ 0, kai t_{js}^m = 0 \end{cases}$ ,

– *m*-tojo modulio planuojamas tarpinių atsiskaitymų skaičius vienam studentui,

- *n*  studentų skaičius *m*-tajame modulyje.
- c) *m*-tojo modulio faktinis tarpinių atsiskaitymų vidurkis apskaičiuojamas taip:

$$
ACTUAL_3^m = \frac{\sum_{j \in m} A_j^{mActual}}{n * S^{mMax}}, \tag{4}
$$

kur  $A_j^{mActual}$  – m-tojo modulio j-tojo studento tarpinių atsiskaitymų pažymių  $t_{j_s}^m$  suma  $A_j^{mActual} = \sum_{s \in m} t_{js}^m$ ,

 – *m*-tojo modulio planuojamas tarpinių atsiskaitymų skaičius vienam studentui, *n* – studentų skaičius *m*-tajame modulyje**.**

d) *m*-tojo modulio faktinis gautų įskaitų procentas apskaičiuojamas taip:

$$
ACTUAL_4^m = \frac{\sum_{j \in m} \gamma_j^{mActual}}{n} * 100,
$$
 (5)  
kur  $\gamma_j^{mActual} - m$ -tojo modulio *j*-tojo studento būsena įskaitos atžvilgiu  

$$
\gamma_{js}^m = \begin{cases} 1, jei studentas gavo įskaitą \\ 0, jei jos negavo \end{cases},
$$

*n* – studentų skaičius *m*-tajame modulyje.

e) *m*-tojo modulio faktinis išlaikytų egzaminų procentas apskaičiuojamas taip:

$$
ACTUAL_{5}^{m} = \frac{\sum_{j \in m} \beta_{j}^{mActual}}{n} * 100,
$$
 (6)

kur  $\beta_j^{mActual}$  – m-tojo modulio *j*-tojo studento būsena egzamino atžvilgiu

$$
\beta_{js}^{m} = \begin{cases} 1, jei \ e_{js}^{m} \geq 5\\ 0, priešingu atveju \end{cases}
$$

*n* – studentų skaičius *m*-tajame modulyje.

f) *m*-tojo modulio faktinis egzamino vidurkis apskaičiuojamas taip:

**,** 

$$
ACTUAL_6^m = \frac{\sum_{j \in m} e_j^{mActual}}{n},\tag{7}
$$

kur – *m*-tojo modulio *j*-tojo studento faktinis egzamino pažymys**,**

*n* – studentų skaičius *m*-tajame modulyje**.**

g) *m*-tojo modulio faktinis neišbrauktų studentų procentas apskaičiuojamas taip:

$$
ACTUAL_7^m = \frac{\sum_{j \in m} \alpha_j^{mActual}}{n} * 100,
$$
 (8)

kur – *m*-tojo modulio *j*-ojo studento būsena

 $a^m_{js} = \left\{ \begin{matrix} 1, jei students neišbrauktas \ 0, jei students išbrauktas \end{matrix} \right. \, ,$ 

*n* – studentų skaičius *m*-tajame modulyje.

4. Papildomai kiekvienam W<sup>m</sup> perstumiame skalę per santykinį **THRESHOLD**<sup>m</sup> vienetų, siekdami kad dėstytojo efektyvumo dedamoji būtų lygi 0:

$$
W_f^{mScale} = W_f^{m} - ((THRESHOLD)^{m} - MIN_i) / TARGET_i) * 100,
$$
 (9)

5. Papildomai juos normalizuojame pagal modulį studijuojančių studentų skaičių *n (normalizavimo skaičius nconst priklauso nuo kurso: I kursui nconst = 200, II kursui nconst = 100, III kursui nconst = 50 IV kursui ir magistrantams nconst = 25):*

$$
W_f^{mNormal} = W_f^{mScale} \cdot n / n_{const} \tag{10}
$$

6. Vieno *m*-tojo modulio visi 7 *W<sub>i</sub>mNormal* apibendrinami sudedant su svertiniais koeficientais (svertinių koeficientų suma lygi 1):

$$
W^m = \sum_{i=1}^7 a_i * W_i^{mNormal}
$$
 (11)

Daroma prielaida, jog šis efektyvumas būtų atliekamas dėstytojui, kuris kuruotų vieną modulį. Jei modulių būtų daugiau, tuomet efektyvumas būtų skaičiuojamas paėmus visų modulių efektyvumo vidurkį.

Universiteto dėstytojams paruošta apklausa bus siekiama nustatyti kokias svertinių koeficientų (Weighting factor\* *ai*) reikšmes naudoti konkretiems daliniams efektyvumo kriterijams.

<span id="page-32-0"></span>**3.4 lentelė. Normalizuoto** *KPI* **aprašas**

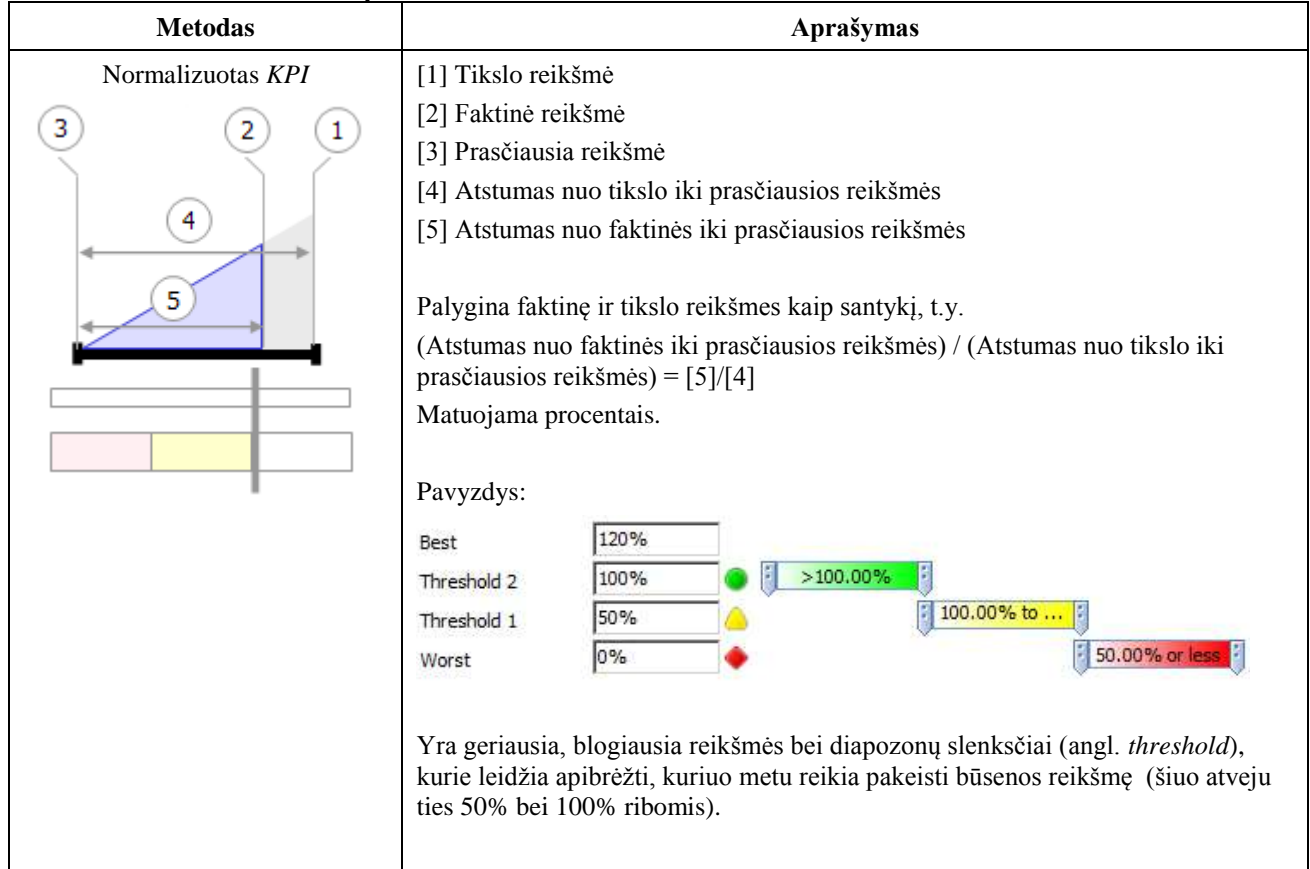

Toliau [\(3.1-](#page-32-1)[3.5](#page-34-1) pav.) pateiktos duomenų hierarchijos (dimensijos), kurios bus naudojamos duomenų saugykloje esančių duomenų pagrindu.

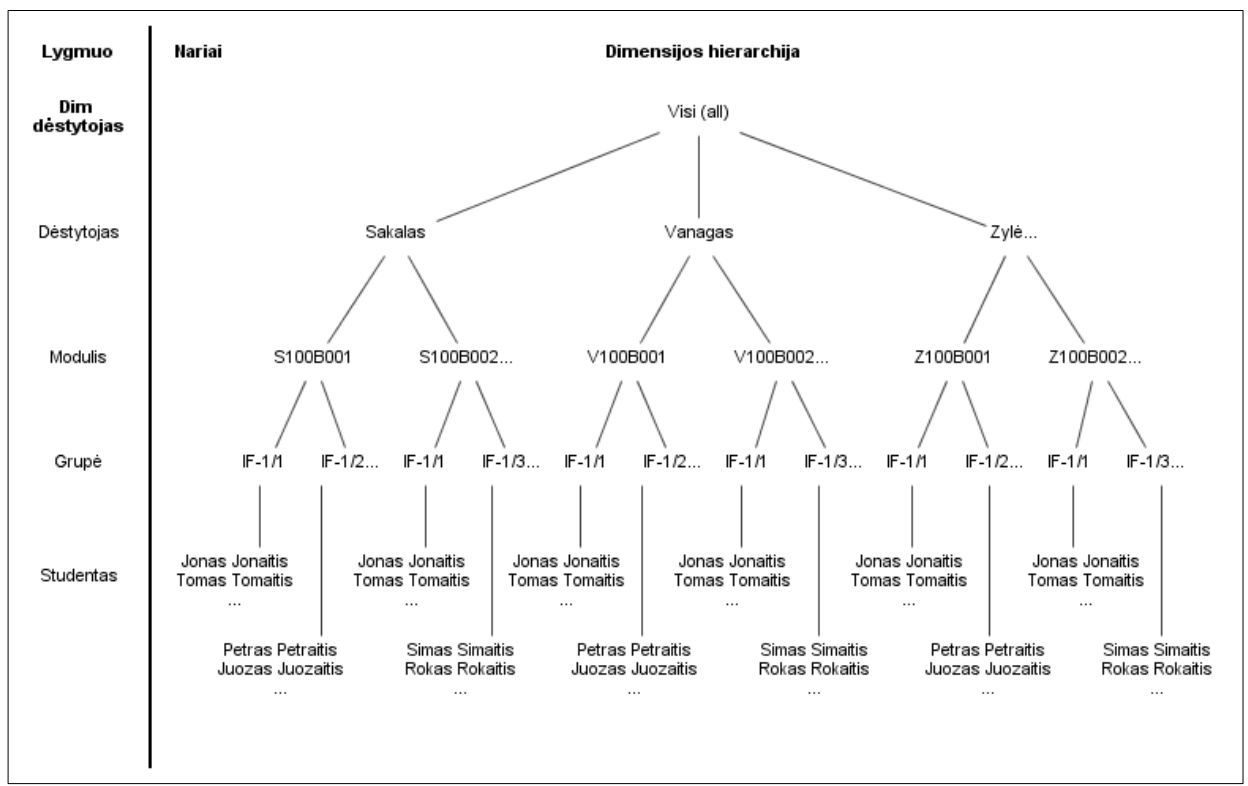

<span id="page-32-1"></span>**3.1 pav. Dėstytojo hierarchija**

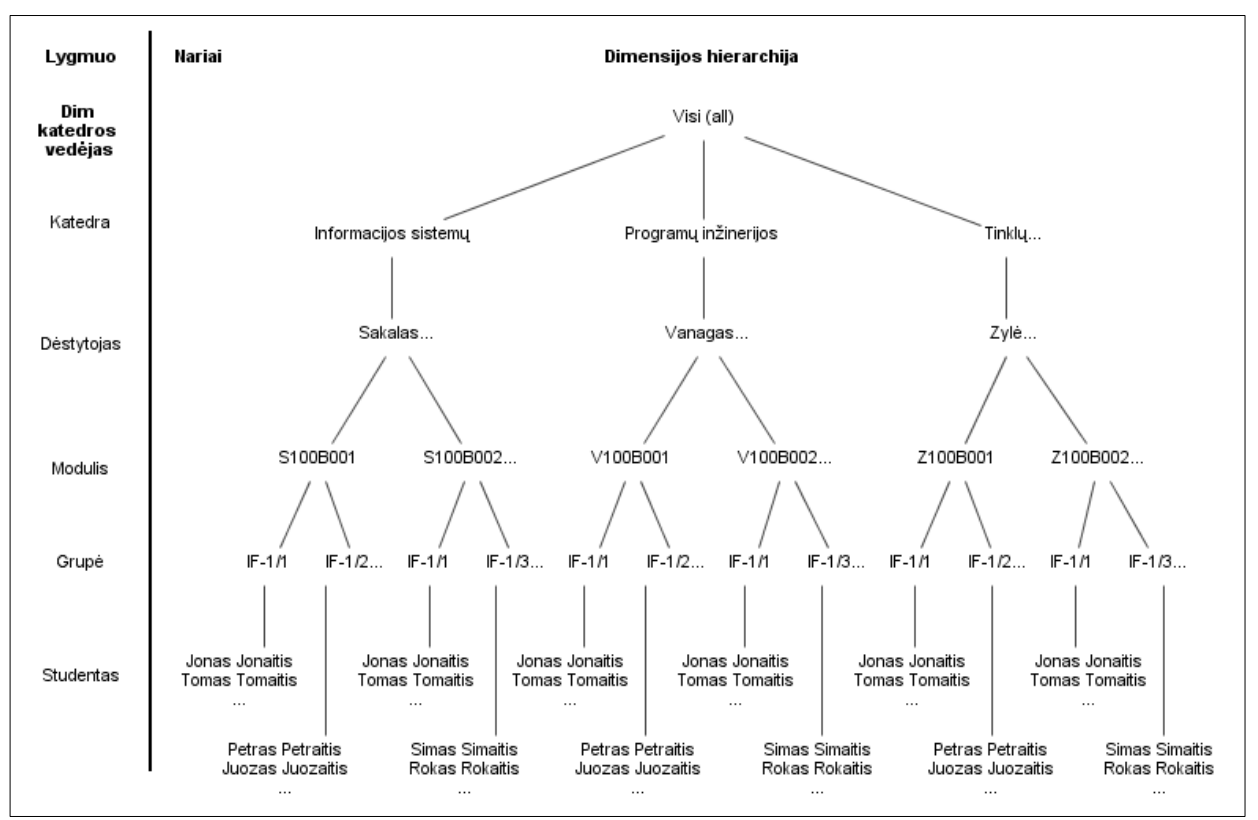

<span id="page-33-0"></span>**3.2 pav. Katedros vedėjo hierarchija**

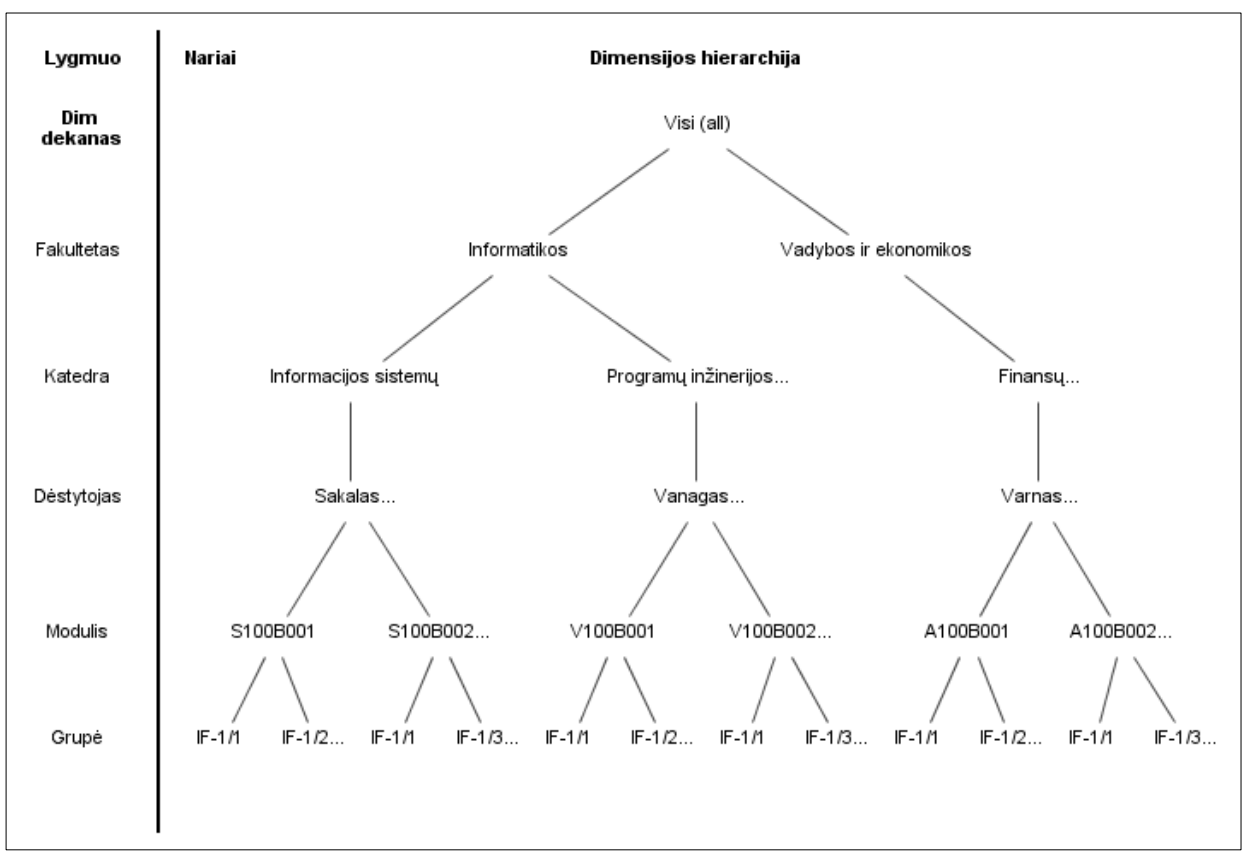

<span id="page-33-1"></span>**3.3 pav. Dekano hierarchija**

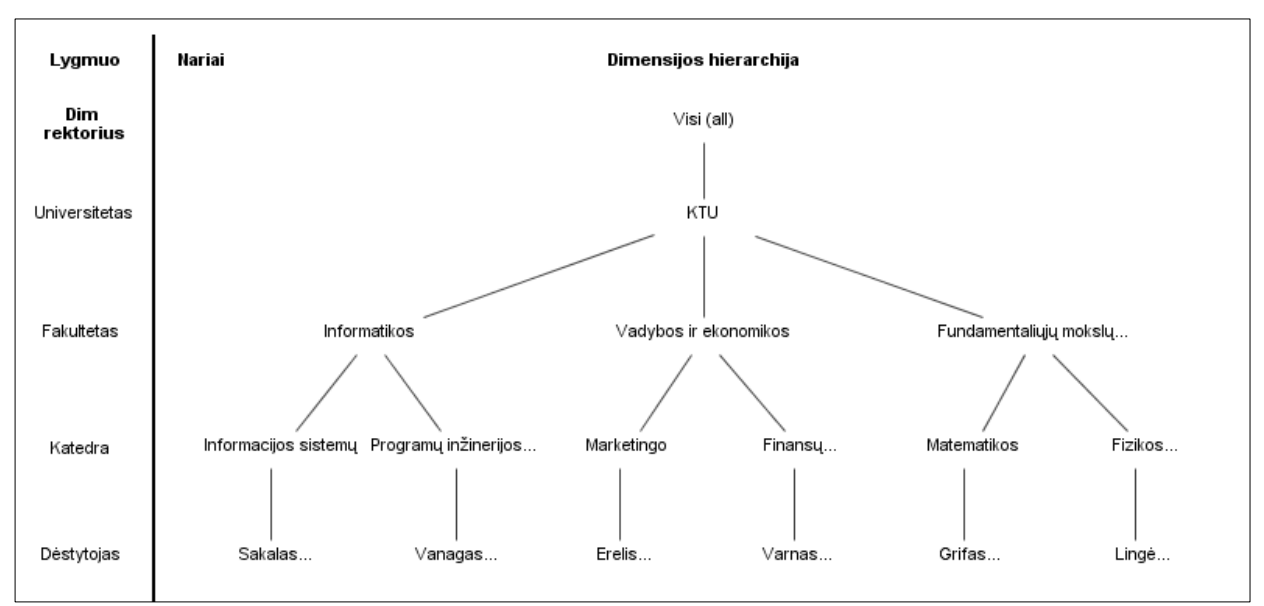

<span id="page-34-0"></span>**3.4 pav. Rektoriaus hierarchija**

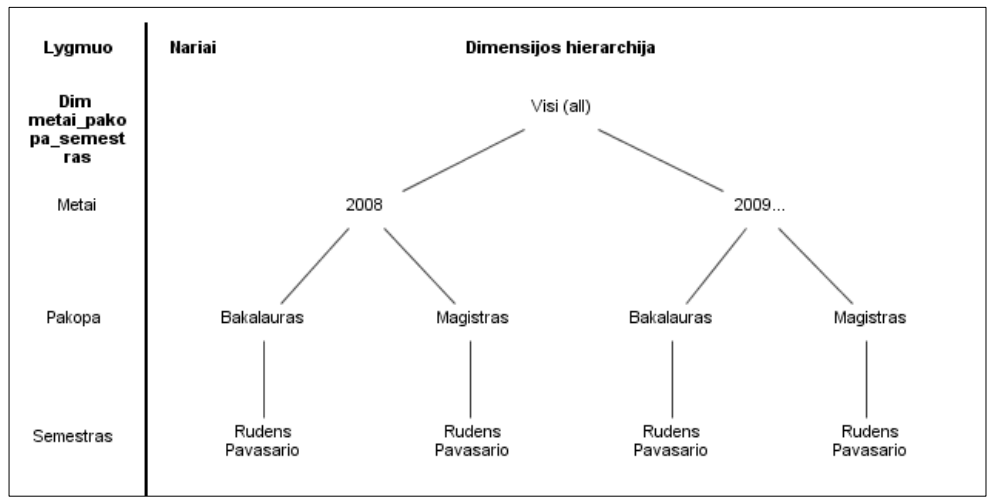

<span id="page-34-1"></span>**3.5 pav. Metai-pakopa-semestras hierarchija**

Šias hierarchijas galima pavaizduoti OLAP kubo schema. Rektoriaus ir metai-pakopasemestras hierarchijos su *KPI* matais pateikta [3.6](#page-35-1) paveiksle.

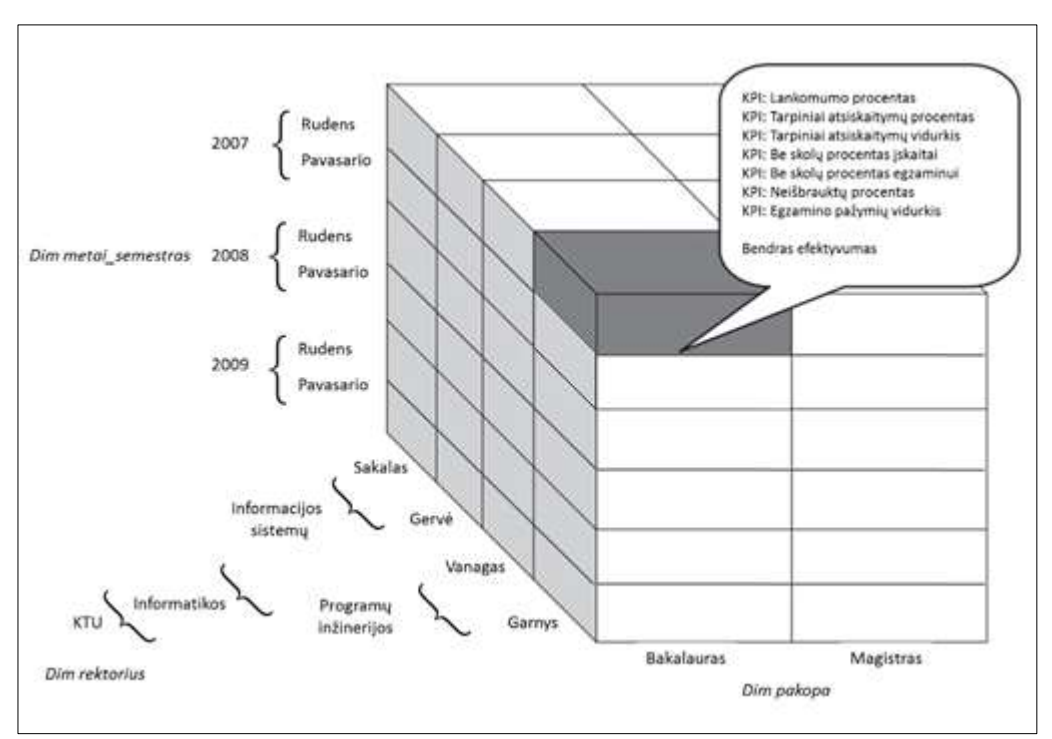

<span id="page-35-1"></span>**3.6 pav. OLAP kubo schema su rektoriaus ir metai-pakopa-semestras hierarchijos**

Tiek detaliausiame lygmenyje, tiek bet kuriame abstraktesniame lygmenyje galima skaičiuoti bendrą efektyvumą ir efektyvumo dedamąsias. Tuo hierarchinė duomenų struktūra ir yra patogi norint analizuoti tūkstantinius ar didesnius duomenų masyvus.

### <span id="page-35-0"></span>**3.2. Sprendimo aprašo apibendrinimas**

- 1. Akademinių duomenų pagrindu sukurti 7 modulio dėstymo efektyvumą rodantys rodikliai. Šių rodiklių apskaičiavimo metodika dalinai rėmėsi veiklos analitikos normalizuoto *KPI* apskaičiavimo metodu. Šie rodikliai indikatorių pavidalu bus realizuoti švieslentėse.
- 2. Parengti pradiniai duomenų hierarchijos modeliai, kurie leis duomenis matyti iš anksto numatytais lygiais.
## **4. VEIKLOS ANALITIKOS TAIKYMO UNIVERSITETE SPRENDIMO REALIZACIJA**

#### **4.1. Sistemos architektūros projektas**

Akademinių duomenų saugyklos IS loginė architektūra išskiriant posistemius pavaizduota [4.1](#page-36-0) paveiksle.

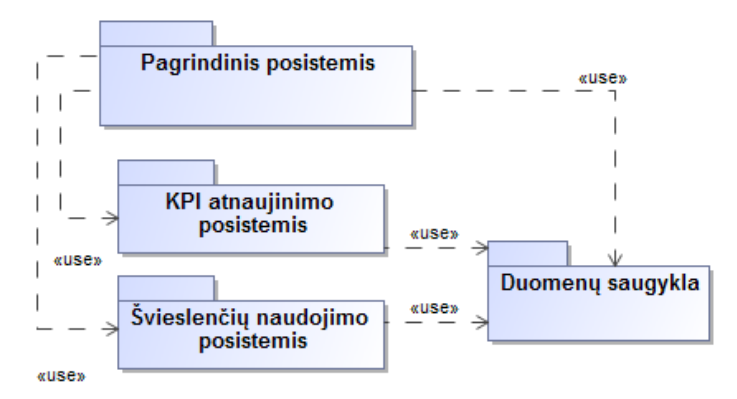

<span id="page-36-0"></span>**4.1 pav. Akademinių duomenų saugyklos IS loginė architektūra (posistemiais)**

Sistema turės pagrindinį posistemį, kuris atsakingas už prisijungimą prie sistemos ir visų vartotojo sąsajos langų valdymą. *KPI* atnaujinimo posistemis bus atsakingas už pagrindinių vykdymo indikatorių formulių koregavimą. Švieslenčių naudojimo posistemis bus atsakingas už švieslenčių pasiekiamumą, jų naudojimą. Visi šie posistemiai turės ryšį su duomenų saugykla.

Šiuos posistemius galima pavaizduoti ir veiklos paslaugų diagramomis. Švieslenčių naudojimo [\(4.2](#page-36-1) pav.) ir *KPI* atnaujinimo [\(4.3](#page-37-0) pav.) paslaugos suprojektuotos ir pateiktos analizės modelių pagalba, kuriuose naudojami valdikliai, vartotojo sąsajos elementai bei esybės. Tokiu būdu norima parodyti bendrą kiekvieno panaudojimo atvejo veikimo logiką.

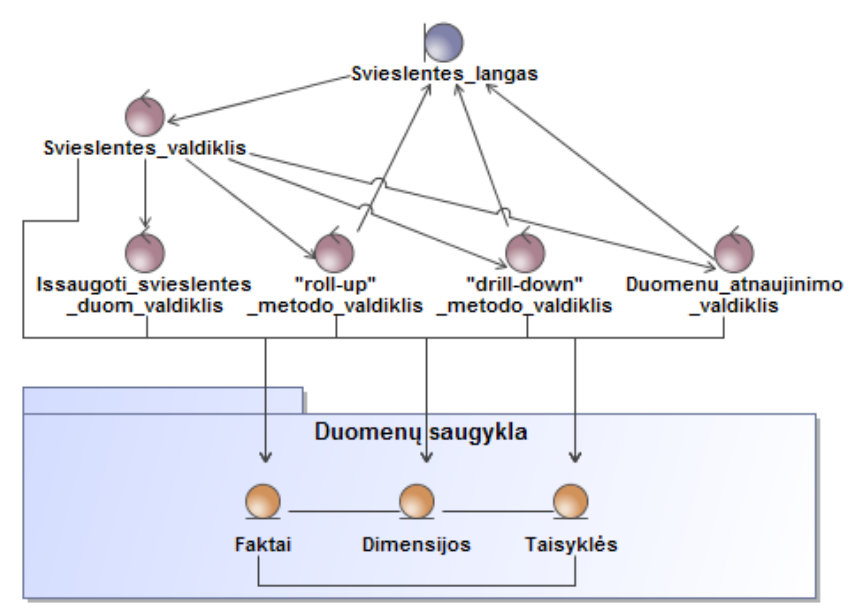

<span id="page-36-1"></span>**4.2 pav. Naudojimosi švieslente analizės modelis**

Naudojimosi švieslente analizės modelyje pavaizduoti duomenų išsaugojimo, atnaujinimo, detalizavimo, abstraktinimo valdikliai, kurie bendradarbiauja su duomenų saugykla. Tokiu būdu sistemos vartotojas gali vartotojo sąsajos pagalba gauti pageidaujamą rezultatą.

*KPI* atnaujinimo analizės schema [\(4.3](#page-37-0) paveikslas) parodo, kokiu principu *KPI* gali būti atnaujinami. Administratorius naudodamasis tam skirta atnaujinimo forma, galės pateikti naujus arba atnaujinti esančius pagrindinių vykdymo indikatorių duomenis, kurie patikrinti duomenų validumo valdiklio bus perkeliami į duomenų saugyklą.

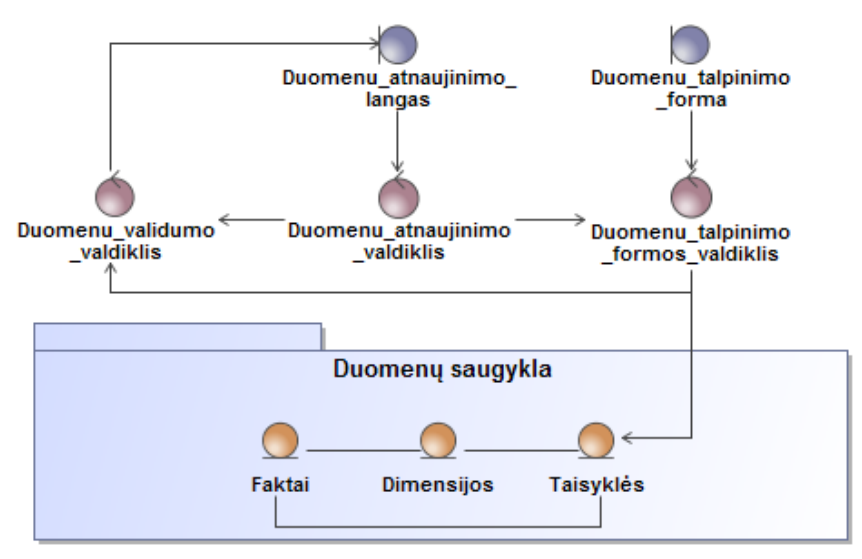

<span id="page-37-0"></span>**4.3 pav. Duomenų atnaujinimo analizės modelis**

Toliau esantis paveikslas [\(4.4](#page-37-1) pav.) rodo, kokie elementai ir programinė įranga dalyvauja bendrame veiklos analitikos projekte ir tai pateikta kaip vartotojo, veiklos ir duomenų paslaugomis.

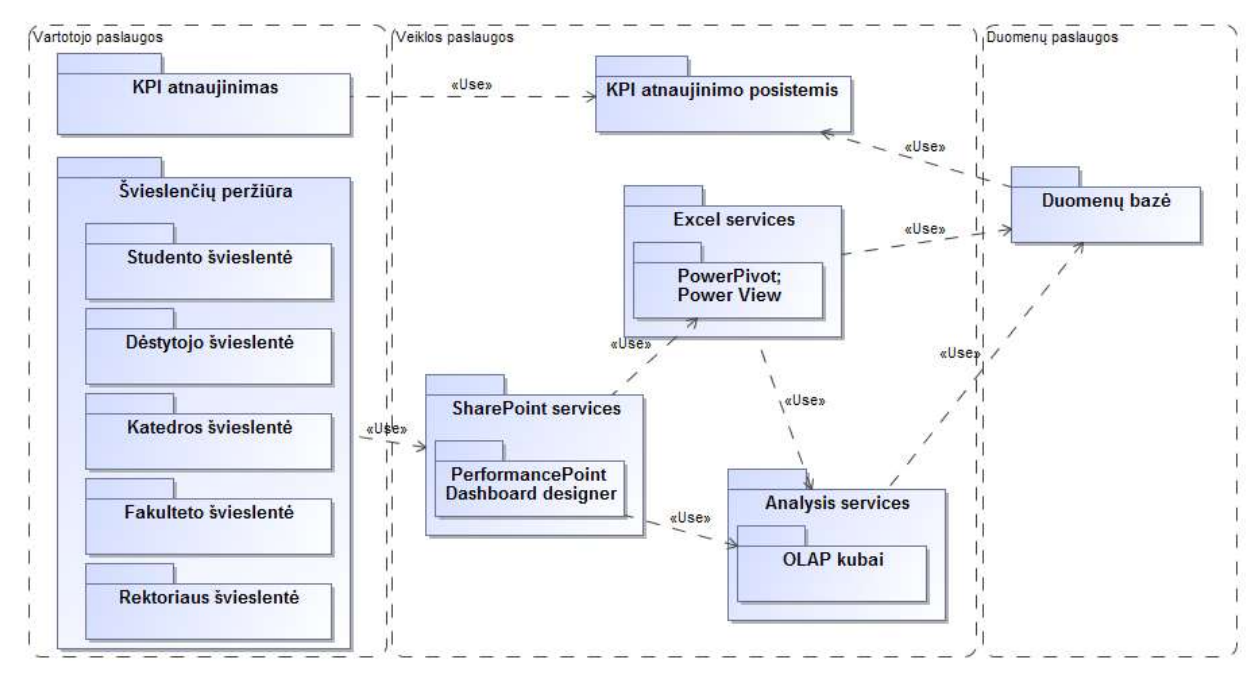

<span id="page-37-1"></span>**4.4 pav. Akademinių duomenų saugyklos IS loginė architektūra (paslaugomis)**

Realizacija bus atliekama naudojant *Excel Services*. Eksperimento metu bus naudojami *OLAP* kubai ir *PerformancePoint Dashboard Designer* programinė įranga.

## **4.2. Detalus aprašas demonstruojantis realizaciją**

Pradiniu realizacijos etapu *SQL* užklausų pagalba buvo siekiama atlikti tarpinius skaičiavimus naudojant pradinius KTU akademinius duomenis. Šie tarpiniai skaičiavimai [\(4.1](#page-38-0) lentelė) reikalingi tolimesniam duomenų agregravimui.

| Tarpinis skaičiavimas                 | Aprašymas                                                                             |
|---------------------------------------|---------------------------------------------------------------------------------------|
| <b>SEM_LYGIS</b>                      | Studento semestro įvertinimas:                                                        |
|                                       | 0 - turi įskaitą (būsena IS)                                                          |
|                                       | 1 – turi neįskaitą (būsena: BR, NS)                                                   |
| <b>SES_LYGIS</b>                      | Studento sesijos įvertinimas:                                                         |
|                                       | 0 – atsiskaitė iki sesijos pabaigos                                                   |
|                                       | 1 – atsiskaitė per pratęstą sesiją/vėliau                                             |
|                                       | 2 - neatsiskaitė (būsena/pažymys: BR, NE, 00, 01, 02, 03, 04)                         |
| <b>BR_LYGIS</b>                       | Studento išbraukimo įvertinimas:                                                      |
|                                       | $0$ – neišbrauktas                                                                    |
|                                       | $1 - i$ šbrauktas semestro metu (1-4 savaitę)                                         |
|                                       | 2 - išbrauktas semestro metu (5-16 savaitę)                                           |
|                                       | 3 - išbrauktas sesijos metu                                                           |
|                                       | 4 – išbrauktas per pratęstą sesiją                                                    |
| Studentu_skaicius_prie<br>s semestra  | Skaičiuojama kiek studentų buvo įtraukti į sąrašus prieš semestrą                     |
| Neisbrauktu_studentu_<br>skaicius     | Skaičiuojama kiek studentų liko po semestro sesijos                                   |
| Neturinciu_iskaitos_sk<br>aicius      | Skaičiuojama kiek studentų negavo įskaitos                                            |
| Tarpiniu_atsiskaitymu_<br>skaicius    | Skaičiuojamas tarpinių atsiskaitymų skaičius per 16 semestro savaičių                 |
| Neatsiskaitymu_skaici<br><b>us</b>    | Skaičiuojamas tarpinių atsiskaitymų, neatsiskaitymų skaičius per 16 semestro savaičių |
| Tarpiniu_atsiskaitymu_<br>vidurkis    | Skaičiuojamas tarpinių atsiskaitymų vidurkis                                          |
| Paskaitu_skaicius                     | Skaičiuojamas teorinių ir praktinių paskaitų skaičius                                 |
| Neapsilankymu_skaici<br><b>us</b>     | Skaičiuojamas teorinių ir praktinių paskaitų neapsilankymo skaičius                   |
| Iskritusiu_skaicius                   | Skaičiuojama kiek studentų iškrito modulio dėstymo metu                               |
| Neatsiskaitymo_uz_mo<br>duli_skaicius | Skaičiuojama kiek studentų neatsiskaitė už modulį                                     |

<span id="page-38-0"></span>**4.1 lentelė. Tarpiniai skaičiavimai**

Realizacijos metu buvo sukurtos duomenų hierarchijos [\(4.5](#page-39-0) paveikslas).

| ▲ B Destytojas          | ▲ He Dekanatas               |
|-------------------------|------------------------------|
| Dėstytojas (dest pavar) | Fakultetas (stud fakultetas) |
| Modulis (MODULIS)       | Katedra (PAD PAVAD)          |
| Grupė (GRUPE)           | Dėstytojas (dest pavar)      |
| Studentas (stud pavar)  | Modulis (MODULIS)            |
| <b>Katedra</b>          | Grupė (GRUPE)                |
| Katedra (PAD PAVAD)     | ▲ Rektorius                  |
| Dėstytojas (dest pavar) | Fakultetas (stud fakultetas) |
| Modulis (MODULIS)       | Katedra (PAD PAVAD)          |
| Grupė (GRUPE)           | Dėstytojas (dest pavar)      |
| Studentas (stud pavar)  |                              |
|                         |                              |

<span id="page-39-0"></span>**4.5 pav. Realizuotos duomenų hierarchijos**

Naudojant tarpinius skaičiavimus, PowerPivot aplinkoje sukurti tarpiniai *KPI* laukai [\(4.2](#page-39-1) lentelė) naudojant DAX formules. Šie laukai atspindi naują metodiką, kuri buvo aprašyta 3 skyrelyje.

<span id="page-39-1"></span>**4.2 lentelė.** *KPI* **tarpininiai skaičiavimai pagal naudojamą metodiką**

| <b>Pavadinimas</b>    | <b>DAX</b> Formulė                                                                                                    |
|-----------------------|----------------------------------------------------------------------------------------------------|
| W1 actual             | =IF([Neisbrauktu_stud_sk]=0;BLANK();IF([Paskaitu_sk]=0;0;(([Paskaitu_sk]-<br>[Neapsilankymu_sk])/[Paskaitu_sk])*100))                                           |
| W <sub>1</sub>        | =IF([Neisbrauktu_stud_sk]=0;BLANK();IF([Paskaitu_sk]=0;0;(([W1 actual]-[W1 min])/[W1 target])*100))                                                             |
| W1 scale              | =IF([Neisbrauktu_stud_sk]=0;BLANK();IF([Paskaitu_sk]=0;0;[W1]-([W1 target]-[W1 thres])/[W1 target]*100))                                                        |
| W1 normal             | =([W1 scale]*[Neisbrauktu_stud_sk])/[W normal]                                                                                                    |
| W <sub>2</sub> actual | =IF([Neisbrauktu_stud_sk]=0;BLANK();IF([Tarpiniu_atsiskaitymu_sk]=0;0;((([Tarpiniu_atsiskaitymu_sk]-<br>[Neatsiskaitymu_sk])/[Tarpiniu_atsiskaitymu_sk])*100))) |
| W <sub>2</sub>        | =IF([Neisbrauktu_stud_sk]=0;BLANK();IF([Tarpiniu_atsiskaitymu_sk]=0;0;(([W2 actual]-[W2 min])/[W2<br>$\text{target}$ ])*100))                                   |
| W <sub>2</sub> scale  | =IF([Neisbrauktu_stud_sk]=0;BLANK();IF([Tarpiniu_atsiskaitymu_sk]=0;0;[W2]-([W2 target]-[W2 thres])/[W2<br>$\text{target}$ ]*100))                              |
| W2 normal             | =([W2 scale]*[Neisbrauktu_stud_sk])/[W normal]                                                                                                    |
| W3 actual             | =IF([Neisbrauktu_stud_sk]=0;BLANK();IF([Tarpiniu_atsiskaitymu_sk]=0;0;[Tarpiniu_atsisk_paz_vidurk]*10))                                                         |
| W <sub>3</sub>        | =IF([Neisbrauktu_stud_sk]=0;BLANK();IF([Tarpiniu_atsiskaitymu_sk]=0;0;(([W3 actual]-[W3 min])/[W3<br>$\text{target}$ ] *100))                                   |
| W <sub>3</sub> scale  | =IF([Neisbrauktu_stud_sk]=0;BLANK();IF([Tarpiniu_atsiskaitymu_sk]=0;0;([W3]-([W3 target]-[W3<br>thres])/[W3 target]*100)))                                      |
| W3 normal             | =([W3 scale]*[Neisbrauktu_stud_sk])/[W normal]                                                                                                    |
| W <sub>4</sub> actual | $=$ IF([Neisbrauktu_stud_sk]=0;BLANK();IF([Neturinciu_isk_sk]=1;0;1)*100)                                                                                       |
| W <sub>4</sub>        | =IF([Neisbrauktu_stud_sk]=0;BLANK();(([W4 actual]-[W4 min])/[W4 target])*100)                                                                                   |
| W <sub>4</sub> scale  | =IF([Neisbrauktu_stud_sk]=0;BLANK();[W4]-([W4 target]-[W4 thres])/[W4 target]*100)                                                                              |
| W <sub>4</sub> normal | =([W4 scale]*[Neisbrauktu_stud_sk])/[W normal]                                                                                                    |
| W <sub>5</sub> actual | =IF([Neisbrauktu_stud_sk]=0;BLANK();IF([Neatsiskaitymo_uz_moduli_sk]=1;0;1)*100)                                                                                |
| W <sub>5</sub>        | =IF([Neisbrauktu_stud_sk]=0;BLANK();(([W5 actual]-[W5 min])/[W5 target])*100)                                                                                   |
| W5 scale              | =IF([Neisbrauktu_stud_sk]=0;BLANK();[W5]-([W5 target]-[W5 thres])/[W5 target]*100)                                                                              |
| W5 normal             | =([W5 scale]*[Neisbrauktu_stud_sk])/[W normal]                                                                                                    |
| W6 actual             | =IF([pazymys2]=0;BLANK();[pazymys2]*10)                                                                                                    |
| W <sub>6</sub>        | $=$ IF([pazymys2]=0;BLANK();(([W6 actual]-[W6 min])/[W6 target])*100)                                                                                           |
| W6 scale              | $=$ IF([pazymys2]=0;BLANK();[W6]-([W6 target]-[W6 thres])/[W6 target]*100)                                                                                      |
| W6 normal             | =([W6 scale]*[Neisbrauktu_stud_sk])/[W normal]                                                                                                    |
| W7 actual             | $=$ IF([Isbrauktu_stud_sk]=0;1;0)*100                                                                                                    |
| W7                    | $= (([W7 actual] - [W7 min]) / [W7 target]) * 100$                                                                                                    |
| W7 scale              | $=[W7]$ -([W7 target]-[W7 thres])/[W7 target]*100                                                                                                    |
| W7 normal             | $=([W7 scale]*[Stud_sk_pries_sem])/[W normal]$                                                                                                    |
| Efektyvumas           | $=[W1 wf]*[W1 normal]+[W2 wf]*[W2 normal]+[W3 wf]*[W3 normal]+[W4 wf]*[W4 normal]+[W5 wf]*[W5]$<br>normal]+[W6 wf]*[W6 normal]+[W7 wf]*[W7 normal]              |

Galiausiai tam skirtoje skaičiavimų sekcijoje (Calculation area), esančioje PowerPivot programos dalyje sukurti *KPI* ([4.3](#page-40-0) lentelė). Dalyba iš DISTINCTCOUNT([MODULIS]) įgalina gauti vidurkį bet kuriame hierarchijos lygmenyje.

#### <span id="page-40-0"></span>**4.3 lentelė. Sukurti** *KPI*

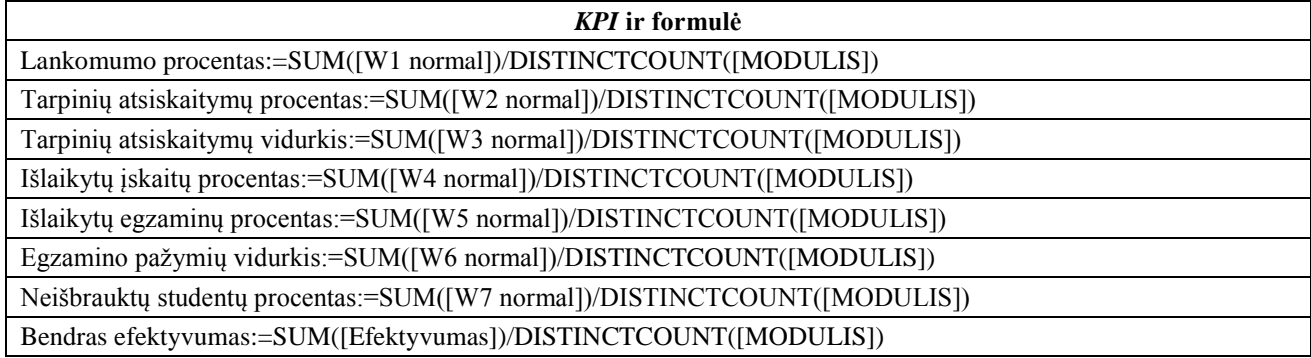

Sistemos įdiegimo diagrama pateikta [4.6](#page-40-1) paveiksle.

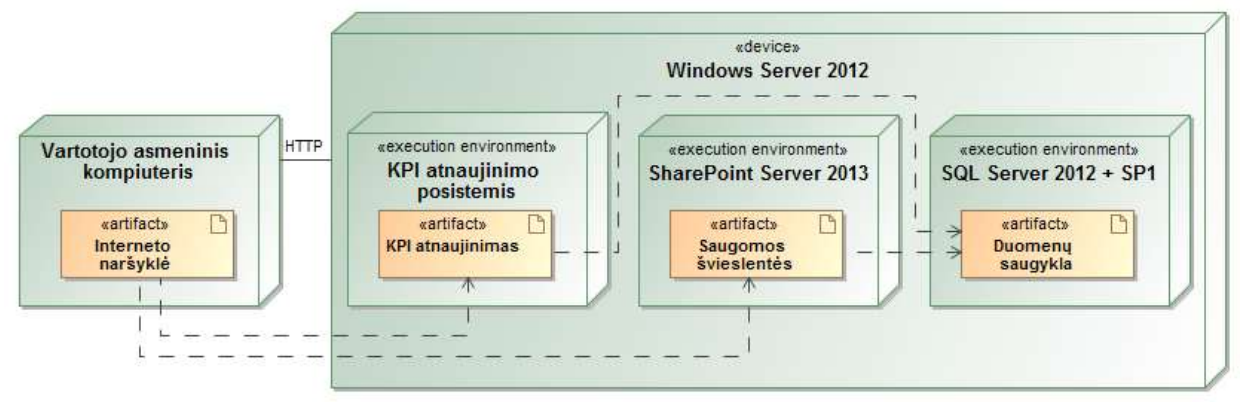

<span id="page-40-1"></span>**4.6 pav. Informacinės sistemos diegimo diagrama**

Šios informacinės sistemos realizavimui ir funkcionavimui panaudota *Microsoft Server 2012* operacinė sistema. Joje yra įdiegta:

- *Microsoft SQL Server 2012*, kuris atsakingas už duomenų saugojimą, duomenų integravimą;
- *Microsoft SharePoint Server 2013*, kuris atsakingas už švieslenčių kūrimą, peržiūrą ir saugojimą;
- *KPI* atnaujinimo posistemis atsakingas už dėstymo efektyvumo formulės koregavimą (šis posistemis programuotas naudojant *.NET* programavimo kalbą).

## **4.3. Duomenų bazės schema**

Duomenų bazės schema padalinta į 2 dalis [\(4.7](#page-41-0) paveikslas). Pirma dalis vaizduoja KTU akademinių duomenų bazę, o sekanti dalis – *KPI* administravimo posistemio duomenų bazę.

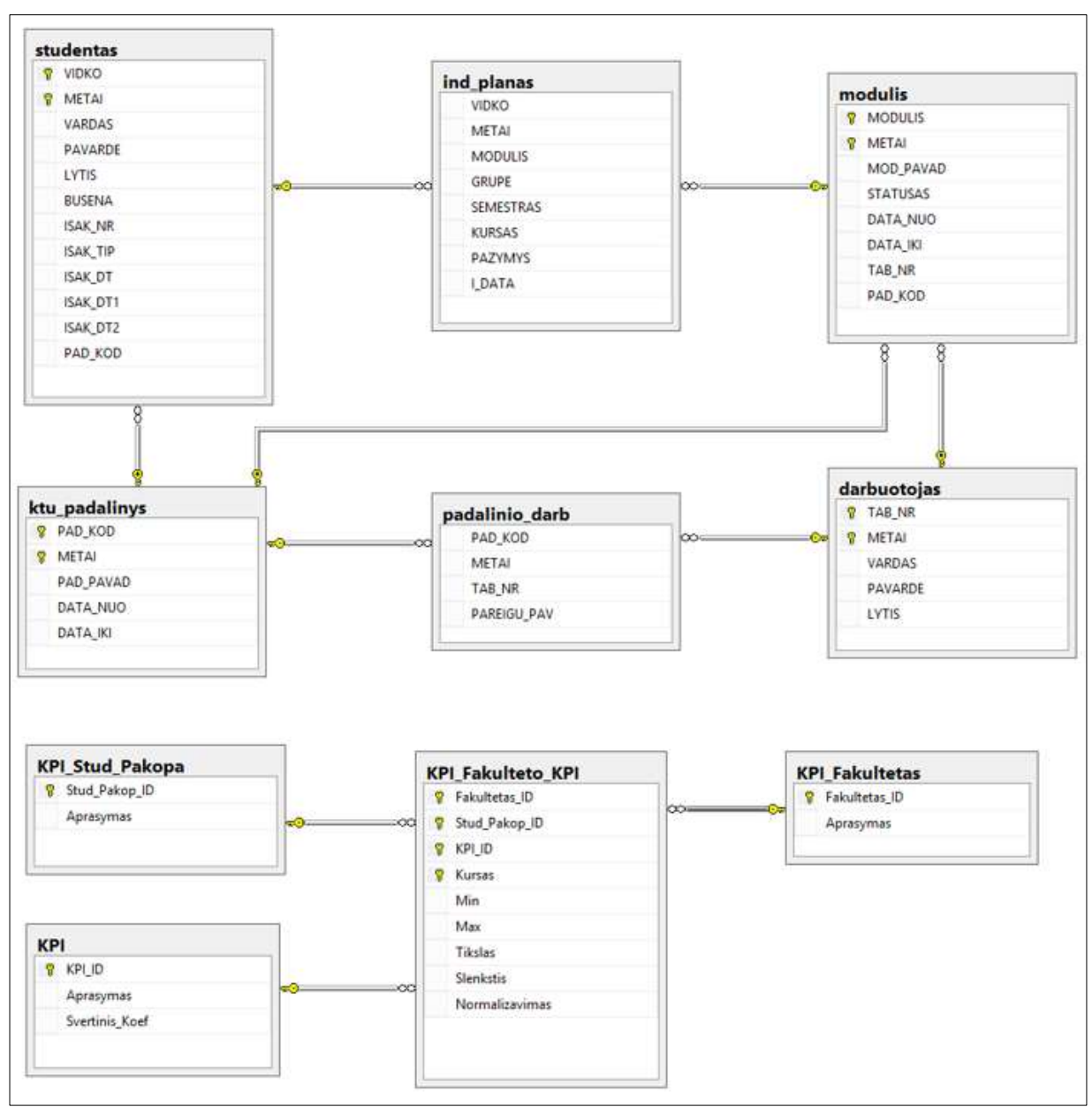

<span id="page-41-0"></span>**4.7 pav. Duomenų bazės schema**

Toliau pateiktos duomenų bazių lentelių specifikacijos [\(4.5-](#page-42-0)[4.13](#page-43-0) lentelės).

| Lauko pavadinimas | <b>Tipas</b> | Privalomas?<br>Aprašymas |                                                   |  |  |  |
|-------------------|--------------|--------------------------|---------------------------------------------------|--|--|--|
| metai             | nvarchar(4)  | $^{+}$                   | Duomenų identifikatorius metais (išorinis raktas) |  |  |  |
| modulis           | nvarchar(8)  | $^{+}$                   | Modulio kodas (išorinis raktas)                   |  |  |  |
| vidko             | nvarchar(5)  | $^{+}$                   | Studento pažymėjimo numeris (išorinis raktas)     |  |  |  |
| grupe             | nvarchar(10) | $+$                      | Grupė                                             |  |  |  |
| semestras         | nvarchar(2)  | $^{+}$                   | <b>Semestras</b>                                  |  |  |  |
| kursas            | nvarchar(2)  | $^{+}$                   | <b>Kursas</b>                                     |  |  |  |
| pazymys           | nvarchar(2)  | ۰                        | Pažymys                                           |  |  |  |
| i_data            | datetime     |                          | Pažymio įrašymo data                              |  |  |  |

**4.4 lentelė. Ind\_planas klasės specifikacija**

<span id="page-42-0"></span>**4.5 lentelė. Studentas klasės specifikacija**

| Lauko pavadinimas | <b>Tipas</b> | Privalomas?       | Aprašymas                                         |
|-------------------|--------------|-------------------|---------------------------------------------------|
| metai             | nvarchar(4)  | $^{+}$            | Duomenų identifikatorius metais (pirminis raktas) |
| vidko             | nvarchar(5)  | $^+$              | Studento pažymėjimo numeris (pirminis raktas)     |
| vardas            | nvarchar(55) | $^{+}$            | Vardas                                            |
| pavarde           | nvarchar(55) | $^{+}$            | Pavardė                                           |
| lytis             | nvarchar(1)  | $^{+}$            | Lytis                                             |
| busena            | nvarchar(1)  | $^{+}$            | Studijų būsena                                    |
| isak_nr           | nvarchar(12) | $^{+}$            | Isakymo numeris                                   |
| isak_tip          | nvarchar(3)  | $^{+}$            | Isakymo tipas                                     |
| isak_dt           | date         | $^{+}$            | Isakymo apiforminimo data                         |
| isak_dt1          | date         | $^{+}$            | Isakymas galioja nuo                              |
| isak_dt2          | date         | $\qquad \qquad -$ | Isakymas galioja iki                              |
| pad_kod           | nvarchar(8)  | $^{+}$            | Fakultetas (išorinis raktas)                      |

## **4.6 lentelė. Modulis klasės specifikacija**

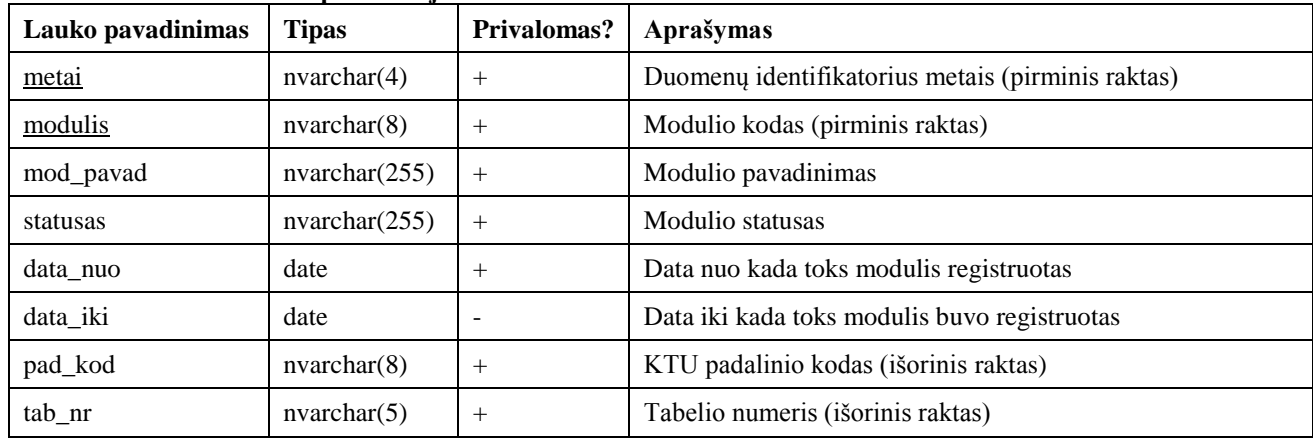

## **4.7 lentelė. KTU\_padalinys klasės specifikacija**

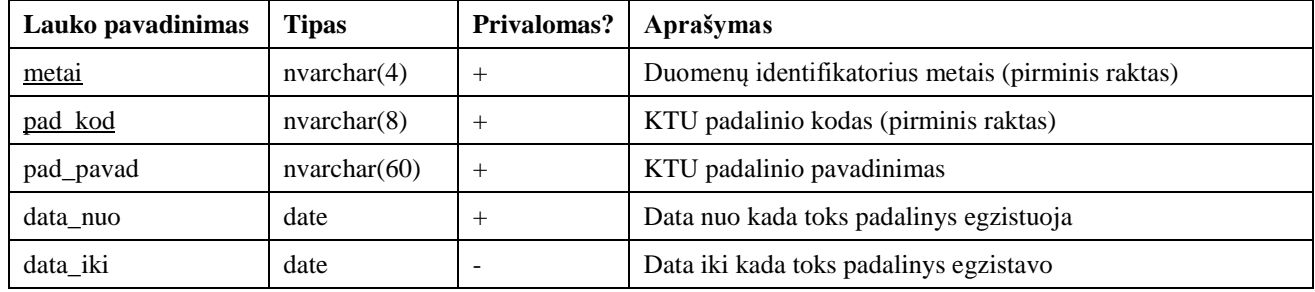

## **4.8 lentelė. Darbuotojas klasės specifikacija**

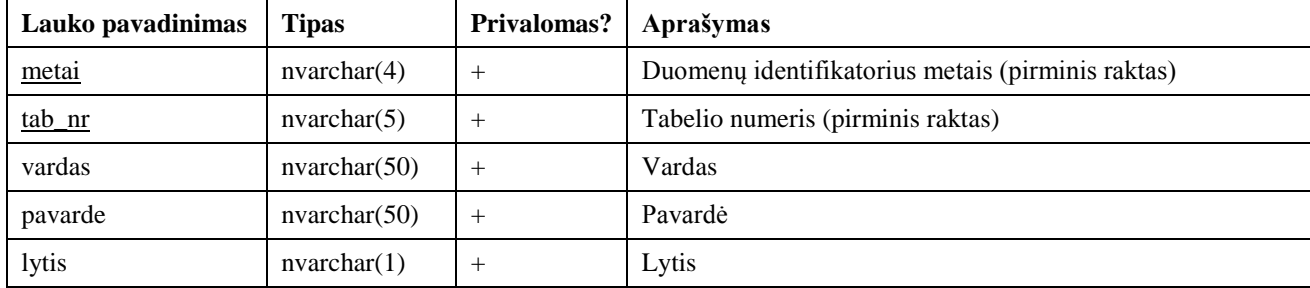

**4.9 lentelė. Padalinio\_darb klasės specifikacija**

| Lauko pavadinimas | <b>Tipas</b> | <b>Privalomas?</b>                                | Aprašymas                             |  |  |  |  |
|-------------------|--------------|---------------------------------------------------|---------------------------------------|--|--|--|--|
| metai             | nvarchar(4)  | Duomenų identifikatorius metais (išorinis raktas) |                                       |  |  |  |  |
| tab_nr            | nvarchar(5)  |                                                   | Tabelio numeris (išorinis raktas)     |  |  |  |  |
| pad_kod           | nvarchar(8)  |                                                   | KTU padalinio kodas (išorinis raktas) |  |  |  |  |
| pareigu_pav       | nvarchar(30) |                                                   | Pareigu pavadinimas                   |  |  |  |  |

#### **4.10 lentelė. KPI\_Stud\_Pakopa klasės specifikacija**

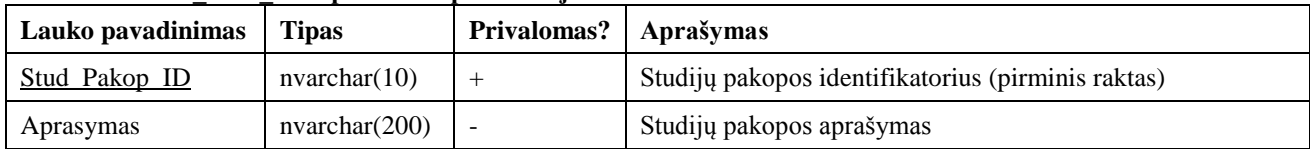

#### **4.11 lentelė. KPI klasės specifikacija**

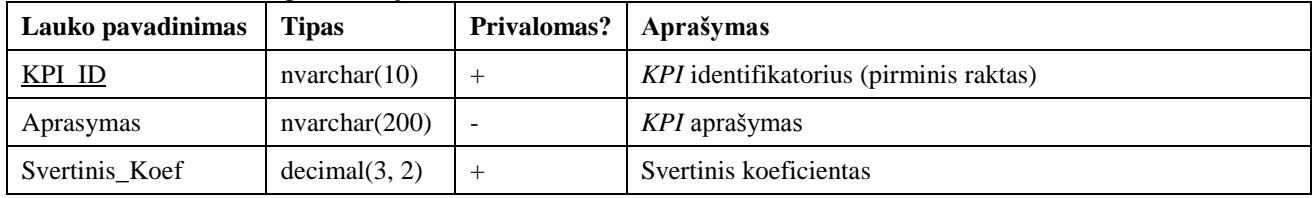

#### **4.12 lentelė. KPI\_Fakultetas klasės specifikacija**

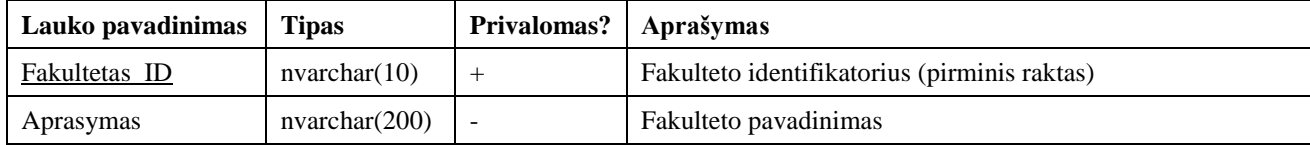

#### <span id="page-43-0"></span>**4.13 lentelė. KPI\_Fakulteto\_KPI klasės specifikacija**

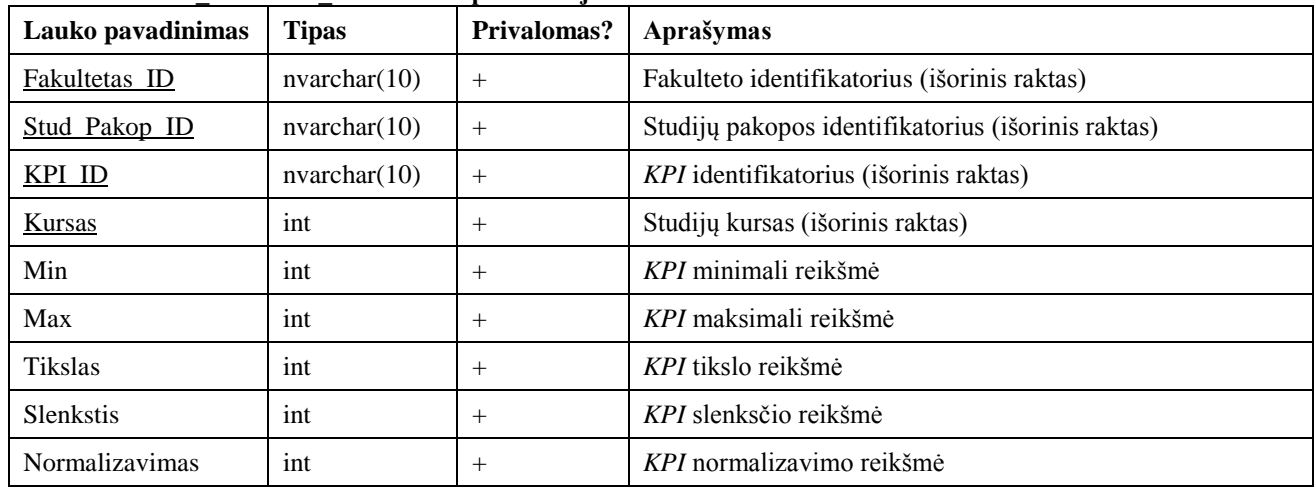

## **4.4. Sprendimo realizacijos apibendrinimas**

- 1. Informacinės sistemos projektavimo ir realizavimo metu buvo suprojektuota ir realizuota KTU akademinės duomenų saugyklos informacinė sistema. Detaliai buvo pavaizduotos sąveikos tarp vartotojo sąsajos langų, valdiklių ir esybių, detaliai buvo aprašyti realizacijos tarpiniai veiksmai su visais naudojamais laukais ir formulėmis.
- 2. Realizacija buvo atliekama pasitelkiant *Microsoft SQL Server*, *Microsoft SharePoint Server, PowerPivot for Microsoft SharePoint/Excel* programine įranga.
- 3. Realizacijos metu buvo naudoti KTU Informatikos fakulteto 2011-2012 mokslo metų akademiniai duomenys. Analizuoti 1000 studentų, 140 modulių, 70 dėstytojų, 8500 pažymių duomenys.

#### **5. VARTOTOJO VADOVAS**

#### **5.1. Sistemos paskirtis, vartotojai, pagrindinės funkcijos**

Sistemos paskirtis – akademinių duomenų saugyklos pagrindu atvaizduoti ir leisti naudotis sukurtomis švieslentėmis interneto naršyklės pagalba akademinės bendruomenės nariams. Švieslentės pagrindinė paskirtis atvaizduoti modulio dėstymo efektyvumą iš anksto numatytais pjūviais. Šie pjūviai panaudojami naudojant sukurtas duomenų hierarchijas. Duomenų atvaizdavimui naudojami indikatoriai ir spalvos (rodančios gerą, vidutinę ir blogą vertes).

Informacinė sistema apima šias pagrindines funkcijas:

- švieslenčių valdymą (švieslentėse esančių konkrečių duomenų atvaizdavimą);
- *KPI* atnaujinimo valdymą (švieslentėse esančių *KPI* formulių atnaujinimą).

#### **5.2. Sistemos paruošimas darbui**

Ši realizacija, naudojant *PowerPivot* veiklos analitikos priemonę, susideda iš šių paruošiamųjų darbų:

- kompiuteryje turi būti įdiegta *Microsoft Windows Server* operacinė sistema (rekomenduojama 2012 versija ir naujesnė);
- reikalinga įdiegti *Microsoft SQL Server* (2012 SP1 versija ir naujesnė);
- reikalinga įdiegti *Mirosoft SharePoint* (2013 versija ir naujesnė); įdiegus būtina atsisiųsti ir įdiegti papildymą (*spPowerPivot.msi [http://www.microsoft.com/lt](http://www.microsoft.com/lt-lt/download/details.aspx?id=35577)[lt/download/details.aspx?id=35577](http://www.microsoft.com/lt-lt/download/details.aspx?id=35577)*); šis papildymas atliks reikiamus veiksmus, reikalingus *PowerPivot* sinchronizacijai tarp *SharePoint* ir *SQL Server* programinės įrangos;
- reikalinga įdiegti *Microsoft Office* (2013 ir naujesnė);
- prie šio magistrinio darbo paliekamas *KPI* atnaujinimo *Microsoft Visual Studio* projektas; šis projektas turėtų būti paleidžiamas naudojant *Microsoft Visual Studio* paketą;
- **•** prie šio magistrinio darbo paliekama *SOL server* duomenų bazė "main.mdf"; šis failas *SOL Server* priemonėmis turi būti pridėtas prie kitų *SQL Server* duomenų bazių;
- jei visi etapai įvykdyti sėkmingai, tuomet reikia prisijungti prie *SharePoint* aplinkos ir šioje aplinkoje įkelti *Excel* failus, kuriuose yra *PowerPivot* ir *Power View* pagrindu paruoštos ataskaitos.

## **5.3.Vadovas kiekvienam vartotojo tipui**

## **5.3.1.** *KPI* **administratoriaus vadovas**

*KPI* administratoriaus pagrindinė funkcija yra redaguoti *KPI* vertes. Tačiau pirmiausia turi būti suvestos studijų pakopos, pagrindiniai vykdymo indikatoriai bei fakultetai.

Studijų pakopos šiuo metu yra priskirtos kaip pavaizduota [5.1](#page-46-0) paveiksle, t.y. bakalauras siejamas su 1 (vienetu), o magistras siejamas su 2 (dvejetu). Atsiradus doktorantų duomenims, bus galima sukurti naują įrašą.

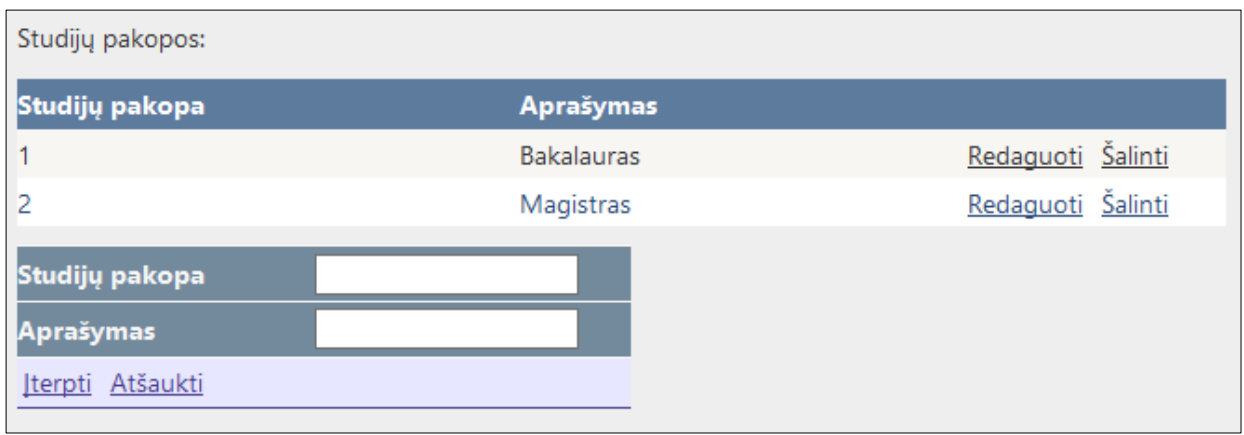

<span id="page-46-0"></span>**5.1 pav. Studijų pakopų suvedimas**

Šiuo metu švieslentėse naudojami pagrindiniai vykdymo indikatoriai svertinius koeficientus naudoja iš sekančios *KPI* formos [\(5.2](#page-46-1) pav.).

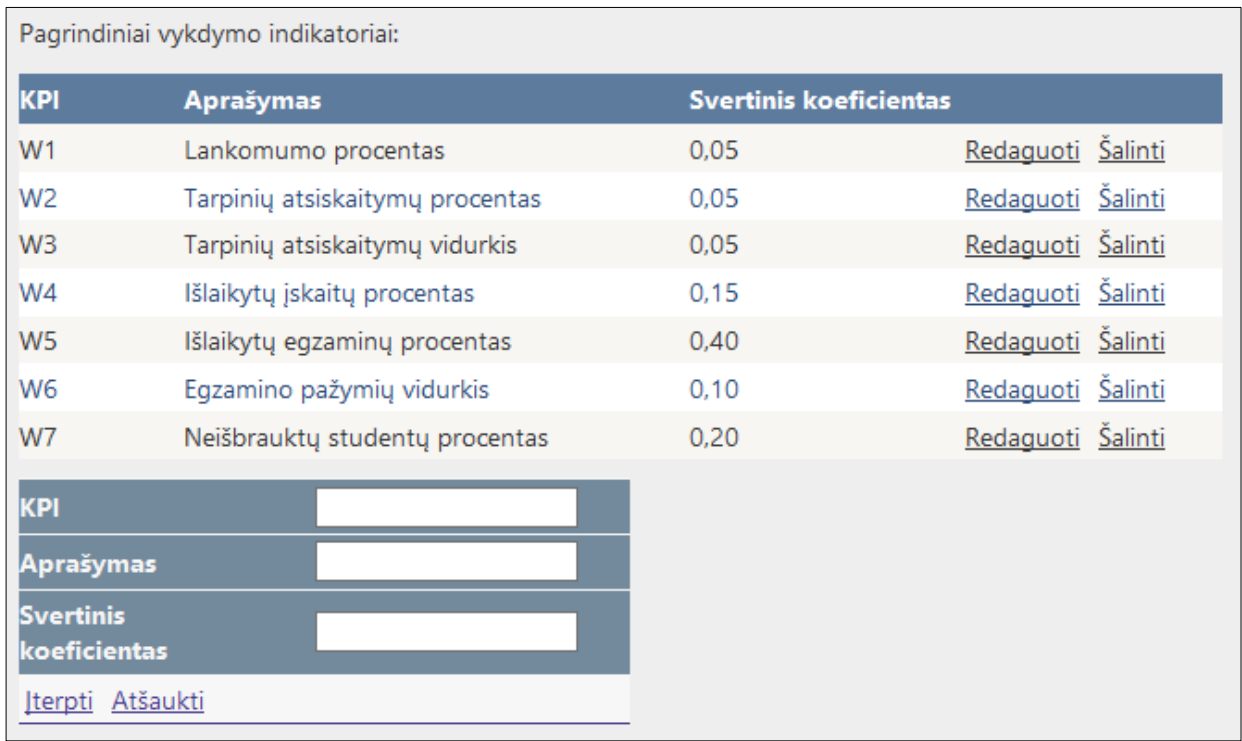

<span id="page-46-1"></span>**5.2 pav. Pagrindinių vykdymo indikatorių (***KPI***) suvedimas**

Fakultetų sąrašas pateikiamas fakultetų suvedimo formoje. Asmuo, suvedantis fakultetus, turėtų tiksliai žinoti, kokie fakultetai kokiu identifikaciniu numeriu žymimi (pvz. Informatikos fakultetas – 14).

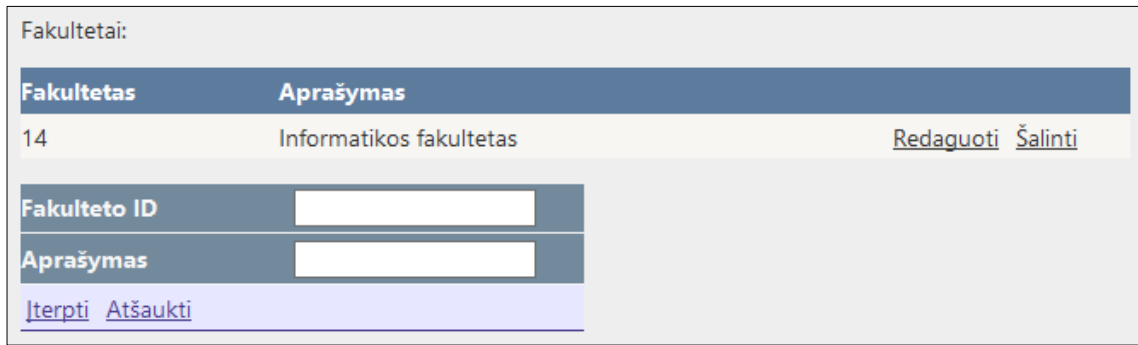

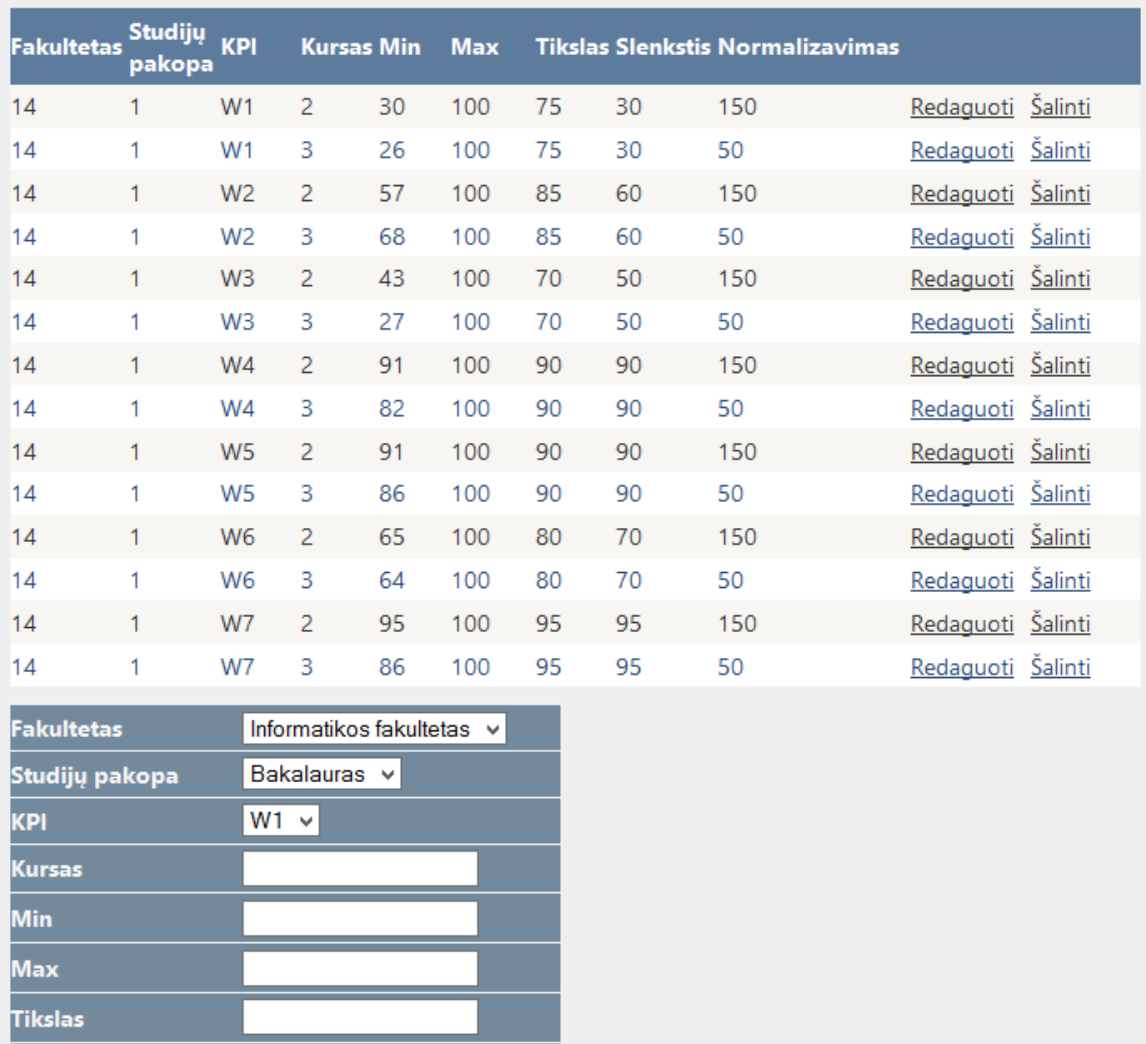

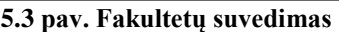

**5.4 pav. Fakulteto** *KPI* **suvedimas su vertėmis**

Slenkstis

Normalizavimas Įterpti Atšaukti

## **5.3.1. Švieslentės naudotojo vadovas**

Švieslentės vartotojo pagrindinė funkcija yra peržiūrėti ir analizuoti universiteto akademinius duomenis, pateiktus iš anksto numatytais pjūviais. Vartotojas, norintis naudotis švieslente, pirmiausia turi prisijungti prie *SharePoint* aplinkos naudojantis interneto naršykle [\(5.5](#page-48-0) pav.).

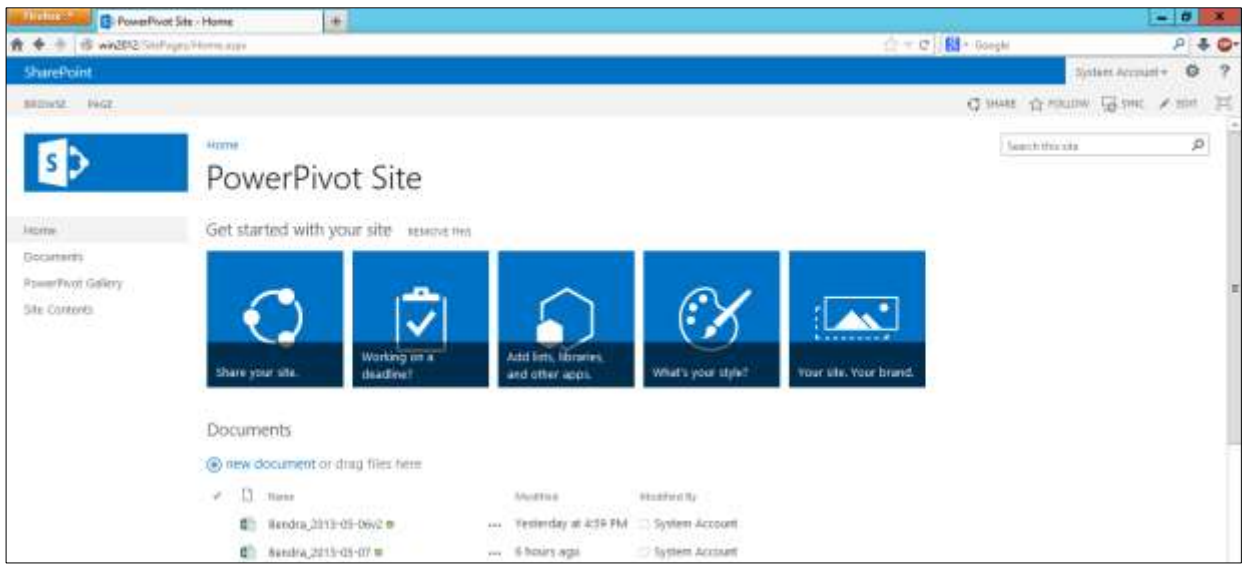

**5.5 pav. Pagrindinis švieslentės vartotojo langas**

<span id="page-48-0"></span>Prisijungęs vartotojas gali matyti įkeltus *Excel* dokumentus. Šie dokumentai buvo paruošti naudojant veiklos analitikos *PowerPivot* įskiepį. Švieslentė šiuo atveju yra viename *Excel* dokumente [\(5.6](#page-48-1) pav.), kuris turi atskirus lapus (sekcijas).

|                                                 |                     |                         | di win2012; Jaycetts 13/skylemy.applist=/Shared Disconneist/Dende, 2012-05-67-Jead/Source-Http/GMAS2FU/Print/SUCFU/FiledFiges/SZFHorst-ago |                             |                       |                                   |                           |                                 | ☆ v d (担 - Graph            |                            |                       | $A = 0$              |
|-------------------------------------------------|---------------------|-------------------------|----------------------------------------------------------------------------------------------------|-----------------------------|-----------------------|-----------------------------------|---------------------------|---------------------------------|-----------------------------|----------------------------|-----------------------|----------------------|
| RomePlyet Site + Bandus 2013-25-25 also         |                     |                         |                                                                                                    |                             |                       |                                   |                           |                                 |                             |                            | <b>System Account</b> |                      |
| <b>E</b> OPIN NI DICTI.<br>DATA +               | FIND-               |                         |                                                                                                    |                             |                       |                                   |                           |                                 |                             |                            |                       |                      |
|                                                 |                     | $\in$                   | ti.                                                                                                    |                             |                       | $\overline{a}$                    | w                         |                                 |                             | к                          |                       | M.                   |
| Fakultetas (studento)                           | Metal               |                         | Kabedra                                                                                                    |                             |                       |                                   | τ                         | Destytnian                      |                             |                            |                       |                      |
|                                                 |                     |                         |                                                                                                    |                             |                       |                                   |                           |                                 |                             |                            |                       |                      |
| Information fakultetas                          | 2011                |                         | Informacios sistemu katedra                                                                                                    |                             |                       | Indinarines mechanikos katedra    |                           | BARAUSKAS RIININGAL             |                             | <b>SCITLERIS Rimantas</b>  |                       | <b>DANKAUSK</b>      |
|                                                 |                     |                         | Kokybes vadybos katedra                                                                                                    |                             |                       | Komputeriniu tinklu katedra       |                           | GUDAS Swaller                   |                             | <b>JANAROOTE Autome</b>    |                       | <b>KAWALIÜNAS</b>    |
|                                                 |                     |                         | Kompluteriu katedra                                                                                                    |                             |                       | Matematinės sistemotyros katedra. |                           | <b>KAZANAOUS FORMS</b>          |                             | <b>KIŽAUSKIENE Laura</b>   |                       | <b>LIUTHEVION</b>    |
| ٣,<br><b>Marrsas</b>                            | Bakalauras          |                         | Multimedim infinerists katestra                                                                                                    |                             |                       | Programu inžinertics katedra      |                           | MADKONAS Eugentain              |                             | <b>MAKACKAS Dalais</b>     |                       | NEMURATE             |
| $\overline{1}$ $\overline{4}$<br>$\mathcal{I}$  | Mantras             |                         | Sisteminas analizės katedra                                                                                                    |                             | Teisės katedra.       |                                   |                           | <b>NOREKA Alairdas</b>          |                             | <b>GIRS Alfreday</b>       |                       | <b>PLKAUSKAS</b>     |
|                                                 | lientras            | Bendras                 |                                                                                                    | <b>Lanksmann</b>            | Tarpenu<br>athirkatty | <b>Targiving</b>                  | Terpenty                  | Tarpins<br>stunkartırmu         | <b>Machyly</b>              | History<br><b>Joseffre</b> | <b>History</b>        | Kladyty<br>egzaminia |
| Devlytopan                                      | efektyviumas<br>н   | elektyvunt<br>as Status | Lankoniumii procentiae                                                                                                    | а ресентав<br><b>Status</b> | m<br>procentas        | atsiskaityttu<br>procentas Status | atteskartyrna<br>vaturkis | <b>MOUTKIT</b><br><b>Status</b> | <b>Iskertu</b><br>procentas | procentas<br><b>Status</b> | mgzammu<br>procentas  |                      |
| E BARAUSKAS Rimantas                            | 13.78 章             |                         | $-70.70.9$                                                                                                    |                             | $-1.19$               |                                   | <b>SS.89 B</b>            |                                 | 19.64 章                     |                            | 18.45 章               |                      |
| FBUTLERS Rimarday                               | 14.43 0             |                         | .71.66(2)                                                                                                    |                             | 4.59                  |                                   |                           | 41.57%                          | 27.33 图                     |                            | 22.00 0               |                      |
| E DANIKAUSKAS Tomas                             | 1.57                |                         | $-14.41$ 0                                                                                                    |                             | $-5.45$               |                                   |                           | 17.74 章                         | $-0.09$ $@$                 |                            | 0.18                  |                      |
| E GUDAS Saulus                                  | 7.67                |                         | $-20.55$                                                                                                    |                             | $-5.04$               |                                   |                           | 9.77.0                          | 2.51                        |                            | 7.16                  |                      |
| E MAMVICIDTE Audrone                            | 17.10               |                         | 28.71 章                                                                                                    |                             | 31,582                |                                   |                           | 44.00 B                         | 20.00                       |                            | 16.18                 |                      |
| EXAVALIDNAS Riccarrian                          | 16.06 B             |                         | $-1.17.0$                                                                                                    |                             | $-3.31$ 0             |                                   |                           | 47.14 0                         | 30.63                       |                            | 15.07 章               |                      |
| <b><i>EXAZIMINACIUS Egidius</i></b>             | 10.58               |                         | $-30.65$                                                                                                    |                             | <b>9.97 章</b>         |                                   |                           | 32.41                           | 15.49                       |                            | $11.80 - 0$           | procentar<br>Status  |
| THE REPORTER EQUATION                           | 4.66                |                         | $-12.55$                                                                                                    |                             | $-4.99$ $@$           |                                   |                           | $-6.29.0$                       | $9.60$ 0                    |                            | 7.47                  |                      |
| ELIUTKEVIČKIS Aprilus<br>IE MAČIKÉNAS Eugénitus | 8.04<br>$19.71$ $@$ |                         | $11.34 -$<br>$-93.46$                                                                                                    |                             | 3.95<br>0.00          |                                   | 0.00                      | 22.45                           | $9.60 - 0$<br>40.84 章       |                            | $7.47$ $@$<br>32.76 章 |                      |

<span id="page-48-1"></span>**5.6 pav. Švieslentės langas**

Yra 4 pagal roles išskirstyti lapai: "dėstytojo švieslentė", "katedros vedejo švieslentė", "dekanato švieslentė" ir "rektoriaus švieslentė". Šie lapai turi unikalią duomenų hierarchiją [\(5.7](#page-49-0) pav.), pritaikytą skirtingiems akademinės visuomenės nariams.

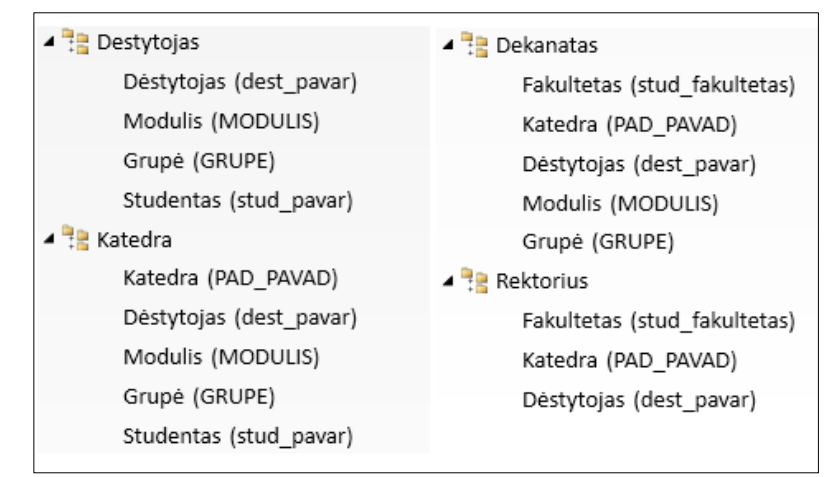

<span id="page-49-0"></span>**5.7 pav. Duomenų hierarchija pagal roles**

Pavyzdinis variantas rodantis išskleistus "dėstytojo švieslentė" lapo duomenis pateiktas [5.8](#page-49-1) pav.

| Detivitajas:                |                                   |         |                            | Bendnis-<br>efektyvuma | <b>Bendras</b><br>efektyvu<br>mat<br><b>Status</b> | Lankomumo<br>procentas | Lankomumo<br><b>DISCOTTES</b><br>Status | Tarpiniq<br>atsiskaitsma<br>procentas | Tarpmu<br><b><i>attickaitymu</i></b><br>procental<br><b>Status</b> | Tarpinio<br>atviskattymu<br>viduries | Tarpinių<br><b>WELLVALE CUTTIN</b><br>wdurkis Status | <b>Illustrytu</b><br>(down)<br>procents |
|-----------------------------|-----------------------------------|---------|----------------------------|------------------------|----------------------------------------------------|------------------------|-----------------------------------------|---------------------------------------|--------------------------------------------------------------------|--------------------------------------|------------------------------------------------------|-----------------------------------------|
|                             | <b>Module</b><br>п                | Eripé   | <b>Sludentan</b>           |                        |                                                    |                        |                                         |                                       |                                                                    |                                      |                                                      |                                         |
|                             |                                   |         | <b>Bukpuskas Audrius</b>   | 0.21                   |                                                    | LB9 <sup>0</sup>       |                                         | 0.16                                  |                                                                    | 0.86                                 |                                                      | 0.4r                                    |
|                             |                                   |         | Daubaris Vytautas          | 0.16                   |                                                    | $-1.05$                |                                         | 0.16                                  |                                                                    | 0.51                                 |                                                      | 0.41                                    |
|                             |                                   |         | Develos Gedminas           | 0.29                   |                                                    | $-0.39$                |                                         | 0.16                                  |                                                                    | 0.77                                 |                                                      | 0.61                                    |
|                             |                                   |         | Eičas Ričardas             | 0.50                   |                                                    | 1.14                   |                                         | 0.16                                  |                                                                    | 1.23                                 |                                                      | 0.46                                    |
|                             |                                   |         | Eičis Rolandas             | 0.26                   |                                                    | $-1.89$ $@$            |                                         | 0.16                                  |                                                                    | 1.23                                 |                                                      | 0.48                                    |
|                             |                                   |         | Grigolauskas Ryth          | $-1.23$ $@$            |                                                    | $-1.48$                |                                         | $-2.19$                               |                                                                    | $-1.34$                              |                                                      | $-1.8(2)$                               |
|                             |                                   |         | Gudaitis Mantas            | 0.16                   |                                                    | $-0.73$ $0$            |                                         | 0.36                                  |                                                                    | 0.09                                 |                                                      | 0.48                                    |
|                             |                                   |         | Jusaitis Valdas            | $-0.65$                |                                                    | $-0.73$                |                                         | $-1.40$                               |                                                                    | $-0.57$ $@$                          |                                                      | $-1.8$                                  |
|                             |                                   |         | Kiselevskis Tomas          | 0.26                   |                                                    | $-0.31$ $0$            |                                         | 0.16                                  |                                                                    | 0.69                                 |                                                      | 0.41                                    |
|                             |                                   |         | Krasauskas Algimantas      | 0.18                   |                                                    | $-1.89$                |                                         | 0.16                                  |                                                                    | 0.69                                 |                                                      | 0.46                                    |
|                             | <b>All material</b>               | IDIFA-9 | <b>Pakaulis Andrius</b>    | 0.81                   |                                                    | 0.11                   |                                         | 0.16                                  |                                                                    | 0.77                                 |                                                      | 0.44                                    |
|                             |                                   |         | <b>Bibačonka Mindaugas</b> | 0.33                   |                                                    | 0.38                   |                                         | 0.10                                  |                                                                    | 0.83                                 |                                                      | (2, 4)                                  |
|                             |                                   |         | Saldauskas Aurelijus       | 0.23                   |                                                    | 0.891                  |                                         | 0.16                                  |                                                                    | 0.60                                 |                                                      | (0,4)                                   |
| <b>E BARALISKA REPAINER</b> | $-$ PIZURIIS<br><b>DISTRIBUTE</b> |         | Suchodolska Egle           | $-2.76$                |                                                    | 1.48                   |                                         | $-2.19$                               |                                                                    | $-1.34$                              |                                                      | $-1.8$                                  |
|                             |                                   |         | Tamatauskas Irmantas       | 0.71                   |                                                    | $-1.211$               |                                         | 0.16                                  |                                                                    | 0.60                                 |                                                      | (0, 4)                                  |
|                             |                                   |         | Vainius Aucinias           | 0.14                   |                                                    | $-1.89$                |                                         | 0.16                                  |                                                                    | 0,46                                 |                                                      | (0, 4)                                  |
|                             |                                   |         | Vendos Kastylis            | 0.87                   |                                                    | $0.31$ <sup>O</sup>    |                                         | 0.16                                  |                                                                    | 1.43                                 |                                                      | 0.41                                    |
|                             |                                   |         | Vilokattis Martus          | 0.28                   |                                                    | 0.11                   |                                         | 0.10                                  |                                                                    | 0.69                                 |                                                      | 0.4i                                    |
|                             |                                   |         | Zayli auskas Marius        | 0.29                   |                                                    | $0.31$ <sup>®</sup>    |                                         | 0.16                                  |                                                                    | 0.77                                 |                                                      | (0, 4)                                  |
|                             |                                   |         | Zubovičius Gediminas       | 0.25                   |                                                    | 0.64                   |                                         | 0.16                                  |                                                                    | 0.74                                 |                                                      | (1, 4)                                  |
|                             |                                   |         | Zaterrakas Tomas           | 0.39                   |                                                    | 0.02                   |                                         | 0.10                                  |                                                                    | 1.40                                 |                                                      | (3, 4)                                  |
|                             |                                   |         | <b>Zibas Aurimas</b>       | $-0.77$                |                                                    | $-1.64$                |                                         | $-2.19$                               |                                                                    | $-1.34$                              |                                                      | $-1.8$ .                                |

<span id="page-49-1"></span>5.8 pav. Išskleisti "dėstytojo švieslentė" duomenys iki studento lygio

Švieslentėje taip pat galima naudoti filtrus-pjaustykles (angl. *slicer*) [\(5.9](#page-49-2) pav.).

| <b>Fakultetas (studento)</b>               | <b>Metai</b>      | Katedra                          |                                  |          |  |  |  |  |
|--------------------------------------------|-------------------|----------------------------------|----------------------------------|----------|--|--|--|--|
| Informatikos fakultetas                    | 2011              | Informacijos sistemu katedra     | Inžinerinės mechanikos katedra   |          |  |  |  |  |
|                                            |                   | Kokybės vadybos katedra          | Kompiuteriniu tinklu katedra     | $\equiv$ |  |  |  |  |
|                                            |                   | Kompiuteriu katedra              | Matematinės sistemotyros katedra |          |  |  |  |  |
| <b>Kursas</b><br>$\mathbf{r}_{\mathbf{x}}$ | <b>Bakalauras</b> | Multimedijos inžinerijos katedra | Programu inžinerijos katedra     |          |  |  |  |  |
| Δ                                          | <b>Magistras</b>  | Sisteminės analizės katedra      | Teisės katedra                   |          |  |  |  |  |

<span id="page-49-2"></span>**5.9 pav. Filtrų parinktys**

Šalia minėtų rolių yra "efektyvumas\_neatsiskaitymai", "lankomumas tarpiniai atsisk", "iskaitos" lapai. Šiuose lapuose pateikiami bendro dėstymo efektyvumo įvertinimai pagal dėstytojus (dėl duomenų privatumo dėstytotojų vardai ir pavardės nerodomos) [\(5.10](#page-50-0) pav.), lankomumas [\(5.11](#page-50-1) pav.), tarpiniai įvertinimai [\(5.12](#page-51-0) pav.), įskaitos [\(5.13](#page-51-1) pav.).

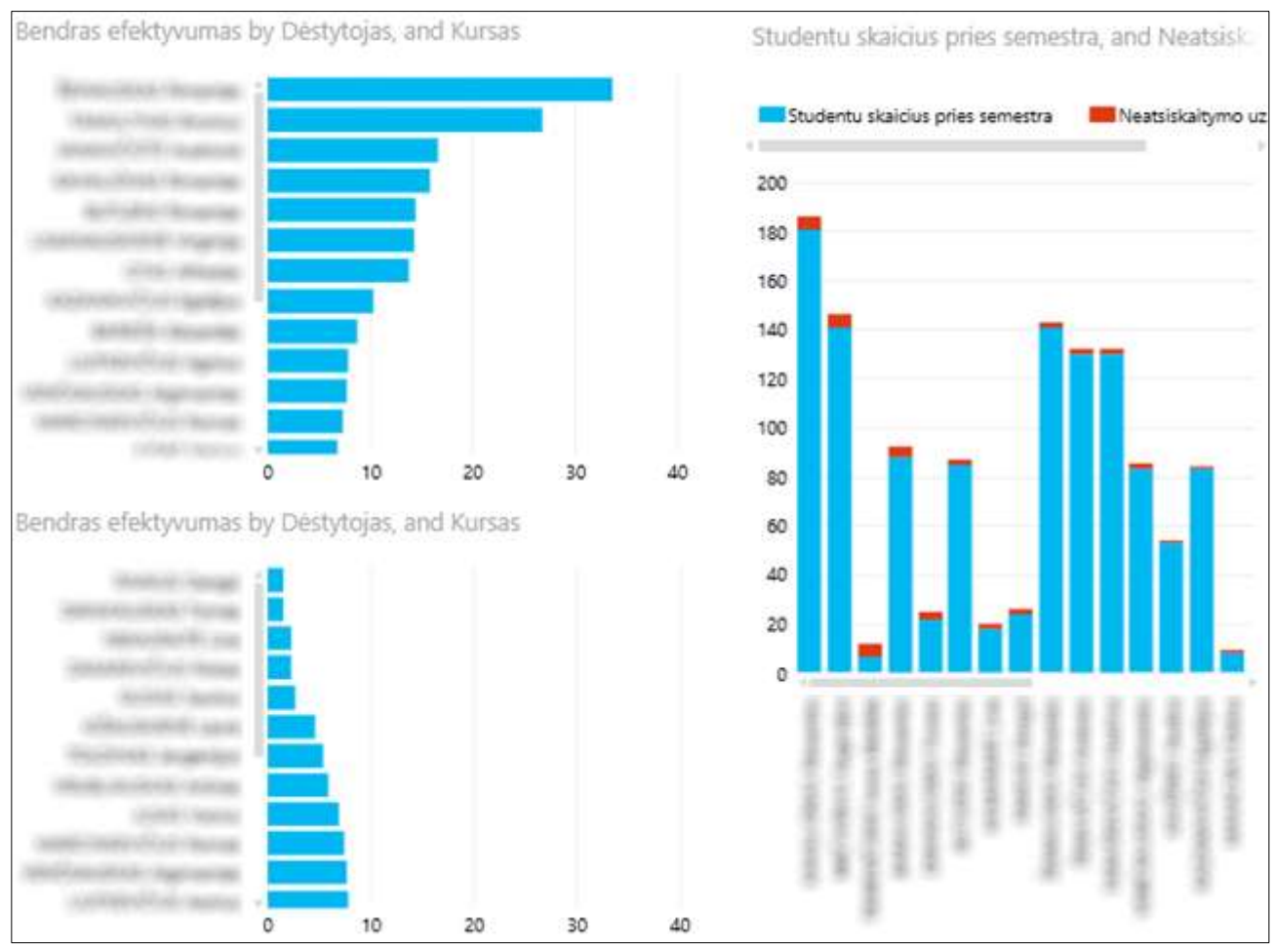

<span id="page-50-0"></span>**5.10 pav. Dėstytojų efektyvumas ir studentai neatsiskaitę už modulius**

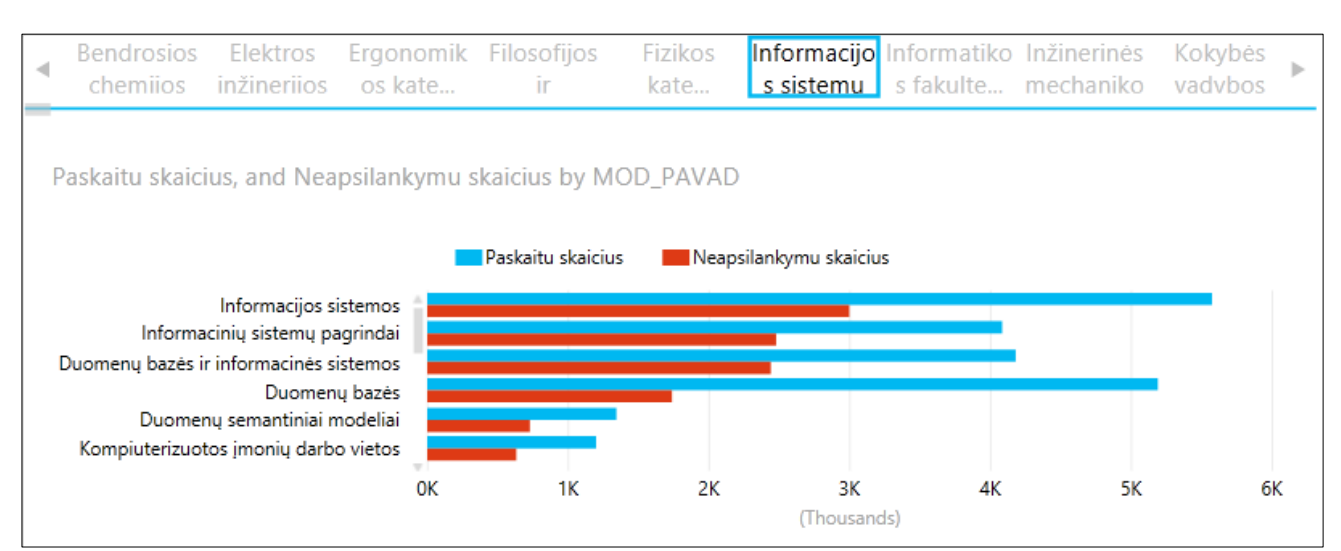

<span id="page-50-1"></span>**5.11 pav. Modulių lankomumas**

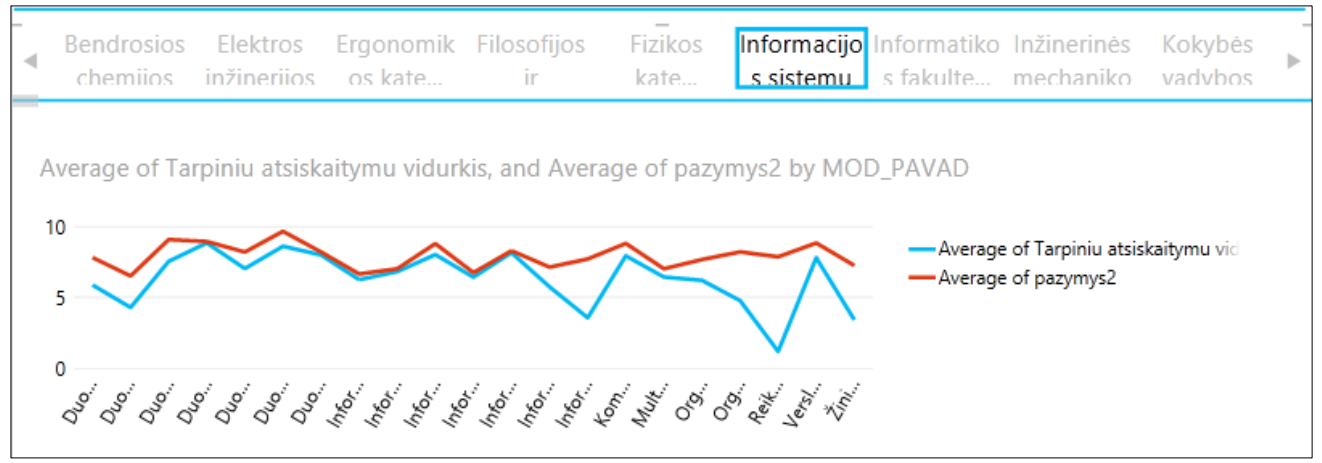

<span id="page-51-0"></span>**5.12 pav. Tarpinių atsiskaitymų pažymių palyginimas su galutiniu modulio įvertinimu**

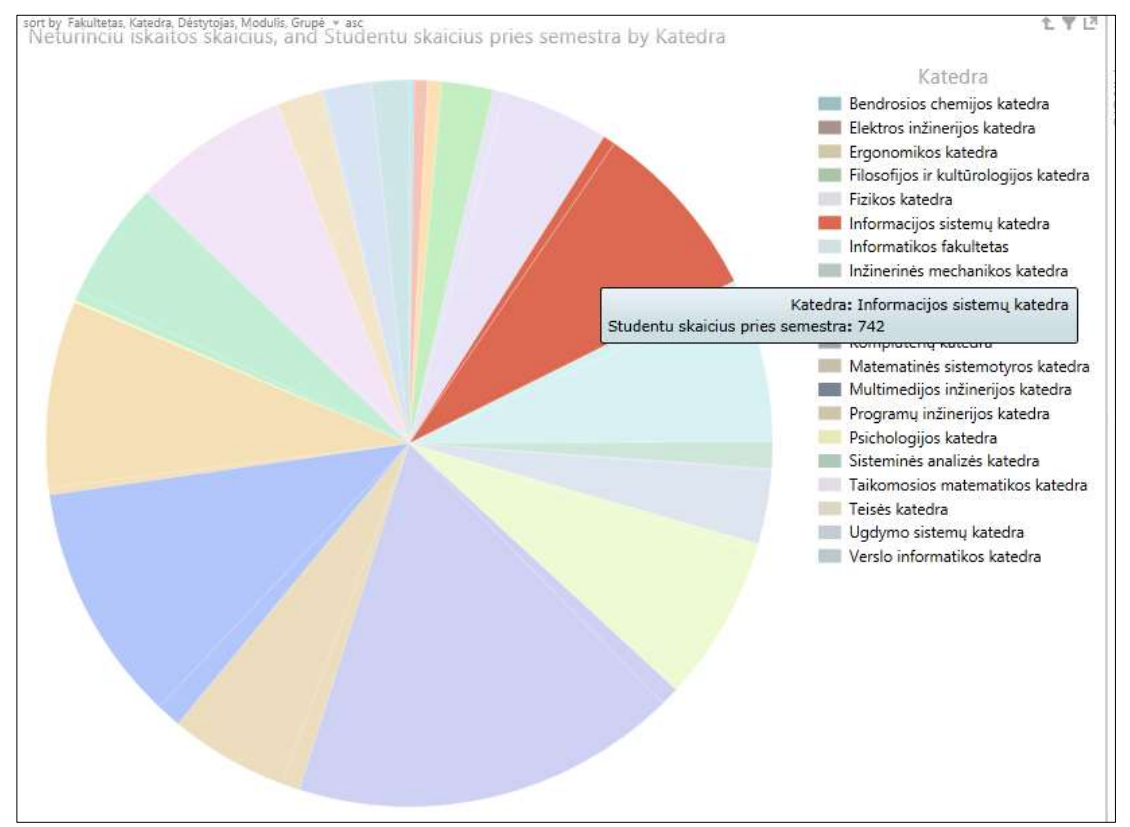

<span id="page-51-1"></span>**5.13 pav. Įskaitos už modulį**

Švieslentė gali būti atnaujinama bet kuriuo metu, atnaujinant ryšį su duomenų baze [\(5.14](#page-51-2) pav.).

| <b>FILE</b>         | <b>X OPEN IN EXCEL</b>                                  | $DATA -$ | <b>FIND</b>                                                                                                    |
|---------------------|---------------------------------------------------------|----------|----------------------------------------------------------------------------------------------------|
| 2<br>$\overline{3}$ | <b>Fakultetas (studento)</b><br>Informatikos fakultetas | e        | <b>Refresh Selected Connection</b><br>Refresh the data connection for the<br>currently selected PivotTable or<br>PivotChart. |
| 4<br>5<br>6         | <b>Kursas</b>                                           | la       | <b>Refresh All Connections</b><br>Refresh all data connections in the<br>workbook.                                           |
| 8                   | 2<br>з<br>4                                             |          | <b>Calculate Workbook</b><br>Recalculate the workbook.                                                                       |

<span id="page-51-2"></span>**5.14 pav. Švieslentės duomenų atnaujinimas**

## **6. REPREZENTATYVIEJI PAVYZDŽIAI**

Reprezentatyvieji pavyzdžiai paruošti naudojant Informatikos fakulteto 2011-2012 mokslo metų 3 modulius. Pradiniai šių modulių duomenys pateikti [6.1](#page-52-0) lentelėje.

|                                   | <b>Modulis 1</b> | <b>Modulis 2</b> | <b>Modulis 3</b> |
|-----------------------------------|------------------|------------------|------------------|
| Studijų pakopa, kursas            | Bakalauras, 3    | Bakalauras, 3    | Bakalauras, 2    |
| Vidutinis studentų skaičius kurse | 50               | 50               | 150              |
| Studentų skaičius prieš semestrą  | 85               | 22               | 87               |
| Studentų skaičius prieš sesiją    | 85               | 22               | 87               |
| Neturinčių įskaitos skaičius      | 3                | 4                | 8                |
| Tarpinių atsiskaitymų skaičius    | 850              | 154              | 435              |
| Tarpinių neatsiskaitymų skaičius  | 40               | 27               | 188              |
| Tarpinių atsiskaitymų vidurkis    | 6,41             | 7,52             | 4,28             |
| Akademinių val skaičius           | 4080             | 1056             | 4176             |
| Neapsilankymų skaičius            | 2473             | 566              | 2440             |
| Išbrauktų skaičius                | $\overline{2}$   |                  | 2                |
| Skolų skaičius                    | $\overline{c}$   | 3                | 6                |
| Pažymių vidurkis                  | 6,73             | 9,06             | 6,49             |

<span id="page-52-0"></span>**6.1 lentelė. 3 modulių duomenys su kuriais atliekami efektyvumo skaičiavimai**

Naudojamos *KPI* vertės pateiktos [6.2](#page-52-1) lentelėje. Min reikšmė gauta paėmus bendro kurso visų modulių faktines minimalias vertes.

| <b>Fakultetas</b>       | Studijų<br>pakopa | <b>KPI</b>     | <b>Kursas</b>  | Min | <b>Max</b> | <b>Tikslas</b> | <b>Slenkstis</b> | <b>Normalizavimas</b> |
|-------------------------|-------------------|----------------|----------------|-----|------------|----------------|------------------|-----------------------|
| Informatikos fakultetas | <b>Bakalauras</b> | W1             | 2              | 30  | 100        | 75             | 30               | 150                   |
| Informatikos fakultetas | <b>Bakalauras</b> | W1             | 3              | 26  | 100        | 75             | 30               | 50                    |
| Informatikos fakultetas | <b>Bakalauras</b> | W <sub>2</sub> | 2              | 57  | 100        | 85             | 60               | 150                   |
| Informatikos fakultetas | <b>Bakalauras</b> | W <sub>2</sub> | 3              | 68  | 100        | 85             | 60               | 50                    |
| Informatikos fakultetas | <b>Bakalauras</b> | W <sub>3</sub> | 2              | 43  | 100        | 70             | 50               | 150                   |
| Informatikos fakultetas | <b>Bakalauras</b> | W <sub>3</sub> | 3              | 27  | 100        | 70             | 50               | 50                    |
| Informatikos fakultetas | <b>Bakalauras</b> | W4             | 2              | 91  | 100        | 90             | 90               | 150                   |
| Informatikos fakultetas | <b>Bakalauras</b> | W4             | 3              | 82  | 100        | 90             | 90               | 50                    |
| Informatikos fakultetas | <b>Bakalauras</b> | W <sub>5</sub> | $\overline{2}$ | 91  | 100        | 90             | 90               | 150                   |
| Informatikos fakultetas | <b>Bakalauras</b> | W <sub>5</sub> | 3              | 86  | 100        | 90             | 90               | 50                    |
| Informatikos fakultetas | <b>Bakalauras</b> | W <sub>6</sub> | $\overline{2}$ | 65  | 100        | 80             | 70               | 150                   |
| Informatikos fakultetas | <b>Bakalauras</b> | W6             | 3              | 64  | 100        | 80             | 70               | 50                    |
| Informatikos fakultetas | <b>Bakalauras</b> | W7             | 2              | 95  | 100        | 95             | 95               | 150                   |
| Informatikos fakultetas | <b>Bakalauras</b> | W7             | 3              | 86  | 100        | 95             | 95               | 50                    |

<span id="page-52-1"></span>**6.2 lentelė. Pradinės** *KPI* **vertės**

Norint pateikti kuo tikslesnius duomenis, buvo atliekama apklausa tarp KTU Informatikos fakulteto dėstytojų. Apklausos metu buvo siekiama nustatyti *KPI* svertinių koeficientų vertes. Pagal rezultatus išvesti kiekvieno *KPI* aritmetiniai vidurkiai [\(6.3](#page-53-0) lentelė). Apklausos klausimai pateikti 1 priede.

| Apklausos dalyviai<br><b>KPI</b>      | $\mathbf{A1}$ | A <sub>2</sub> | A3   | AA   | A <sub>5</sub> | A6   | <b>Apklausos</b><br>vidurkis | <b>Tyrime</b><br>naudotos<br>vertės | <b>Skirtumas</b> |
|---------------------------------------|---------------|----------------|------|------|----------------|------|------------------------------|-------------------------------------|------------------|
| 1. Lankomumo procentas                | 0,10          | 0,20           | 0,05 | 0,10 | 0.05           | 0,10 | 0,10                         | 0,05                                | 0,05             |
| 2. Tarpinių atsiskaitymų<br>procentas | 0,10          | 0,05           | 0,20 | 0,20 | 0,05           | 0,10 | 0,12                         | 0,05                                | 0,07             |
| 3. Tarpinių atsiskaitymų<br>vidurkis  | 0,05          | 0,05           | 0,15 | 0,10 | 0,05           | 0,10 | 0,08                         | 0,05                                | 0,03             |
| 4. Išlaikytų įskaitų<br>procentas     | 0,15          | 0,20           | 0,20 | 0,10 | 0,15           | 0,20 | 0,17                         | 0,15                                | 0,02             |
| 5. Išlaikytų egzaminų<br>procentas    | 0,30          | 0,30           | 0,20 | 0,20 | 0.40           | 0,20 | 0,27                         | 0,40                                | $-0,13$          |
| 6. Egzamino pažymių<br>vidurkis       | 0,20          | 0,10           | 0,15 | 0,20 | 0.10           | 0,25 | 0,17                         | 0,10                                | 0,07             |
| 7. Neišbrauktų studentų<br>procentas  | 0,10          | 0,10           | 0,05 | 0,10 | 0,20           | 0,05 | 0,10                         | 0,20                                | $-0,10$          |

<span id="page-53-0"></span>**6.3 lentelė. Apklausos rezultatai**

[6.4](#page-53-1) lentelėje pateikti informatyvūs 3 modulių (gero, vidutinio ir blogo) tarpiniai skaičiavimų rezultatai naudojant pradines svertinių koeficientų vertes [\(6.3](#page-53-0) lentelė – Tyrime naudotos vertės).

<span id="page-53-1"></span>**6.4 lentelė. Tarpiniai modulių efektyvumo skaičiavimo rezultatai naudojant pradines svertinių koeficientų vertes**

| <b>KPI</b>                 |            | Modulis 1 |                |                 | Modulis 2  |         |                |                 | Modulis 3  |         |                |                 |
|----------------------------|------------|-----------|----------------|-----------------|------------|---------|----------------|-----------------|------------|---------|----------------|-----------------|
| žymėjimas                  | $Actl_i^m$ | $W_i^m$   | $W_i^{mScale}$ | $W_i^{mNormal}$ | $Actl_i^m$ | $W_i^m$ | $W_i^{mScale}$ | $W_i^{mNormal}$ | $Actl_i^m$ | $W_i^m$ | $W_i^{mScale}$ | $W_i^{mNormal}$ |
| $W_1^m$                    | 39,39      | 17,85     | $-42,15$       | $-71,66$        | 46,40      | 27,20   | $-32,80$       | $-14,43$        | 41,57      | 15,43   | $-44,57$       | $-25,85$        |
| $W_{2}^{m}$                | 95,29      | 32,11     | 2,70           | 4,59            | 82,47      | 17,02   | $-12,39$       | $-5,45$         | 56,78      | $-0,26$ | $-29,67$       | $-17,21$        |
| $W_3^m$                    | 64,12      | 53,03     | 24,45          | 41,57           | 75,23      | 68,90   | 40,32          | 17,74           | 42,78      | $-0.32$ | $-28,89$       | $-16,76$        |
| $W_4^m$                    | 96,47      | 16,08     | 16,08          | 27,33           | 81,82      | $-0,20$ | $-0,20$        | $-0.09$         | 90,80      | $-0,22$ | $-0,22$        | $-0,13$         |
| $W_{\tilde{\mathbf{5}}}^m$ | 97,65      | 12,94     | 12,94          | 22,00           | 86,36      | 0,40    | 0,40           | 0.18            | 93,10      | 2,34    | 2,34           | 1,36            |
| $W^m_6$                    | 67,28      | 4,10      | $-8,40$        | $-13,60$        | 90,56      | 33,19   | 20,69          | 7,45            | 64,94      | $-0.08$ | $-12,58$       | $-6,63$         |
| $W^m_7$                    | 97,65      | 12,26     | 12,26          | 20,84           | 95,45      | 9,95    | 9,95           | 4,38            | 97,70      | 2,84    | 2,84           | 1,65            |
| $W^m$                      |            |           | 14,43          |                 | 1,57       |         |                | $-2,8$          |            |         |                |                 |

[6.5](#page-53-2) lentelėje pateikti informatyvūs 3 modulių (gero, vidutinio ir blogo) tarpiniai skaičiavimų rezultatai naudojant anketos metu gautas svertinių koeficientų vertes [\(6.3](#page-53-0) lentelė – Apklausos vidurkis).

<span id="page-53-2"></span>**6.5 lentelė. Tarpiniai modulių efektyvumo skaičiavimo rezultatai naudojant anketos metu gautas svertinių koeficientų vertes**

| <b>KPI</b>       | Modulis 1  |         |                |                 | Modulis 2  |         |                |                 | Modulis 3  |         |                |                 |
|------------------|------------|---------|----------------|-----------------|------------|---------|----------------|-----------------|------------|---------|----------------|-----------------|
| žymėjimas        | $Actl_i^m$ | $W_i^m$ | $W_i^{mScale}$ | $W_i^{mNormal}$ | $Actl_i^m$ | $W_i^m$ | $W_i^{mScale}$ | $W_i^{mNormal}$ | $Actl_i^m$ | $W_i^m$ | $W_i^{mScale}$ | $W_i^{mNormal}$ |
| $W_1^m$          | 39,39      | 17,85   | $-42,15$       | $-71,66$        | 46,40      | 27,20   | $-32,80$       | $-14,43$        | 41,57      | 15,43   | $-44,57$       | $-25,85$        |
| $W_{2}^{m}$      | 95,29      | 32,11   | 2,70           | 4,59            | 82,47      | 17,02   | $-12,39$       | $-5,45$         | 56,78      | $-0,26$ | $-29,67$       | $-17,21$        |
| $W_3^m$          | 64,12      | 53,03   | 24,45          | 41,57           | 75,23      | 68,90   | 40,32          | 17,74           | 42,78      | $-0.32$ | $-28,89$       | $-16,76$        |
| $W_4^m$          | 96,47      | 16,08   | 16,08          | 27,33           | 81,82      | $-0,20$ | $-0,20$        | $-0.09$         | 90,80      | $-0,22$ | $-0,22$        | $-0.13$         |
| $W^m_5$          | 97,65      | 12,94   | 12,94          | 22,00           | 86,36      | 0,40    | 0,40           | 0,18            | 93,10      | 2,34    | 2,34           | 1,36            |
| $W_{\epsilon}^m$ | 67,28      | 4,10    | $-8,40$        | $-13,60$        | 90,56      | 33,19   | 20,69          | 7,45            | 64,94      | $-0.08$ | $-12,58$       | $-6,63$         |
| $W^m_7$          | 97,65      | 12,26   | 12,26          | 20,84           | 95,45      | 9,95    | 9,95           | 4,38            | 97,70      | 2,84    | 2,84           | 1,65            |
| $W^m$            |            | 7,02    |                |                 | 1,11       |         |                | $-6,44$         |            |         |                |                 |

Peržiūrėjus pradinius modulių duomenis matyti, jog "Modulis 2" modulio pažymių vidurkis geresnis, tačiau jį studijavo tik 22 studentai, palyginus su kitais dviem moduliais (85 ir 87 studentai). Metodikoje naudojamas *KPI* vertės normalizavimas pagal vidutinį studentų kiekį kurse, dėl to šis modulis negauna didžiausių efektyvumo įvertinimų (efektyvumo balas atitinkamai 1,57 ir 1,11).

Palyginus rezultatus su naudotais tyrime ir anketos metu gautais *KPI* svertiniais koeficientais, matyti, jog vidutiniu moduliu laikytas "Modulis 2" tokiu ir išliko, jo efektyvumo balas nepakito. Tuo tarpu geriausio ir blogiausio modulio efektyvumas sumažėjo. Tai įtakojo padidėję tarpinių atsiskaitymų, egzamino pažymių *KPI* svertiniai koeficientai, nes šių *KPI* normalizuotos vertės buvo pačios prasčiausios lyginant su kitais *KPI*.

Galima teigti, jog anketos metu gautos *KPI* svertinių koeficientų vertės leidžia pateikti tikslesnius duomenis, kadangi tyrime naudoto "išlaikytų egzaminų procentas" KPI svertinio koeficiento vertė 0,40 buvo per didelė, nes lyginant šiuos 3 modulius, šio *KPI* faktinė vertė siekia 86% ir daugiau, dėl to gali pernelyg padidėti bendras efektyvumo balas.

## **7. EKSPERIMENTINIS TYRIMAS**

#### **7.1. Eksperimento apibrėžimas, planas, vykdymas**

Eksperimentu siekiama išanalizuoti veiklos analitikos taikymo technologijas norint palyginti skirtingas taikymo metodikas tam pačiam uždaviniui spręsti.

Veiklos analitikos sprendimai remiasi duomenų saugyklos kūrimu, kuriuose duomenys gali būti saugomi *OLAP* kubuose, vaizdiniuose ar reliacinėse duomenų lentelėse. *Microsoft* korporacija šiuo metu siūlo kelis interaktyvių ataskaitų kūrimo būdus: naudojant *PerformancePoint Dashboard Designer* ir *PowerPivot for Excel*.

Šio eksperimento planas susideda iš šių etapų:

- palyginti *OLAP* ir vaizdinių kūrimo procesą naudojant prieš tai minėtus įrankius;
- palyginti užklausų/formulių kalbas (*MDX* ir *DAX*), kurias naudoja kiekvienas įrankis;
- palyginti interaktyvių ataskaitų elementus;
- ivertinti įrankių naudojimo paprastumą ir rezultato pateikimą galutiniam vartotojui.

Vienas iš pagrindinių elementų leidžiančių efektyviai nagrinėti duomenų masyvą yra duomenų hierarchijos. *PerformancePoint Dashboard Designer* programoje nėra galimybės šias hierarchijas kurti, jos turi būti sukurtos naudojant *OLAP* kubus ir tik vėliau pritaikomos konkrečioje interaktyvioje ataskaitoje. Tuo tarpu *PowerPivot for Excel* įrankis leidžia apeiti *OLAP* kubo būtinumą ir hierarchijas kurti *PowerPivot* aplinkoje [\(7.1](#page-55-0) paveikslas).

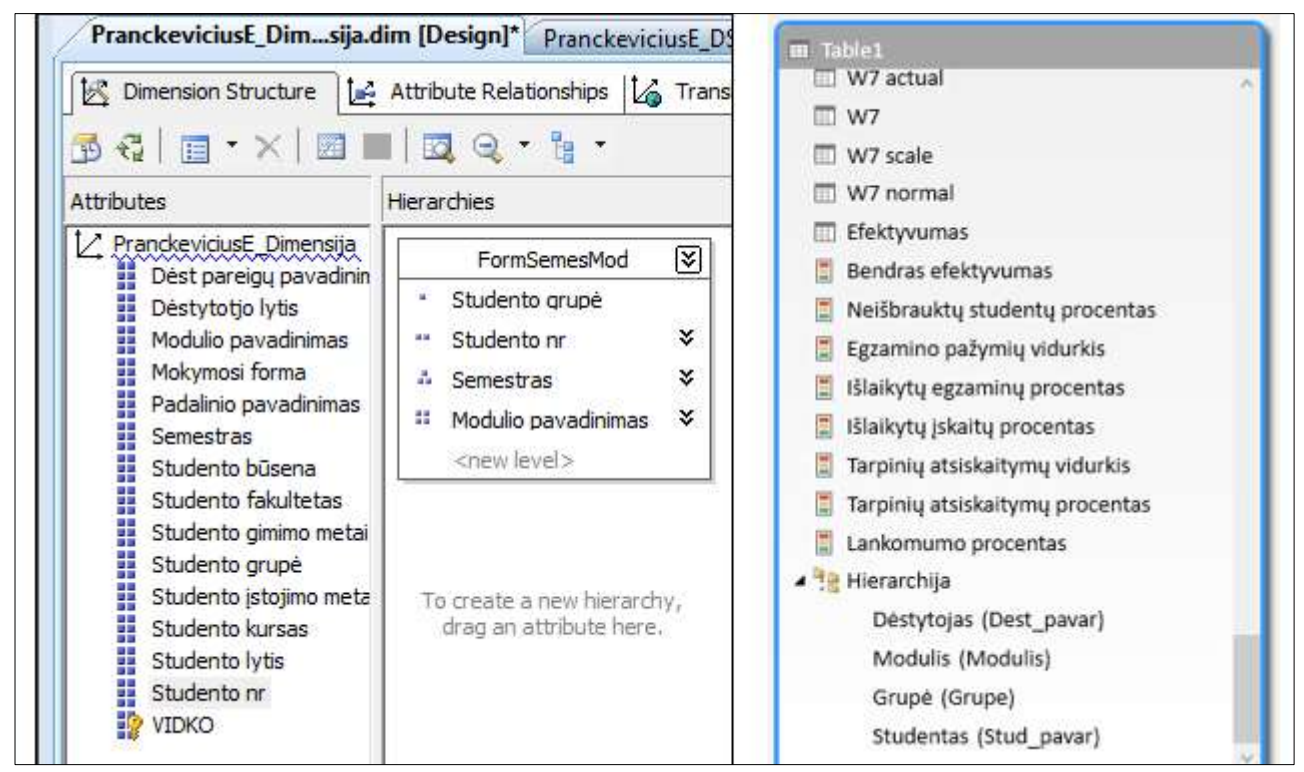

<span id="page-55-0"></span>**7.1 pav. Hierarchijos OLAP kube (kairėje) ir PowerPivot aplinkoje (dešinėje)**

Eksperimento meto buvo nustatyta, jog teisingai sukurti hierarchiją *OLAP* kube užtrunka ilgiau ir reikalauja gilesnių žinių apie *OLAP* kubo sandarą, nes reikia ne tik pasirinkti hierarchijos lygmenis, tačiau ir teisingai sudėti ryšius tarp hierarchijos laukų. Kitu atveju atsiranda tikimybė prarasti duomenis *OLAP* kube dėl klaidingų ryšių. Teisingas hierarchijos lygmenų ryšių sudėjimas pavyzdžiu pateiktas bakalauro studentams rengtame laboratoriniame darbe, kuris pateiktas 3 priede.

Sekantis svarbus elementas tai *KPI* arba pagrindinis vykdymo indikatorius. Svarbu, jog tiek vienoje, tiek kitoje programoje būtų galimybė kurti šiuos indikatorius, rodančius esamą situaciją spalvų ir formų pavidalu. *PerformancePoint Dashboard Designer* programoje yra galimybė rinktis iš 3 *KPI* tipų [\(7.1](#page-56-0) lentelė).

| <b>Metodas</b>      | Aprašymas                                                                                                    |
|---------------------|----------------------------------------------------------------------------------------------------|
| Normalizuotas KPI   | [1] Tikslo reikšmė                                                                                                 |
| 3<br>2<br>1.        | [2] Faktinė reikšmė                                                                                                |
|                     | [3] Prasčiausia reikšmė                                                                                            |
| $\overline{4}$      | [4] Atstumas nuo tikslo iki prasčiausios reikšmės                                                                  |
| 5                   | [5] Atstumas nuo faktinės iki prasčiausios reikšmės                                                                |
|                     | Palygina faktinę ir tikslo reikšmes kaip santykį, t.y.                                                             |
|                     | (Atstumas nuo faktinės iki prasčiausios reikšmės) / (Atstumas nuo tikslo iki<br>prasčiausios reikšmės) = $[5]/[4]$ |
|                     | Matuojama procentais.                                                                                              |
| Faktinė KPI reikšmė | [1] Prasčiausia reikšmė                                                                                            |
| 1<br>2              | [2] Faktinė reikšmė                                                                                                |
|                     | [3] Tikslo reikšmė                                                                                                 |
|                     | Palygina faktinę reikšmę su nustatytų diapozonų slenksčiais (threshold).                                           |
|                     | Matuojama naudojamo rodiklio vienetais.                                                                            |
|                     |                                                                                                    |
|                     |                                                                                                    |
|                     |                                                                                                    |
| Santykinis KPI      | [1] Tikslo reikšmė                                                                                                 |
| 1                   | [2] Faktinė reikšmė                                                                                                |
|                     | [3] Prasčiausia reikšmė                                                                                            |
|                     | Palygina faktinę reikšmę su nustatytų diapozonų slenksčiais (threshold). Kinta<br>nuo -1 iki +1.                   |
|                     |                                                                                                    |
|                     |                                                                                                    |
|                     |                                                                                                    |
|                     |                                                                                                    |

<span id="page-56-0"></span>**7.1 lentelė. Pagrindinių vykdymo indikatorių tipai**

Tuo tarpu *PowerPivot* aplinkoje *KPI* tipas pasirenkama nustatant kokia bus tikslo vertė. Galima pasirinkti arba skaičiuojamą lauką – tuomet slenksčiai bus skaičiuojami procentais (normalizuoto *KPI* atitikmuo), arba pasirinkti absoliutinę statinę vertę – tuomet slenksčiai bus statiniai skaičiai (faktinio *KPI* atitikmuo).

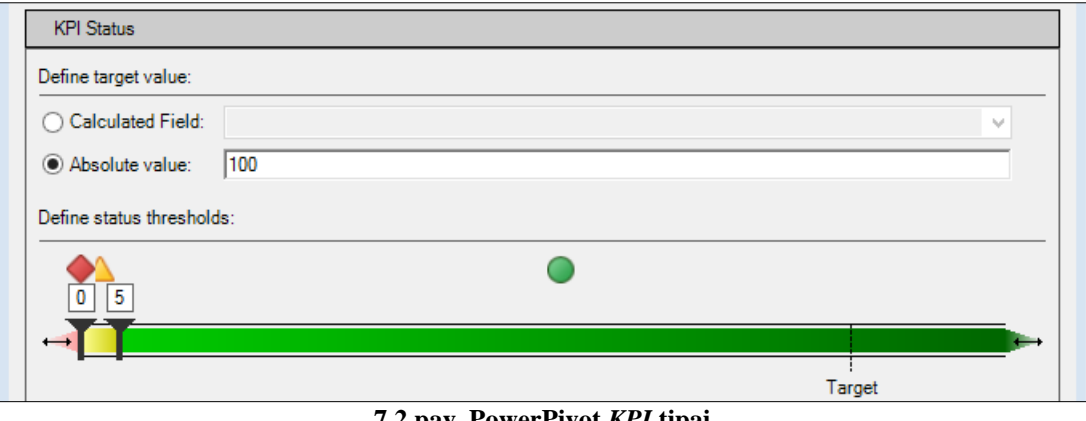

**7.2 pav. PowerPivot** *KPI* **tipai**

Sekantis *KPI* elementas yra indikatoriai. *PowerPivot* šioje vietoje nusileidžia jo pirmtakui [\(7.3](#page-57-0) ir [7.4](#page-57-1) paveikslai), gali pasiūlyti tik 10 skirtingų indikatorių tipų.

| 10 Bar - Medium                                                                                                | Stoplight A - Medium                                       |                     |
|----------------------------------------------------------------------------------------------------|------------------------------------------------------------|---------------------|
| 2 light - Medium                                                                                               | Up Trend - Medium<br>۳.                                    | UYO                 |
| 2 light - Small                                                                                                | Check A - Medium                                           |                     |
| 4 Bar - Medium<br>-11                                                                                          | <b>LLTD</b><br>Cylinder                                    |                     |
| 8 Bar - Medium                                                                                                 | Down Trend - Medium                                        | ⇨<br>ノハ             |
| 9 Bar - Medium                                                                                                 | Quarters - Medium                                          | 89 O                |
| Check - Medium                                                                                                 | Red To Black - Medium                                      |                     |
| <b>P</b><br>Flags - Medium                                                                                     | b.<br>Road Sign                                            | 000                 |
| <b><i><u><u>Links make such</u></u></i></b><br>Gradient<br><b><i><u>MOTOROTOTO</u></i></b><br><b>MARKETOFF</b> | 10030031403<br><b>ANDREW CO</b><br>Stoplight B - Medium    | $\bullet$ $\bullet$ |
| Gray Trend - Medium                                                                                            | $M \Rightarrow$<br>Thermometer                             |                     |
| Half Gauge                                                                                                    | Vertical Bar - Medium                                      | <b>De De De</b>     |
| Operators                                                                                                    | $=$ $+$<br>Weather                                         | 全体の                 |
| Smiley B - Medium                                                                                              | $\left( \cdot ,\cdot \right)$<br>(LS<br>Stoplight - Medium |                     |

<span id="page-57-0"></span>**7.3 pav. Indikatorių tipai PerformancePoint Dashboard Designer aplinkoje**

|  |  |  | <b>O T O D X O X 10 11 22 00</b> |  |
|--|--|--|----------------------------------|--|
|  |  |  |                                  |  |
|  |  |  | P © D V O & d                    |  |

<span id="page-57-1"></span>**7.4 pav. Indikatorių tipai PowerPivot aplinkoje**

*MDX* (Multidimensional Expressions) – tai užklausų kalba, skirta darbui su *OLAP* kubais. Ši užklausų kalba savo struktūra panaši į *SQL* užklausų kalbą.

Pagrindinės *MDX* savybės yra šios:

- užklausos renka duomenis iš *OLAP* kubų ir gali grąžinti duomenis, kurie turės iki 3 ašių;
- užklausos naudoja ne filtrą, o pjūvius;
- naudojos masyvų (angl. *array*), hierarchijų (angl. *hierarchy*), lygių (angl. *level*), logines (angl. *logical*), narių (angl. *member*), skaičiuojamas (angl. *numeric*), rinkinių (angl. *set*), tekstines (angl. *string*), subkubines (angl. *subcube*) funkcijos.

Nors *MDX* savyje turi nemažai galimų naudoti funkcijų ir yra pagrindinė *OLAP* užklausų kalba, tačiau pakeitus hierarchijos struktūrą tektų perrašyti naudojamas *MDX* užklausas.

*DAX* (Data Analysis Expressions) – tai formulių kalba, skirta praplėsti šiuo metu Excel programoje naudojamas formules. Tai nėra užklausų kalba, tad naujų duomenų (eilučių) su ja sugeneruoti nepavyks, o tik formulių pagalba pavyks papildyti esamus duomenis naujais laukais. Dėl šios priežasties *DAX* tinkama galutinių duomenų agregavimui norint pateikti duomenis duomenų analizei, kuomet visi reikiami duomenys (eilutės) apskaičiuojami *SQL* priemonėmis.

#### **7.2. Eksperimento rezultatai ir sprendimo taikymo rekomendacijos**

Išnagrinėjus pagrindinius veiksmus atliekamus formuojant veiklos analitikos interaktyvią ataskaitą, galima palyginti šių įrankių švieslentės kūrimo veiksmų metodiką [\(7.5](#page-58-0) paveikslas).

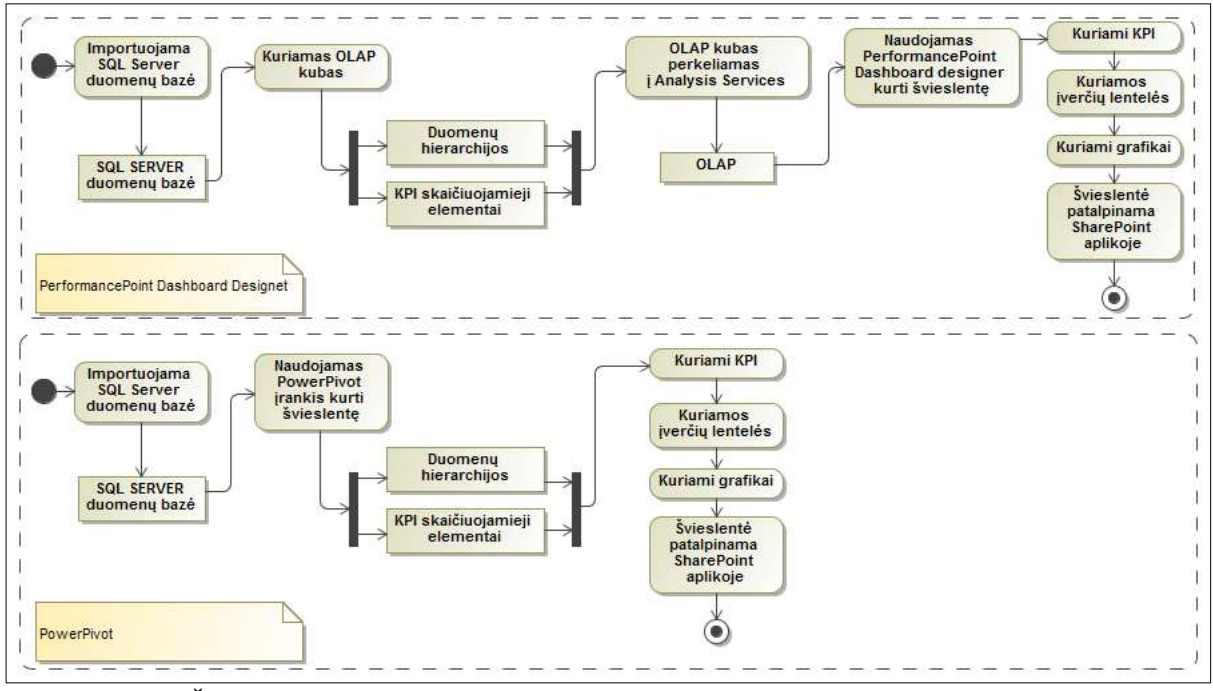

<span id="page-58-0"></span>**7.5 pav. Švieslentės veiksmų kūrimo metodikos palyginimas naudojant skirtingus įrankius**

Matyti, jog norint sukurti identišką švieslentę, galima naudoti ir mažesnį žingsnių kiekį turintį *PowerPivot* įrankį, tačiau reikia atsižvelgti, ar akademiniai duomenys bus pakartotinai naudojami kituose projektuose ar ataskatose. Šio tyrimo metu buvo naudojamas santykinai mažas kiekis duomenų (10 000 eilučių), tad dirbant tiek su *PowerPivot*, tiek su *PerformancePoint Dashboard Designer* didesnių problemų dėl didelio duomenų kiekio pavyko išvengti.

## **8. IŠVADOS**

- 1. Išanalizuotos KTU akademinių duomenų informacinės sistemos generuojamos ataskaitos ir nustatyta, jog jos gali būti praplėstos veiklos analitikos priemonėmis ir pritaikytos studijų kokybei gerinti.
- 2. Nerasta daug mokslinių straipsnių, iliustruojančių veiklos analitikos taikymą pasaulio universitetuose, tad šis tyrimas leido pateikti naują metodiką dėstymo efektyvumo įvertinimui ir rezultatus pateikti interaktyviose ataskaitose, kurias pasiekti būtų galima naudojantis interneto naršykle.
- 3. Tiriamojo darbo metu, naudojantis KTU akademiniais duomenimis ir pritaikius modulių dėstymo efektyvumo nustatymo metodiką, buvo sukurtos švieslentės dėstytojams, katedros vedėjams, dekanatui, rektoriui. Tai leidžia skirtingiems akademinės visuomenės nariams palyginti dėstytojų, katedrų, fakultetų dėstymo efektyvumą.
- 4. Suprogramuota *KPI* administratoriaus vartotojo aplinka, leidžianti įtakoti efektyvumo apskaičiavimo formulę, įgalina studijų kokybės tobulinimo ekspertus ieškoti priimtiniausių efektyvumo apskaičiavimo metodikos verčių, siekiant rasti silpniausias ir stipriausias modulio, katedrų, fakultetų vietas naudojant akademinius duomenis.
- 5. Šiame tyrime buvo naudota KTU Informatikos fakulteto 2011-2012 mokslo metų akademiniai duomenys. Analizuoti 1000 studentų, 140 modulių, 70 dėstytojų, 8500 pažymių duomenys. Šių duomenų pagrindu galutinė realizacija leidžia palyginti modulių, katedrų dėstymo efektyvumą atitinkamai pagal besimokančių studentų akademinius rezultatus.
- 6. Šiame tyrime naudotos dėstymo efektyvumo nustatymo dedamosios gali būti papildytos modulių anketavimo duomenimis, kurios atliekamos kiekvieno semestro pabaigoje. Studentų užpildytų anketų duomenys apie modulių kokybę galėtų būti pateikiami taikant tokias veiklos analitikos technologijas kaip duomenų ar teksto gavybą (angl. *data-mining, text-mining*).

# **9. TERMINŲ IR SANTRUMPŲ ŽODYNAS**

- **Švieslentė** (angl. *dashboard*) tai aukšto rango darbuotojams, priimantiems sprendimus, vizuali ataskaitų pateikimo forma, skirta greitai susidaryti nuomonę apie esamą situaciją ir priimti reikiamus sprendimus.
- *KPI Key Performance Indicator* pagrindiniai vykdymo indikatoriai, vizualiai parodantys progresą tikslų atžvilgiu.
- **Įverčių (būsenos, rezultatų) lentelė** (angl. *scorecard*) tai lentelės forma su duomenų atvaizdavimu, dažniausiai naudojami kartu su *KPI*.
- **OLAP** *OnLine Analytical Processing* duomenų tiesioginis analitinis apdorojimas.
- **"Drill-down" metodas** tai būdas gauti detalesnius, konkretesnius duomenis.
- **"Roll-up" metodas** tai būdas gauti abstraktesnius duomenis.
- **UML** *Unified Modeling Language* vieninga modeliavimo kalba, modeliavimo ir specifikacijų kūrimo kalba, skirta specifikuoti, atvaizduoti ir konstruoti objektiškai orientuotų programų dokumentus.

## **10. LITERATŪRA**

- [1] Kauno technologijos universiteto 2011–2013 metų strateginis veiklos planas. KTU rektoriaus 2011 m. kovo 4 d. įsakymu Nr. A-147
- [2] **V. Šakys, E.Pranckevičius.** Universiteto akademinių duomenų švieslenčių kūrimo metodikos ir priemonių tyrimas. XVII Tarpuniversitetinėje magistrantų ir doktorantų konferencija "Informacinės technologijos 2012", Vilniaus universitetas, 2012, p. 45-48
- [3] **B. Larson**. Delivering Business Intelligence with Microsoft SQL Server 2008. McGraw Hill, 2009. 770 p.
- [4] **E. Turban, R. Sharda, D. Delen.** Business Intelligence (2nd Edition). Prentice Hall, 2010. 312 p.
- [5] **V. Šakys, R. Butleris**. Business intelligence tools and technologies for the analysis of university studies management. Transformations in Business & Economics = Verslo ir ekonomikos transformacijos / Vilniaus universitetas, Brno technologijos universitetas, Latvijos universitetas. 2011, Vol. 10, no. 2 (23). p. 125-136.
- [6] **V. Šakys, A. Barila**. Verslo intelektuali analizė įmonėse ir universitetinėse studijose. Information Technologies' 2008 : research communications of the 14th International Conference on Information and Software Technologies, IT 2008, Kaunas, Lithuania, April 24-25, 2008 / Kaunas University of Techonology. p. 125-130.
- [7] Kauno technologijos universiteto vidinės studijų kokybės užtikrinimo sistemos (vskus) aprašas. Senato 2010-07-02 nutarimu Nr. 49
- [8] **Gartner**: Magic Quadrant for Business Intelligence Platforms [interaktyvus], 2011 sausis [žiūrėta 2011-10-01]. Prieiga per internetą: [www.board.com/download/press/EN/Gartner\\_BI\\_MagicQuadrant\\_2011.pdf](http://www.board.com/download/press/EN/Gartner_BI_MagicQuadrant_2011.pdf)
- [9] **The Forrester Wave™**: Enterprise Data Warehousing Platforms, Q1 2011 [interaktyvus], 2010 balandis [žiūrėta 2011-10-01]. Prieiga per internetą: [www.microsoft.com/presspass/itanalyst/docs/02-10-11EDWP.PDF](http://www.microsoft.com/presspass/itanalyst/docs/02-10-11EDWP.PDF)
- [10] **Aberdeen Group**: Business Intelligence (BI) performance Management AXIS [interaktyvus], 2010 balandis [žiūrėta 2011-10-01]. Prieiga per internetą: [www.expertsinbi.com/\\_pdf/Aberdeen\\_BIPM\\_Axis\\_Report.pdf](http://www.expertsinbi.com/_pdf/Aberdeen_BIPM_Axis_Report.pdf)
- [11] SQL Server Analysis Services datasheet. http://download.microsoft.com/download/A/8/4/A8434BA3-76E3-4371- 936C-470C35698642/SQL%20Server%202008%20R2%20Analysis%20Services%20Datasheet.docx
- [12] Top 10 reasons to try PowerPivot for Excel 2010[interaktyvus], 2011 [žiūrėta 2011-12-01]. Prieiga per internetą: <http://office.microsoft.com/en-us/excel/top-10-reasons-to-try-powerpivot-for-excel-2010-HA101810443.aspx>
- [13] **L. Wise**. A Closer Look At Scorecards And Dashboards [interaktyvus], 2010. Prieiga per internetą: [http://www.dashboardinsight.com/articles/digital-dashboards/fundamentals/a-closer-look-at-scorecards-and](http://www.dashboardinsight.com/articles/digital-dashboards/fundamentals/a-closer-look-at-scorecards-and-dashboards.aspx)[dashboards.aspx](http://www.dashboardinsight.com/articles/digital-dashboards/fundamentals/a-closer-look-at-scorecards-and-dashboards.aspx)
- [14] Data Analysis Expressions and MDX. [interaktyvus], 2012 [žiūrėta 2011-12-01]. Prieiga per internetą: http://msdn.microsoft.com/en-us/library/ff487170%28v=sql.105%29.aspx
- [15] **T. Kashani, O. Ekdahl, K. Beto, R. Vigier**. Microsoft SharePoint 2010 PerformancePoint Services Unleashed. IT Mentors, Inc., 2011. – 328 p.
- [16] Dundas data visualization. Choose Dundas for your Dashboard Solutions [interaktyvus], 2011 [žiūrėta 2011-12-01]. Prieiga per internetą: http://www.dundas.com/documents/general/Why-Choose-Dundas-Data-Visualization.pdf
- [17] Oracle business intelligence enterprise edition 11g. Product facts and features. [interaktyvus], 2011 [žiūrėta 2011- 12-01]. Prieiga per internetą: <http://www.oracle.com/us/products/middleware/bus-int/064343.pdf>
- [18] **Y. WU.** Performance Evaluation of University's College Based on Academic Assessment. 2010 International Conference on Computer Application and System Modeling (ICCASM 2010). Tianjin University. Tianjin, China. 2010.
- [19] **W. Li.** Performance Evaluation for Private Colleges and Universities Based on the Balanced Scorecard. Harbin University of Science and Technology. Harbin, China. 2011.
- [20] **W. Yang, Y. He**. Research on Higher Vocational College Teachers' Performance Appraisal Indicator System. 2012 International Conference on Information Management, Innovation Management and Industrial Engineering. Guangzhou ,China. 2012.
- [21] **Y. Cao, H. Tong**. Performance Evaluation of Universities in China Based on ESI Database. Research Center for Strategic Science and Technology Issues, Institute of Scientific and Technical Information ofChina, Beijing, China. 2010.
- [22] **M. Katharaki, G. Katharakis**. A comparative assessment of Greek universities' efficiency using quantitative analysis. International Journal of Educational Research 49. Athens, Greece. 2010, p. 115–128.
- [23] D. Chalmers. Teaching and learning quality indicators in australian Universities. Outcomes of higher education: Quality relevance and impact. 8-10 September 2008 Paris, France.
- [24] **S. Nadhani**. Dashboards For University Administration [interaktyvus], 2009. Prieiga per internetą: [http://www.dashboardinsight.com/articles/digital-dashboards/building-dashboards/dashboards-for-university](http://www.dashboardinsight.com/articles/digital-dashboards/building-dashboards/dashboards-for-university-administration.aspx)[administration.aspx](http://www.dashboardinsight.com/articles/digital-dashboards/building-dashboards/dashboards-for-university-administration.aspx)
- [25] Kauno technologijos universiteto studentų apklausų organizavimo tvarkos aprašas. KTU rektoriaus 2010- 12-02 įsakymu Nr. A-685.
- [26] Kauno technologijos universiteto studijų tarnybos studijų kokybės ir stebėsenos skyriaus nuostatai. KTU rektoriaus 2008-02-12 įsakymu Nr. A-80

## **11. PRIEDAI**

# **1 Priedas. Apklausos anketa**

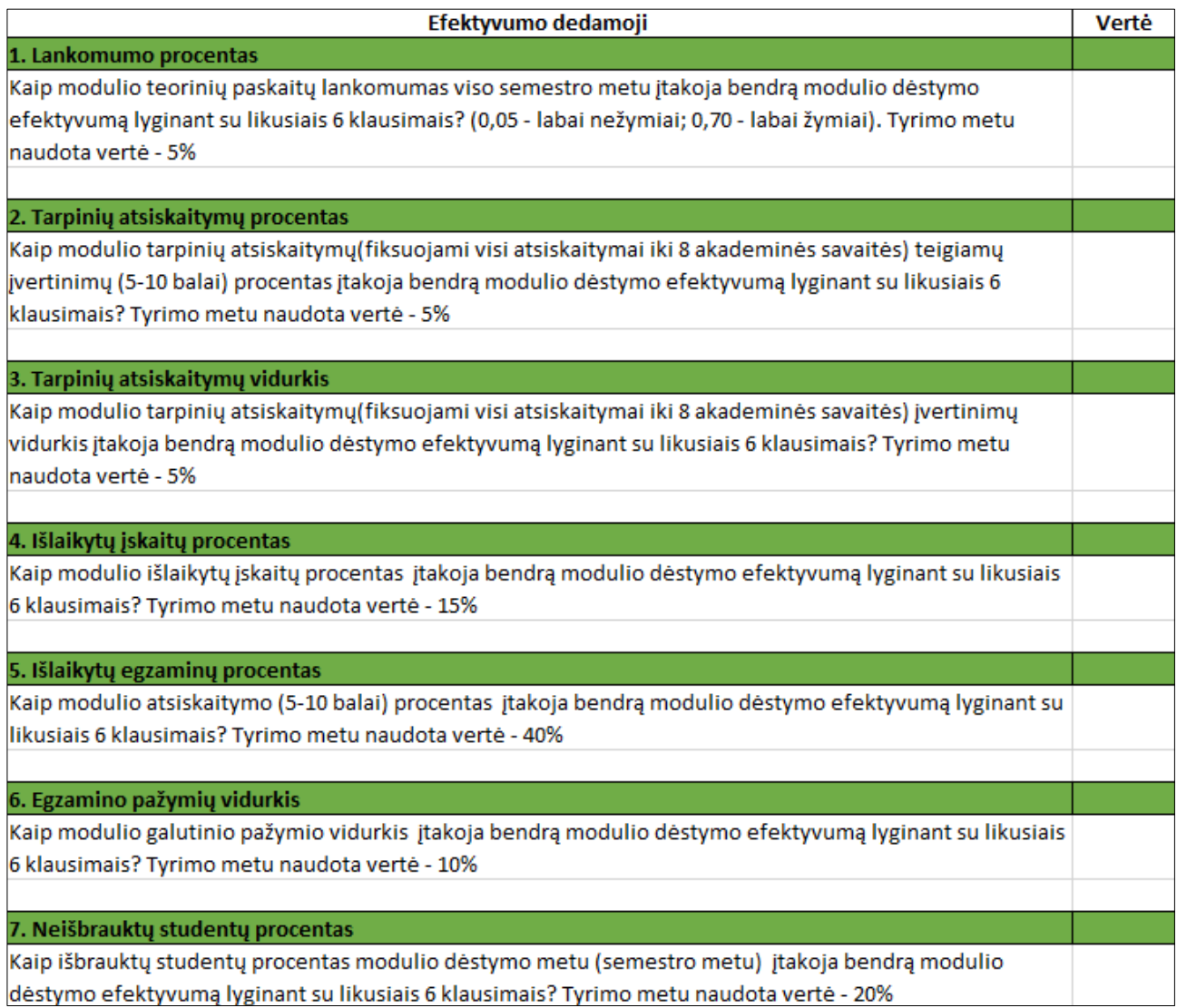

## **2 Priedas. Mokslinis straipsnis (pristatytas XVII Tarpuniversitetinėje magistrantų ir doktorantų konferencijoje "Informacinės technologijos 2012")**

# **UNIVERSITETO AKADEMINIŲ DUOMENŲ ŠVIESLENČIŲ KŪRIMO METODIKOS IR PRIEMONIŲ TYRIMAS**

#### **Vigintas Šakys<sup>1</sup> , Edvardas Pranckevičius<sup>2</sup>**

*Kauno technologijos universitetas, Informacijos sistemų katedra, Studentų g. 50, Kaunas,*  1 *[vigintas.sakys@ktu.lt,](mailto:vigintas.sakys@ktu.lt)*  2 *[edvardas.pranckevicius@stud.ktu.lt](mailto:edvardas.pranckevicius@stud.ktu.lt)*

**Santrauka (abstract)**. Straipsnyje pristatoma universiteto studijų kokybės analizės metodika, parengta naudojant *Microsoft* firmos veiklos analitikos priemones. Iš egzistuojančios akademinės duomenų bazės sukuriama duomenų saugykla *OLAP* kubo pagrindu, sukuriami pagrindiniai vykdymo indikatoriai, atspindintys studijų kokybės rodiklius, ir jų pagrindu sukuriamos švieslentės. Šios interaktyvios švieslentės pateikiamos žiniatinklyje, jos suteikia galimybę universiteto akademinės IS vartotojams (studentui, dėstytojui, katedros vedėjui, dekanui, rektoriui) operatyviai įvertinti studijų kokybę ir priimti sprendimus jai gerinti.

**Raktiniai žodžiai:** švieslentė, veiklos analitika, duomenų saugykla, *OLAP*, *KPI*

#### **1 Įžanga**

Universitetai jau kelis dešimtmečius turi ir naudoja akademinių duomenų informacines sistemas (IS), tačiau jų informaciją operatyviai naudoti universiteto studijų procesui gerinti yra sunku ir nepatogu, todėl ji mažai ir naudojama. Tuo tarpu didelės ir vidutinės įmonės ir organizacijos visame pažangiame pasaulyje pastarąjį dešimtmetį vis plačiau sėkmingai naudoja veiklos analitikos priemones (angl. *business intelligence*) savo veiklai gerinti. Veiklos analitikos priemones taiko ir keletas užsienio universitetų studentų priėmimo ir registracijos procesuose [1] bei virtualiose mokymosi terpėse analizuojant *Moodle* aplinkoje gautus duomenis [2]. Tačiau darbų, skirtų studijų proceso analizei ir operatyviam vertinimui, pasigendama. Tuo tarpu šiame straipsnyje pateikiama originali metodika – naudojant duomenų saugyklos (angl. *data warehouse*) akademinius duomenis ir veiklos analitikos priemones, sukuriamos švieslentės universiteto akademinės veiklos gerinimui.

#### **2 Tyrimo metodika**

Šiuo metu pagrindinės programinės įrangos firmos, tokios kaip *Microsoft*, *Oracle* ar *SAP,* siūlo vartotojams veiklos analitikos programų sistemas, skirtas įmonių ir organizacijų duomenų saugyklų bei duomenų vitrinų kūrimui ir jų pagrindu šių įmonių veiklos analizei, naudojant *OLAP* kubus, žiniatinklio ataskaitas, švieslentes, duomenų gavybos priemones ir kt. [3, 4]. Šias veiklos analitikos priemones straipsnyje siūloma taikyti universitetui [5, 6, 7], kur iš jau egzistuojančios akademinės IS duomenų kuriama duomenų saugykla su funkcinėmis duomenų vitrinomis. Šių vitrinų informacija analizuojama, o klientams (studentams, dėstytojams, katedros vedėjams, dekanams, rektoriui) pateikiami analizės rezultatai sprendimų priėmimui (žr. 1 pav.).

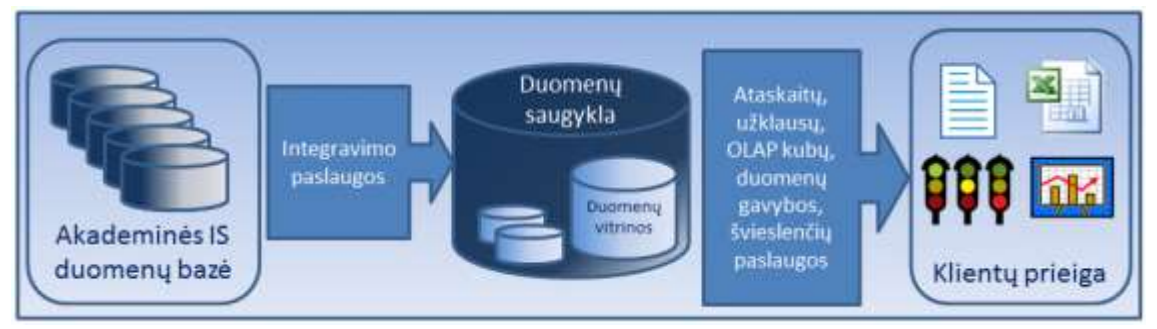

**1 pav. Veiklos analitikos proceso schema**

Pagrindinis straipsnio tyrimo objektas yra švieslentė (angl. *dashboard*). Veiklos analitikos švieslentė [8] yra duomenų vizualizavimo priemonė, kuri parodo įmonės dabartinės būklės svarbiausius rodiklius ir pagrindinius vykdymo indikatorius (angl. *key performance indicator* – *KPI*). Švieslentės viename kompiuterio ekrane vaizdžiai parodo šiuos rodiklius (kaip skaičius, lenteles, diagramas, veiklos matuoklius ir kt.) dažnai su vykdymo įverčių lentelėmis (angl. *scorecard*). Švieslentės vartotojai gali greitai peržiūrėti ir suvokti, kas jų veikloje vykdoma gerai ir kas blogai. Šiuolaikinės dinaminės interaktyvios švieslentės įgalina vartotojus išskleisti detalius duomenis bet kuriai apibendrintai probleminei veiklos daliai. Ir jų pagrindu priimti racionalius sprendimus šiai veiklai gerinti.

Atliktame tyrime iš universiteto akademinės IS duomenų buvo sukurta duomenų saugykla specialiai pritaikyta interaktyvių švieslenčių su hierarchinėmis įverčių lentelėmis kūrimui. Studijų būklei įvertinti buvo sukurti trys *KPI*:

- Pažangumas (0 arba 1) laiku ar visai neišlaikytas egzaminas ar negauta įskaita.
- Žinių kokybė pažymį (0-10) už modulį lyginant su dviem užduotais slenksčiais (5 ir 8).
- Studento kokybė pažymį (0-10) už modulį lyginant su modulio visų studentų pažymių vidurkiu.

Apskaičiuojant *KPI* reikšmes buvo naudojami trys faktinių (angl. *actual*) ir tikslo (angl. *target*) reikšmių palyginimo metodai (1 lentelėje parodytas studento kokybės *KPI* algoritmas). Pagal šiuos metodus yra nustatomas bei pateikiamas esamos situacijos rezultatas geros, tarpinės ir blogos būsenos indikatorių pavidalu.

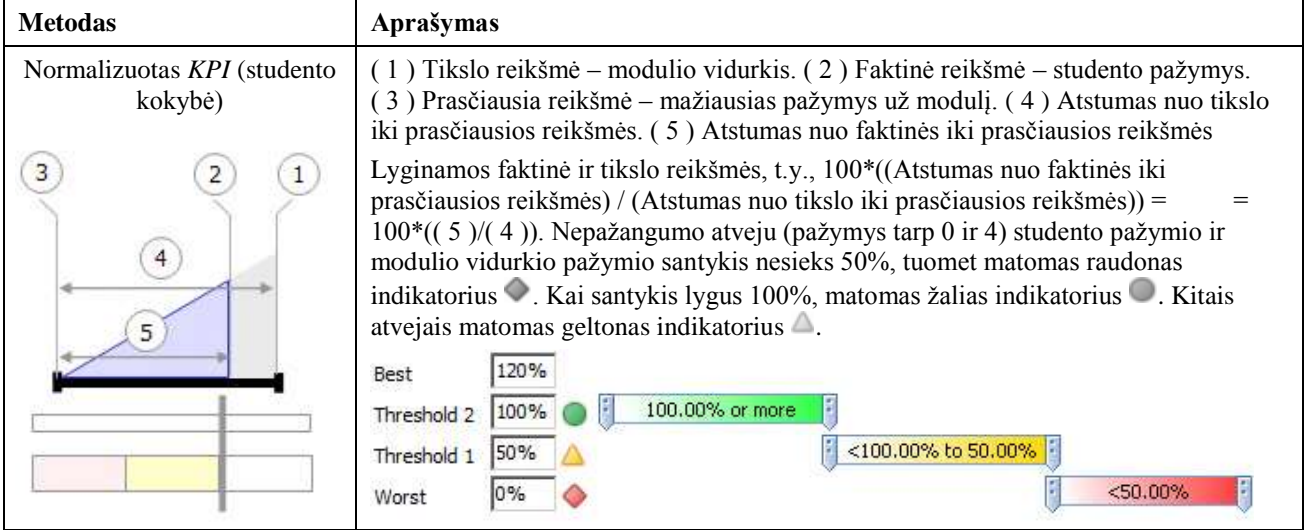

#### **2.1 Akademinės IS duomenų saugykla ir** *OLAP* **kubas**

Tyrimui naudotos akademinės IS duomenų saugyklos loginė schema pateikta 2 paveiksle. Lentelėje **studentas** saugomi studento duomenys, **ind\_planas** – studento individualaus plano duomenys, **modulis** – modulio duomenys, **ktu\_padalinys** – KTU padalinai, **padalinio\_darb** – KTU padalinių darbuotojai ir **darbuotojas** – KTU dėstytojų duomenys. Galima pastebėti, jog pačioje duomenų saugykloje nėra saugomi švieslentėse naudojami matai. Taip yra todėl, kad matai apskaičiuojami kuriant *OLAP* kubą.

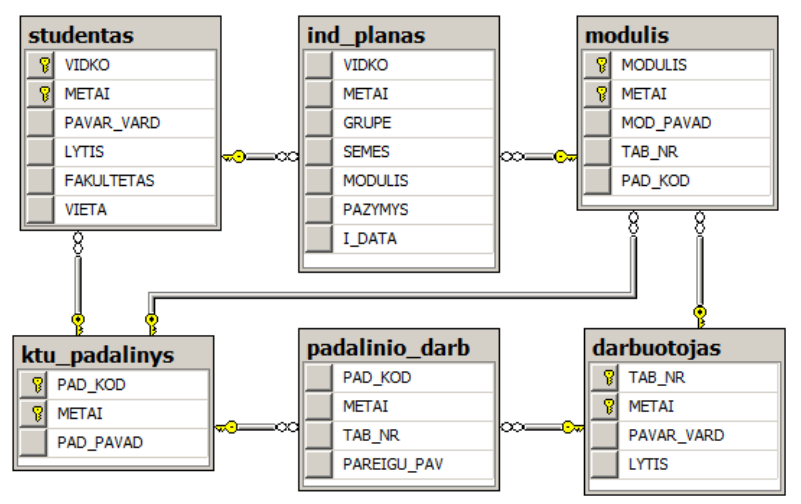

**2 pav. Akademinės IS duomenų saugyklos loginė schema**

Loginė *OLAP* kubo schema pateikta 3 paveiksle. Šiame *OLAP* kube atvaizduotos trys dimensijos (studentai, moduliai, semestrai) ir 3 matai (pažangumas, žinių kokybė, studento kokybė). Matai turi savo skaitines reikšmes, kurias galima įsivaizduoti esančias ant kubo sienelių.

#### **2.2 Posistemio įdiegimo diagrama**

Tyrimams buvo skurtas veikos analitikos posistemis, kurio įdiegimo diagrama pateikta 4 paveiksle. Šio posistemio realizavimui panaudota *Windows 2008 R2* operacinė sistema su tokiomis programų sistemomis:

- Duomenų bazių valdymo sistema su veiklos analitikos priemonėmis *Microsoft SQL Server 2008 R2*, kuria naudojantis saugomi tyrimo duomenys, jie integruojami ir kuriami *OLAP* kubai.
- Bendradarbiavimo serverio *Microsoft SharePoint Server 2010* švieslenčių kūrimo priemonė *PerformacePoint Services Dashboard Designer*, kuri skirta kurti ir peržiūrėti švieslentes.
- Tinklo serveris *Apache Server*, kuris įgalina administruoti sistemos vartotojus.

Sukurtame posistemyje realizuoti du prisijungimo prie švieslenčių būdai:

- Prisijungus prie *Apache* serverio ir pasirinkus norimą švieslentę.
- Įvedant tiesioginę švieslentės nuorodą į naršyklę (bet kuriuo atveju, jungiantis prie *Microsoft SharePoint Server* puslapio, reikia įvesti prisijungimo duomenis).

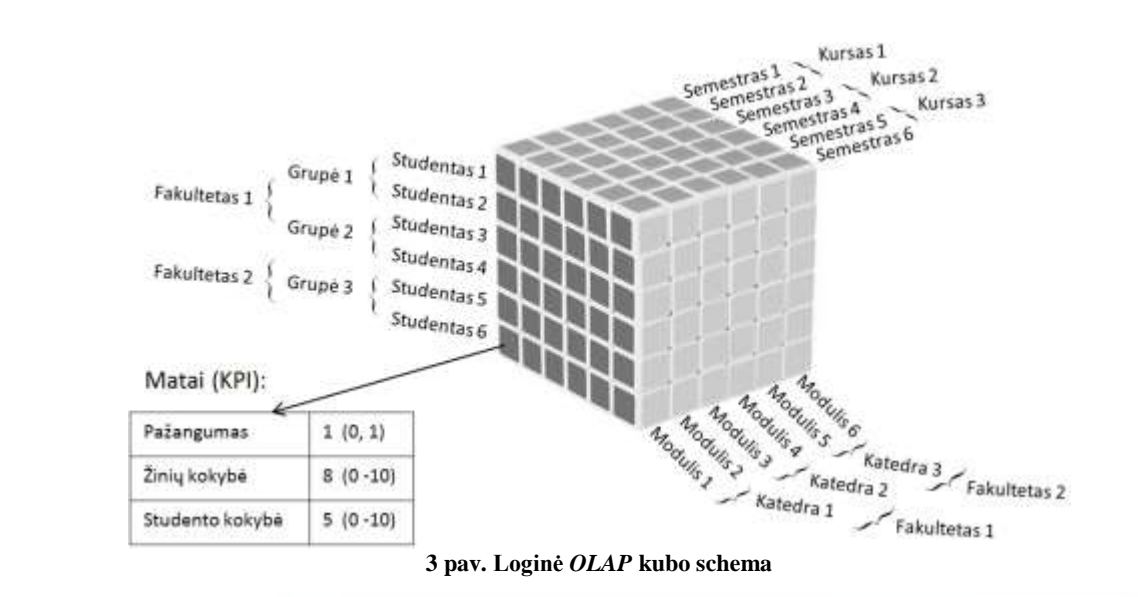

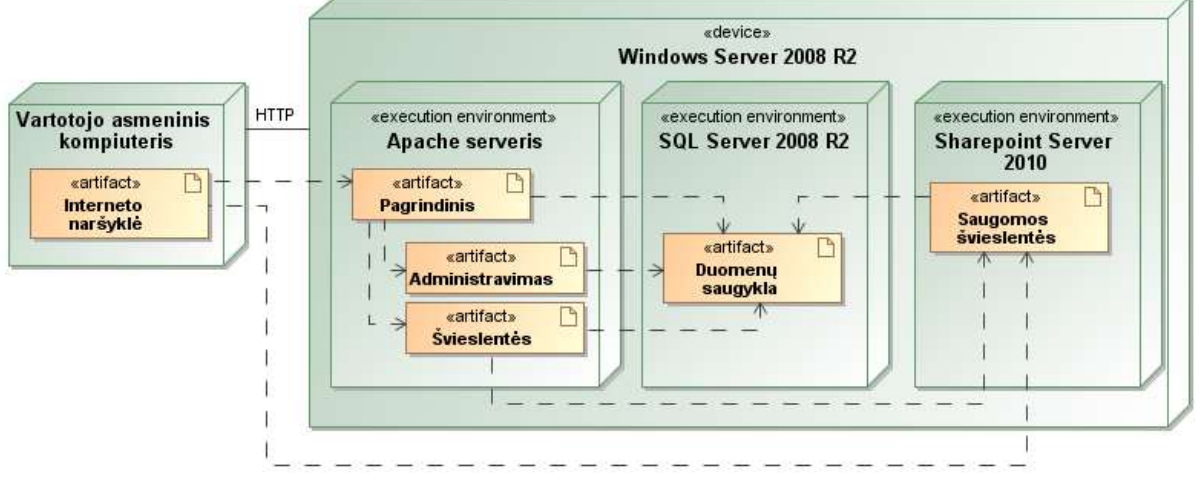

**4 pav. Veiklos analitikos posistemio įdiegimo diagrama**

#### **2.3 Praktinis realizavimas**

Švieslentėje išskleidžiant interaktyvią studento įverčių lentelę ir įverčių lentelės grafiką, gaunama 5 paveiksle pavaizduota struktūra. Jos įverčių lentelėje pateikti studento, besimokančio IF-9/8 grupėje 2009-2010 mokslo metų 2 semestro duomenys. Čia rodomi trys *KPI* tokiu būdu:

- Pažangumas tai modulių skolų rodiklis, kurio būsenos indikatorius parodomas taip: žalias skritulys rodo skolų nebuvimą žemesniuose arba tame pačiame lygmenyse, o raudonas rombas – turimas skolas.
- Žinių kokybė tai studento pažymys už modulį. Šio *KPI* būsenos indikatorius turi tokias reikšmes ir pavidalus: jeigu studentas nepasiekė nustatyto pažymio tikslo (įvertinimo 8), rodomas geltonas trikampis, jei pasiekė – žalias skritulys, jei turėjo skolą – raudonas rombas.
- Studento kokybė palygina studento modulio pažymį su to modulio visų studentų vidurkiu konkrečiais metais. Šio *KPI* būsenos indikatorius turi tokias reikšmes ir pavidalus: jei studento pažymys buvo mažesnis už vidurkį (vidurkis rodomas studento kokybės stulpelyje), rodomas geltonas trikampis, jei pasiekė vidurkį – žalias skritulys, o jei turėjo skolą – raudonas rombas.

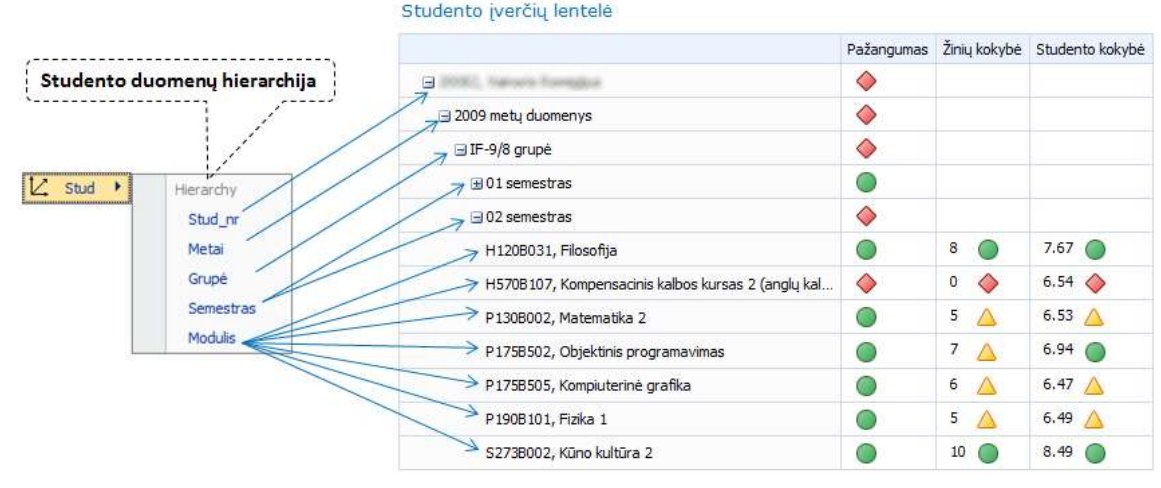

**5 pav. Išskleisti (2009-2010 mokslo metų, 2 semestro) studento duomenys**

#### **3 Išvados**

- 1. Universiteto akademinių duomenų švieslenčių analizės, projektavimo bei realizavimo metu ištirti švieslenčių kūrimo įrankiai, suprojektuota ir suprogramuota vartotojų valdymo sistema, sukurtos keturios švieslentės ir parengtas švieslenčių vartotojo vadovas įgalina tęsti šiuos tyrimus, sukurti ir įdiegti veiklos analitikos priemones į universiteto akademinę IS.
- 2. Švieslenčių vartotojai (fakulteto prodekanai, katedros vedėjai, dėstytojai ir studentai), naudodami specialiai jiems sukurtas švieslentes, gali peržiūrėti bei analizuoti akademinius duomenis ir priimti sprendimus studijų procesui gerinti.
- 3. Tolesni tyrimai turėtų apimti daugiau vartotojų tipų. Visiems šiems vartotojams reikia sukurti ir ištirti naują akademinių *KPI* rinkinį (pirmiausia planuojame įtraukti studentų apklausos duomenis apie modulių dėstymą), kuris leistų operatyviai ir vaizdžiai viename ekrane pamatyti tikrąją akademinę padėtį, pradedant univesiteto ar fakulteto lygmeniu ir baigiant dėstytojo ir net studento lygmeniu. Švieslentes reikėtų papildyti įverčių lentelėmis ir diagramomis, kurios po įkėlimo į žiniatinklio naršyklę iškart rodytų žemiausius ar aukščiausius akademinius rodiklius atitinkamo vartotojo kompetencijos lygmenyje.

#### **Literatūros sąrašas**

- [1] **Tapia L., Pinto R.** Incorporation of business intelligence elements in the admission and registration process of a chilean university. Ingeniare. Revista chilena de ingeniería, vol. 18 Nº 3, 2010, pp. 383-394 p.
- [2] **Podgorelec V., Kuhar S.** Taking Advantage of Education Data: Advanced Data Analysis and Reporting in Virtual Learning Environments / Electronics and Electrical Engineering, Kaunas: Technologija, 2011, no. 8(114). p. 111-116.
- [3] **Larson B.** Delivering Business Intelligence with Microsoft SQL Server 2008. McGraw Hill, 2009. 770 p.
- [4] **Kashani T., Ekdahl O., Beto K., Vigier R.** Microsoft SharePoint 2010 PerformancePoint Services Unleashed. IT Mentors, Inc., 2011. – 328 p.
- [5] **Šakys V., Butleris R.** Business intelligence tools and technologies for the analysis of university studies management. Transformations in Business & Economics = Verslo ir ekonomikos transformacijos / Vilniaus universitetas, Brno technologijos universitetas, Latvijos universitetas. 2011, Vol. 10, no. 2 (23). p. 125-136.
- [6] **Šakys V., Barila A.** Verslo intelektuali analizė įmonėse ir universitetinėse studijose. Information Technologies' 2008: research communications of the 14th International Conference on Information and Software Technologies, IT 2008, Kaunas, Lithuania, April 24-25, 2008 / Kaunas University of Techonology. p. 125-130.
- [7] **Nadhani S.** Dashboards For University Administration [interaktyvus], 2009. Prieiga per internetą: [http://www.dashboardinsight.com/articles/digital-dashboards/building-dashboards/dashboards-for-university](http://www.dashboardinsight.com/articles/digital-dashboards/building-dashboards/dashboards-for-university-administration.aspx)[administration.aspx](http://www.dashboardinsight.com/articles/digital-dashboards/building-dashboards/dashboards-for-university-administration.aspx)
- [8] **Wise L.** A Closer Look At Scorecards And Dashboards [interaktyvus], 2010. Prieiga per internetą: http://www.dashboardinsight.com/articles/digital-dashboards/fundamentals/a-closer-look-at-scorecards-and-dashboards.aspx

#### **Research of methodology and tools for creating university academic data dashboards**

This article introduces to university's quality of study analysis methodology, developed using *Microsoft* business intelligence tools. The final result is a dashboard and it is created by designing an *OLAP* cube-based data warehouse that is created using existing academic databases, as well as key performance indicators that reflects the quality of study. These interactive dashboards allow university's academic users (students, teachers, heads of department, deans, rector) quickly assess the quality of studies and make decisions to improve it.

**3 Priedas. KTU IF ISI katedroje paruoštas laboratorinis darbas studentams "Duomenų saugyklos ir veiklos analitika" modulio laboratorinių darbų vedimo metu 2012-2013 rudens semestre**

## *10 LABORATORINIS DARBAS*

# *Švieslentės kūrimas naudojant Microsoft SharePoint Server 2010 PerformancePoint Dashboard Designer programą*

## *UŽDUOTIS*

- 1. Patobulinti *OLAP* kubą, kuris bus naudojamas kuriant švieslentę.
- 2. Sukurti švieslentę (angl. *dashboard*) naudojant *Microsoft SharePoint Server 2010 PerformancePoint Dashboard Designer* įrankį ir patalpinti ją interneto naršyklės lange.
- 3. Švieslentei kurti naudokite variantų lentelėje nurodytus duomenis kiekvienas studentas parenka dvi grupes pagal savo pavardės ir vardo pirmąją raidę.

#### *Variantų lentelė*

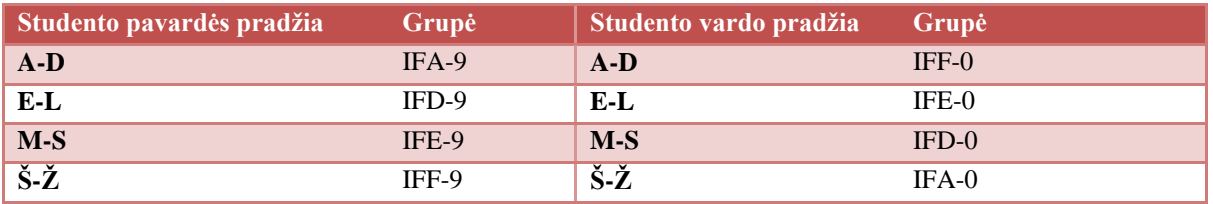

## *DARBO EIGA*

- 1. Patobulinkite *OLAP* kubą, kuris bus naudojamas kuriant švieslentę.
	- 1.1. Prisijunkite prie savo duomenų bazės nuotoliniame serveryje ir sukurkite naują tuščią užklausą (1 pav.).

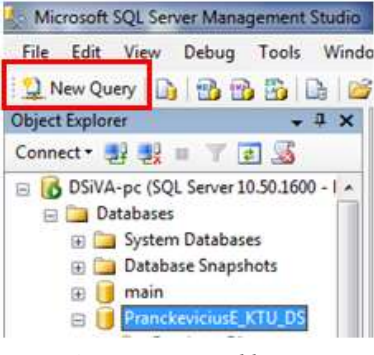

#### *1 pav. Nauja užklausa*

#### 1.2. Užklausoje pirmiausia panaikinkite dublikatus iš individualaus plano lentelės (*IND\_PLANAS*):

```
SELECT [VIDKO],[MOD_ID],[FORMA],[KALBA],[KRED_SK],max([PAZYMYS]) as [PAZYMYS],[SEMES] INTO
#temptable FROM [dbo].[IND_PLANAS]
group by [VIDKO], [MOD_ID], [FORMA], [KALBA], [KRED_SK], [SEMES]
GO
truncate table [dbo].[IND_PLANAS]
GO
insert into [dbo].[IND_PLANAS]
select A.[VIDKO],A.[MOD_ID],A.[FORMA],A.[KALBA],A.[KRED_SK],A.[PAZYMYS],A.[SEMES] FROM #temptable 
A inner join [dbo].[MODULIS] B on A.MOD_ID=B.MOD_ID 
inner join [dbo].[STUDENTAS] C on C.VIDKO=A.VIDKO
```
1.3. Užklausoje atnaujinkite *IND\_PLANAS* lentelę, kurioje neišlaikytų modulių pažymius pakeisite į

reikšmę *null*. Tai leis *OLAP* kube apskaičiuoti modulio pažymių vidurkius neįtraukiant skolininkų:

```
UPDATE [dbo].[ind_planas]
set PAZYMYS=convert(tinyint,
case
When PAZYMYS = 4 then null When PAZYMYS = 3 then null
When PAZYMYS = 2 then null When PAZYMYS = 1 then null
When PAZYMYS = 0 then null else PAZYMYS
end)
GO
```
1.4. Dabar sukurkite naują papildomą *MODULIO\_VIDURKIS* lentelę, kurioje bus saugomi duomenys

apie modulių vidurkius. Sukurkite tokią užklausą ir ją įvykdykite:

CREATE TABLE [dbo].[MODULIO\_VIDURKIS]([Modulis] [nvarchar](25) NOT NULL, [ModVidurkis] [tinyint]) insert into [dbo].[MODULIO\_VIDURKIS] SELECT [mod\_id], AVG([pazymys]) FROM [dbo].[IND\_PLANAS] where PAZYMYS is not null group by [mod\_id]

1.5. Sukurtą *MODULIO\_VIDURKIS* lentelę prijunkite prie vaizdinio, kaip parodyta 2 paveiksle.

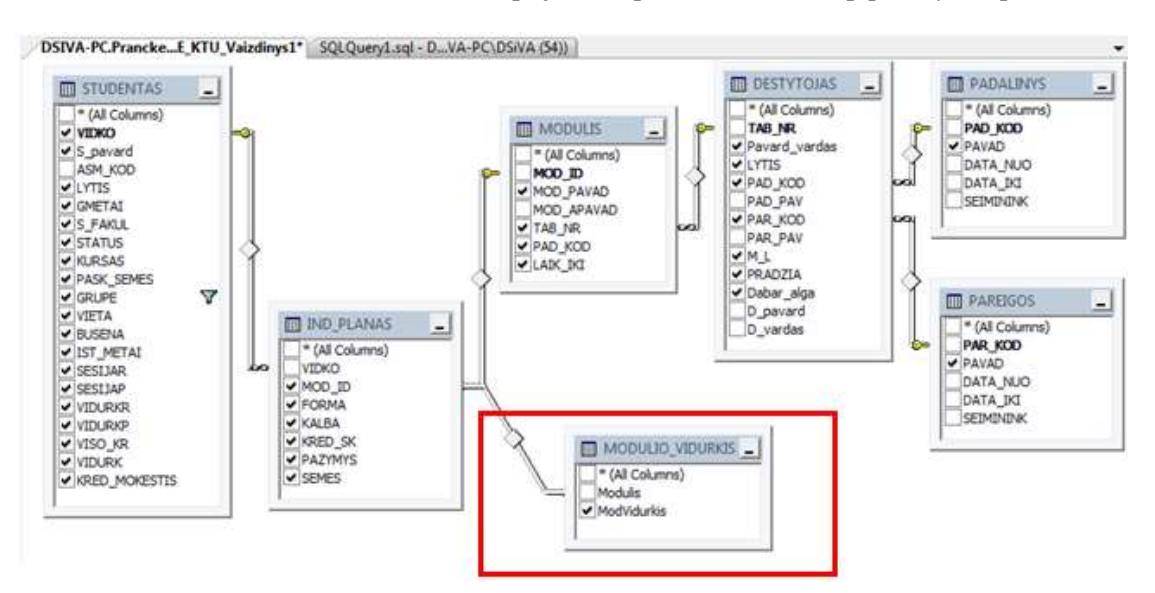

*2 pav. Pakoreguotas vaizdinys*

1.6. Duomenis filtruokite pagal lauką **GRUPE**, palikdami tik **Informatikos fakulteto** studentų grupes (3 pav.). Vėliau, kurdami švieslentę, grupių skaičių dar sumažinsite palikdami tik variantų lentelėje nurodytas dvi grupes.

| Column            | Alias | Table            |              | Output Sort Type | Sort Order | Filter      |
|-------------------|-------|------------------|--------------|------------------|------------|-------------|
| <b>STATUS</b>     |       | <b>STUDENTAS</b> | $\checkmark$ |                  |            |             |
| KURSAS            |       | <b>STUDENTAS</b> | V            |                  |            |             |
| <b>PASK SEMES</b> |       | <b>STUDENTAS</b> | v            |                  |            |             |
| GRUPE             |       | <b>STUDENTAS</b> | $\checkmark$ |                  |            | LIKE N'if%" |
| <b>VIETA</b>      |       | <b>STUDENTAS</b> | v            |                  |            |             |
| <b>BUSENA</b>     |       | <b>STUDENTAS</b> | V            |                  |            |             |

*3 pav. Filtravimas pagal grupę*

Galutinė šio vaizdinio užklausa gali atrodyti taip:

```
SELECT TOP (100) PERCENT dbo.STUDENTAS.VIDKO, dbo.STUDENTAS.S_pavard,
dbo.STUDENTAS.LYTIS, dbo.STUDENTAS.GMETAI, dbo.STUDENTAS.S_FAKUL, 
                      dbo.STUDENTAS.STATUS, dbo.STUDENTAS.KURSAS,
dbo.STUDENTAS.PASK_SEMES, dbo.STUDENTAS.GRUPE, dbo.STUDENTAS.VIETA, 
dbo.STUDENTAS.BUSENA, 
                       dbo.STUDENTAS.IST_METAI, dbo.STUDENTAS.SESIJAP, 
dbo.STUDENTAS.SESIJAR, dbo.STUDENTAS.VIDURKR, dbo.STUDENTAS.VISO_KR, 
                       dbo.STUDENTAS.VIDURKP, dbo.STUDENTAS.VIDURK, 
dbo.STUDENTAS.KRED_MOKESTIS, dbo.IND_PLANAS.MOD_ID, dbo.IND_PLANAS.FORMA, 
                       dbo.IND_PLANAS.KALBA, dbo.IND_PLANAS.KRED_SK, 
dbo.IND_PLANAS.PAZYMYS, dbo.IND_PLANAS.SEMES, dbo.MODULIS.MOD_PAVAD, 
dbo.MODULIS.TAB_NR, 
                       dbo.MODULIS.PAD_KOD, dbo.MODULIS.LAIK_IKI, 
dbo.DESTYTOJAS.Pavard vardas, dbo.DESTYTOJAS.LYTIS AS DEST LYTIS,
                      .<br>dbo.DESTYTOJAS.PAD_KOD AS DEST_PAD_KOD, dbo.DESTYTOJAS.PAR_KOD,
dbo.DESTYTOJAS.M_L, dbo.DESTYTOJAS.PRADZIA, dbo.DESTYTOJAS.Dabar_alga, 
                       dbo.PADALINYS.PAVAD AS PAD_PAVAD, dbo.PAREIGOS.PAVAD AS 
PAR_PAVAD, dbo.MODULIO_VIDURKIS.ModVidurkis
FROM dbo.DESTYTOJAS INNER JOIN
                       dbo.MODULIS ON dbo.DESTYTOJAS.TAB_NR = dbo.MODULIS.TAB_NR INNER 
JOIN
                       dbo.IND_PLANAS ON dbo.MODULIS.MOD_ID = dbo.IND_PLANAS.MOD_ID 
INNER JOIN
                       dbo.PADALINYS ON dbo.DESTYTOJAS.PAD_KOD = dbo.PADALINYS.PAD_KOD 
INNER JOIN
                       dbo.PAREIGOS ON dbo.DESTYTOJAS.PAR_KOD = dbo.PAREIGOS.PAR_KOD 
INNER JOIN
                       dbo.STUDENTAS ON dbo.IND_PLANAS.VIDKO = dbo.STUDENTAS.VIDKO 
INNER JOIN
                       dbo.MODULIO_VIDURKIS ON dbo.IND_PLANAS.MOD_ID = 
dbo.MODULIO_VIDURKIS.Modulis
WHERE (dbo.STUDENTAS.GRUPE LIKE N'if<sup>8'</sup>)
```
1.7. Redaguokite *OLAP* kubą *BI* priemonėmis. *MS Visual Studio* aplinkoje atsidarykite savo projektą, atidarykite vaizdinį ir spauskite *Refresh* mygtuką kaip parodyta 4 pav. Bus atverta lentelė, nurodanti jog atsirado naujas laukas. Patvirtinkite jį.

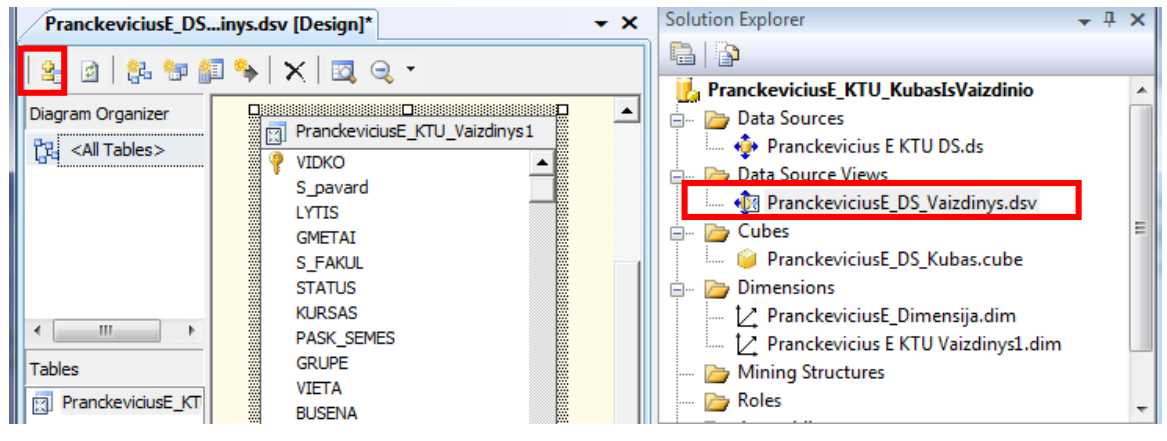

*4 pav. Vaizdinio atnaujinimas*

Pastaba: Dimensijos atributų duomenų tipus sutikrinkite. Jei mes klaidą dėl Integer tipo klaidos, tuomet reikės Datatype pakeisti į WChar duomenų tipą.

1.8. Dimensijoje sukurkite naują lauką: nuvilkite *VIDKO* lauką į dimensijos atributų sąrašą ir pervadinkite jį į "Studento nr" (žr. 5 pav.).

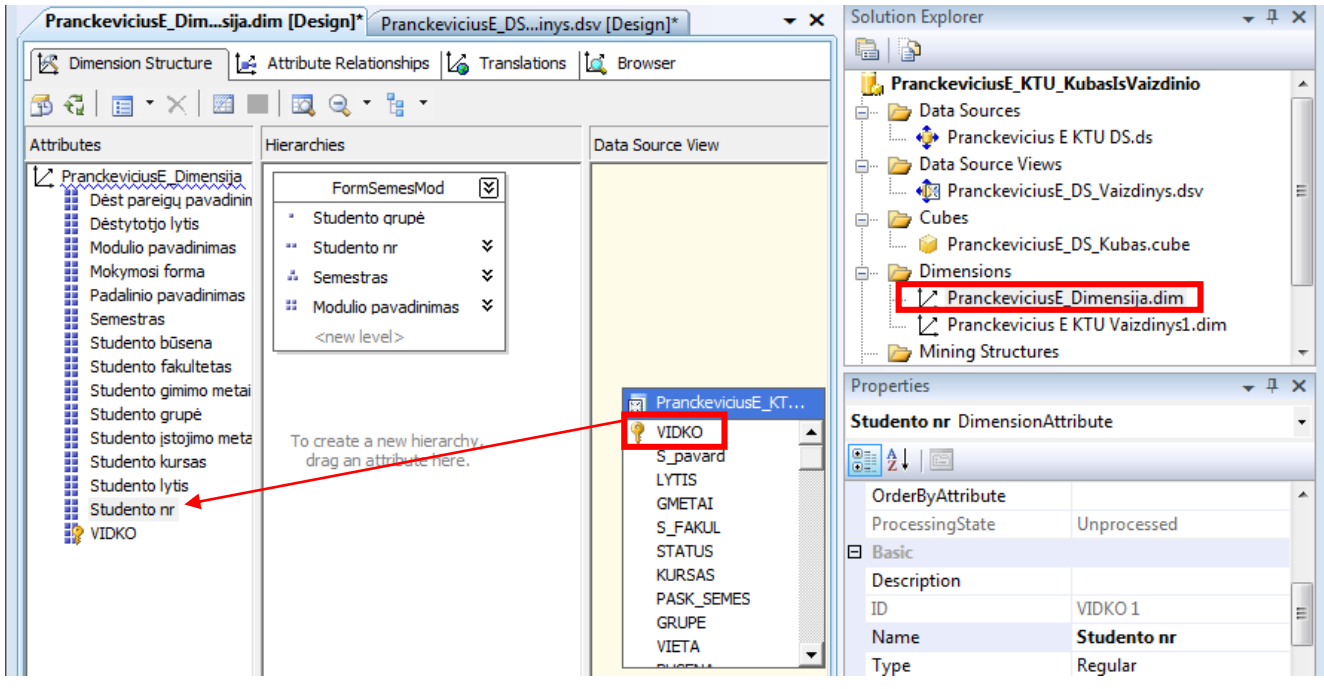

*5 pav. Naujo lauko sukūrimas dimensijoje*

1.9. Pakoreguokite hierarchiją, kad ji tiktų studento švieslentei (žr. 6 pav.).

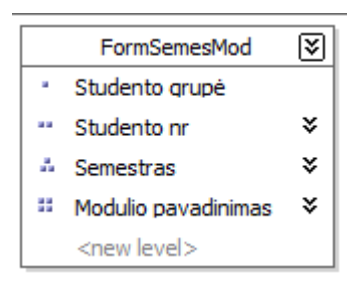

*6 pav. Pakoreguota hierarchija*

1.10. *Atribute relationships* turi atrodyti būtinai taip, kaip parodyta 7 pav. Kitu atveju atsiranda rizika prarasti duomenis, kadangi nėra ryšių tarp hierarchijos lygių.

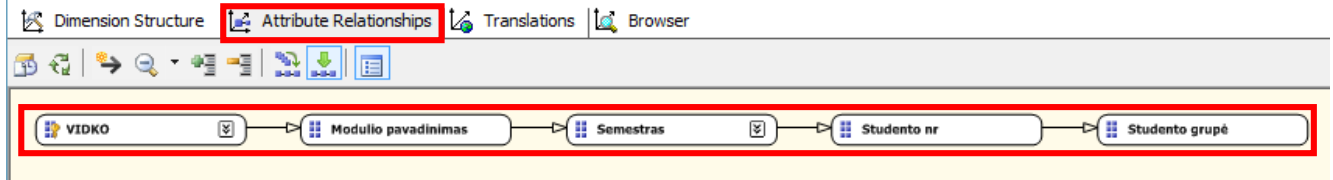

*7 pav. Hierarchijos elementų sąryšiai*

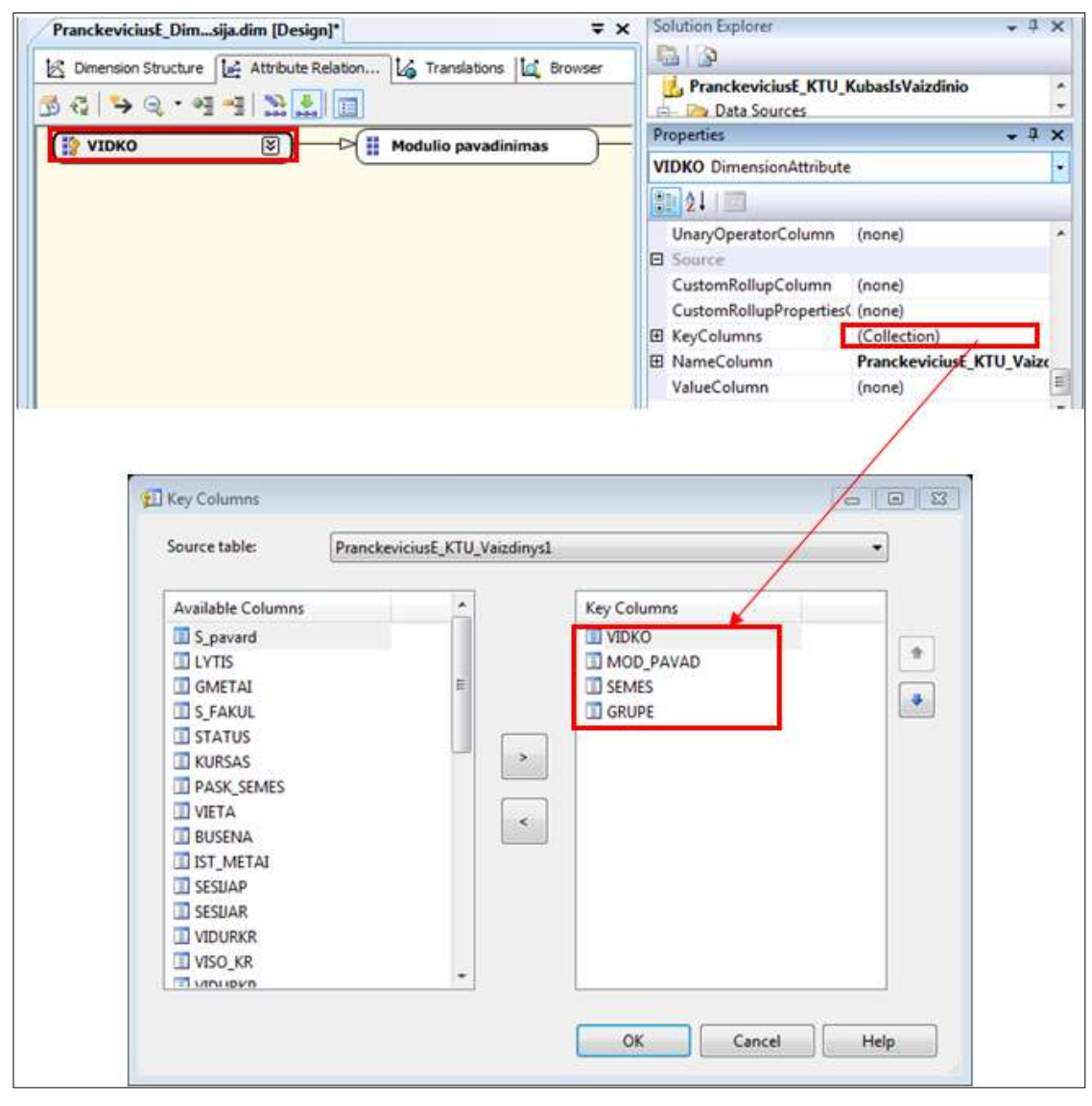

1.10.1. *VIDKO* turi saugoti kolekciją, kuri apima visus hierarchijos lygius (žr. 8 pav.).

*8 pav. Vidko lauko kolekcija*
1.10.2. Kadangi *VIDKO* šiuo metu apima visą hierarchiją, nurodykite, kuris laukas bus identifikuojamas kaip *VIDKO* (žr. 9 pav.).

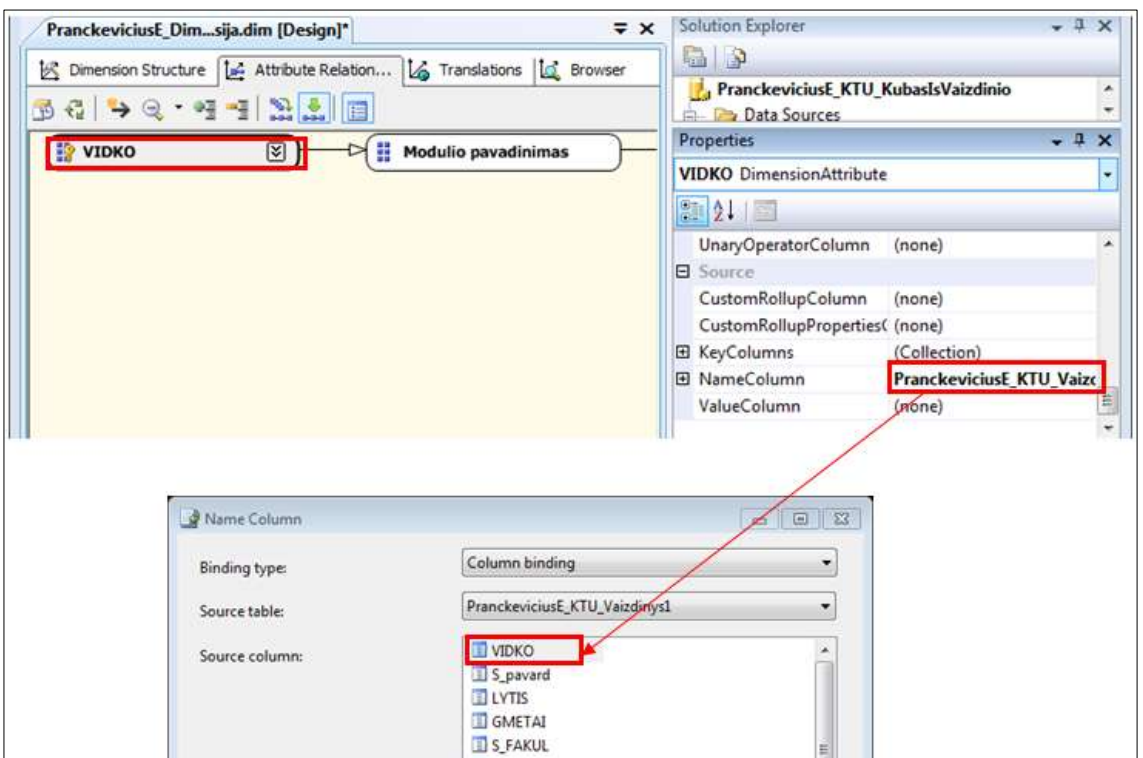

*9 pav. Vidko lauko identifikavimas*

1.10.3. Likusiems hierarchijos elementams taip pat nustatykite jų kolekcijas ir identifikacijas. Kaip tai yra daroma, pateikta 10-16 paveiksluose.

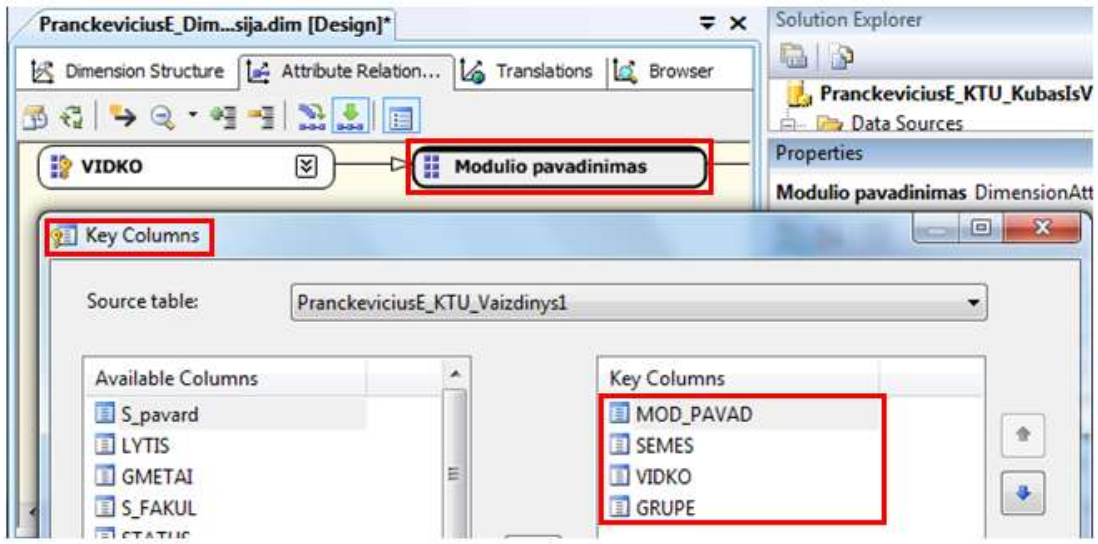

*10 pav. "Modulio pavadinimas" lauko kolekcija*

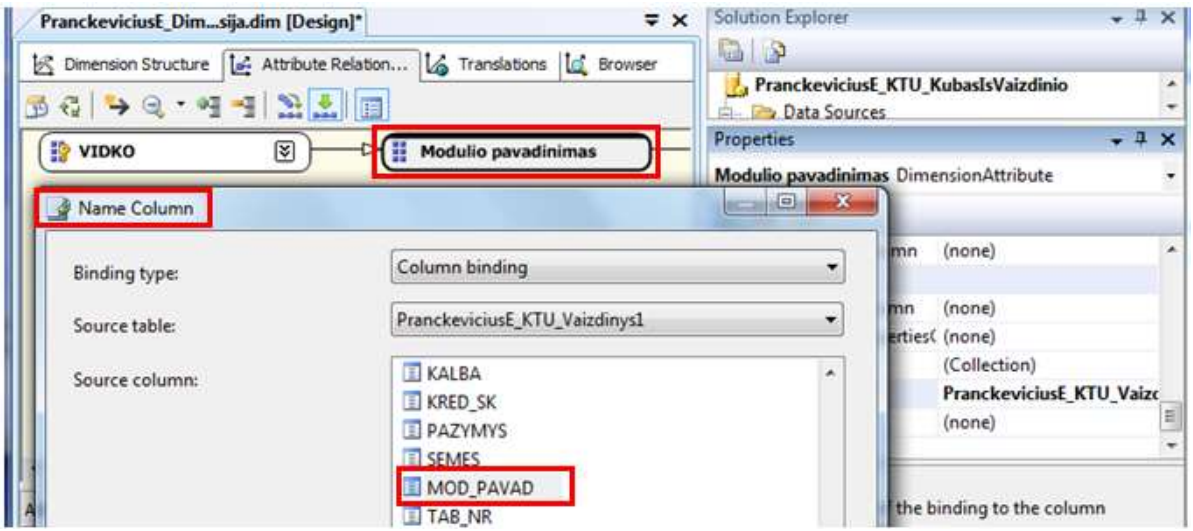

*pav. Modulio pavadinimas lauko identifikavimas*

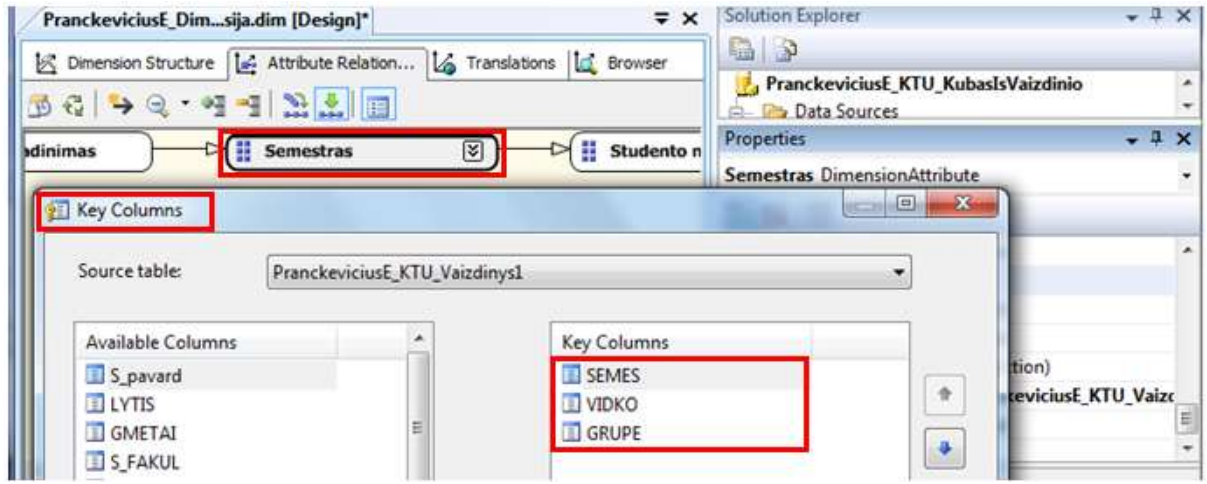

*pav. "Semestras" lauko kolekcija*

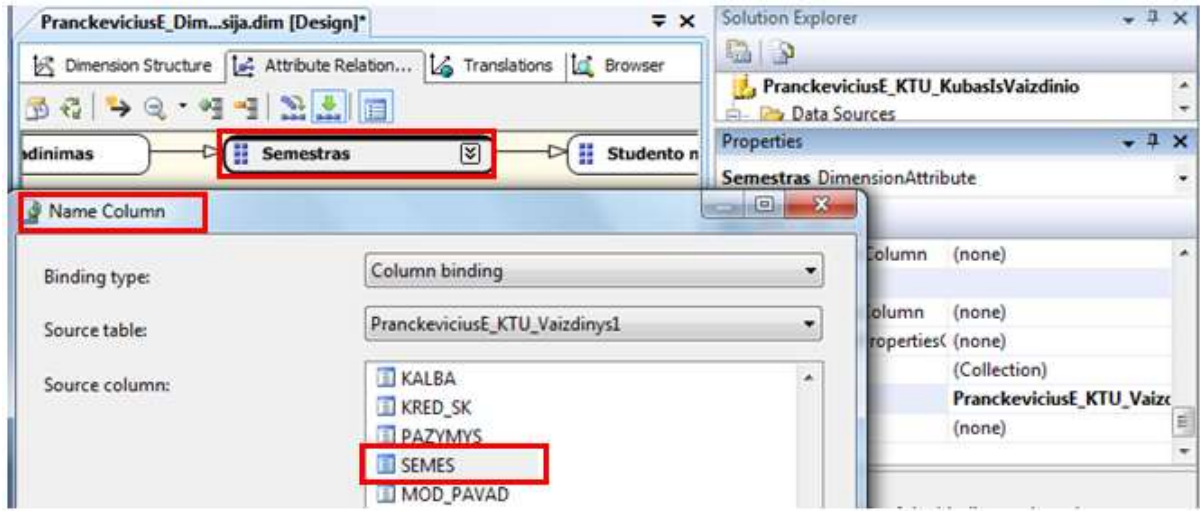

*pav. "Semestras" lauko idenfikavimas*

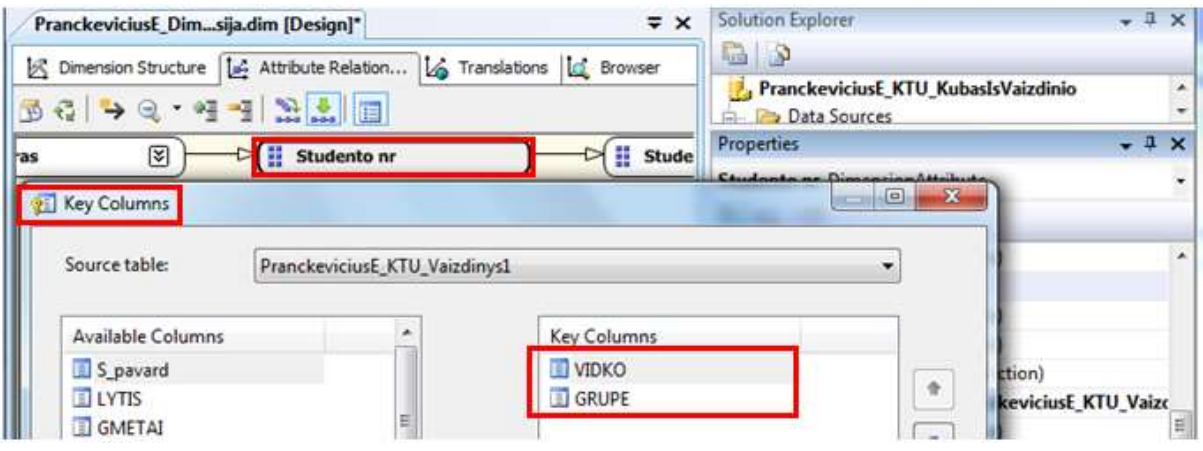

14 pav. "Studento nr" lauko kolekcija

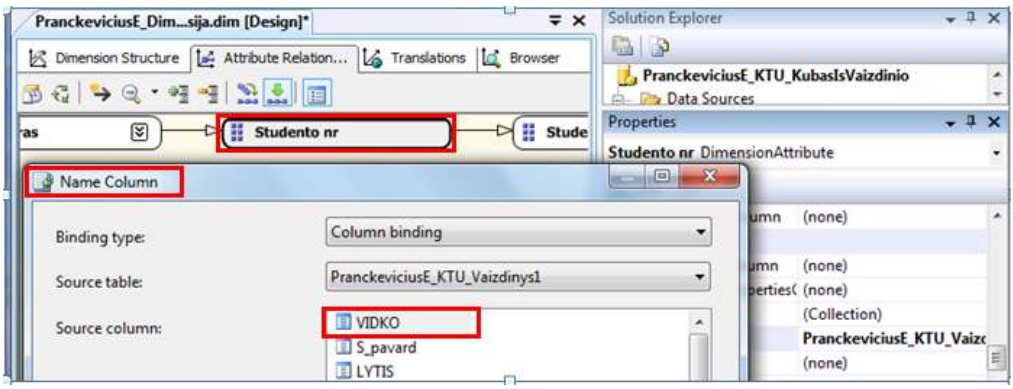

15 pav. "Studento nr" lauko identifikavimas

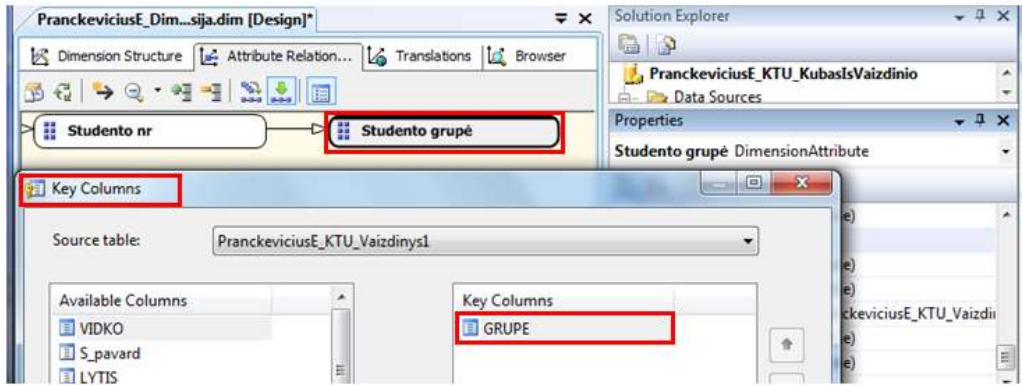

*16 pav. "Studento grupė" laukas kolekcija*

1.11. Toliau nurodykite dimensijos ir skaičiuojamųjų matų sąryšį (17 pav.). Šį veiksmą reikia atlikti, nes buvo pakeista hierarchijos struktūra, dėl to hierarchijos elementai galėjo "pasimesti".

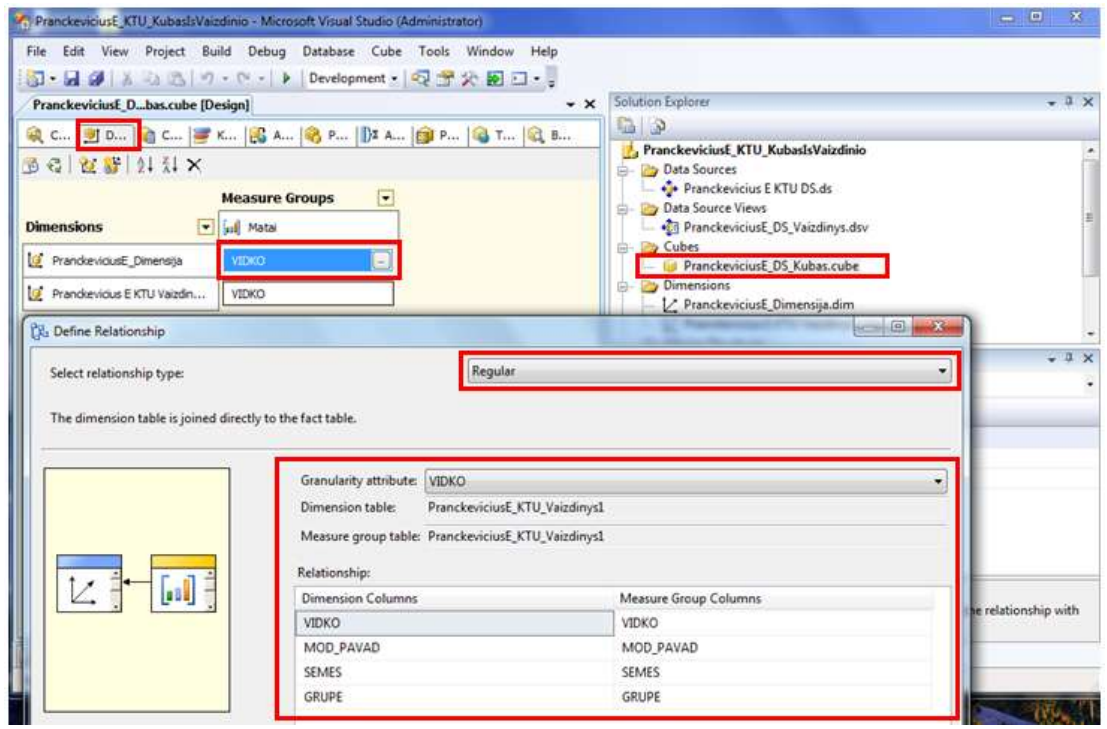

*17 pav. Dimensijos ir matų sąryšis*

1.12. Sukurkite naujus skaičiuojamuosius matus, kurie vėliau leis sukurti *KPI* (18-20 pav.).

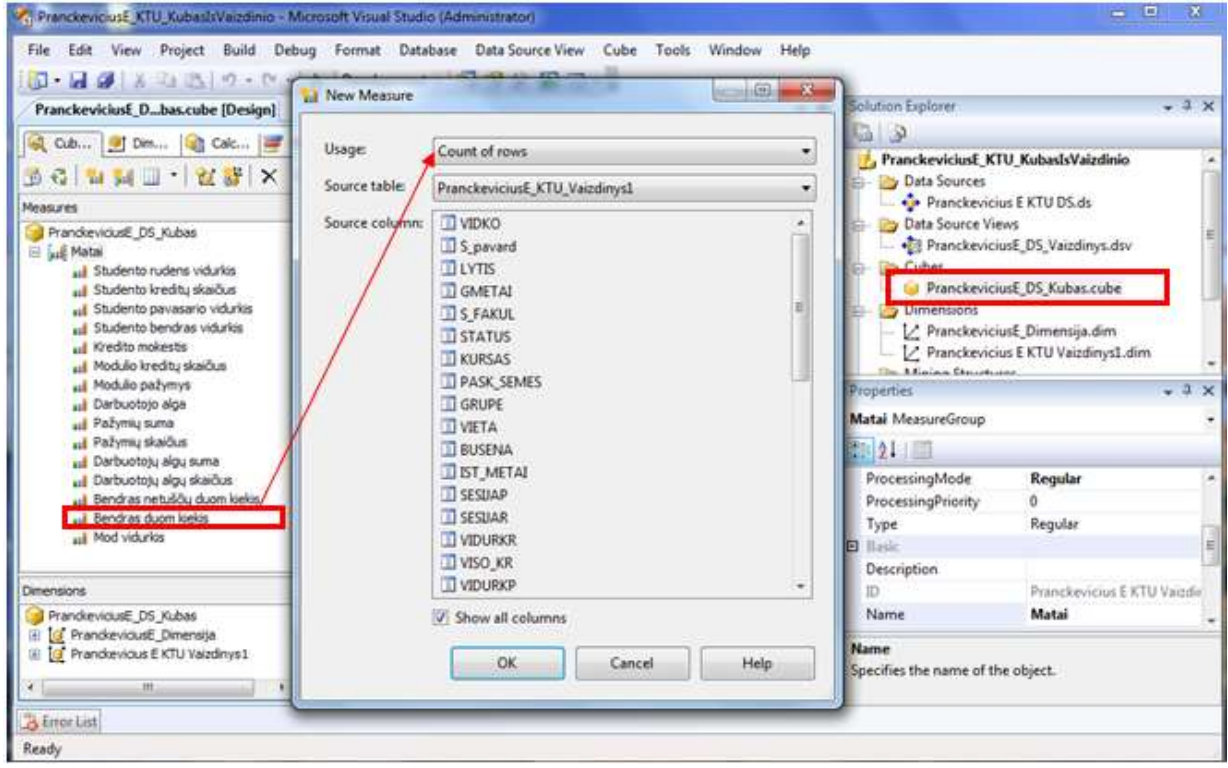

*18 pav. "Bendras duom kiekis" matas*

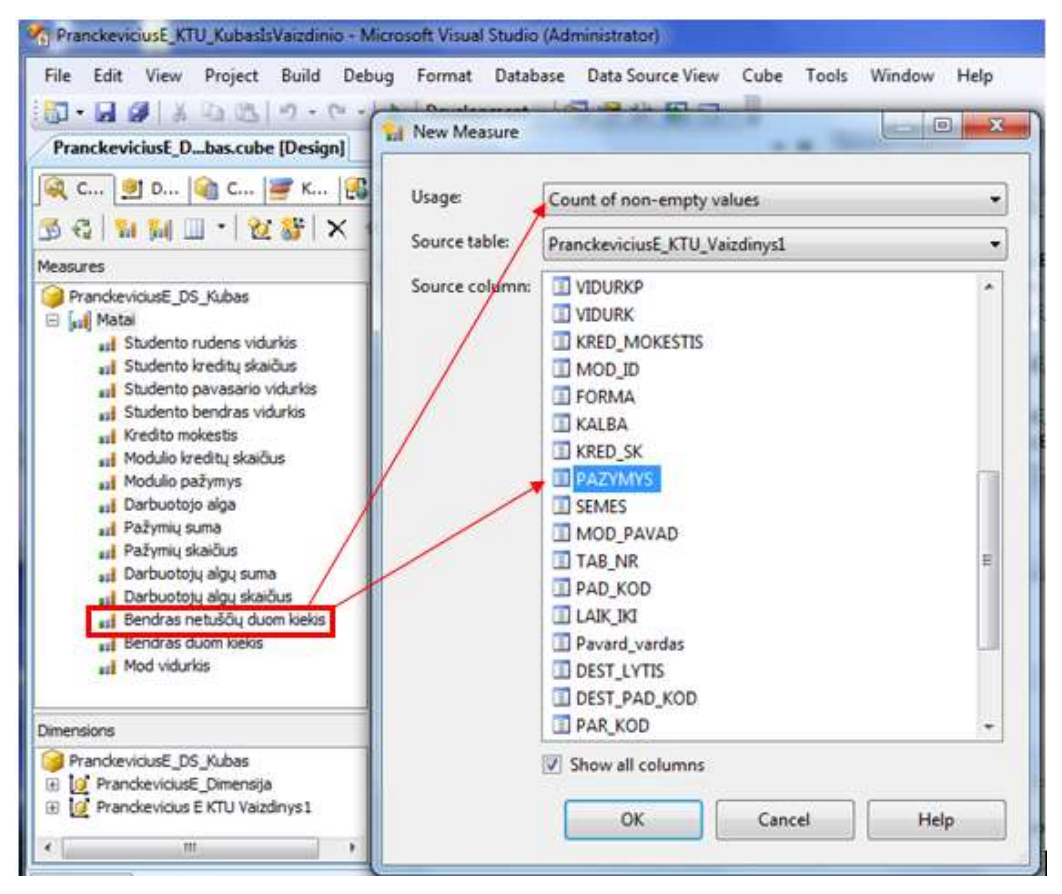

*19 pav. "Bendras netuščių duom kiekis" matas*

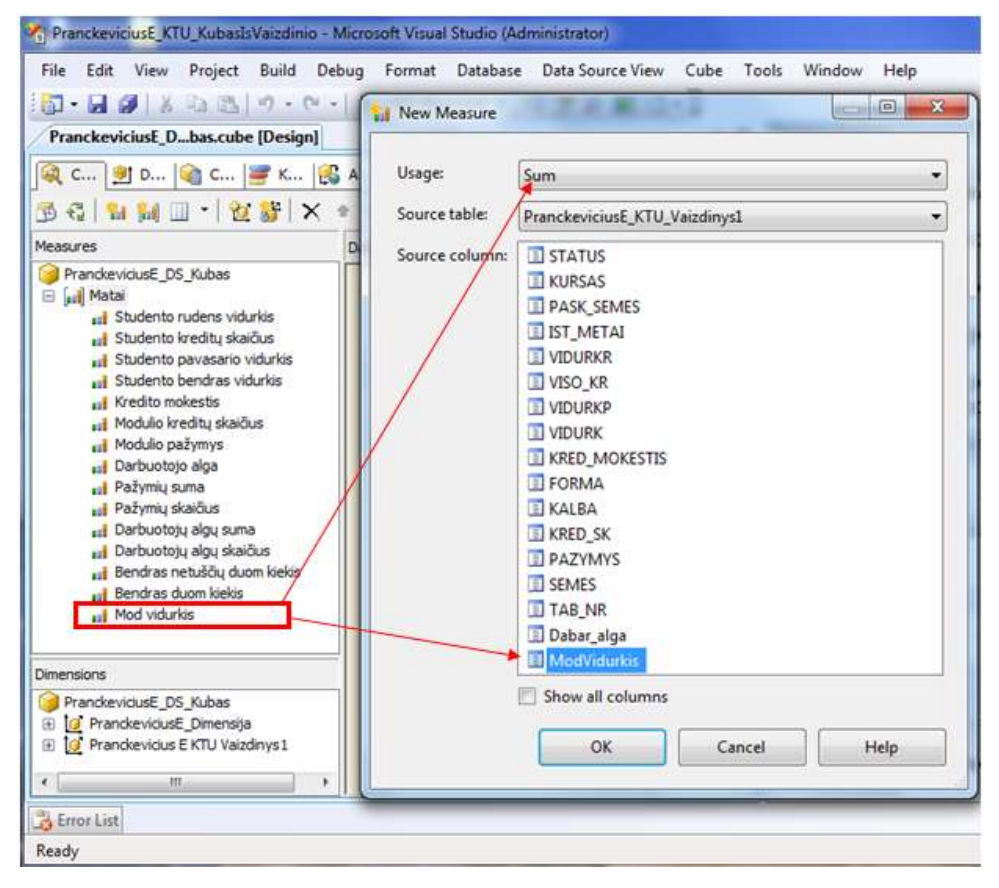

*20 pav. "Mod vidurkis" matas*

1.13. Toliau reikia sukurti naujus skaičiavimus (angl. *Calculations*): *Modulio vidurkis***,** *Skolos* ir *Pažymys.* Tam tikslui reikia atsidaryti *Calculations* sekciją ir parinkti, kad rodytų jos tekstinį pavidalą:

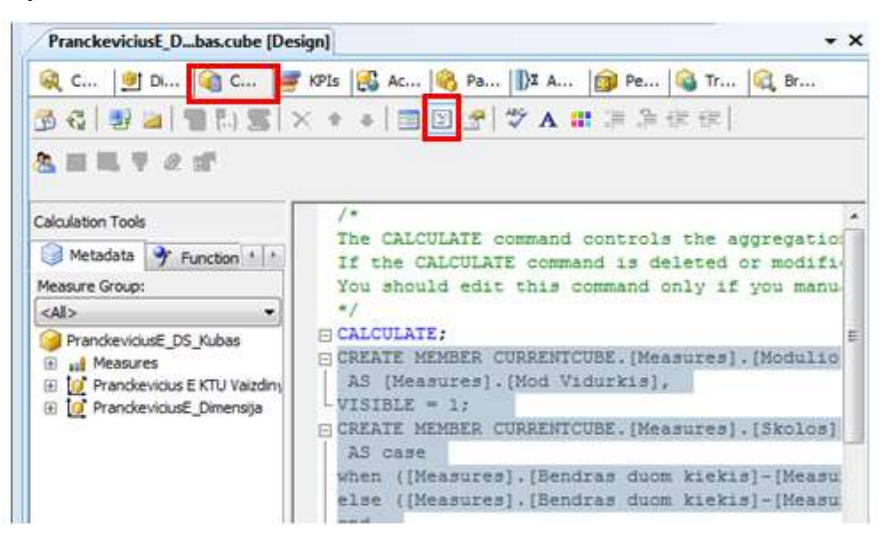

*21 pav. Calculations langas tekstiniame pavidale*

### 1.14. Po *CALCULATE*; iterpkite šiuos naujus skaičiavimus (žr. 21 pav.):

```
CREATE MEMBER CURRENTCUBE.[Measures].[Modulio vidurkis]
AS [Measures].[Mod Vidurkis], 
VISTBLE = 1:
CREATE MEMBER CURRENTCUBE.[Measures].[Skolos]
 AS case
when ([Measures].[Bendras duom kiekis]-[Measures].[Bendras netuščių duom kiekis])>3000 then null
else ([Measures].[Bendras duom kiekis]-[Measures].[Bendras netuščių duom kiekis])
end, 
FORMAT STRING = "0",
VISIBLE = 1;CREATE MEMBER CURRENTCUBE.[Measures].[Pažymys]
AS [Measures].[Modulio pažymys], 
VISIBLE = 1;
```
1.15. Dar žemiau reikia pridėti matų *Pažymys*ir **Modulio vidurkis** vaizdavimo korektūrą pačiame *OLAP*

kube. Tai reikalinga, nes pažymys ir vidurkis šiuo metu yra suminis skaičius, dėl to aukštesniuose

hierarchijos lygmenyse gali atsirasti nelogiškos ir didesnės nei 10 reikšmės. Šią problemą leidžia

išspręsti *Scope* funkcija. Žemiau esantį tekstą reikia nukopijuoti po įterptų skaičiavimų:

```
Scope([Measures].[Pažymys],[PranckeviciusE_Dimensija].[FormSemesMod].[Studento grupė].members);
This = null;
End Scope;
Scope([Measures].[Pažymys],[PranckeviciusE_Dimensija].[FormSemesMod].[Studento nr].members);
This = null;
End Scope;
Scope([Measures].[Pažymys],[PranckeviciusE_Dimensija].[FormSemesMod].[Semestras].members);
This = null;
End Scope;
Scope([Measures].[Modulio vidurkis],[PranckeviciusE_Dimensija].[FormSemesMod].[Studento 
grupė].members);
This = nullEnd Scope;
Scope([Measures].[Modulio vidurkis],[PranckeviciusE_Dimensija].[FormSemesMod].[Studento nr].members);
This = null;End Scope;
Scope([Measures].[Modulio vidurkis],[PranckeviciusE_Dimensija].[FormSemesMod].[Semestras].members);
This = null;
End Scope;
```
## PASTABA: Reikia atkreipti dėmesį į hierarchijos pavadinimus. Jie turi atitikti esančius jūsų *BI* projekte! Kitu atveju galite gauti klaidos pranešimus.

- 1.16. Pakoreguotam *OLAP* kubui atlikite *Process* ir *Deploy* funkcijas.
- 1.17. Galutinis *OLAP* kubo vaizdas turėtų atrodyti panašus į pateiktąjį 22 paveiksle. Padarykite ekrano nuotrauką ir įdėkite ją į ataskaitą.

| Cube Structure   8 Dimension Lisage   8 Calculations  <br><b>九 野 日 0.1 日 宿 町 三間</b><br>a. |   | 729                                                       |                     |          | IF KPIs & Actions & Partitions X Aggregations TI Perspectives & Translations & Browser<br>Perspective: PranckevickuE_DI .* Language: Default | ٠                 |            |                                      |                         |   |
|-------------------------------------------------------------------------------------------|---|-----------------------------------------------------------|---------------------|----------|----------------------------------------------------------------------------------------------------|-------------------|------------|--------------------------------------|-------------------------|---|
| Measure Group:                                                                            |   | Elimension                                                |                     | Herarchy | <b>Operator</b>                                                                                                    | Filter Expression |            |                                      |                         |   |
| $44 -$                                                                                    | ۰ | <select devention=""></select>                            |                     |          |                                                                                                    |                   |            |                                      |                         |   |
| PranckevicksE DS Kubas                                                                    |   |                                                           |                     |          |                                                                                                    |                   |            |                                      |                         |   |
| El al Measures<br><b>III</b> Matai                                                        |   |                                                           |                     |          |                                                                                                    |                   |            |                                      |                         |   |
| <sup>15</sup> Modulo vidurkit                                                             |   | € L                                                       |                     | m        |                                                                                                    |                   |            |                                      |                         | × |
| <b>Filip Padymys</b>                                                                      |   | Drop Filter Fields Here                                   |                     |          |                                                                                                    |                   |            |                                      |                         |   |
| villa Skolos                                                                              |   |                                                           |                     |          |                                                                                                    |                   |            |                                      | Dras Column Fields Here |   |
| III G Prandevicius E KTU Valadinys I                                                      |   | Studento grupė · Studento or Semestras Modulo pavadinimas |                     |          |                                                                                                    |                   |            | Skoles Pažymys Morkán velurkej<br>34 |                         |   |
| PrandoeviciusE Dimensija<br>G                                                             |   | (ii) IFA-5                                                |                     |          |                                                                                                    |                   |            |                                      |                         |   |
| Dést pareigu payadnimas<br>田                                                              |   | <b>EIFA6</b><br>ELEA-7                                    |                     |          |                                                                                                    |                   |            |                                      |                         |   |
| ≣<br>Déstytotjo lytis<br>国                                                                |   | 回訳ある                                                      |                     |          |                                                                                                    |                   |            |                                      |                         |   |
| Ħ<br>Modulo pavadinimas<br>田                                                              |   | 田IFA-9                                                    |                     |          |                                                                                                    |                   | 105<br>102 |                                      |                         |   |
| Ħ<br>Mokymosi forma<br>田                                                                  |   | EI IFB-0                                                  |                     |          |                                                                                                    |                   | 146        |                                      |                         |   |
| Ħ<br>歯<br>Padalmo pavadninas                                                              |   | 田沢6-5                                                     |                     |          |                                                                                                    |                   | 31         |                                      |                         |   |
| Ħ<br>田<br><b>Semestras</b>                                                                |   | 国 25768<br>日野る                                            |                     |          |                                                                                                    |                   | ö          |                                      |                         |   |
| Ħ<br>围<br>Studento búsena                                                                 |   |                                                           | ED 36552<br>m 36575 |          |                                                                                                    |                   | ю          |                                      |                         |   |
| Ħ<br>Studento fakultetas<br>田                                                             |   |                                                           | FR 37937            |          |                                                                                                    |                   |            |                                      |                         |   |
| Ħ<br>ω<br>Studento gimmo metal                                                            |   |                                                           | 田 37967             |          |                                                                                                    |                   | ß          |                                      |                         |   |
| Ħ<br>田<br>Studento grupe                                                                  |   |                                                           | 日38010              | 田子       |                                                                                                    |                   | ь          |                                      |                         |   |
| ₩<br>Đ<br>Studento jatojmo metai                                                          |   |                                                           |                     | 日8       | Bakalaurs baigamaas darbes                                                                                                    |                   |            | ٥                                    | а                       | н |
| H<br>田<br>Studento kursas                                                                 |   |                                                           |                     |          | <b>Informacijos sistemos</b><br>Komplutennių sistemų diegimas ir eksploatavimas 0                                                            |                   |            | 10                                   |                         |   |
| Ħ<br>Studento lytis<br>国                                                                  |   |                                                           |                     |          | Mikroprocesorinės sistemos:                                                                                                    |                   | ٥          | 10                                   |                         |   |
| Ħ<br>田<br>Studento nr                                                                     |   |                                                           |                     |          | Projektávimo valdymas                                                                                                    |                   | в          | Ÿ                                    |                         |   |
| Ħ<br>田<br><b>VEHO</b>                                                                     |   |                                                           |                     |          | Telekomunikacijų tinklai                                                                                                    |                   |            |                                      | э                       |   |
| â.<br>宙<br>FormSemedVod                                                                   |   |                                                           |                     |          | Total                                                                                                    |                   |            |                                      |                         |   |
|                                                                                           |   |                                                           | <b>m</b> 43145      | Tutal    |                                                                                                    |                   |            |                                      |                         |   |
|                                                                                           |   |                                                           |                     |          |                                                                                                    |                   |            |                                      |                         |   |

*22 pav. Galutinis OLAP kubo vaizdas MS Visual Studio aplinkoje*

- 2. Sukurkite švieslentę (angl. *dashboard*), naudojant *PerformancePoint Dashboard Designer* įrankį ir patalpinkite ją *SharePoint* puslapyje.
	- 2.1. Atverkite *Internet Explorer* interneto naršyklę ir įveskite *[http://localhost/sites/\(prisijungi](http://localhost/sites/(prisijungimo)[mo\\_](http://localhost/sites/(prisijungimo)vardas)*. Prisijungus prie *SharePoint* aplinkoje sukurto puslapio, spauskite *Start using PerformancePoint Services* (23 pav.), kitame lange spauskite *Run dashboard designer*.

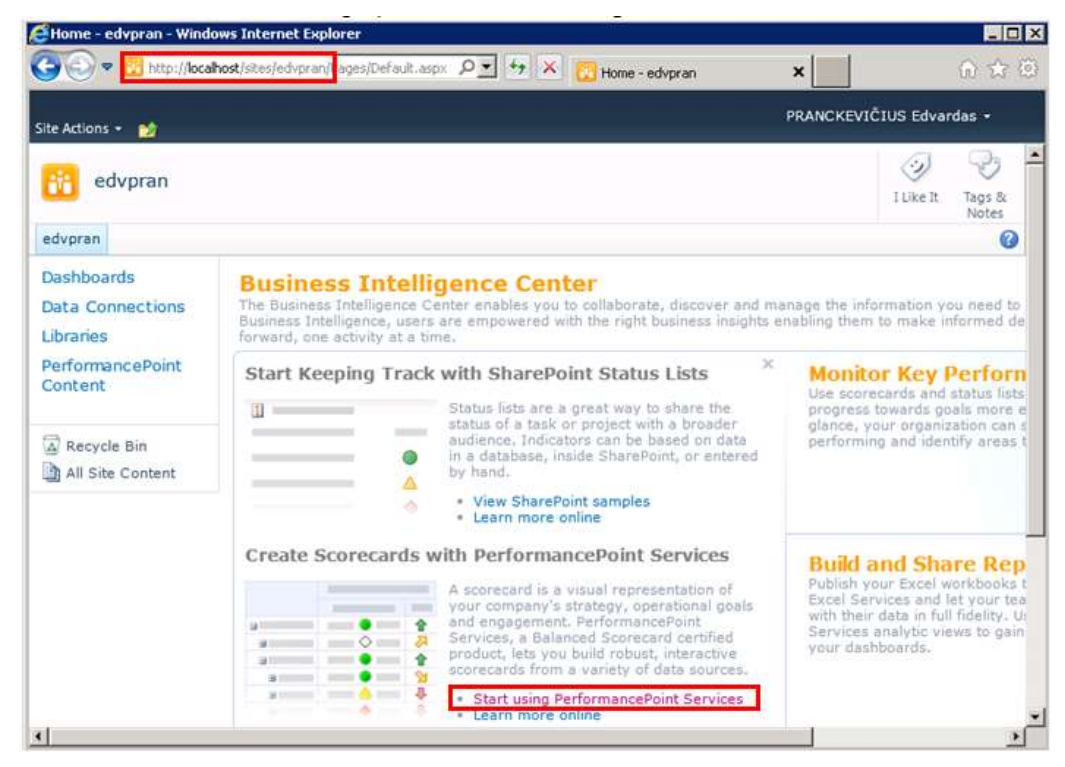

*23 pav. PerformancePoint Services Dashboard Desginger paleidimas*

2.2. *Dashboard Designer* aplinkoje prisijunkite prie savo "*kubasIsVaizdinio*" *OLAP* kubo, kaip parodyta 24-26 paveiksluose.

| <b>HØ900</b>                                            |                                                    |                              |                       |                      |                            | Untitled - Dashboard Designer |                         |                         | Ξ           |
|---------------------------------------------------------|----------------------------------------------------|------------------------------|-----------------------|----------------------|----------------------------|-------------------------------|-------------------------|-------------------------|-------------|
| ēб<br>Edit<br>Home                                      | Create                                             |                              |                       |                      |                            |                               |                         |                         |             |
| ÷.<br>t<br>岡<br>KPI<br>Dashboard<br>Scorecard           | $\omega$<br>Indicator<br>Data<br>Filter.<br>Source | 衄<br>Analytic<br>Chart<br>m. | 辺<br>Analytic<br>Grid | 避<br>Strategy<br>Map | 갘<br>KPI<br><b>Details</b> | 喝<br>Reporting<br>Services    | ail<br>Other<br>Reports |                         |             |
| Dashboard Items                                         |                                                    |                              |                       | Reports              |                            |                               |                         |                         |             |
| $\alpha$<br>Workspace Browser                           | <b>SharePoint</b>                                  | Workspace                    |                       |                      |                            |                               |                         |                         |             |
| Untitled Workspace<br>L.V<br><b>EP</b> Data Connections | <b>Data Connections</b>                            |                              |                       |                      |                            |                               |                         |                         |             |
| PerformancePoint Content                                | Name                                               |                              | Type                  |                      |                            | <b>Description</b>            |                         | Person Respons Modified | Modified By |
|                                                         |                                                    |                              |                       |                      |                            |                               | No items found.         |                         |             |

*pav. Jungimasis prie OLAP kubo – sukurkite duomenų šaltinį*

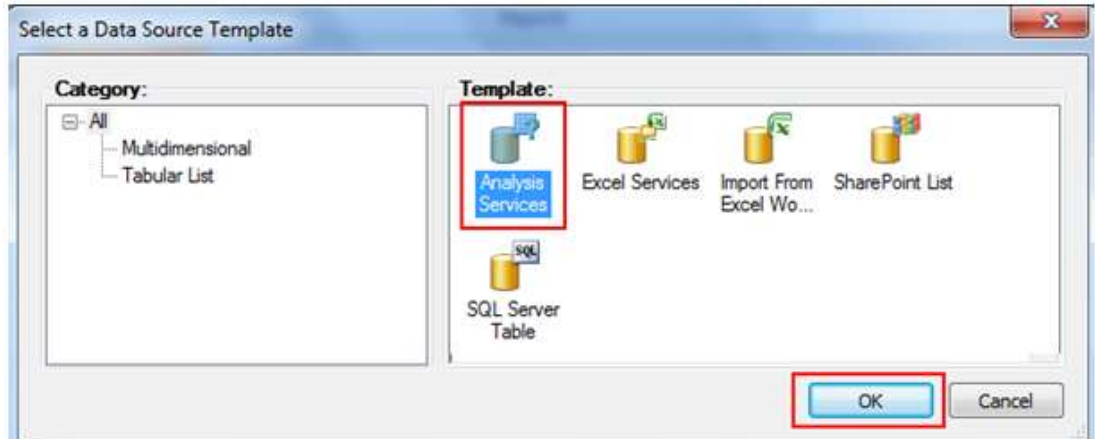

*pav. Jungimasis prie OLAP kubo – atverkite Analysis Services šabloną*

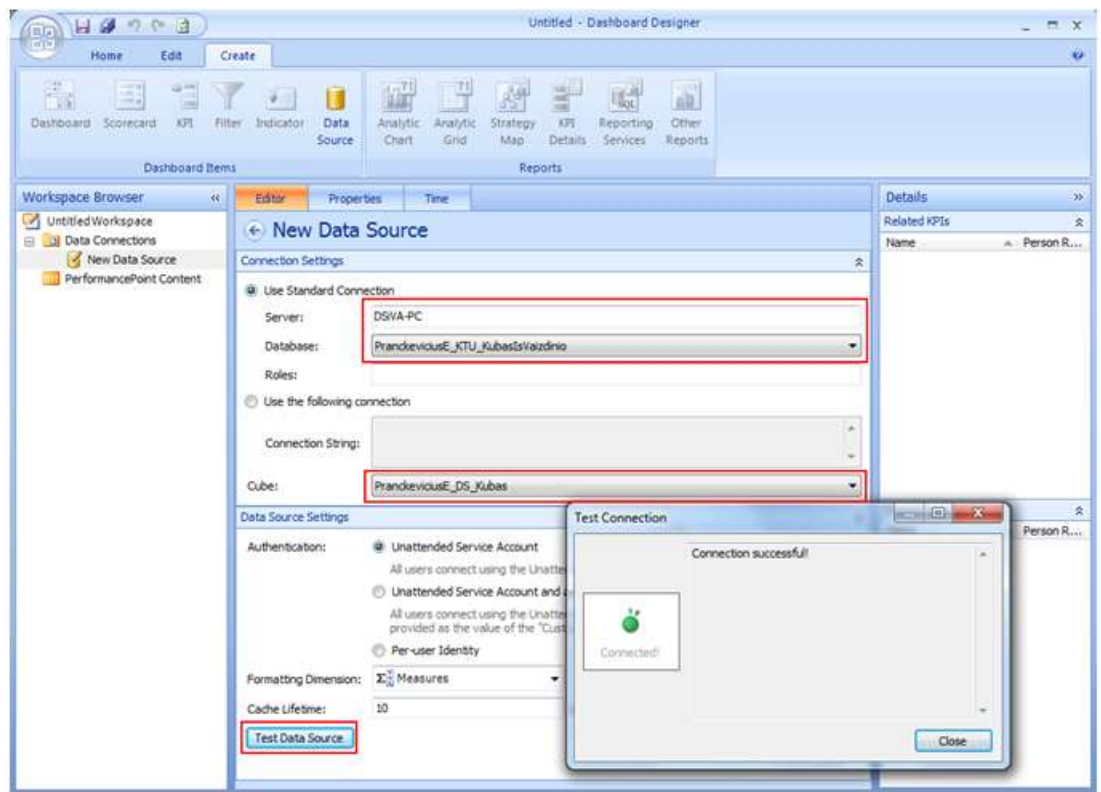

*pav. Jungimasis prie OLAP kubo – nurodykite savo kubą ir jį pratestuokite*

2.3. Sukurkite naujus esminius vykdymo indikatorius (*Key Performance Indicator – KPI)*: **skola**, **pažymys** ir **modulio vidurkis**. Šie *KPI* leis vaizdžiai parodyti bei analizuoti esamą studentų pažangumą ir mokymosi kokybę (žr. 27 ir 28pav.).

| $= 1 + 1$                                                               |                                                          |                                                  |                                                           | dsiva                                                                       |  |  |  |  |
|-------------------------------------------------------------------------|----------------------------------------------------------|--------------------------------------------------|-----------------------------------------------------------|-----------------------------------------------------------------------------|--|--|--|--|
| Home<br>Edit                                                            | Create                                                   |                                                  |                                                           |                                                                             |  |  |  |  |
| $\frac{1}{2}$<br>H.<br>Dashboard<br>KPI<br>Scorecard<br>Dashboard Items | $\bullet$<br>IJ<br>Indicator<br>Filter<br>Data<br>Source | 21<br>衄<br>Analytic<br>Analytic<br>Grid<br>Chart | 38<br>KPI<br>Strategy<br>Map<br><b>Details</b><br>Reports | $rac{1}{\log L}$<br>-41<br>ab.<br>Other<br>Reporting<br>Services<br>Reports |  |  |  |  |
| $\alpha$<br>Workspace Browser                                           | SharePoint                                               | Workspace                                        |                                                           |                                                                             |  |  |  |  |
| dsiva.ddvx<br>e<br>Data Connections<br>目                                | PerformancePoint Content                                 |                                                  |                                                           |                                                                             |  |  |  |  |
| <b>DSIVA</b><br>PerformancePoint Content                                | Name                                                     |                                                  | Type                                                      | Descrip                                                                     |  |  |  |  |

*27 pav. Naujo KPI kūrimas – atverkite KPI langą*

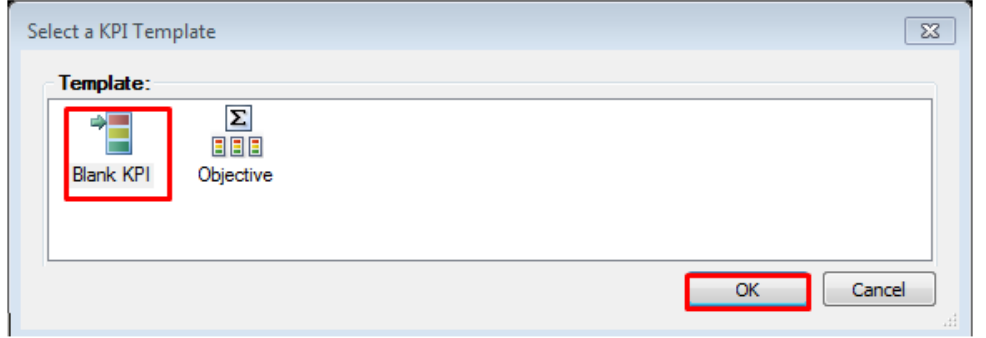

*28 pav. Naujo KPI kūrimas – parinkite tuščią šabloną*

2.4. Sudėkite visus skaičiuojamuosius elementus, kuriuos norima vaizduoti pačioje švieslentėje. Vienam skaičiavimui (pvz. studento modulio pažymys) reikia nurodyti tikrąją (*Actual*) ir tikslo (*Target*) reikšmes (žr. 29 pav.) – tokiu būdu bus galima palyginti studento mokymosi kokybę, lyginant su kitais studentais ir pan.

| Editor                         | Properties |            |   |           |                                                           |               |             |  |
|--------------------------------|------------|------------|---|-----------|-----------------------------------------------------------|---------------|-------------|--|
| $\leftrightarrow$ Dsiva KPI    |            |            |   |           |                                                           |               |             |  |
| <b>Actual and Targets</b><br>슷 |            |            |   |           |                                                           |               |             |  |
|                                |            |            |   |           | New Actual New Target   X Delete Selected Metrics Compare |               |             |  |
| Name                           | ∸          | Compare To |   | Number    | <b>Indicators</b>                                         | Data Mappings | Calculation |  |
| Actual                         |            |            |   | (Default) |                                                           | 1 (Fixed valu | Default     |  |
| Target                         |            | Actual     | ٠ | (Default) |                                                           | 1 (Fixed valu | Default     |  |

*29 pav. Naujo KPI struktūra*

2.4.1. Sukurkite *Skolos KPI* – *Actual* pavadinimą pervadinkite į *Skolos*, o *Target* – į *Skola*:

| New Actual @ New Target   X Delete Selected Metrics   Compare |            |                                 |                   |                           |  |  |  |  |
|---------------------------------------------------------------|------------|---------------------------------|-------------------|---------------------------|--|--|--|--|
| Name                                                          | Compare To | Number                          | <b>Indicators</b> | Data Mappings Calculation |  |  |  |  |
| Skolos                                                        |            | (Default)                       |                   | 1 (Fixed valu   Default   |  |  |  |  |
| Skola                                                         | Skolos     | $\blacktriangleright$ (Default) | ◆△●               | 1 (Fixed valu Default     |  |  |  |  |

*30 pav. "Skolos" KPI*

2.4.2. Nustatykite *Skolos KPI* duomenų šaltinį – spauskite *Data Mappings* (žr. 31-33 pav.).

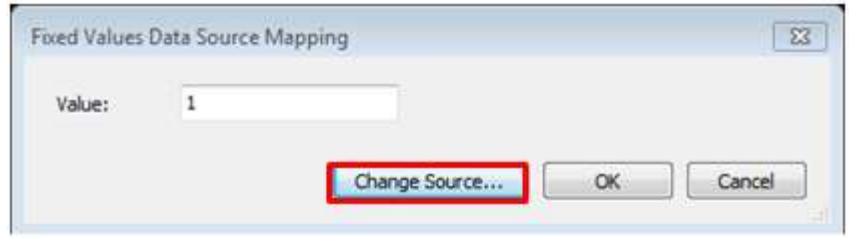

31 pav. "Skolos" duomenų šaltiniai

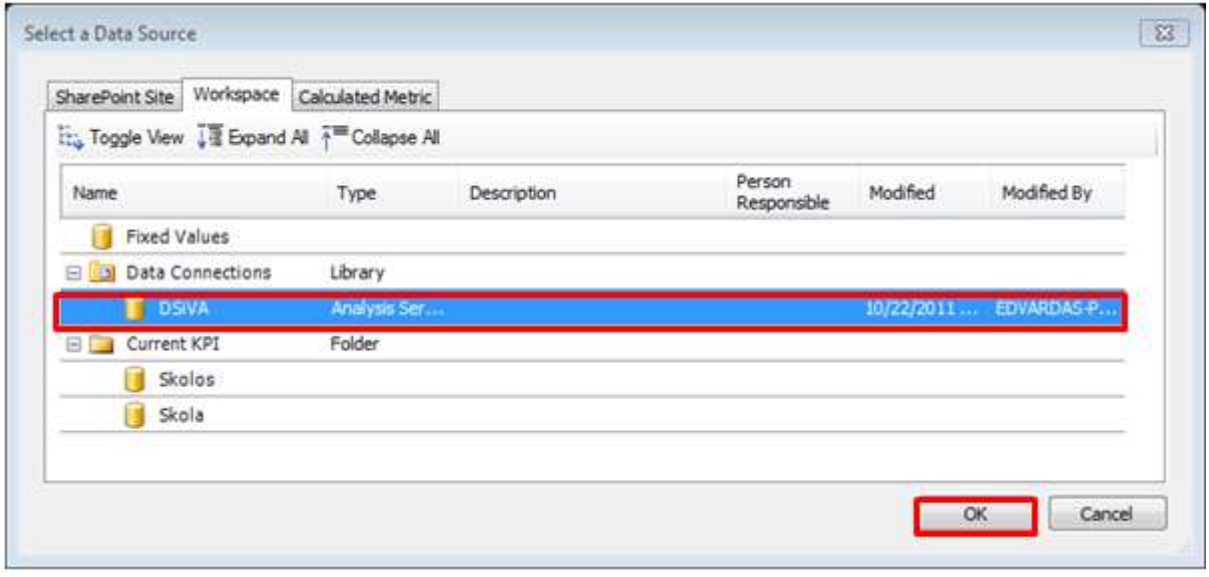

*32 pav. "Skolos" duomenų šaltiniai (pasirenkamas prieš tai sukurtas ryšys su OLAP kubu)*

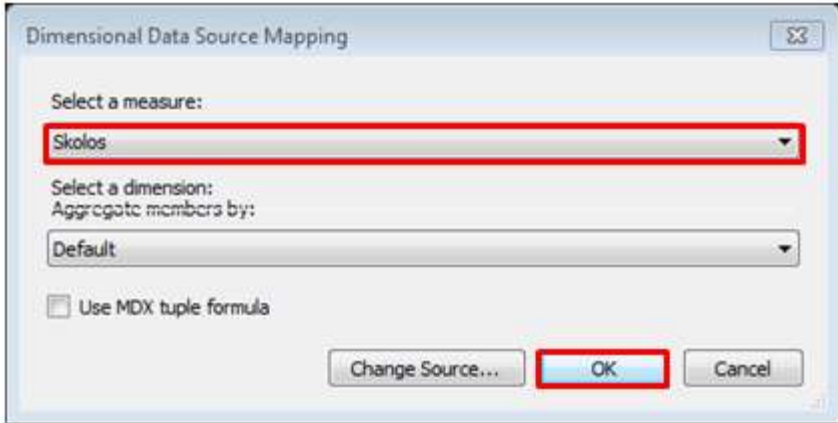

*33 pav. "Skolos" duomenų šaltiniai*

2.4.3. Nustatomi "Skola" (Target) indikatoriai (34-38 pav.):

| Name                                                                                         | A. | Compare To |   | Number    | Indicators | Data Mappings  | Calculation    |
|----------------------------------------------------------------------------------------------|----|------------|---|-----------|------------|----------------|----------------|
| Skolos                                                                                       |    |            |   | (Default) |            | Skolos (DSiVA) | Default        |
| Skola                                                                                        |    | Skolos     |   | (Default) |            | 1 (Fixed valu  | <b>Default</b> |
|                                                                                              |    |            |   |           |            |                |                |
|                                                                                              |    |            |   |           |            |                |                |
|                                                                                              |    | 120%       |   |           |            |                |                |
|                                                                                              |    | 100%       | E | >100.00%  | ţ          |                |                |
| <b>Thresholds</b><br>Set Scoring Pattern and Indicator<br>Best<br>Threshold 2<br>Threshold 1 |    | 50%        |   |           |            |                |                |

*pav. "Skola" indikatoriaus nustatymas*

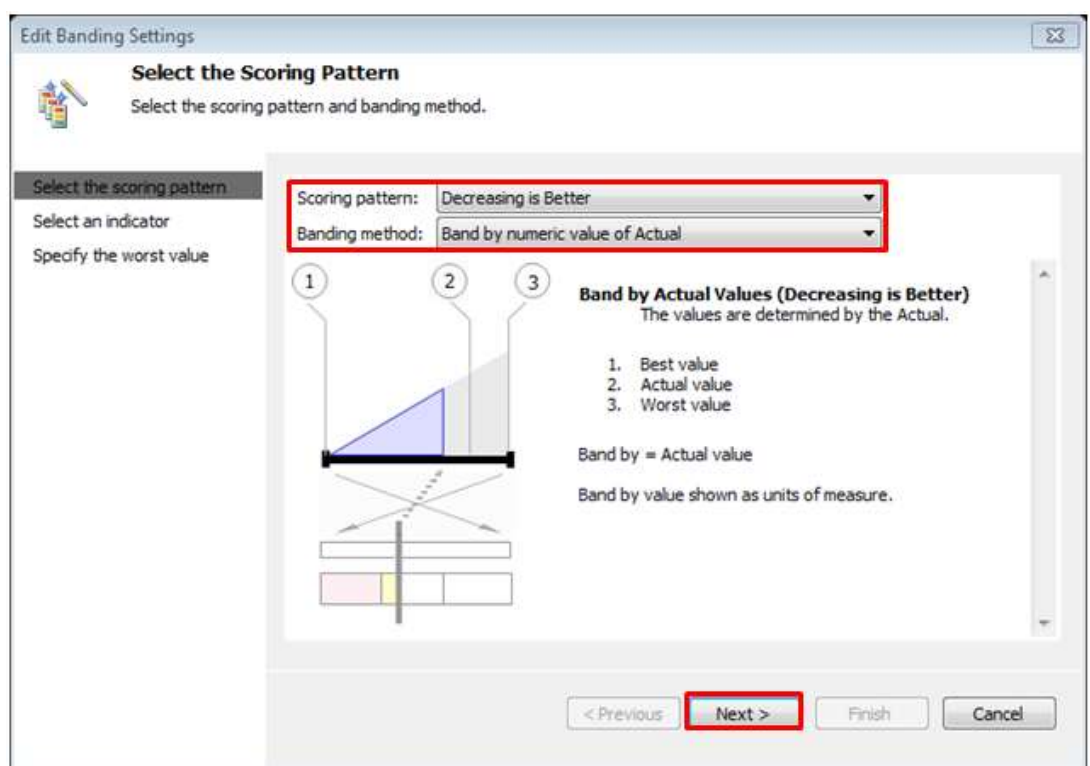

*pav. "Skola" indikatoriaus nustatymas*

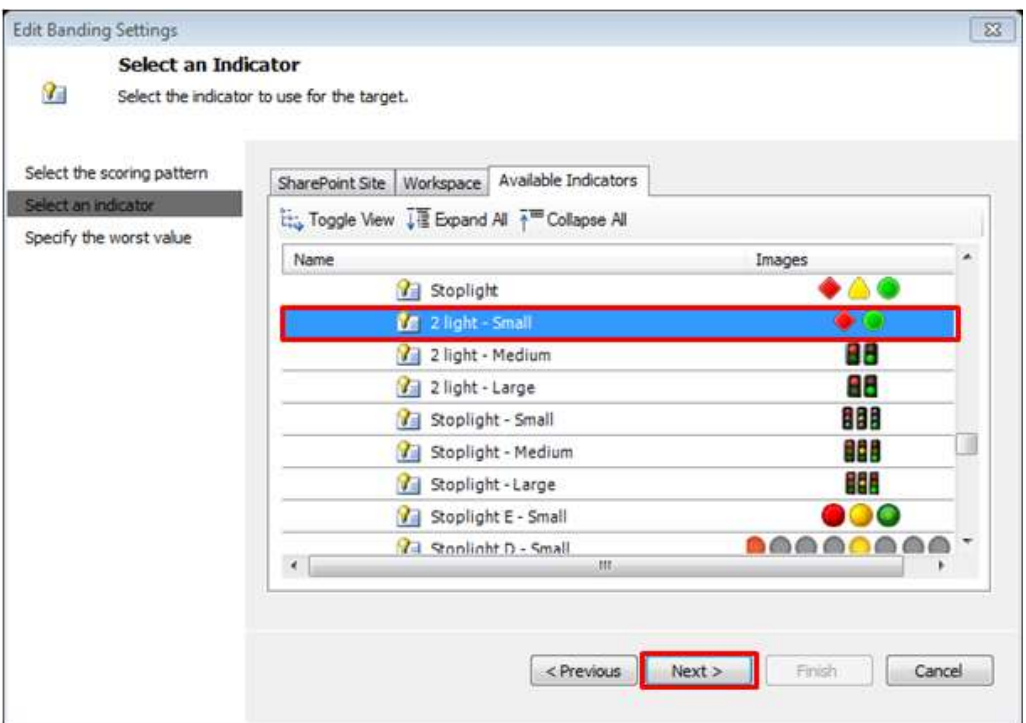

*pav. "Skola" indikatoriaus nustatymas*

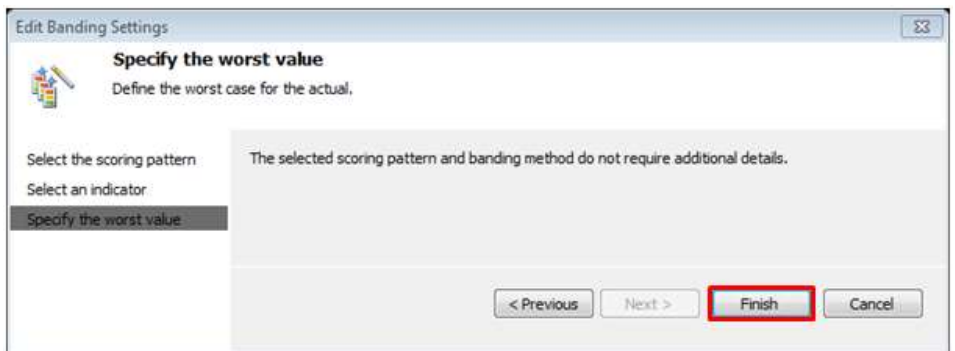

*pav. "Skola" indikatoriaus nustatymas*

| <b>Actual and Targets</b>                                   |              |                  |            |                       |             |
|-------------------------------------------------------------|--------------|------------------|------------|-----------------------|-------------|
| New Actual New Target   X Delete Selected Metrics & Compare |              |                  |            |                       |             |
| Name                                                        | A Compare To | Number           | Indicators | Data Mappings         | Calculation |
| Skolos                                                      |              | (Default)        |            | Skolos (DSiVA)        | Default     |
| Skola<br>Þ                                                  | Skolos       | <b>Default</b> ) |            | 1 (Fixed valu Default |             |
| <b>Thresholds</b><br>Set Scoring Pattern and Indicator      |              |                  |            |                       |             |
|                                                             | 0            |                  |            |                       |             |
| Best                                                        |              |                  |            |                       |             |
| Threshold 1                                                 | ō            | ۵                | < 0.00     | П                     |             |

*pav. "Skola" indikatoriaus nustatymas*

2.4.4. Sukurkite *KPI* "Pažymys": sukurkite naują *Actual* "paz" ir *Target* "Pažymys" (39 pav.). Toliau nustatykite šio *KPI Data Mappings*. Galutinis variantas turėtų atrodyti, kaip parodyta 40 paveiksle.

| <b>DSiva KPI</b>                                          |            |           |            |                  |             |        |
|-----------------------------------------------------------|------------|-----------|------------|------------------|-------------|--------|
| <b>Actual and Targets</b>                                 |            |           |            |                  |             | 슷      |
| New Actual New Target X Delete Selected Metrics & Compare |            |           |            |                  |             |        |
|                                                           |            |           |            |                  |             |        |
| Name                                                      | Compare To | Number    | Indicators | Data Mappings    | Calculation |        |
| paz                                                       |            | (Default) |            | 1 (Fixed values) | Default     | ٠<br>Æ |

39 pav. "Pažymys" KPI

| $\leftarrow$ | <b>DSIVA KPI</b>                                          |            |         |           |            |                 |             |   |
|--------------|-----------------------------------------------------------|------------|---------|-----------|------------|-----------------|-------------|---|
|              | <b>Actual and Targets</b>                                 |            |         |           |            |                 |             | 仌 |
|              | New Actual New Target X Delete Selected Metrics & Compare |            |         |           |            |                 |             |   |
|              | Name<br>٨                                                 | Compare To |         | Number    | Indicators | Data Mappings   | Calculation |   |
|              | paz                                                       |            |         | (Default) |            | Pažymys (DSiVA) | Default     |   |
|              | Pažymys                                                   | paz        | $\cdot$ | (Default) |            | Pažymys (DSNA)  | Default     | E |
|              |                                                           |            |         |           |            |                 |             | ۰ |

*40 pav. "Pažymys" duomenų šaltiniai*

2.4.5. Nustatomi "Pažymys" (Target) indikatoriai (41-42 pav.). Galima pasirinkti labiausiai patinkantį (geriausiai 3 dalių) indikatorių:

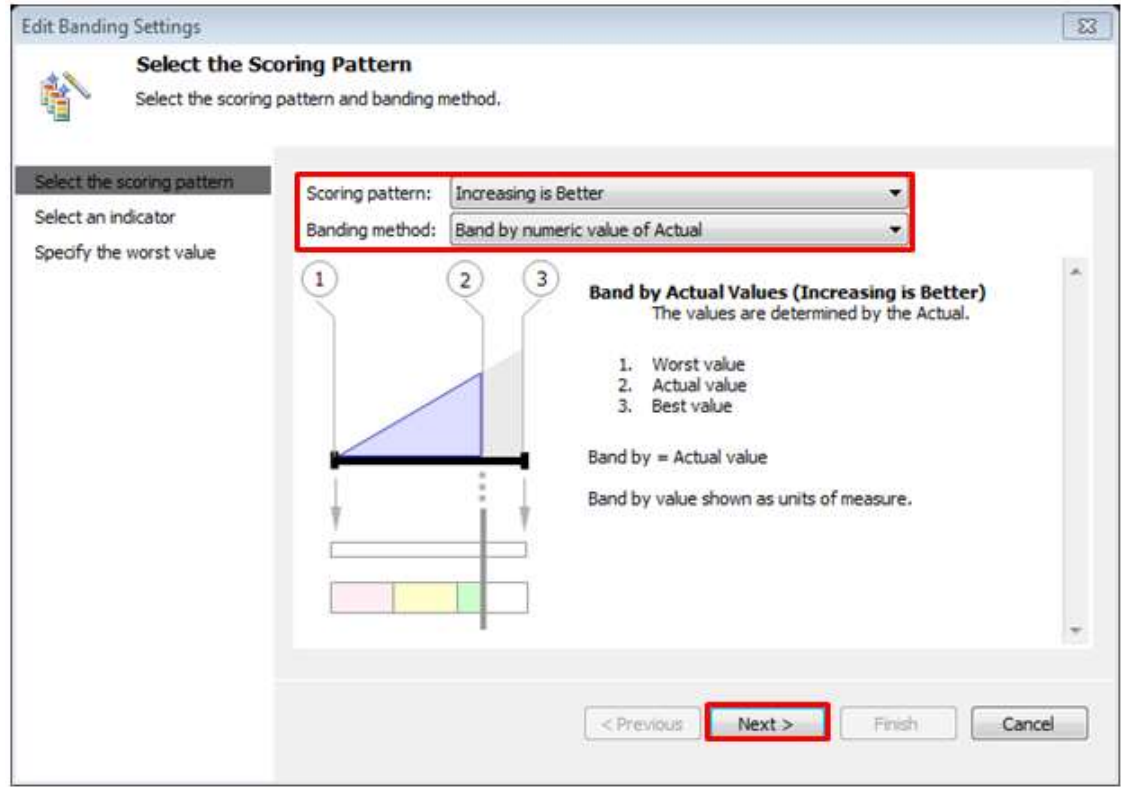

*41 pav. "Pažymys" indikatoriaus nustatymas*

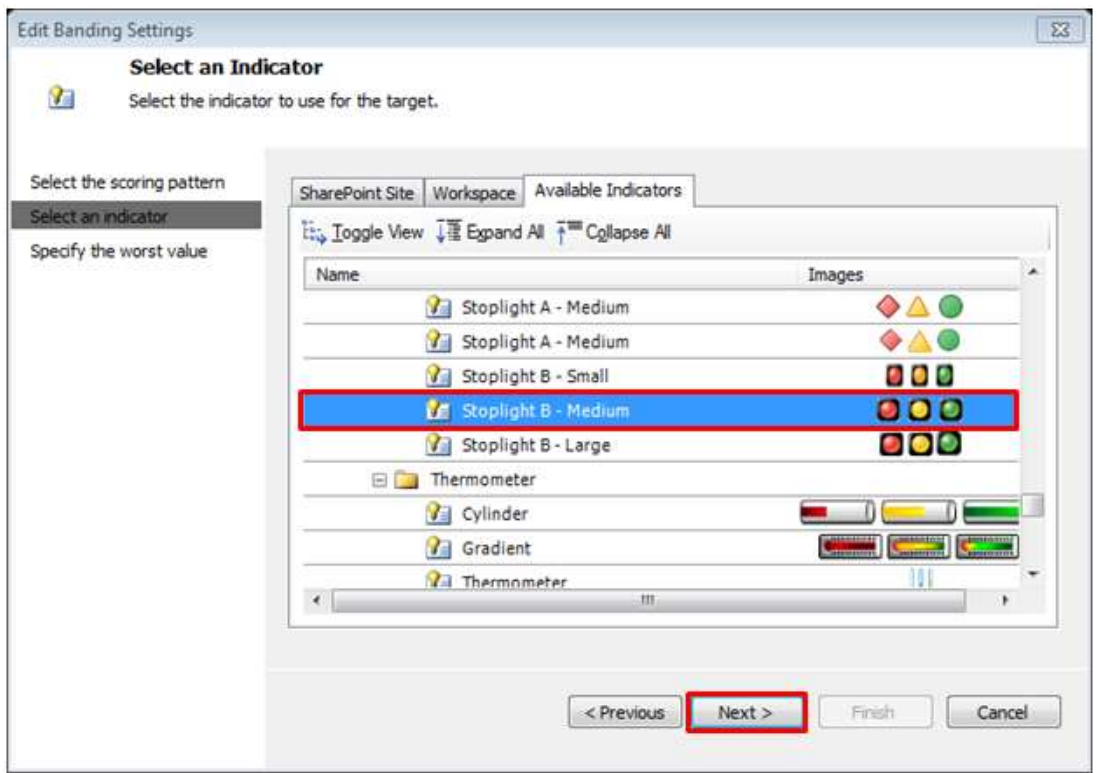

*42 pav. "Pažymys" indikatoriaus nustatymas*

2.4.6. Galutinis variantas turėtų būti toks, kaip parodyta 43 paveiksle.

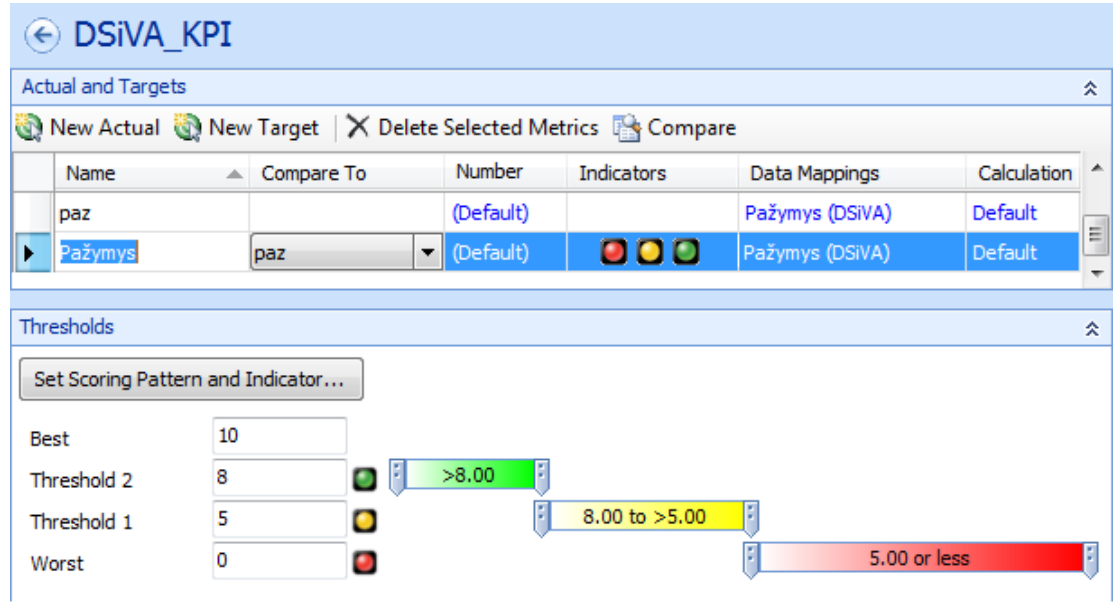

43 pav. Galutinis "Pažymys" KPI

2.4.7. Sukurkite *KPI* Modulio vidurkis: pirmiausia sukurkite naują Target "Modulio vidurkis" kartu su Data Mappings (žr. 44 pav.). Kadangi modulio vidurkis turi būti lyginimas su konkrečiais studentų modulių pažymiais, todėl Compare To yra lyginima su paz Actual reikšme.

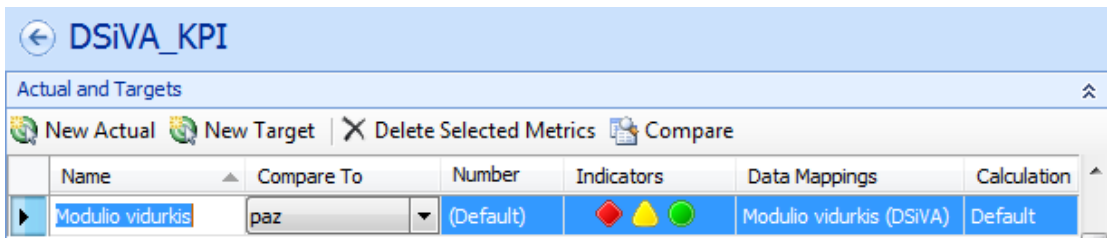

*44 pav. "Modulio vidurkis" KPI*

2.4.8. Dabar nustatykite "Modulio vidurkis " (Target) indikatorių (žr. 45 pav.).

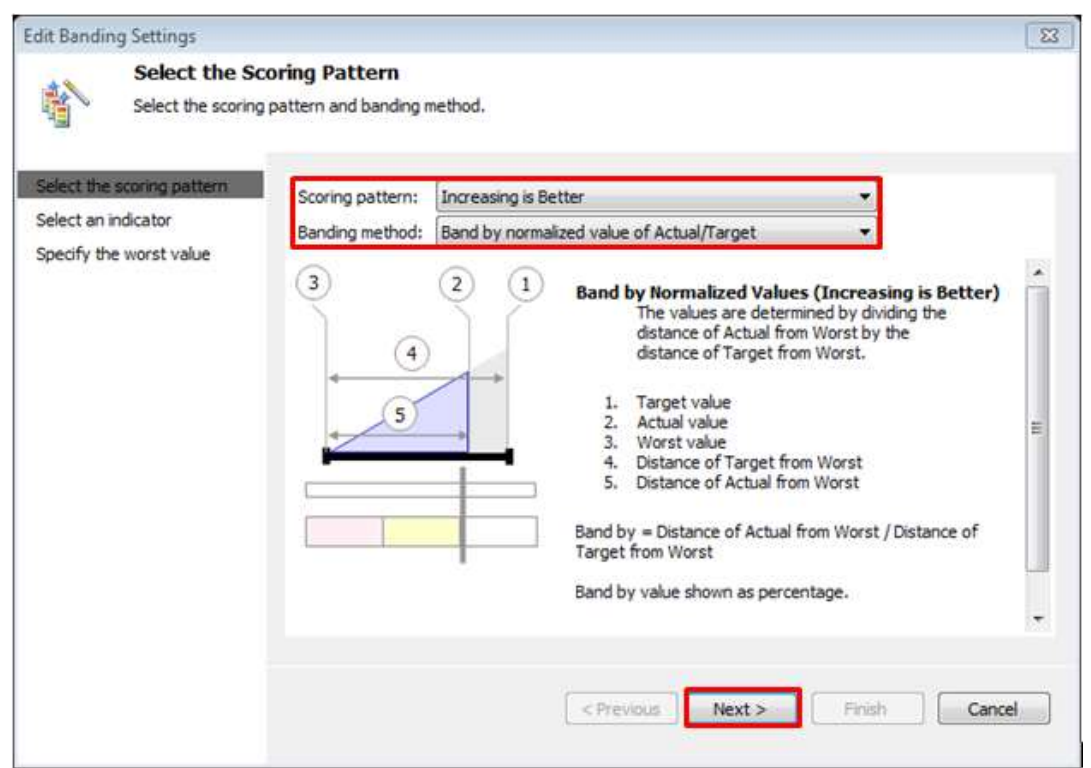

45 pav. "Modulio vidurkis" indikatoriaus nustatymas

2.4.9. Toliau, kaip ir ankstesniuose *KPI*, reikia pasirinkti norimą indikatoriaus tipą. Kaip gali atrodyti "Modulio vidurkis" *KPI* galutinis variantas pateikta 46 pav. Padarykite šio *KPI* ekrano nuotrauką ir įdėkite ją į laboratorinio darbo ataskaitą.

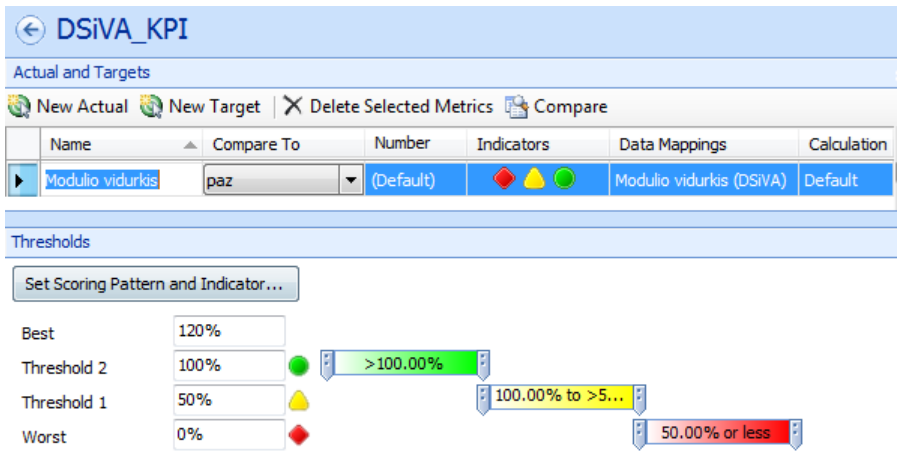

46 pav. Galutinis "Modulio vidurkis" KPI

Slenksčiai 50% ir 100% reiškia: **100%** - studento įvertinimas už modulį pasiekė bendrą modulio vidurkį; **50%** - minimaliai už modulį galėjo gauti 5 balus, kad modulis būtų įskaitytas (įrodymas: min pažymys – 5, max – vidurkis buvo 10, taigi 5/10 = 0.5 arba kitaip tiesiog 50%).

2.5. Reikia sukurti įverčių lentelę (angl. *Scorecard*) (47-52 pav.). Joje bus vaizduojama prieš tai sukurta hierarchija ir *KPI* rinkinys.

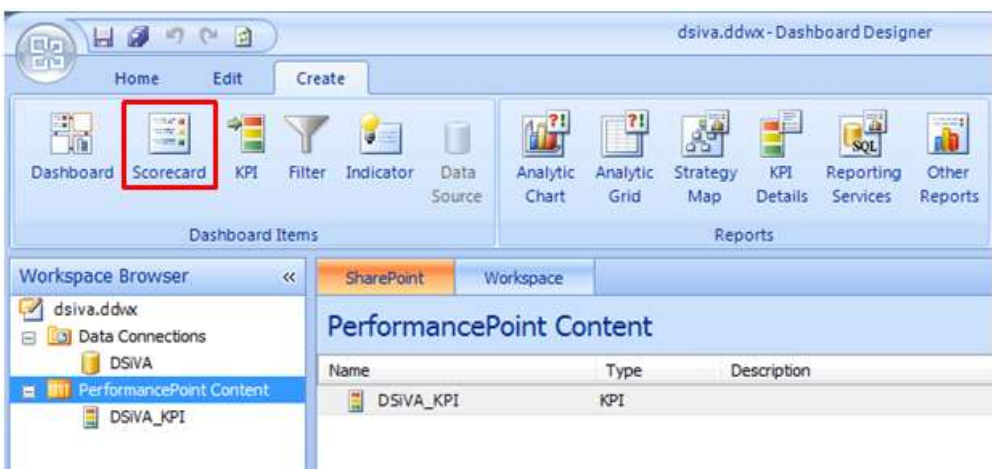

*47 pav. Naujos įverčių lentelės kūrimas*

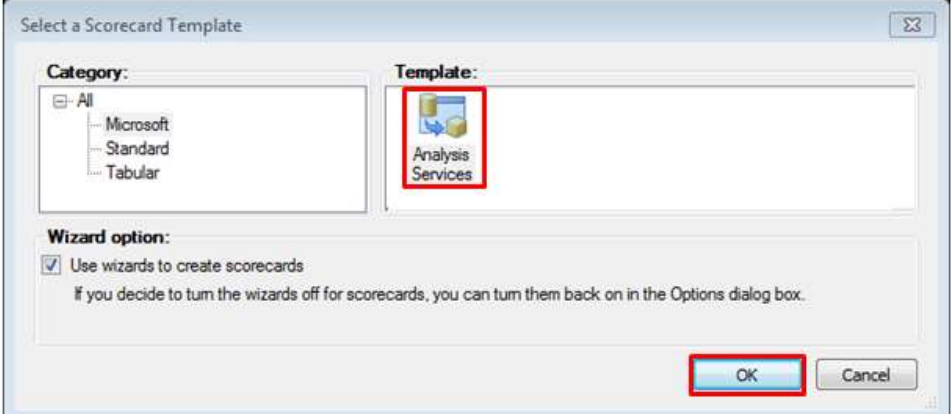

*48 pav. Naujos įverčių lentelės kūrimas*

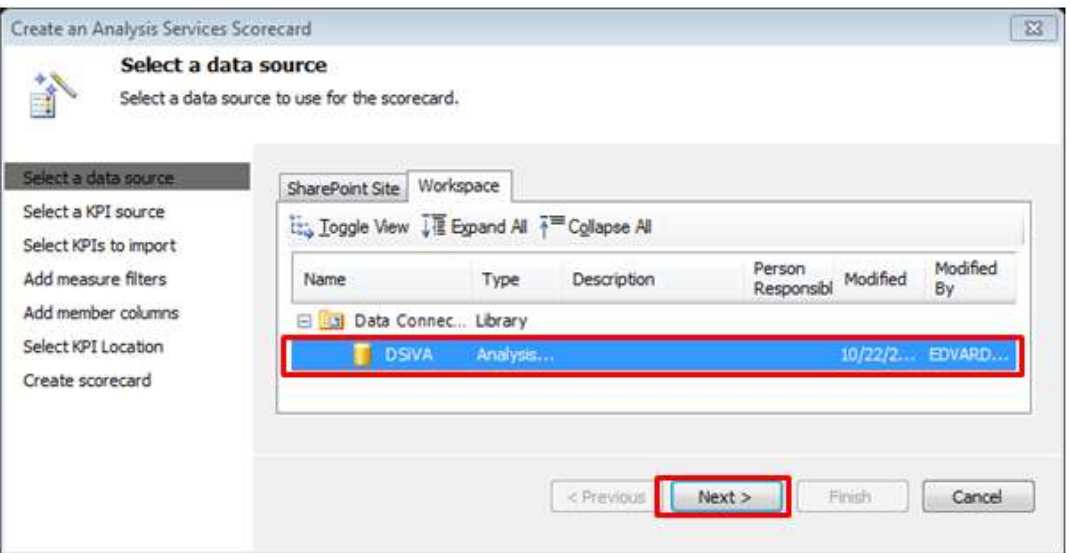

*pav. Naujos įverčių lentelės kūrimas*

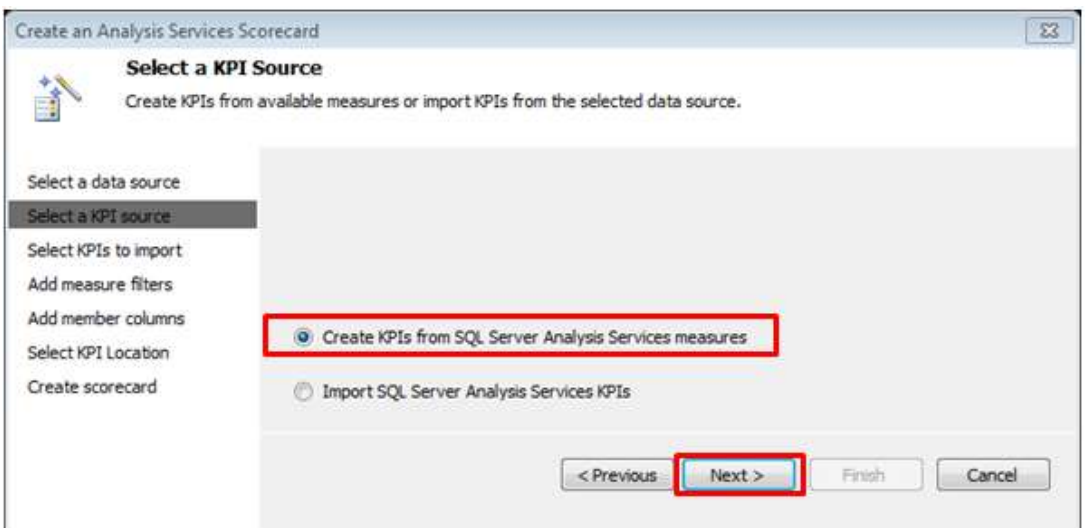

*pav. Naujos įverčių lentelės kūrimas*

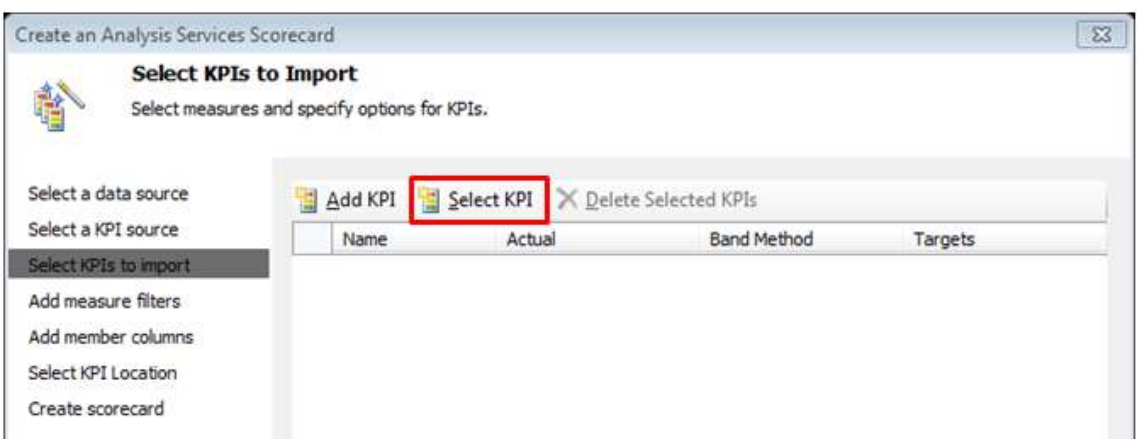

*pav. Naujos įverčių lentelės kūrimas (pasirenkamas jau sukurtas KPI rinkinys)*

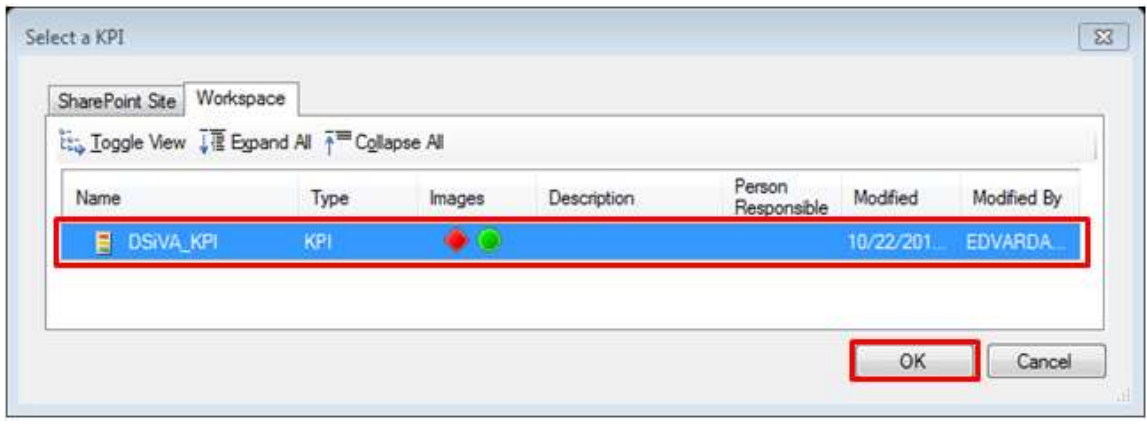

*pav. Naujos įverčių lentelės kūrimas*

Toliau reikia spausti *Next*, *Next* ir *Finish*. Bus gauta nauja įverčių lentelė, ją geriausiai pasidaryti tuščią:

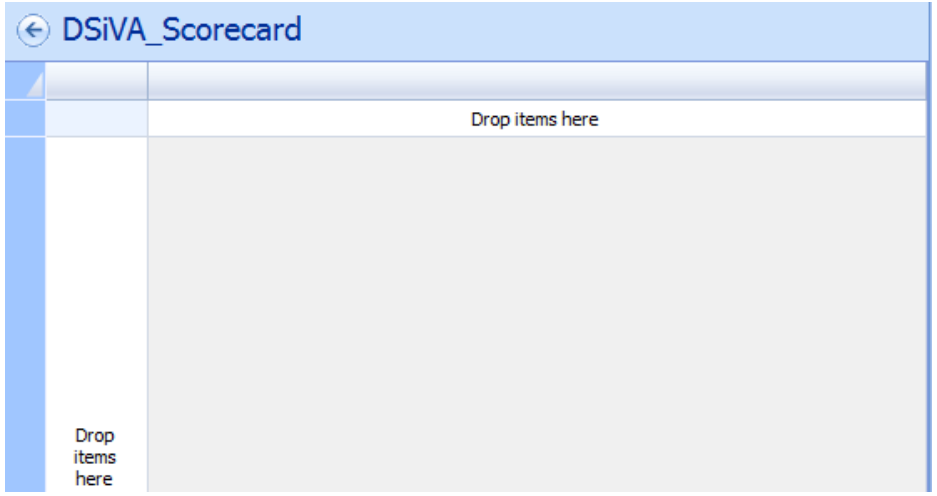

*pav. Nauja įverčių lentelė*

Iš *Details* sekcijos reikia nutempti savo sukurtą *KPI* rinkinį ir kubo hierarchiją:

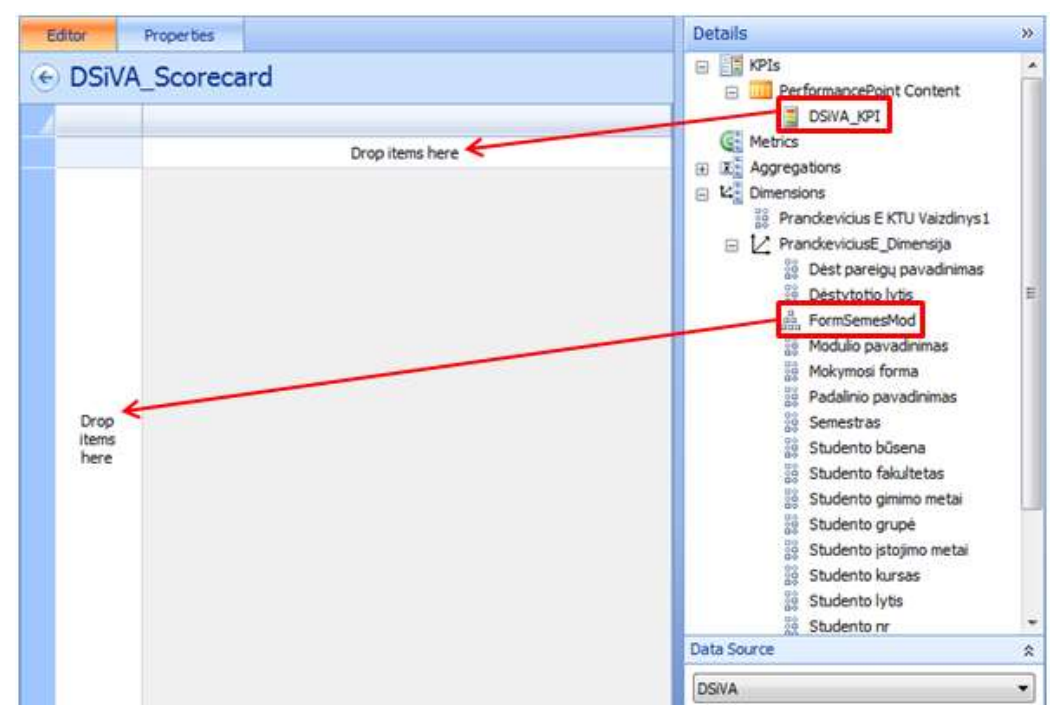

*pav. KPI ir hierarchija įverčių lentelėje*

Reikia išmesti nereikalingus (55 pav.) laukus (pažymėjus spausti **Delete**).

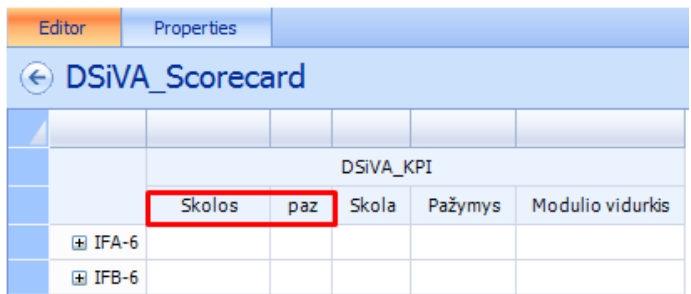

*55 pav. Nereikalingi KPI laukai įverčių lentelėje*

Toliau reikia spausti dešiniu pelės mygtuku ant laukelio "Skola" ir nustatyti Metric Settings nustatymus:

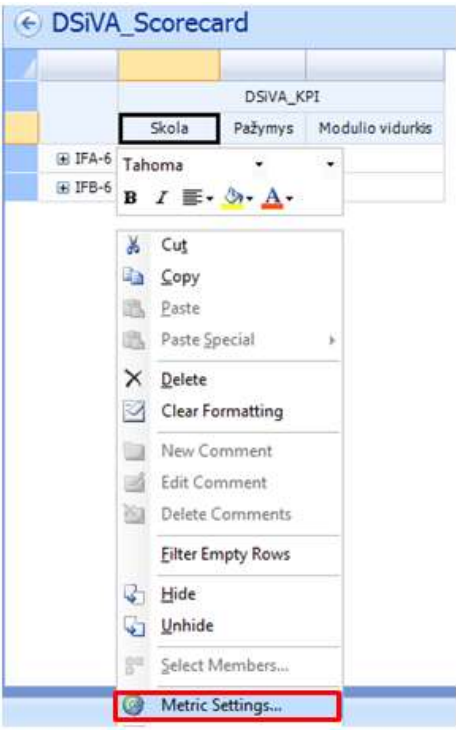

*56 pav. "Skola" stulpelio nustatymas*

Norima matyti tik indikatorių, o ne procentinę ar skaitinę šio *KPI* išraišką:

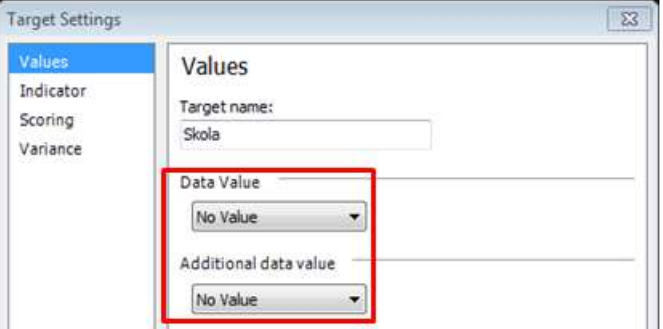

*57 pav. "Skola" stulpelio išraiška*

Pažymio *KPI* išraiška turėtų būti ir indikatorius ir skaitinė tiksli (*Actual*) išraiška:

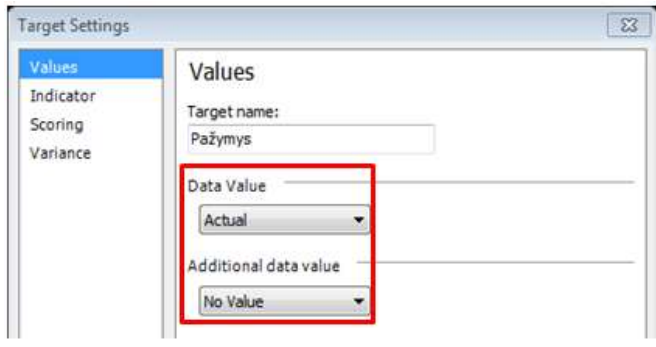

*58 pav. "Pažymys" stulpelio išraiška*

Modulio vidurkio *KPI* išraiška turėtų būti indikatorius ir tikslo (Target) reikšmė. Tokiu būdu visada bus galima matyti, koks yra modulio vidurkis ir ar studentas jį pasiekė ar ne:

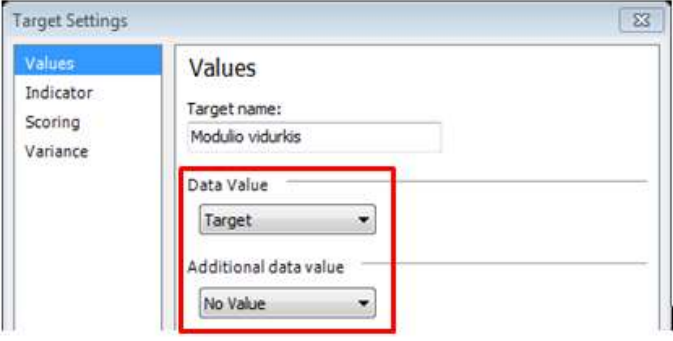

*59 pav. "Modulio vidurkis" stulpelio išraiška*

2.6. Reikia sukurti interaktyvų analitinį grafiką (angl**.** *Analytic chart*) (60-61 pav.).

| ø<br>回<br>$^{74}$<br>ы<br>同同                                                     |                                                | dsiva.ddwx-Dashboard Designer                                                                                                    |
|----------------------------------------------------------------------------------|------------------------------------------------|----------------------------------------------------------------------------------------------------|
| 町田<br>Edit<br>Home                                                               | Create                                         |                                                                                                    |
| ÷<br><b>THE</b><br>1207.8<br>KPI <sub></sub><br>Dashboard<br>Filter<br>Scorecard | <b>SEE</b><br>U<br>Indicator<br>Data<br>Source | $\overline{?}$<br>a)<br>$\Lambda^2$<br>Ŧ<br>$\frac{1}{\text{SQL}}$<br>KPI<br>Analytic<br>Other<br>Analytic<br>Strategy<br>Reporting<br>Services<br>Details<br>Reports<br>Grid<br>Map<br>Chart |
| Dashboard Items                                                                  |                                                | Reports                                                                                                    |
| Workspace Browser<br>$\alpha$                                                    | <b>SharePoint</b>                              | Workspace                                                                                                    |
| dsiva.ddvx<br>LV.<br>al Data Connections<br>Ġ                                    | <b>PerformancePoint Content</b>                |                                                                                                    |
| <b>DSIVA</b>                                                                     | Name                                           | Type<br>Description                                                                                                    |
| PerformancePoint Content<br>Ξ                                                    | Ξ<br>DSiVA_KPI                                 | KPI                                                                                                    |
| E<br><b>DSIVA KPI</b><br>H<br>DSiVA Scorecard                                    | 64<br>DSiVA_Scorecard                          | Scorecard                                                                                                    |

*60 pav. Interaktyvaus analitinio grafiko kūrimas*

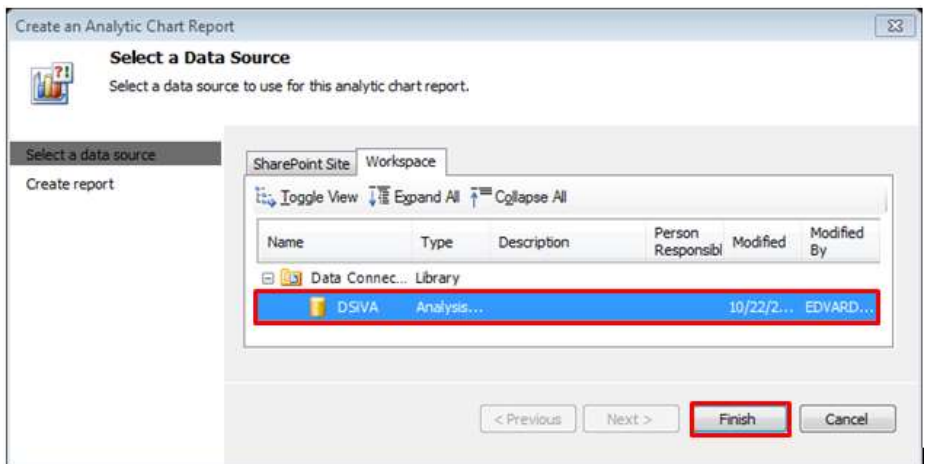

*61 pav. Interaktyvaus analitinio grafiko kūrimas*

Reikia įkelti norimus laukus, kuriuos norima vaizduoti grafike:

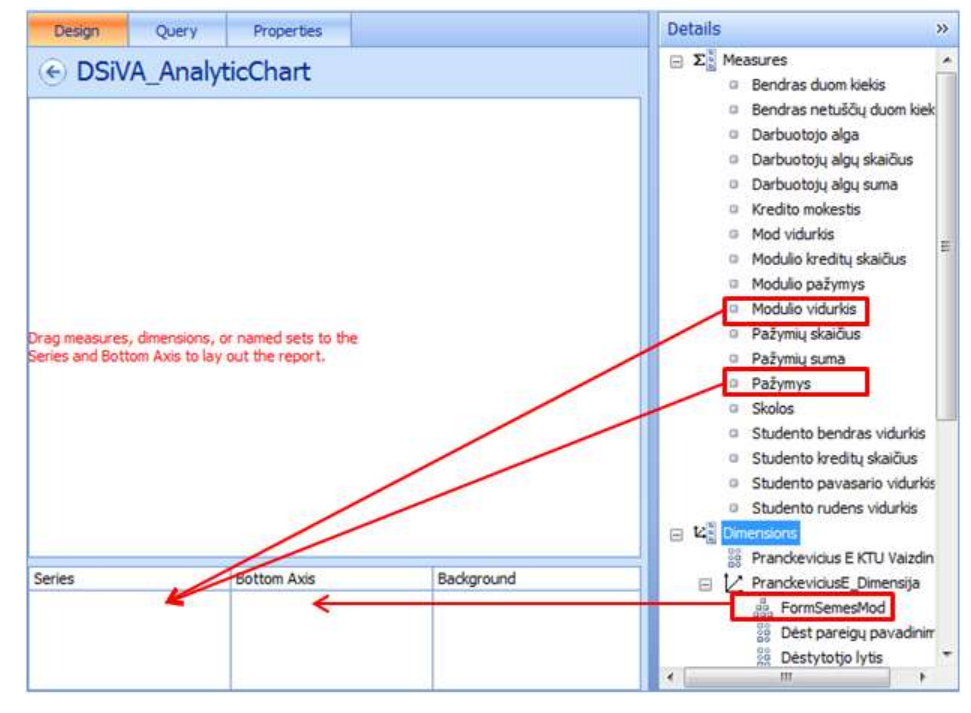

*62 pav. Grafike vaizduojamų ašių nustatymas*

2.7. Turint *KPI* ir įverčių lentelę, reikia sukurti švieslentę (63-66 pav.).

| H Ø<br>P P Q Q<br>同向                                                                            |                                       |                   |                            | dsiva.ddwx - Dashboard Designer |                       |                                          |                         |  |  |
|-------------------------------------------------------------------------------------------------|---------------------------------------|-------------------|----------------------------|---------------------------------|-----------------------|------------------------------------------|-------------------------|--|--|
| <b>ETH</b><br>Home<br>Edit                                                                      | Create                                |                   |                            |                                 |                       |                                          |                         |  |  |
| m<br><b>STATE</b><br>$-17/1$<br>Шî<br><b>STORY A</b><br>Scorecard<br>KPI<br>Dashboard<br>Filter | П<br>ă<br>Indicator<br>Data<br>Source | Analytic<br>Chart | ?!<br>Analytic<br>Grid     | <b>AP</b><br>Strategy<br>Map    | KPI<br><b>Details</b> | $\frac{1}{201}$<br>Reporting<br>Services | ab.<br>Other<br>Reports |  |  |
| Dashboard Items                                                                                 |                                       | Reports           |                            |                                 |                       |                                          |                         |  |  |
| $\alpha$<br>Workspace Browser                                                                   | SharePoint                            | Workspace         |                            |                                 |                       |                                          |                         |  |  |
| dsiva.ddvx<br>$\sim$<br>Data Connections<br>同                                                   | PerformancePoint Content              |                   |                            |                                 |                       |                                          |                         |  |  |
| <b>DSIVA</b>                                                                                    | Name                                  |                   | <b>Description</b><br>Type |                                 |                       | Person                                   |                         |  |  |
| <b>PerformancePoint Content</b><br>Ξ                                                            | 꿞<br>DSiVA_AnalyticChart              |                   | Analytic Chart             |                                 |                       |                                          |                         |  |  |
| 굷<br>DSiVA_AnalyticChart<br><b>DSIVA KPI</b>                                                    | DSIVA KPI                             | KPI               |                            |                                 |                       |                                          |                         |  |  |
| E<br>H.<br>DSiVA_Scorecard                                                                      | H.<br>DSiVA_Scorecard                 | Scorecard         |                            |                                 |                       |                                          |                         |  |  |

*63 pav. Švieslentės kūrimas*

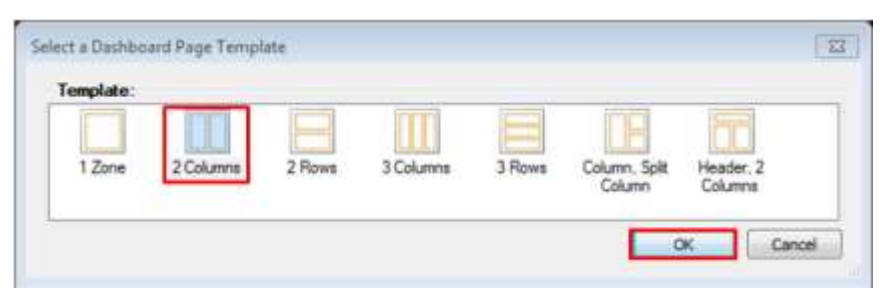

*pav. Švieslentės kūrimas (pasirenkama švieslentės elementų išdėstymas)*

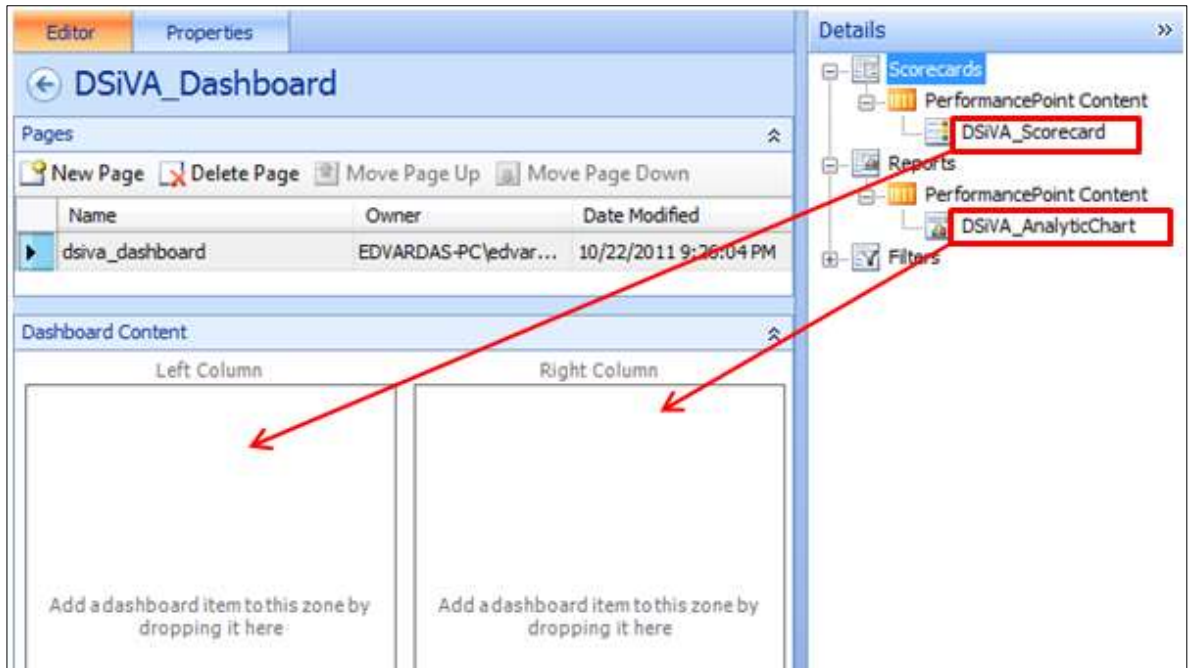

*pav. Švieslentės elementai įkeliami į švieslentę*

Norint, jog įverčių lentelė būti interaktyvi su grafiku, reikia sukurti tarp jų ryšį (66-69 pav.).

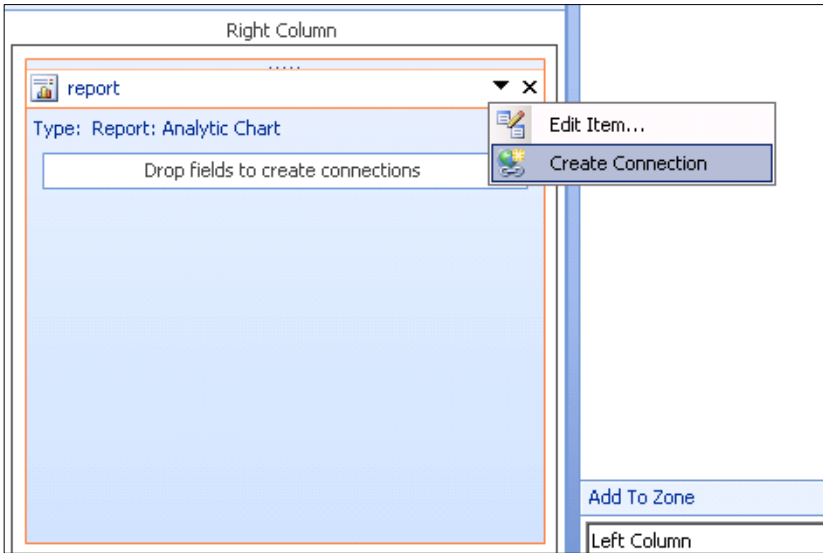

*pav. Ryšio tarp švieslentės elementų sukūrimas*

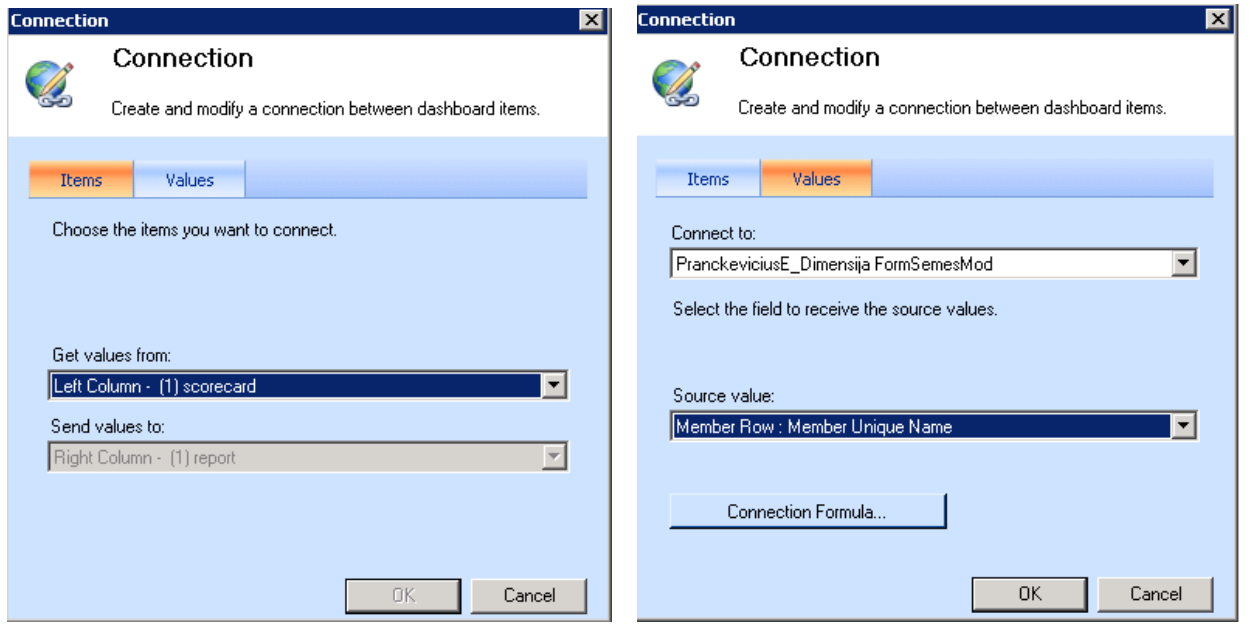

*67 pav. Ryšio tarp švieslentės elementų sukūrimas 68 pav. Ryšio tarp švieslentės elementų sukūrimas*

Nustatoma su kuo grafikas turės ryšį (šiuo atveju tai įverčių lentelė) (67 pav.) bei nurodoma per kurį lauką (šiuo atveju tai unikalus eilučių raktas) siesis abu švieslentės elementai (68 pav.).

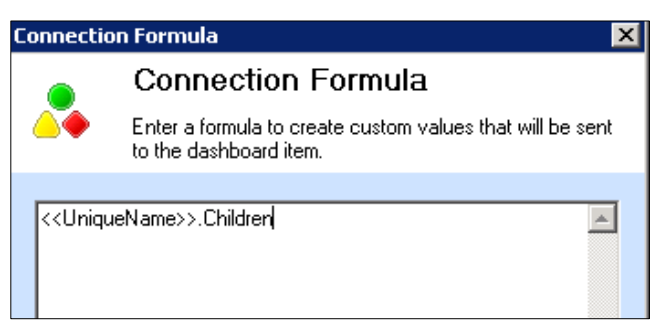

*69 pav. MDX fragmento įrašymas*

Paspaudus "Connection Formula" reikia įvesti MDX fragmentą (69 pav.): << UniqueName>>.Children Tai įgalins interaktyvumą tarp susietų švieslentės elementų visuose hierarchijos lygmenyse.

2.8. Sukurtą švieslentę reikia įkelti į *SharePoint* aplinką. Tai atliekama "*Deploy to SharePoint*" parinkties pagalba.

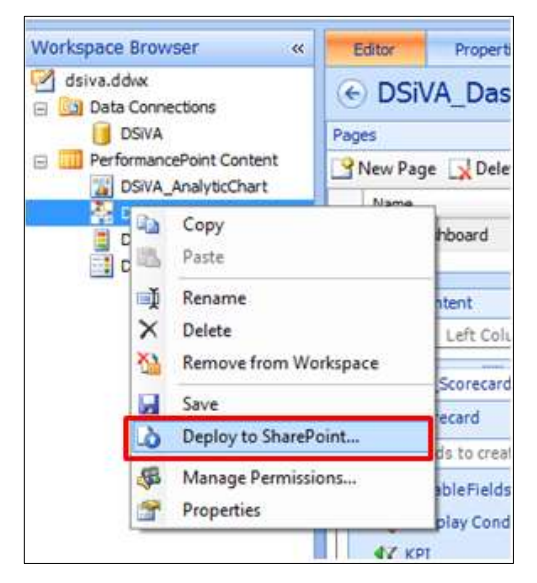

Sukurta švieslentė turėtų atsidaryti automatiškai ir gali atrodyti kaip pavaizduota 70 pav.

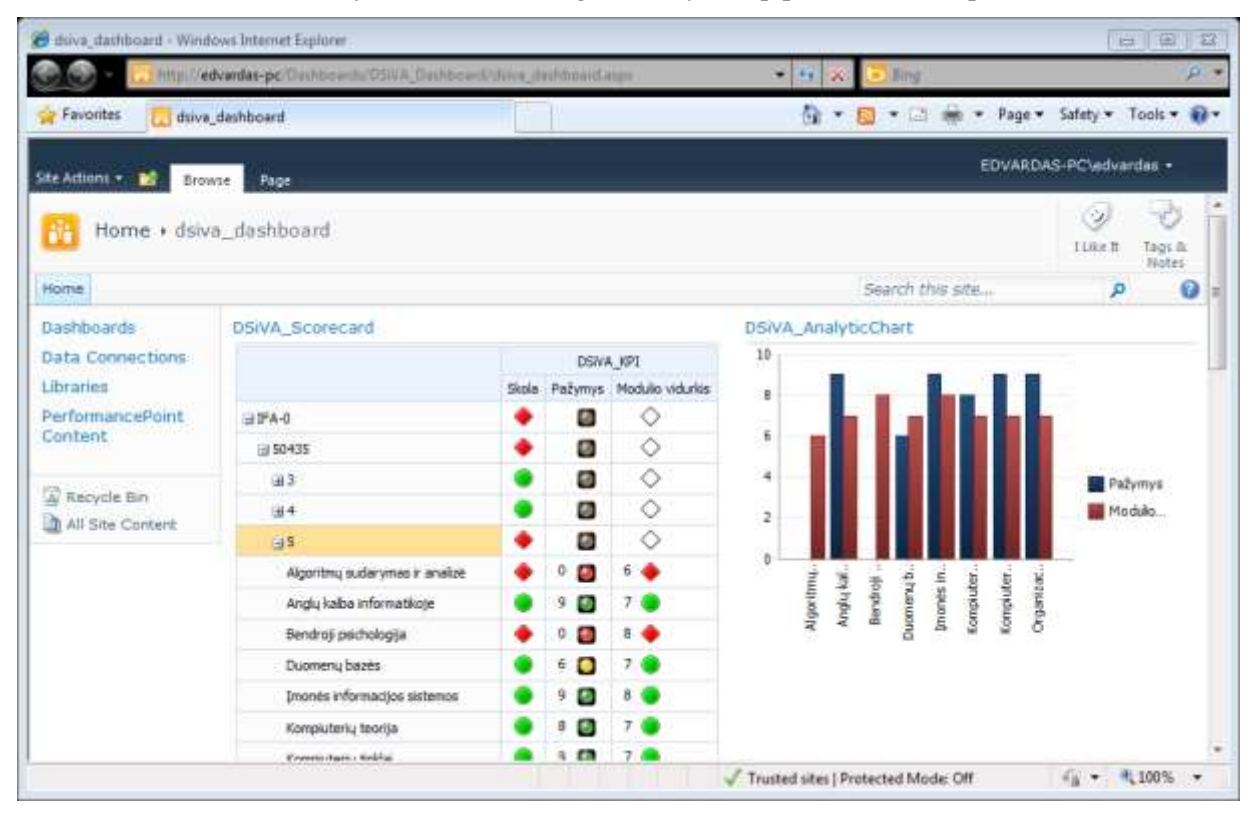

*70 pav. Sukurta švieslentė*

### **Darbo ataskaitoje turi būti pateikta:**

### A. Sukurtųjų *KPI* **galutiniai ekrano vaizdai**:

- 1. Galutinis pakoreguoto kubo vaizdas (žr. 22 pav.).
- 2. "Skola" indikatoriaus nustatymas.
- 3. "Pažymys" *KPI* nustatymas.
- 4. "Modulio vidurkis" *KPI* nustatymas.
- B. Šie sukurtosios **švieslentės su įverčių lentele ir analitine diagrama vaizdai** (4 švieslentės lygmenys):
	- 5. Švieslentės pirmas (aukščiausias) lygmuo: grupės pagal nurodytą variantą.
	- 6. Švieslentės antras lygmuo: vienos iš grupių studentų numeriai.
	- 7. Švieslentės trečias lygmuo: vieno iš studentų mokymosi semestrai.
	- 8. Švieslentės ketvirtas (žemiausias) lygmuo: vieno (pasirinkto) semestro dėstyti moduliai (žr. 70 pav.).

**4 Priedas. KTU IF ISI katedroje paruoštas laboratorinis darbas studentams darbui su Microsoft PowerPivot bei Power View naudojant šio magistrinio darbo medžiagą** 

# *11 LABORATORINIS DARBAS*

## *Švieslentės kūrimas naudojant Microsoft PowerPivot for Excel*

## *UŽDUOTIS*

- 4. Susipažinti su veiklos analitikos *Microsoft PowerPivot* įrankiu ir sukurti dėstymo efektyvumą rodančią švieslentę (angl. *dashboard*).
- 5. Švieslentei kurti naudokite variantų lentelėje nurodytus duomenis kiekvienas studentas parenka dvi grupes pagal savo pavardės ir vardo pirmąją raidę.

### *Variantų lentelė*

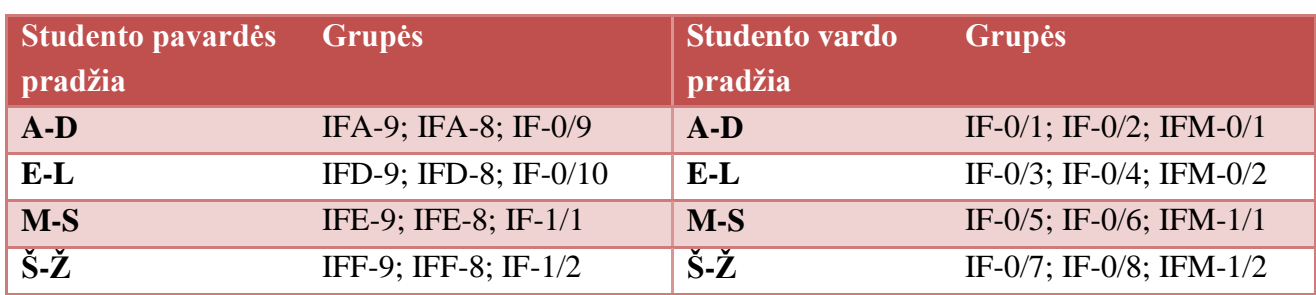

## *DARBO EIGA*

- 1. *Kompiuteryje turi būti įdiegta Microsoft Office Excel 2013 versija.*
- 2. *Atsidarius Excel 2013, turėtumėte matyti POWERPIVOT meniu juostą (1 pav.).*

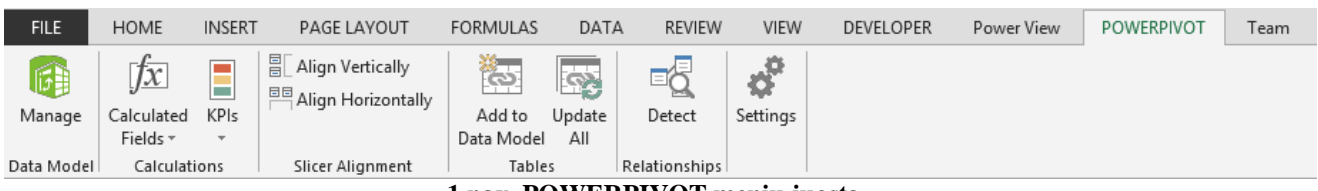

## **1 pav. POWERPIVOT meniu juosta**

Jeigu meniu juostos nėra, reikia įgalinti POWERPIVOT įskiepį:

- *atidaryti Excel options, pasirinkti Add-ins, tada Manage COM add-ins ir spauti GO;*
- *pasirinkti Microsoft Office PowerPivot for Excel 2013 ir Power View (2 pav.) ir spausti OK.*

| <b>COM Add-Ins</b>                                                                                                    | 7<br>$\Sigma$             |
|----------------------------------------------------------------------------------------------------|---------------------------|
| Add-Ins available:                                                                                                    | OK                        |
| Inquire<br>Microsoft Office PowerPivot for Excel 2013<br>√<br><b>Power View</b>                                                              | $\mathcal{O}_2$<br>Cancel |
| <b>Team Foundation Add-in</b><br>է<br><b>Team Foundation Add-in</b>                                                                          | Add                       |
| է<br>Visual Studio Tools for Office Design-Time Adaptor for Excel                                                                            | Remove                    |
| Location:<br>C:\Program Files\Microsoft Office\Office15\ADDINS\PowerPivot Excel Add-in\PowerPivotExcelClie<br>Load Behavior: Load at Startup |                           |
|                                                                                                    |                           |

**2 pav. PowerPivot įskiepio įgalinimas**

- 3. *Atidaryti Excel duomenų failą Duomenys.xlsx, kuris bus šalia šio laboratorinio darbo aprašymo adresu [ftp://isd.ktu.lt.](ftp://isd.ktu.lt/) Šio failo Duomenys lape yra sugeneruoti 2011-2012 mokslo metų akademiniai duomenys. Duomenys lape reikia pašalinti tas grupes, kurios nepriklauso pagal šio laboratorinio darbo variantų lentelę. Detaliau apie kiekvieną lauką paaiškinta Lentelės laukai lape. Rekomenduojama prieš tolimesnius žingsnius įsisavinti, ką kiekvienas laukas reiškia.*
- 4. *Pažymėti lentelę, pasirinkti POWERPIVOT meniu ir spausti Add to Data Models. Tai reiškia, jog pažymėti duomenys bus perkeliami į POWERPIVOT aplinką, kurioje bus galima atlikti agregavimo, KPI, duomenų hierarchijų kūrimo veiksmus, leisiančius vėliau generuoti interaktyvias ataskaitas.*
- 5. *Pasirinkti My table has headers ir spausti OK (3 pav.).*

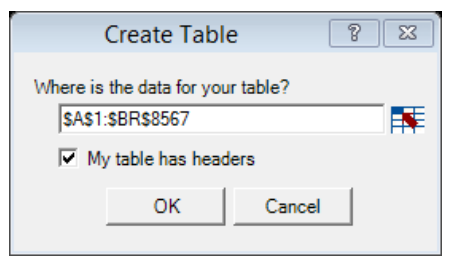

**3 pav. Excel lentelės perkėlimas į PowerPivot aplinką** POWERPIVOT aplinkoje duomenys atrodys kaip pavaizduota 4 pav.

| Parte Appind<br>EL Parte Replace<br>Fashe<br><b>Re Copy</b><br>CHOOGLE<br>۰<br>Metal)<br>ener normanener undergreich<br>2011 Informativos<br>2011 Informations<br>2011 Informativos.<br>2011 Informatikos.<br>2011 Informativos | From Data From Other<br>From<br>Cubalkace =<br>Seasons:<br>Geogle # 1<br>DEL EXERCITAR DISEA<br>Magistras<br>Magistras<br>Magistras<br>Magistras | Existing<br>Connection | 'n<br>PhrofTabit<br>Refrash<br><b>SHARE INTERFAILING INSTITUTIONS COMPANY</b><br>1406 Informacijos sistem 00013<br>14 Informatikes fakult | Pornet: General +<br>・光ヶ湖の<br><b>FSTERIOTNI</b><br>00013 | Data Type : Whole Number -<br>for Clear Staff<br>инина митрова.<br>Pocius Arvydas | Sort Smallest to Largest<br>Sort Largest to Smallest<br>2012/01/16 | Clear fill Sort by<br>Eldwin Column v<br><b>ACTICATION</b> | 譱<br>Find:<br><b>CITE</b><br>PERMIT | E AutoSum +<br>◠<br>County City<br>Diagram Show Calculation<br>CIRCUIDOS ET<br>VIPM<br>I (4 mile 10 studie alone Di Pat ander Di Pat assistence Di Video Di State Di Santa Di Senas Di Senas Di Modella Di Modella Di Santa Di Santa Di Santa Di Santa Di Santa Di Santa Di Santa Di Santa Di Santa Di Santa Di Santa<br>таткаттаргитровулеца - мила |      | <b>DUAZAIE</b> |
|----------------------------------------------------------------------------------------------------|----------------------------------------------------------------------------------------------------|------------------------|----------------------------------------------------------------------------------------------------|----------------------------------------------------------|-----------------------------------------------------------------------------------|--------------------------------------------------------------------|------------------------------------------------------------|-------------------------------------|----------------------------------------------------------------------------------------------------|------|----------------|
|                                                                                                    |                                                                                                    |                        |                                                                                                    |                                                          |                                                                                   |                                                                    |                                                            |                                     |                                                                                                    |      |                |
|                                                                                                    |                                                                                                    |                        |                                                                                                    |                                                          |                                                                                   |                                                                    |                                                            |                                     |                                                                                                    |      |                |
|                                                                                                    |                                                                                                    |                        |                                                                                                    |                                                          |                                                                                   |                                                                    |                                                            |                                     |                                                                                                    |      |                |
|                                                                                                    |                                                                                                    |                        |                                                                                                    |                                                          |                                                                                   |                                                                    |                                                            |                                     |                                                                                                    |      |                |
|                                                                                                    |                                                                                                    |                        |                                                                                                    |                                                          |                                                                                   |                                                                    |                                                            |                                     |                                                                                                    |      |                |
|                                                                                                    |                                                                                                    |                        |                                                                                                    |                                                          |                                                                                   |                                                                    | 2 IFM-1/4                                                  | P175M623                            | Duomenų semantini 0048                                                                                                    |      | PARADA         |
|                                                                                                    |                                                                                                    |                        |                                                                                                    |                                                          | Pocios Arvydas                                                                    |                                                                    | 2 IFM-1/4                                                  | T000M036                            | Tinamasis projektas 2                                                                                                    | 0004 | BARESA         |
|                                                                                                    |                                                                                                    |                        | 1406 Informacijos sistem 00013                                                                                                    |                                                          | Pocius Arvydas                                                                    |                                                                    | 2 IFM-1/4                                                  | T120M051                            | informacijos sistem 0008                                                                                                    |      | <b>BUTKIEF</b> |
|                                                                                                    |                                                                                                    |                        | 1406 Informacijos sistem 00013                                                                                                    |                                                          | Pocius Arvydas                                                                    | ¥                                                                  | 2 IFM-1/4                                                  | T120M124                            | Informaciniu sistem 0042                                                                                                    |      | <b>NEMURA</b>  |
|                                                                                                    | Magistras                                                                                                    |                        | 14 Informatikos fakult                                                                                                    | 00013                                                    | Potius Arvydas                                                                    |                                                                    | 1 IFM-1/4                                                  | T000M109                            | Tinamasis projektas 1                                                                                                    | 0004 | BARES!         |
| 2011 Informatikos                                                                                                    | Magistras                                                                                                    |                        | 1401 Kompiuterių katedra . 00013                                                                                                    |                                                          | Pocius Arvydas                                                                    |                                                                    | 1 IFM-1/4                                                  | T12064046                           | Kompiuterių prakse.                                                                                                    | 0018 | <b>JASINEV</b> |
| 2011 Informatives                                                                                                    | Magistras                                                                                                    |                        | 1406 Informacijos sistem 00013                                                                                                    |                                                          | Posius Arvydas                                                                    | ÷                                                                  | 1 IFM-1/4                                                  | T120M122                            | informacinių sistem 0009                                                                                                    |      | <b>BUTLERI</b> |
| 2011 Informatikes                                                                                                    | Magistras                                                                                                    |                        | 1406 Informacijos sistem 00013                                                                                                    |                                                          | Potius Arvydas                                                                    |                                                                    | 1 IFM-1/4                                                  | T120M123                            | informatinių sistem 0011                                                                                                    |      | <b>CEPONII</b> |
| 2011 Informativos                                                                                                    | Magistras                                                                                                    |                        | 1406 Informacijos sistem 00013                                                                                                    |                                                          | Pocius Arvydas                                                                    |                                                                    | 1 IFM-1/4                                                  | T120M125                            | Organizacijų veiklos  0016                                                                                                    |      | GUOAS!         |
| 2011 Informatikos                                                                                                    | Magistras                                                                                                    |                        | 1404 Versio informatikos  00008                                                                                                    |                                                          | Pliasas Vygan                                                                     |                                                                    | 2 IFM-1/2                                                  | P170M407                            | .NET architektūros s., 0051                                                                                                    |      | PILKAUS        |
| 2011 Informativos                                                                                                    | Magistras                                                                                                    |                        | 1406 Informacijos sistem 00008                                                                                                    |                                                          | Pliesas Vygan                                                                     | Ŧ.                                                                 | 2 IFM-1/2                                                  | P175M004                            | Duamenu projektavi 0048                                                                                                    |      | PARADA         |
| 2011 Informatikos                                                                                                    | Magistras                                                                                                    |                        | 1407 Programu inžinenjo 00008                                                                                                    |                                                          | Pliasas Vygan                                                                     |                                                                    | $2$ IFM- $1/2$                                             | T120M009                            | Programu sistemu ar 0039                                                                                                    |      | <b>MOTIEIL</b> |
| 2011 Informatikos.                                                                                                    | Mailstras                                                                                                    |                        | 1407 Programu inžinenjo 00003                                                                                                    |                                                          | Pliasas Vygan                                                                     |                                                                    | 2. IFM-1/2                                                 | T120M025                            | Programu testavimo  0059                                                                                                    |      | <b>SEINAUS</b> |
| 2011 Informatikos.                                                                                                    | Magistras                                                                                                    |                        | 1407 Programų inžinenijo 00008                                                                                                    |                                                          | Pliesas Vygan                                                                     |                                                                    | $2$ (FM-1/2)                                               | T120M156                            | Komponentinis prog 0005                                                                                                    |      | <b>BLAZAU</b>  |
| 2011 Informatives                                                                                                    | Magistras                                                                                                    |                        | 1407 Programu Inžinerijo 00008                                                                                                    |                                                          | Pliasas Vygan                                                                     |                                                                    | 1 IFM-1/2                                                  | T120M007                            | Reikalayony specifik 0039                                                                                                    |      | <b>MOTIEIL</b> |
| 2011 Informatikes                                                                                                    | Magistras                                                                                                    |                        | 1406 Informacijos sistem 00008                                                                                                    |                                                          | Pliasas Vygan                                                                     |                                                                    | 1 IFM-1/2                                                  | T12064015                           | Reikalavimų progra 0009                                                                                                    |      | <b>BUTLERI</b> |
|                                                                                                    |                                                                                                    |                        |                                                                                                    |                                                          |                                                                                   |                                                                    |                                                            |                                     |                                                                                                    |      |                |

**4 pav. PowerPivot aplinka**

Pagrindinės dalys yra šios:

- 1. Meniu juosta
- 2. Duomenų atvaizdavimas (lentelės, diagramos, paslėpti laukai, skaičiavimų sekcija)
- 3. Formulė
- 4. Duomenys
- 5. Skaičiavimų sekcija

### 6. *Sukurti naują stulpelį Pazymys2 (5 pav.).*

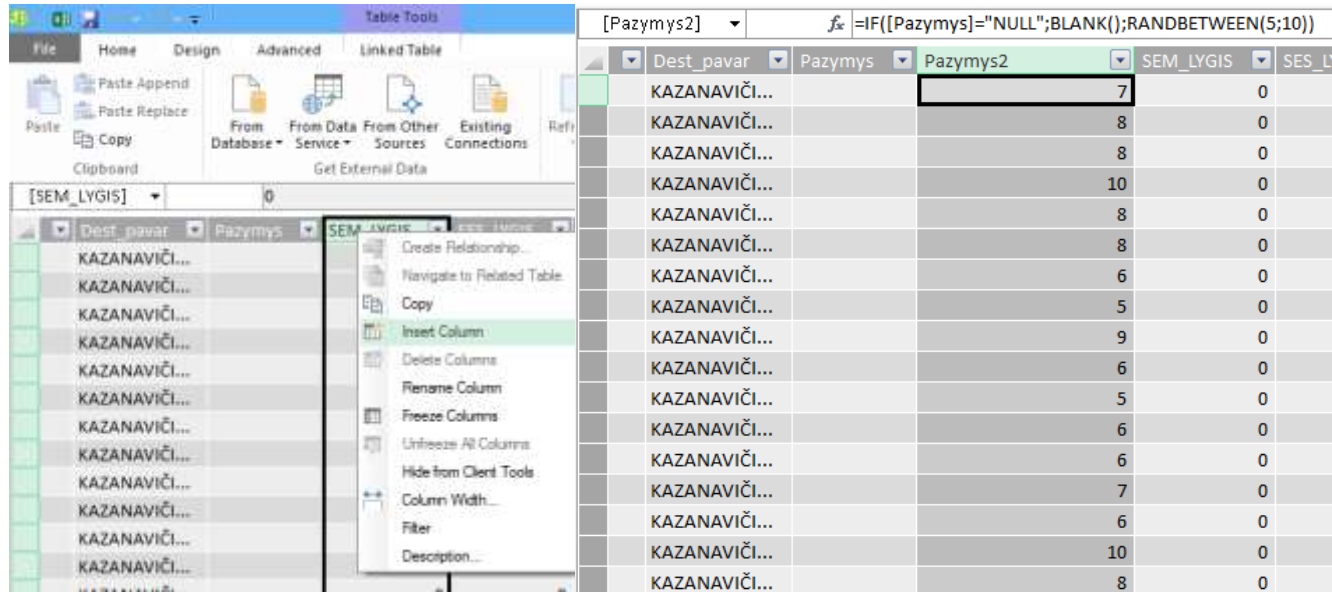

#### **5 pav. Pažymio lauko sukūrimas**

Suvesti atsitiktinius pažymius nuo 5 iki 10.

Formulė: "=IF([Pazymys]="NULL";BLANK();RANDBETWEEN(5;10))"

7. *Sukurti likusius reikalingus laukus.*

Trumpai apie šio laboratorinio darbo metu kuriamus KPI. Tikslas yra sukurti 7 dėstymo efektyvumą rodančius rodiklius:

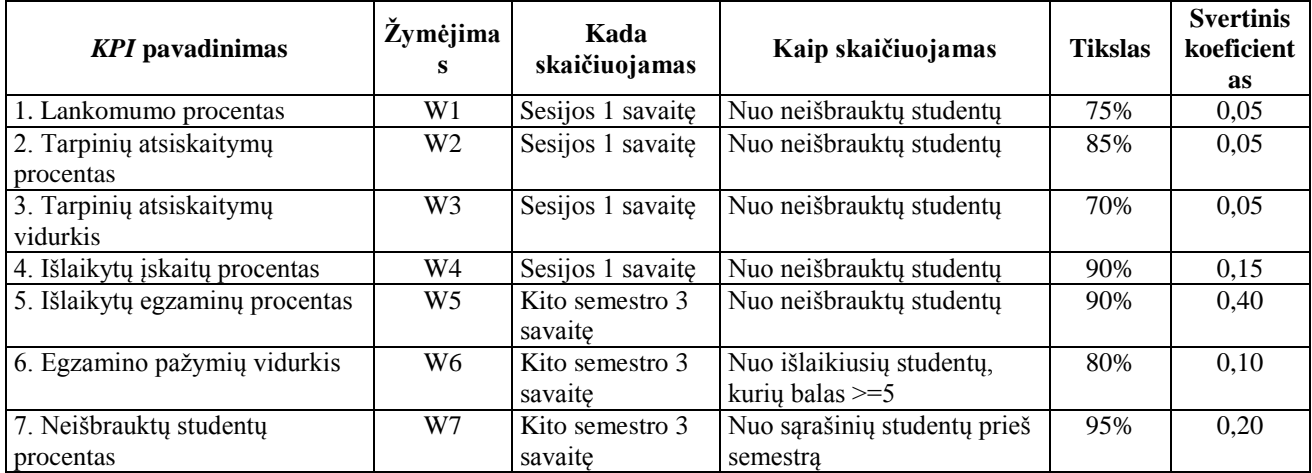

Šių rodiklių vertės gaunamos atlikus kiekvieno rodiklio 4 tarpinius skaičiavimus (faktinės reikšmės skaičiavimas, normalizuoto KPI taikymo metodas, rodiklio perstūmimas x ašimi, rodiklio normalizavimas). Apie kiekvieną iš jų pateikta lentelėje.

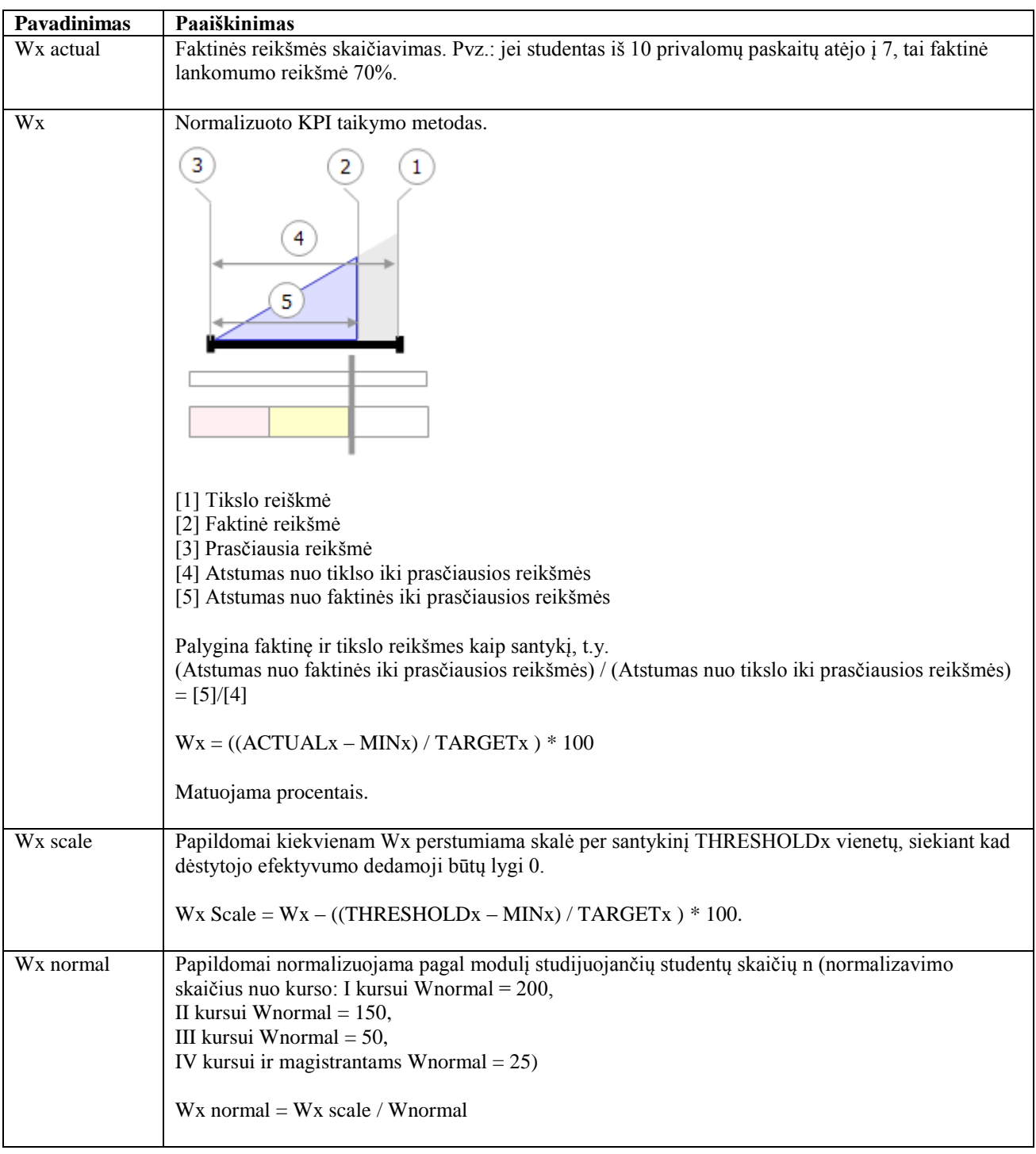

Sukurti šiuos naujus laukus PowerPivot aplinkoje:

| Pavadinimas             | <b>DAX</b> Formulė                                                                            |
|-------------------------|-----------------------------------------------------------------------------------------------|
| $\overline{W}$ 1 actual | =IF([Neisbrauktu_stud_sk]=0;BLANK();IF([Paskaitu_sk]=0;0;(([Paskaitu_sk]-                     |
|                         | [Neapsilankymu_sk])/[Paskaitu_sk])*100))                                                      |
| W1                      | =IF([Neisbrauktu_stud_sk]=0;BLANK();IF([Paskaitu_sk]=0;0;(([W1 actual]-[W1 min])/[W1          |
|                         | $\text{target}$ ])*100))                                                                      |
| W1 scale                | =IF([Neisbrauktu_stud_sk]=0;BLANK();IF([Paskaitu_sk]=0;0;[W1]-([W1 target]-[W1 thres])/[W1    |
|                         | $\text{target}$ (*100))                                                                       |
| W1 normal               | =([W1 scale]*[Neisbrauktu_stud_sk])/[W normal]                                                |
| W <sub>2</sub> actual   | =IF([Neisbrauktu_stud_sk]=0;BLANK();IF([Tarpiniu_atsiskaitymu_sk]=0;0;((([Tarpiniu_atsiskaity |
|                         | mu_sk]-[Neatsiskaitymu_sk])/[Tarpiniu_atsiskaitymu_sk])*100)))                                |
| W <sub>2</sub>          | =IF([Neisbrauktu_stud_sk]=0;BLANK();IF([Tarpiniu_atsiskaitymu_sk]=0;0;(([W2 actual]-[W2       |
|                         | $min]/[W2 target]$ *100))                                                                     |
| W <sub>2</sub> scale    | =IF([Neisbrauktu_stud_sk]=0;BLANK();IF([Tarpiniu_atsiskaitymu_sk]=0;0;[W2]-([W2 target]-[W2   |
|                         | thres])/[W2 target] $*100$ ))                                                                 |
| W2 normal               | =([W2 scale]*[Neisbrauktu_stud_sk])/[W normal]                                                |
| W3 actual               | =IF([Neisbrauktu_stud_sk]=0;BLANK();IF([Tarpiniu_atsiskaitymu_sk]=0;0;[Tarpiniu_atsisk_paz_v  |
|                         | $idurk$ <sup>*</sup> 10))                                                                     |
| W <sub>3</sub>          | =IF([Neisbrauktu_stud_sk]=0;BLANK();IF([Tarpiniu_atsiskaitymu_sk]=0;0;(([W3 actual]-[W3       |
|                         | $min]/[W3 target]$ *100))                                                                     |
| W3 scale                | =IF([Neisbrauktu_stud_sk]=0;BLANK();IF([Tarpiniu_atsiskaitymu_sk]=0;0;([W3]-([W3 target]-     |
|                         | [W3 thres])/[W3 target]*100)))                                                                |
| W3 normal               | =([W3 scale]*[Neisbrauktu_stud_sk])/[W normal]                                                |
| W <sub>4</sub> actual   | =IF([Neisbrauktu_stud_sk]=0;BLANK();IF([Neturinciu_isk_sk]=1;0;1)*100)                        |
| $\overline{W4}$         | =IF([Neisbrauktu_stud_sk]=0;BLANK();(([W4 actual]-[W4 min])/[W4 target])*100)                 |
| $\overline{W}$ 4 scale  | =IF([Neisbrauktu_stud_sk]=0;BLANK();[W4]-([W4 target]-[W4 thres])/[W4 target]*100)            |
| W4 normal               | =([W4 scale]*[Neisbrauktu_stud_sk])/[W normal]                                                |
| W5 actual               | =IF([Neisbrauktu_stud_sk]=0;BLANK();IF([Neatsiskaitymo_uz_moduli_sk]=1;0;1)*100)              |
| W <sub>5</sub>          | =IF([Neisbrauktu_stud_sk]=0;BLANK();(([W5 actual]-[W5 min])/[W5 target])*100)                 |
| W5 scale                | =IF([Neisbrauktu_stud_sk]=0;BLANK();[W5]-([W5 target]-[W5 thres])/[W5 target]*100)            |
| W5 normal               | =([W5 scale]*[Neisbrauktu_stud_sk])/[W normal]                                                |
| W6 actual               | =IF([pazymys2]=0;BLANK();[pazymys2]*10)                                                       |
| W <sub>6</sub>          | =IF([pazymys2]=0;BLANK();(([W6 actual]-[W6 min])/[W6 target])*100)                            |
| W6 scale                | $=$ IF([pazymys2]=0;BLANK();[W6]-([W6 target]-[W6 thres])/[W6 target]*100)                    |
| W6 normal               | =([W6 scale]*[Neisbrauktu_stud_sk])/[W normal]                                                |
| W7 actual               | $=$ IF([Isbrauktu_stud_sk]=0;1;0)*100                                                         |
| W7                      | $= (([W7 actual] - [W7 min]) / [W7 target]) * 100$                                            |
| W7 scale                | $=[W7]$ -([W7 target]-[W7 thres])/[W7 target]*100                                             |
| W7 normal               | =([W7 scale]*[Stud_sk_pries_sem])/[W normal]                                                  |
| Efektyvumas             | =[W1 wf]*[W1 normal]+[W2 wf]*[W2 normal]+[W3 wf]*[W3 normal]+[W4 wf]*[W4                      |
|                         | normal]+[W5 wf]*[W5 normal]+[W6 wf]*[W6 normal]+[W7 wf]*[W7 normal]                           |

8. *Sukurti pagrindinius vykdymo indikatorius (KPI).*

Skaičiavimų sekcijoje (Calculation area), esančioje žemiau duomenų (Data view) sukurti šiuo skaičiavimus:

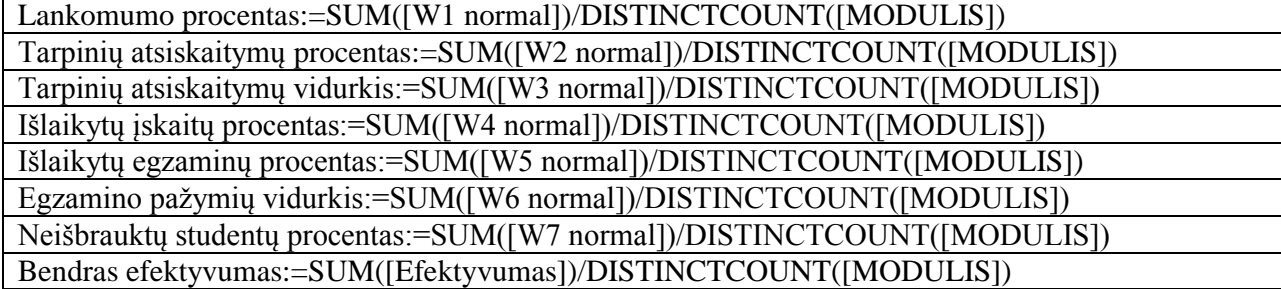

Dalyba iš DISTINCTCOUNT([MODULIS]) įgalina gauti vidurkį bet kuriame hierarchijos lygmenyje. Ant kiekvieno skaičiavimo sukurti KPI ir nustatyti indikatorių rėžius bei indikatorių tipą (6 pav.)

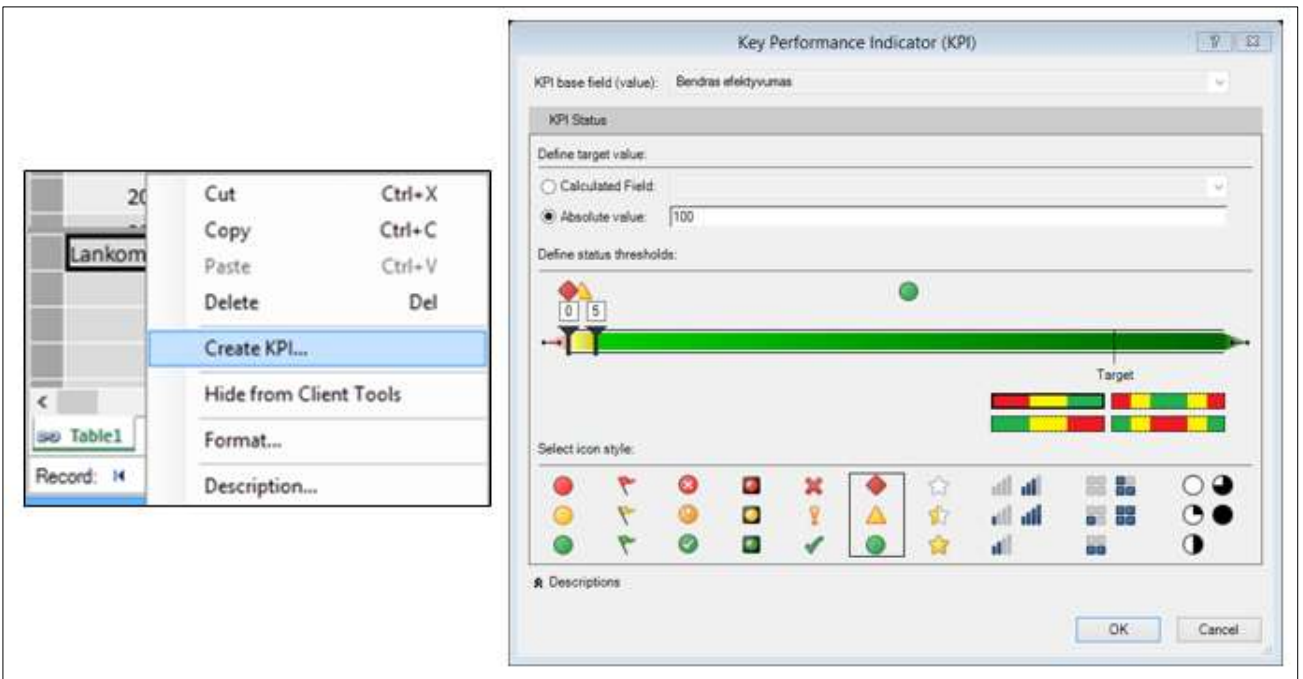

**6 pav. KPI sukūrimas**

9. *Sukurti duomenų hierarchiją.* 

Pasirinkti "Diagram View" rėžimą (7 pav.) ir sukurti duomenų hierarchiją (8 pav.).

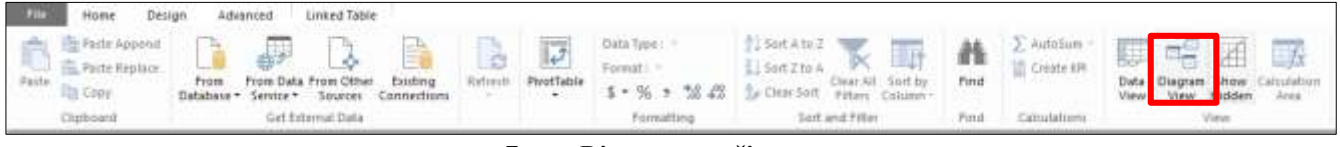

**7 pav. Diagramos režimas**

Duomenų hierarchijoje svarbu eiliškumas, t.y. stambiausios grupės turi būti viršuje, smulkiausios – apačioje.

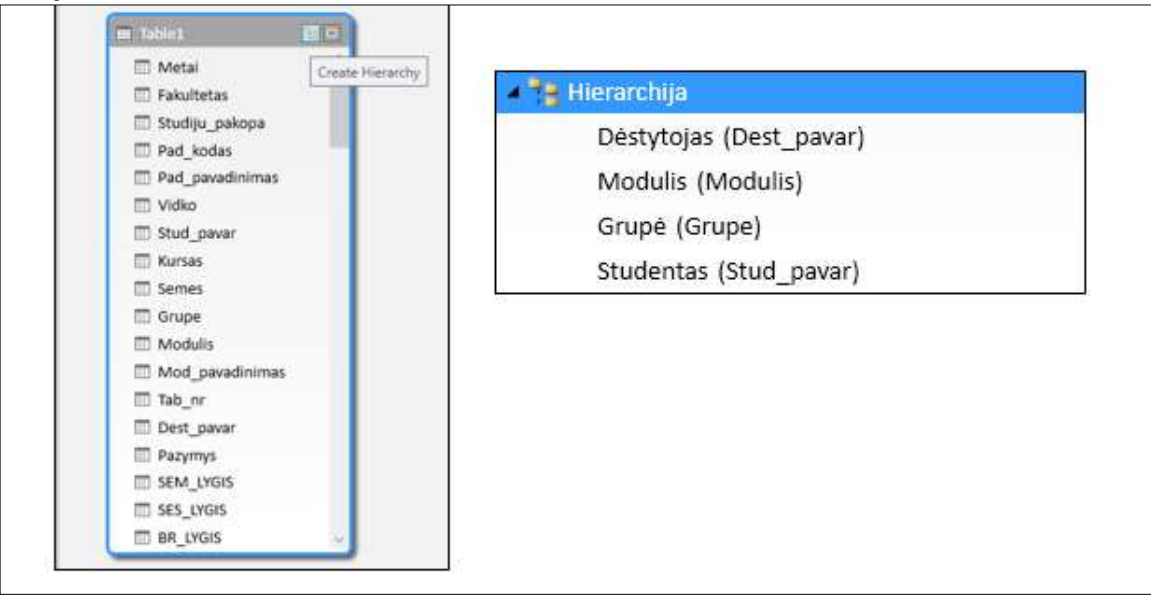

**8 pav. Duomenų hierarchijos kūrimas**

### 10. *Sukurti sukinį iš PowerPivot duomenų.*

Iš **Home** meniu pasirinkti **PivotTable** (9 pav.). Sukinį išsaugoti naujame lape.

| 珅<br>国 目 ち・さ・・                                                                                                    |                                        |                                              | <b>Table Tools</b>      |                      |                     |                                                                                                | PowerPivot fo                                                                      |
|----------------------------------------------------------------------------------------------------|----------------------------------------|----------------------------------------------|-------------------------|----------------------|---------------------|------------------------------------------------------------------------------------------------|------------------------------------------------------------------------------------|
| File<br>Home                                                                                                    | Design                                 | Advanced                                     | <b>Linked Table</b>     |                      |                     |                                                                                                |                                                                                    |
| Paste Append<br><b>虚 Paste Replace</b><br>Paste<br>ling Copy                                                       | <b>From</b><br>Database T              | From Data From Other<br>Service *<br>Sources | Existing<br>Connections | ø<br>Refresh         | <b>College</b><br>ه | Data Type:<br>Format: General *<br>PivotTable<br>$$ -  \%$ $>$ $\frac{10}{10}$ $\frac{10}{20}$ | $\frac{A}{2}$ Sort A to Z<br>$\frac{7}{4}$ Sort Z to A<br>$\frac{A}{Z}$ Clear Sort |
| Clipboard<br>Get External Data                                                                                     |                                        |                                              |                         |                      | ١J                  | PivotTable                                                                                     | Sort and                                                                           |
| fx  Lankomumo procentas:=SUM([W1 normal])/[ $\frac{1}{2}$<br>[W1 normal]<br>$\overline{\phantom{a}}$<br>PivotChart |                                        |                                              |                         |                      |                     |                                                                                                |                                                                                    |
| Fakultetas <b>E</b> Studiju pakopa <b>E</b> Pad kodas<br>Metai                                                     |                                        |                                              |                         | $\Box$ Pad pa $\Box$ |                     | PivotTable<br>iha                                                                              | 1 Ku                                                                               |
|                                                                                                    | 2011 Informatikos<br><b>Bakalauras</b> |                                              |                         | 1401 Kompit          |                     | Create a PivotTable in Excel.<br>Cha                                                           |                                                                                    |
|                                                                                                    | 2011 Informatikos Bakalauras           |                                              |                         | 1401 Kompit          | d d                 | Two Charts (Horizontal)                                                                        | us Tadas                                                                           |
|                                                                                                    | 2011 Informatikos Bakalauras           |                                              |                         | 1401 Kompit          |                     | Two Charts (Vertical)                                                                          | jevas To                                                                           |
|                                                                                                    | 2011 Informatikos Bakalauras           |                                              |                         | 1401 Kompit          |                     | <b>Four Charts</b>                                                                             | <b>Darius</b>                                                                      |
|                                                                                                    | 2011 Informatikos                      | <b>Bakalauras</b>                            |                         | 1401 Kompit          |                     | <b>Flattened PivotTable</b>                                                                    | lauskas                                                                            |

**9 pav. Sukinio kūrimas iš PowerPivot duomenų**

Į sukinio **ROWS** įdėti sukurtą hierarchiją (10 pav.).

Į sukinio **VALUES** įdėti visus sukurtus KPI (jų vertes ir indikatorius).

11. *Pridėti sukinio filtrus (pjaustykles).*

Pažymėti bet kurią sukinio celę, atsiradus **PIVOTTABLE TOOLS** meniu, pasirinkti **ANALYZE** skiltį ir spausti **INSERT SLICER.** Iškritusiame lange pasirinkti kursą, padalinio pavadinimą, grupę, dėstytoją.

12. *Sukurti Power View grafiką.*

Pažymėti bet kurią sukinio celę, pasirinkti **INSERT** meniu ir spausti **POWER VIEW.**  Naudojanti Power View meniu ir POWERPIVOT sukurtais laukais sukurti 2 grafikus naudojant hierarchiją ir juos pakomentuoti. Galite naudoti ne tik sukurtus KPI bet ir kitus skaičiuojamuosius laukus.

13. *Darbo ataskaitoje pateikti:*

- *visų hierarchijos lygmenų ekrano vaizdus (svarbu kad matytųsi bendro efektyvumo KPI);*
- *palyginti 3 dėstytojų dėstymo efektyvumą (pagal efektyvumo balą – mažiausią, vidutinį, didžiausią) ir pakomentuoti silpniausias, stipriausias vietas dėstomuose moduliuose lyginant su kitais dėstytojais ar moduliais; taip pat turi būti pridėti komentarų pagrindimą įrodantys ekrano vaizdai;*
- *power view sukurtus grafikus.*

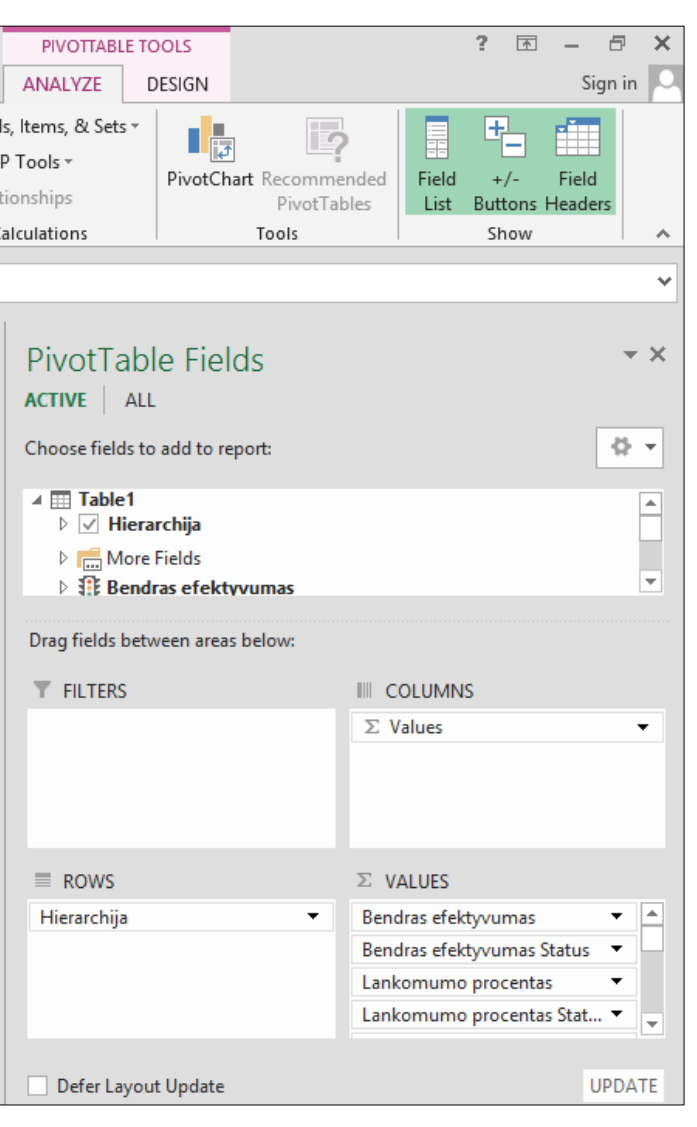

**10 pav. Sukinio laukai**